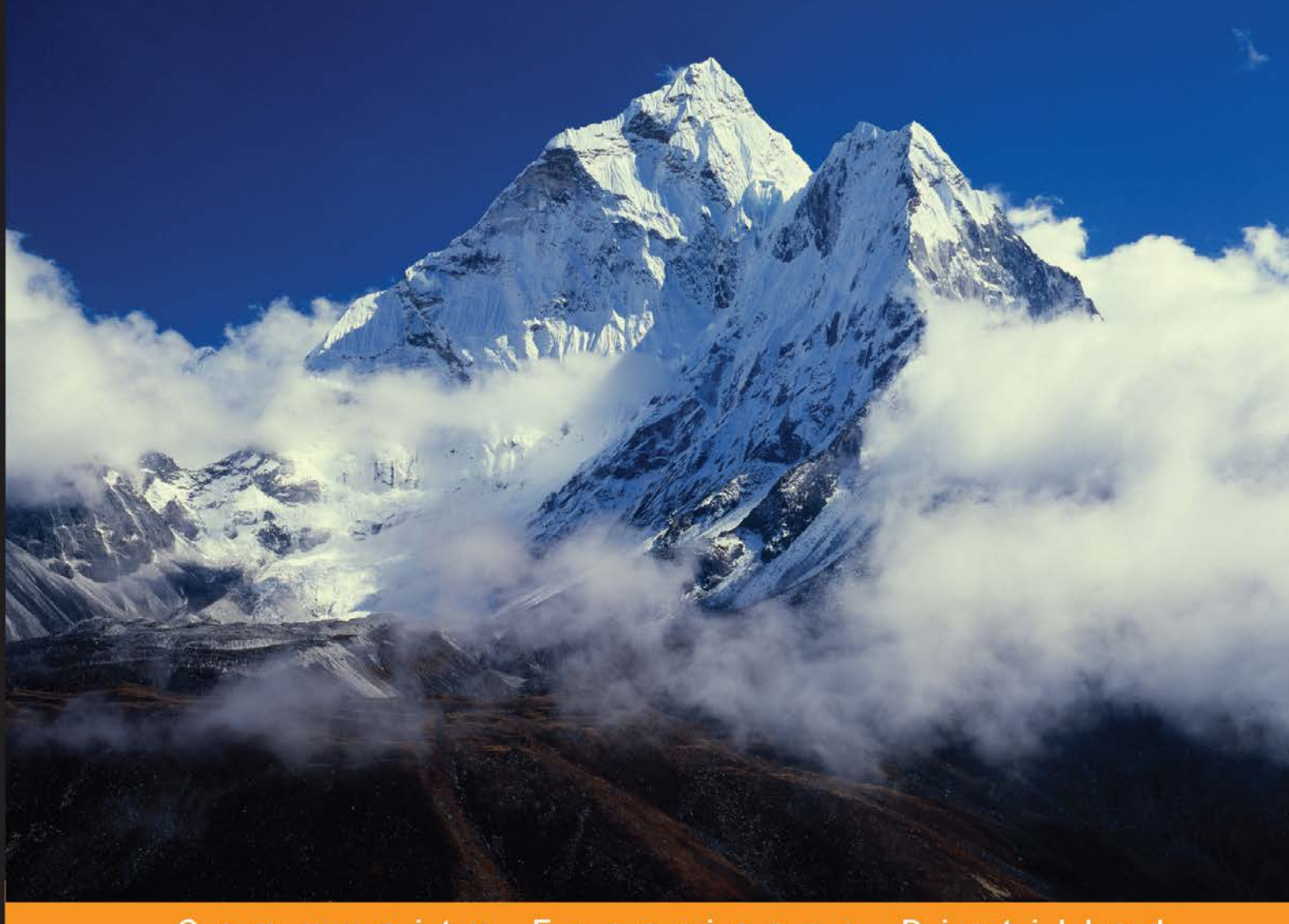

#### Community Experience Distilled

# **Mastering SaltStack**

# Take charge of SaltStack to automate and configure enterprise-grade environments

Foreword by Thomas S. Hatch - Founder and CTO, SaltStack

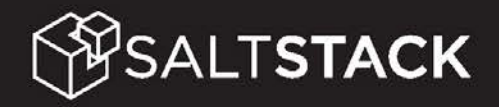

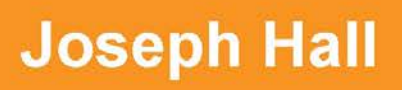

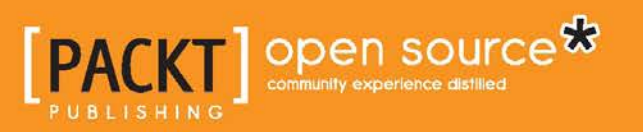

# Mastering SaltStack

Take charge of SaltStack to automate and configure enterprise-grade environments

**Joseph Hall**

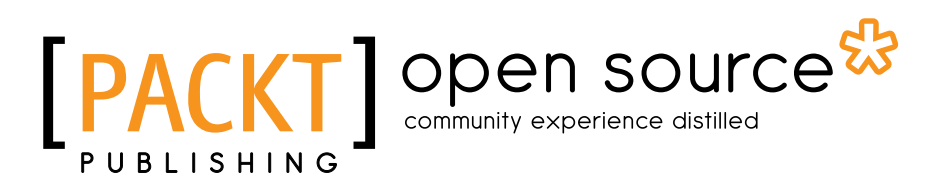

BIRMINGHAM - MUMBAI

#### Mastering SaltStack

Copyright © 2015 Packt Publishing

All rights reserved. No part of this book may be reproduced, stored in a retrieval system, or transmitted in any form or by any means, without the prior written permission of the publisher, except in the case of brief quotations embedded in critical articles or reviews.

Every effort has been made in the preparation of this book to ensure the accuracy of the information presented. However, the information contained in this book is sold without warranty, either express or implied. Neither the author nor Packt Publishing, and its dealers and distributors will be held liable for any damages caused or alleged to be caused directly or indirectly by this book.

Packt Publishing has endeavored to provide trademark information about all of the companies and products mentioned in this book by the appropriate use of capitals. However, Packt Publishing cannot guarantee the accuracy of this information.

First published: August 2015

Production reference: 1130815

Published by Packt Publishing Ltd. Livery Place 35 Livery Street Birmingham B3 2PB, UK.

ISBN 978-1-78528-216-4

<www.packtpub.com>

# **Credits**

**Author** Joseph Hall **Copy Editors** Relin Hedly Sonia Mathur

**Reviewers** Pedro Algarvio Darrel Clute JiWei Liu Hoàng Đình Quân Peng Yao

**Commissioning Editor** Kartikey Pandey

**Acquisition Editor** Vivek Anantharaman

**Content Development Editor** Merwyn Dsouza

**Technical Editor** Siddhesh Patil

**Project Coordinator** Neha Bhatnagar

**Proofreader** Safis Editing

**Indexer** Monica Mehta

**Graphics** Disha Haria

**Production Coordinator** Nilesh R. Mohite

**Cover Work** Nilesh R. Mohite

# Foreword

This is the Salt book I have been wanting to see for a long time. As the creator of Salt, I feel that many people don't know about the advanced and powerful capabilities of the Salt platform. Diving into the parts of Salt less trodden is where the truly amazing value of Salt comes into play. The more powerful aspects of Salt, such as how to use the Reactor for dynamic intelligent management, how to use salt-ssh to manage a wide variety of situations, and how to take Salt to the next level, are revealed in this book in an easy-to-understand way. I hope that this book will be a great help in bringing the great power of Salt to more people.

Joseph Hall is likely the best person to write this book. He is not only a close friend, but has also been involved with the Salt project from the very beginning, including the early design of the Salt States system. Joseph is the second person to write code for Salt (apart from me). He was the first engineer hired by SaltStack.

**Thomas S. Hatch**

Founder and CTO, SaltStack

# About the Author

**Joseph Hall** has touched just about every area of the modern technology world from his beginnings as a support technician to being a web programmer, QA engineer, systems administrator, Linux instructor, and cloud engineer. He is currently a senior cloud and integrations engineer at SaltStack. Joseph enjoys working with some of the best minds in the business with his coworkers and SaltStack's partners. He is also a classically trained chef. Joseph's supreme pleasure lies in working with what he calls computational gastronomy.

I would like to thank my wife, Nat, for her support when I stayed up every night to write this book. I would also like to thank Tom Hatch for writing Salt and having the guts to turn it into the best company that I've ever worked for. My sincere thanks go out to Colton Meyers for hooking me up with Packt Publishing. I would also like to thank the Salt community for being awesome and helping make Salt what it is today.

# About the Reviewers

**Pedro Algarvio** was a Sound Technician until May 2015. He likes to keep himself busy. Therefore, Pedro set out to make computers work for him. In his endeavor to deepen his knowledge of computers, he started with shell scripting and then moved on to learn Perl, and finally settled with Python. Pedro was involved with several open source projects. However, he credits Salt for giving him the opportunity to learn the most. He joined SaltStack in May 2015 and dedicated his time to improve the Salt software.

I would like to thank my wife for her continuous friendship, love, and support throughout. She even supported me when I took the risk of quitting my job to to pursue a skill, in which I had no experience. I would also like to thank my twins for allowing me some spare time to review Joseph's book. Further, I want to thank the Salt community for teaching me new things everyday. Last but not least, I would like to thank God.

I love learning new things. SaltStack gave the opportunity to learn more about Salt, which made me grow as a Python coder and enthusiast. I would like to thank SaltStack for their continuous belief and encouragement to the point of inviting me to join the team.

**Darrel Clute** is an IT infrastructure architect. Throughout his career, he has predominately focused on network engineering. Darrel has also spent an equal amount of time focusing on systems engineering, primarily with Unix-based systems. Apart from his job, he is also an advocate of the open source software. This is used in enterprise as well as for individuals. Darrel will never advocate the use of open source purely for the sake of it.

Outside his core competencies, he also has extensive experience with proprietary and open source virtualization platforms. His knowledge and experience with IaaS solutions—such as OpenStack—is constantly increasing as well. Additionally, with his systems engineering experience, Darrel has been exposed to and has supported various web and enterprise applications. His most recent exposure has been to PaaS solutions. This has led him to advocate that a public or private cloud offering is not complete without coupling IaaS and PaaS solutions designed and deployed in lockstep.

Beyond his core infrastructure, Darrel has recently been developing programing skills to augment his daily activities. Throughout his career, he has utilized various languages and utilities to automate infrastructure. Some of Darrel's programming has been with the use of Bash, net-snmp, sed, awk, and holistically Python.

**JiWei Liu** graduated in 2011. He is employed as a cloud computing and operation and maintenance engineer at Gamewave Group Limited (PRC), China's largest web game provider. It is also the leader of the Chinese web game industry and the professional provider of interactive entertainment services.

I would like to thank my sweetheart for her help and support in the process of writing this book.

**Hoàng Đình Quân** is a junior system administrator and network infrastructure engineer. He has extensive experience in designing, deploying, hardening, and maintaining Linux systems and the network infrastructure for small-and medium-sized companies.

**Peng Yao** is an operations engineer with more than 8 years of experience in infrastructure automation, data visualization, and cloud computing. He is the founder and coordinator of the China SaltStack user group.

# www.PacktPub.com

## **Support files, eBooks, discount offers, and more**

For support files and downloads related to your book, please visit <www.PacktPub.com>.

Did you know that Packt offers eBook versions of every book published, with PDF and ePub files available? You can upgrade to the eBook version at [www.PacktPub.](www.PacktPub.com) [com](www.PacktPub.com) and as a print book customer, you are entitled to a discount on the eBook copy. Get in touch with us at service@packtpub.com for more details.

At <www.PacktPub.com>, you can also read a collection of free technical articles, sign up for a range of free newsletters and receive exclusive discounts and offers on Packt books and eBooks.

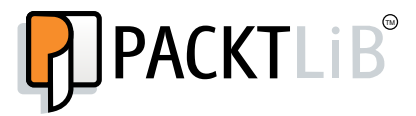

<https://www2.packtpub.com/books/subscription/packtlib>

Do you need instant solutions to your IT questions? PacktLib is Packt's online digital book library. Here, you can search, access, and read Packt's entire library of books.

#### **Why subscribe?**

- Fully searchable across every book published by Packt
- Copy and paste, print, and bookmark content
- On demand and accessible via a web browser

#### **Free access for Packt account holders**

If you have an account with Packt at www. PacktPub.com, you can use this to access PacktLib today and view 9 entirely free books. Simply use your login credentials for immediate access.

*I would like to dedicate this book to the memory of Tim Hollinger. You were there with us in the early days of Salt, and you will not be forgotten. How I wish, how I wish you were here. Shine on, you crazy diamond.*

 *—Joseph Hall*

# Table of Contents

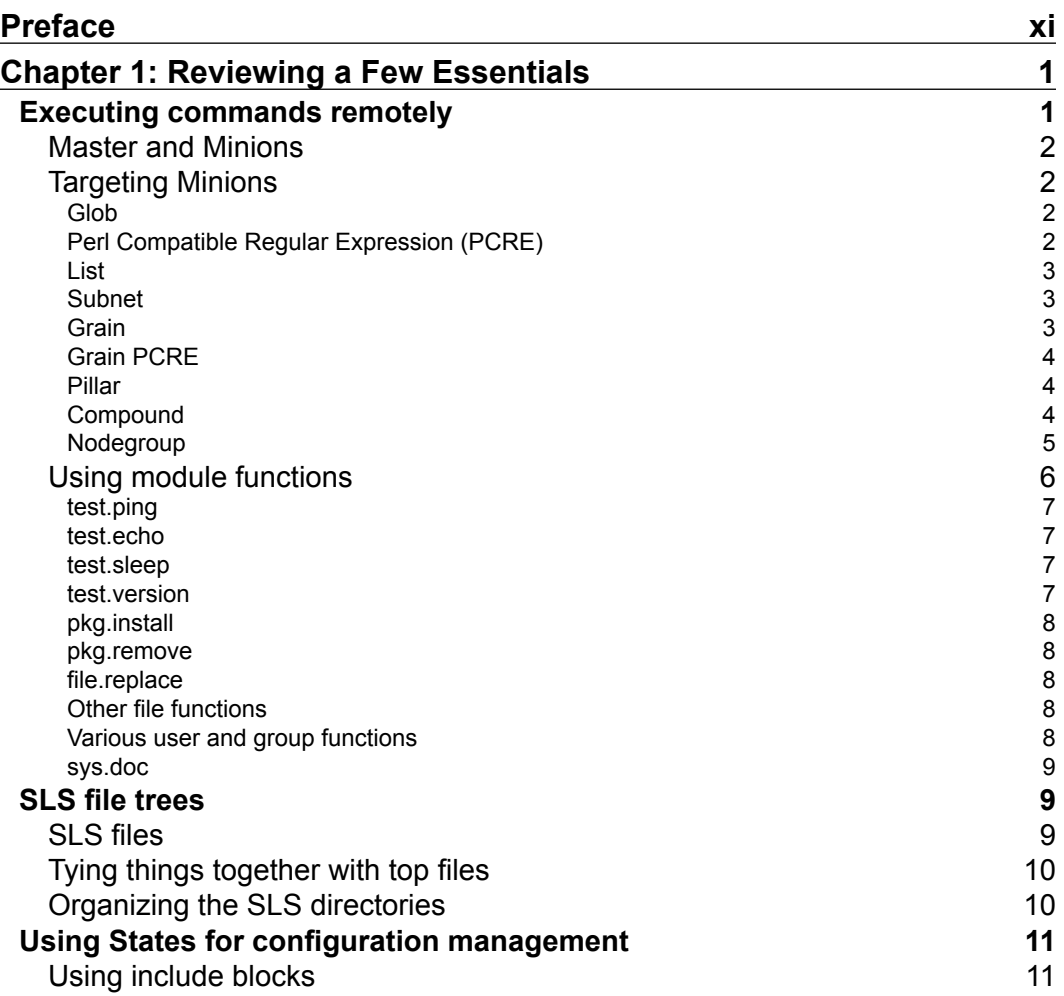

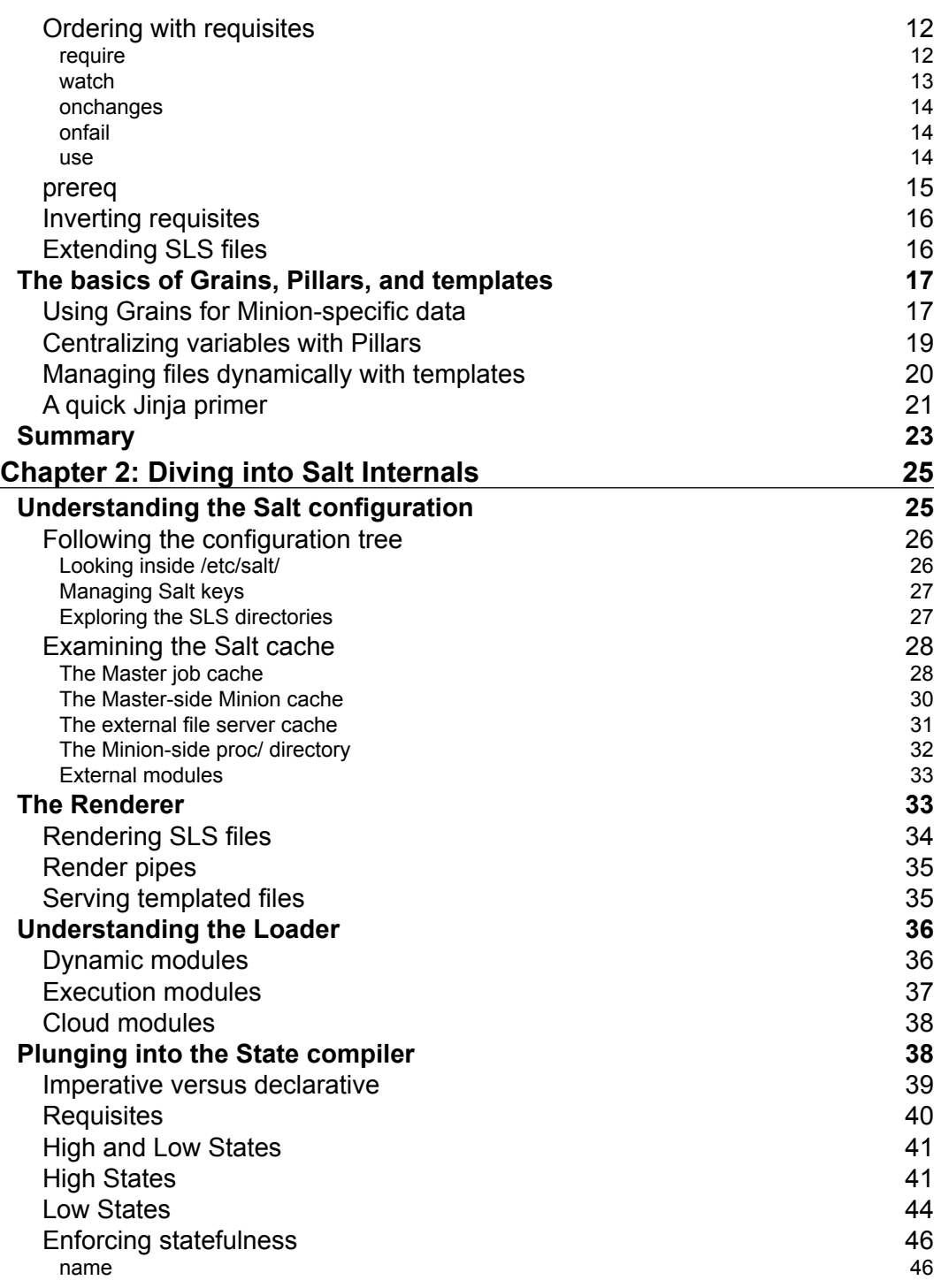

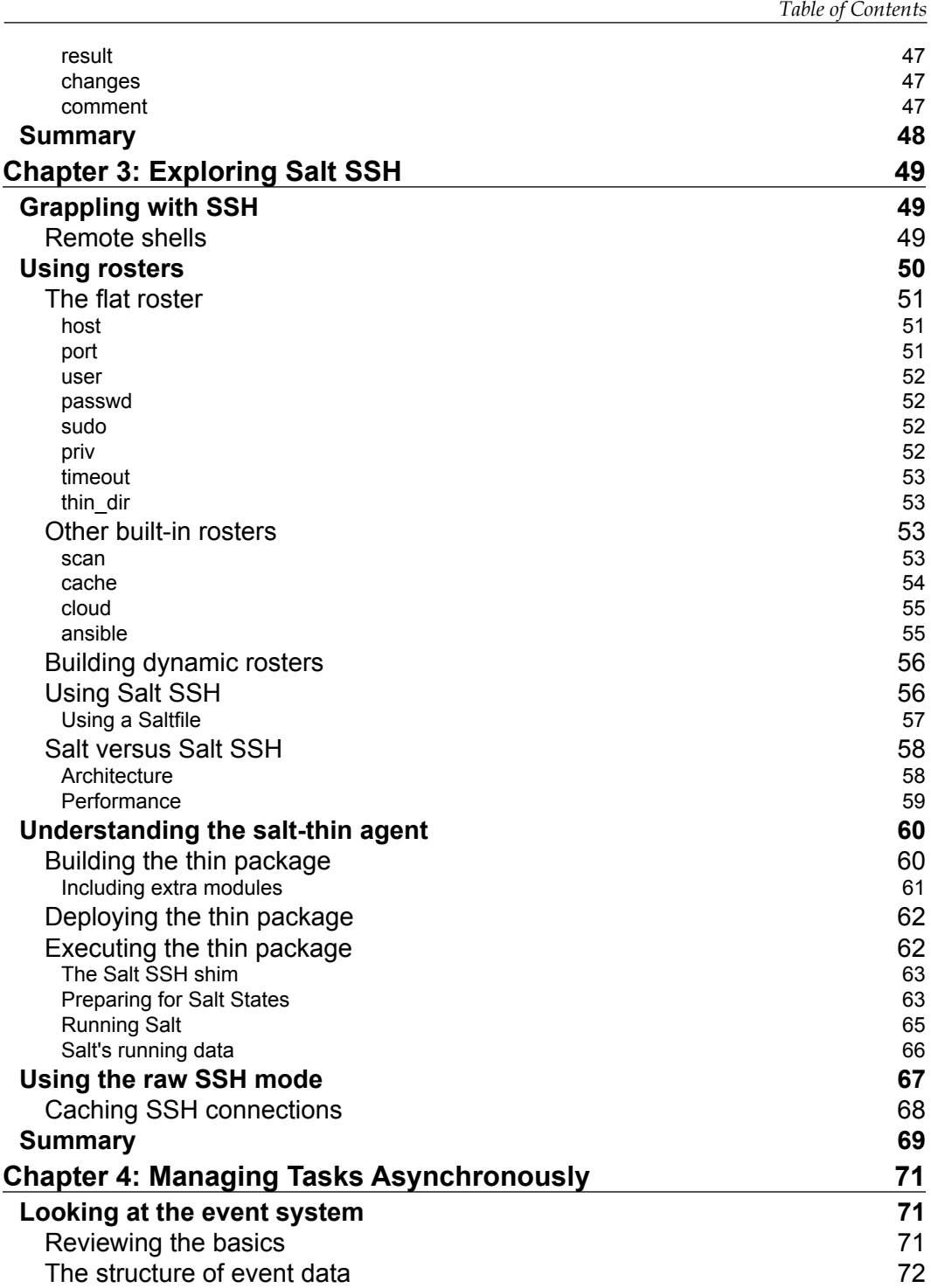

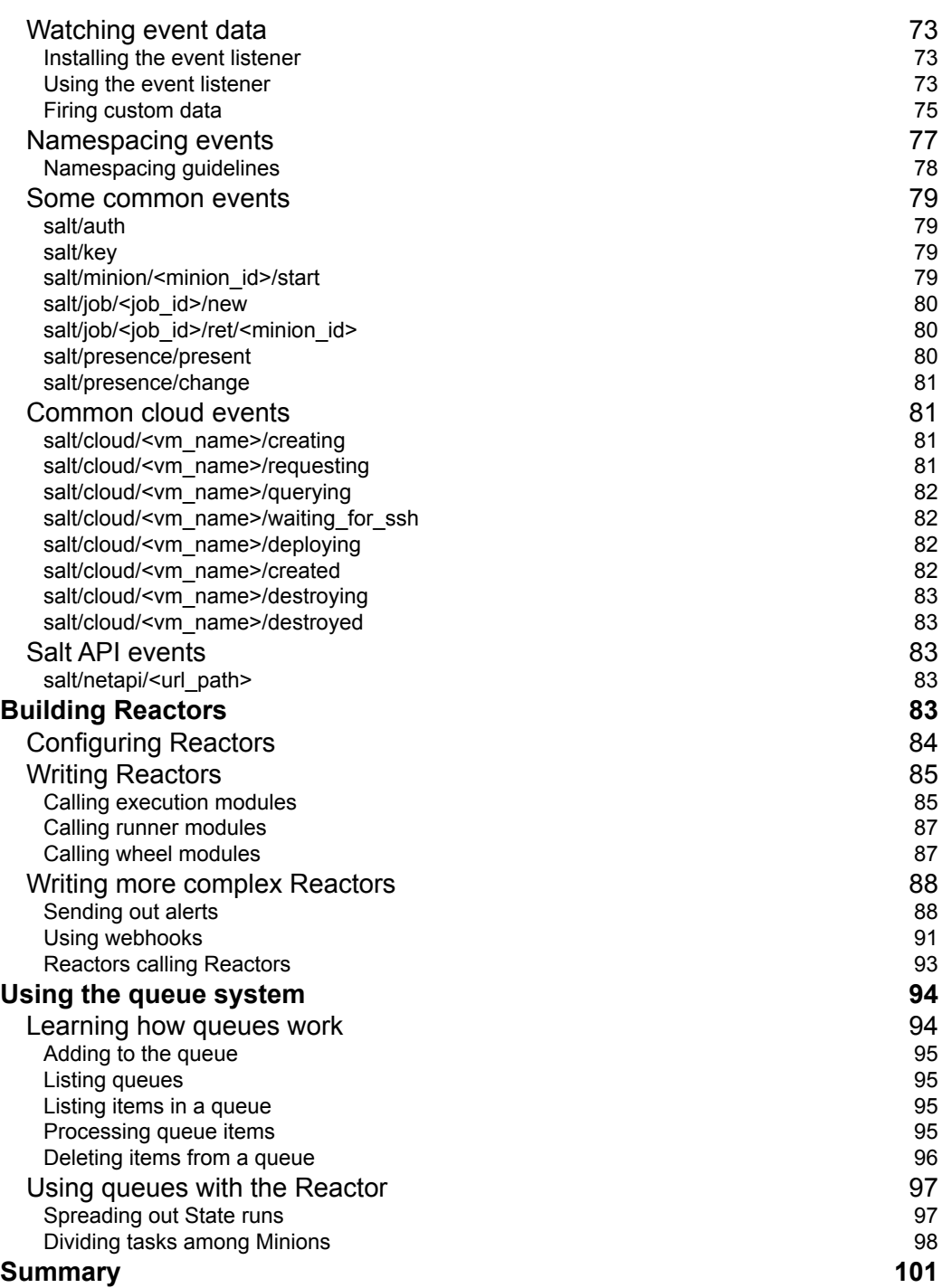

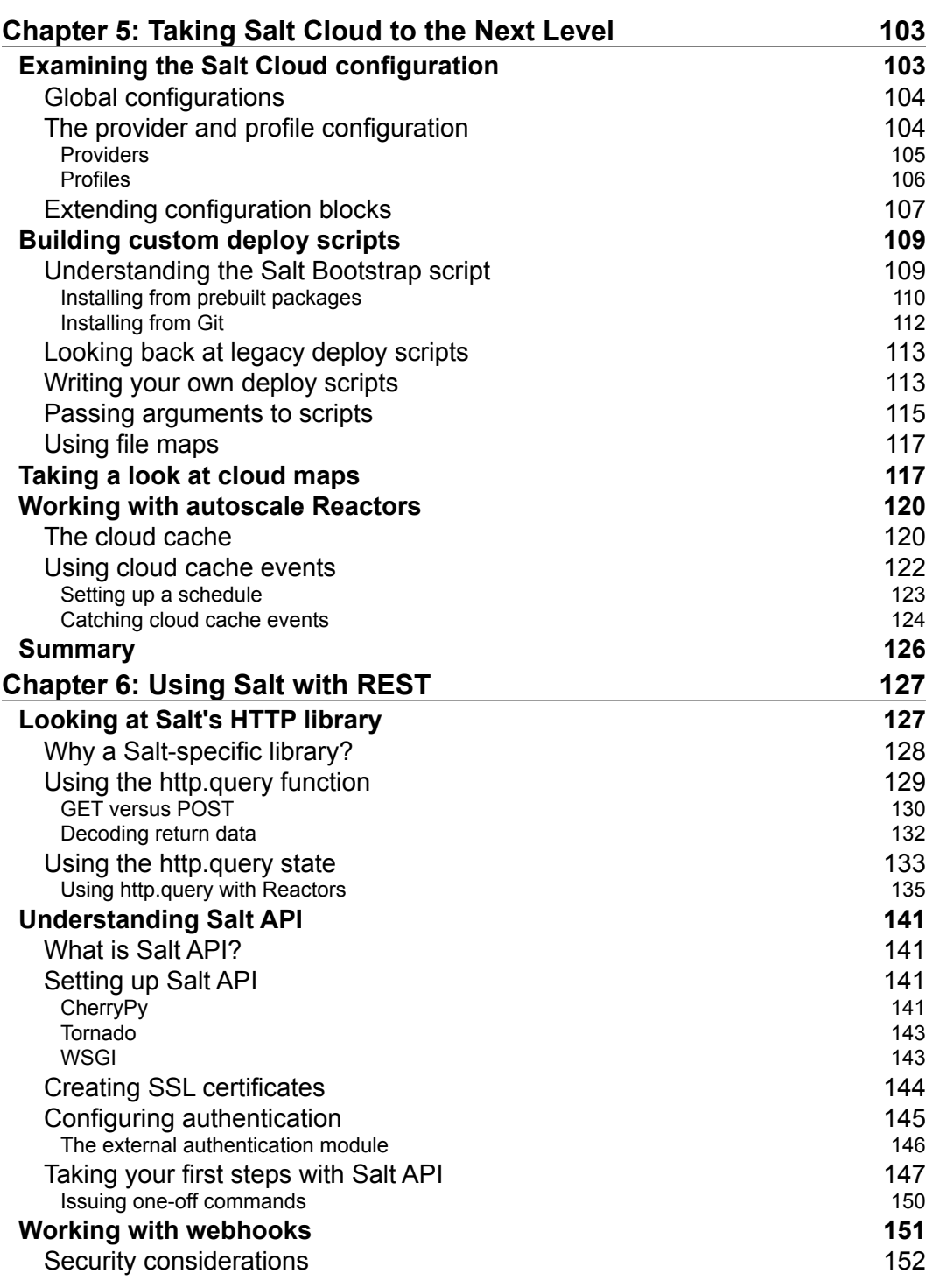

**c [v] c [v] c [v] c c f v**]

*Table of Contents*

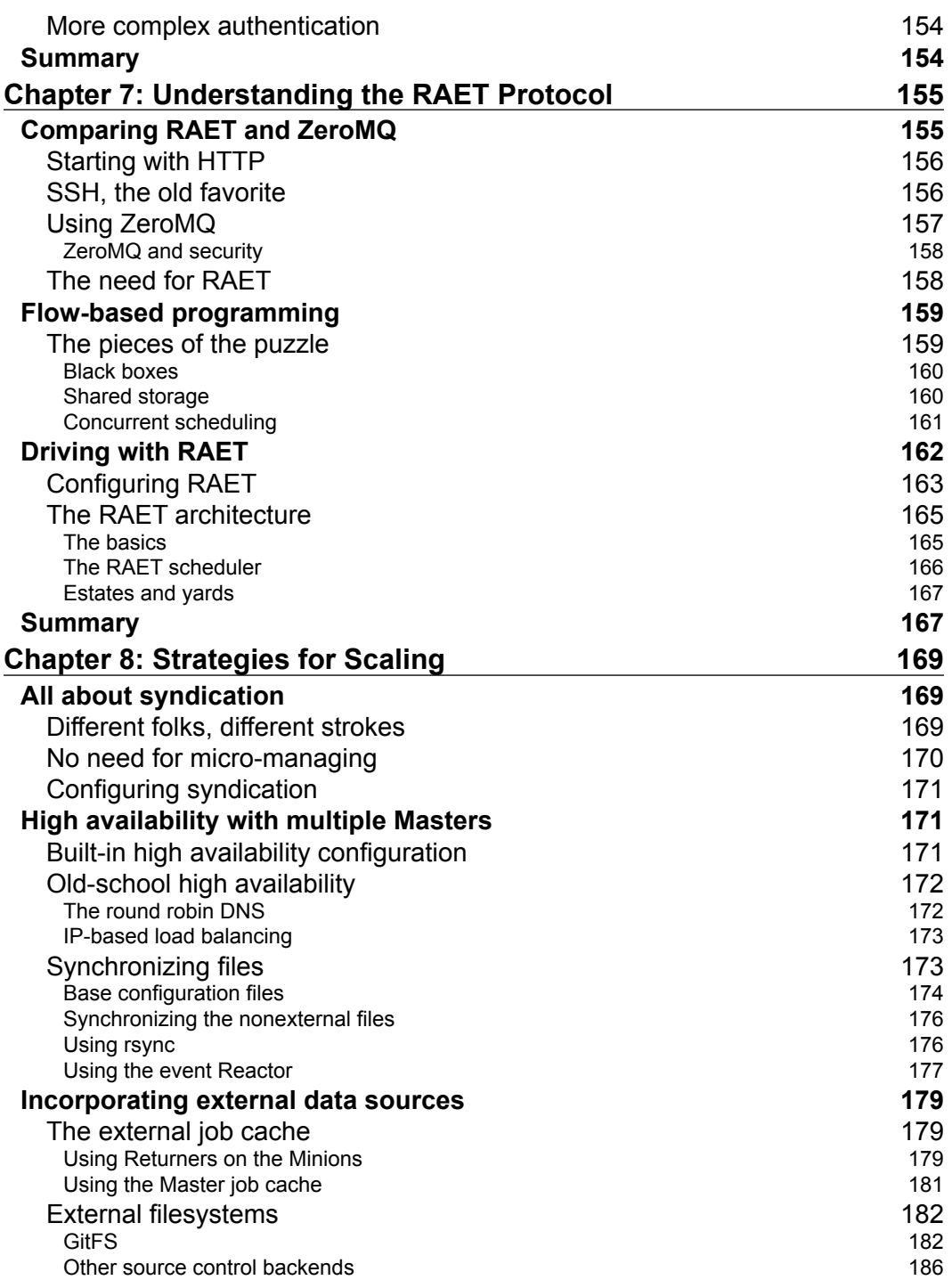

<u> 1989 - Johann Barn, mars ann an t-A</u>

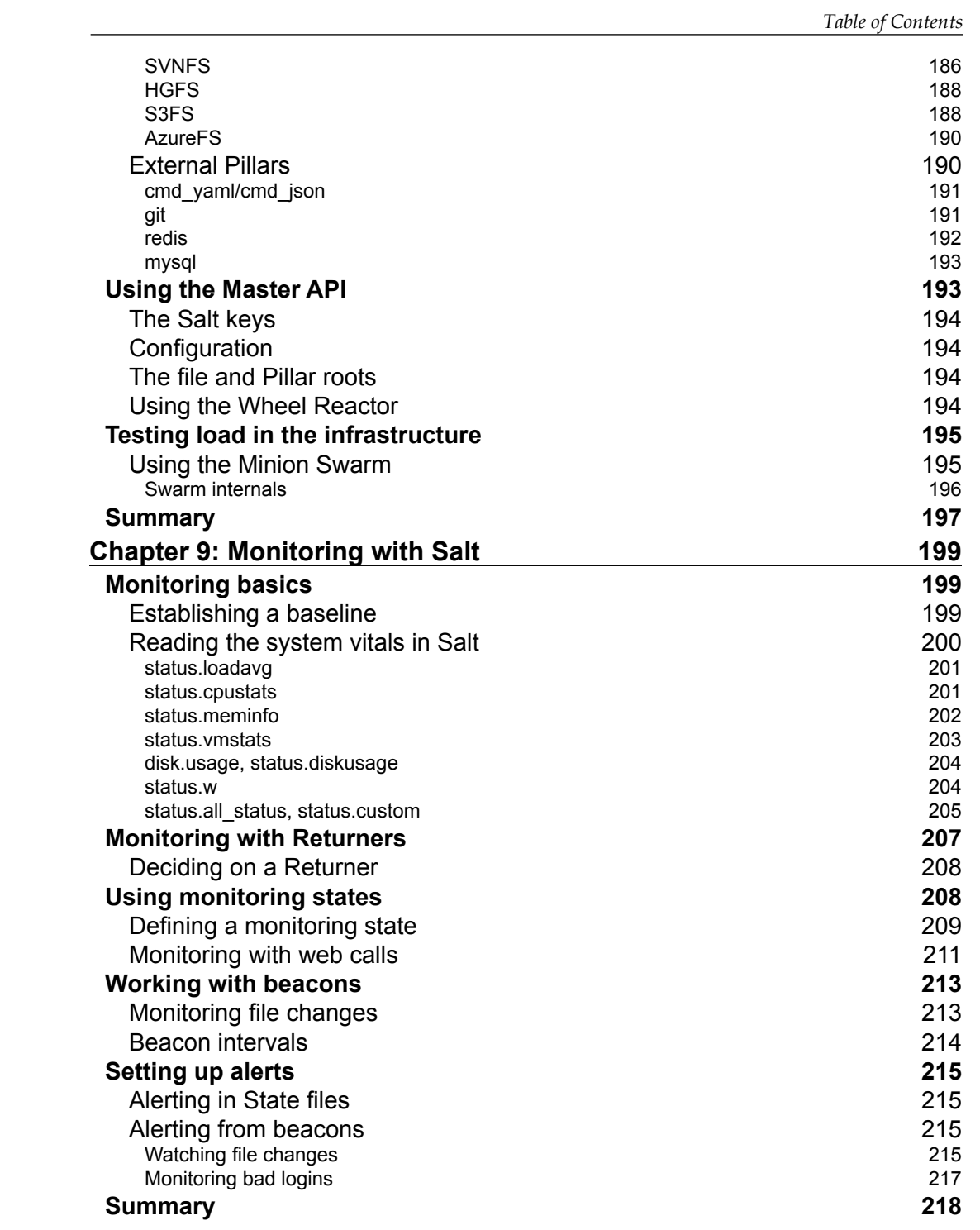

*Table of Contents*

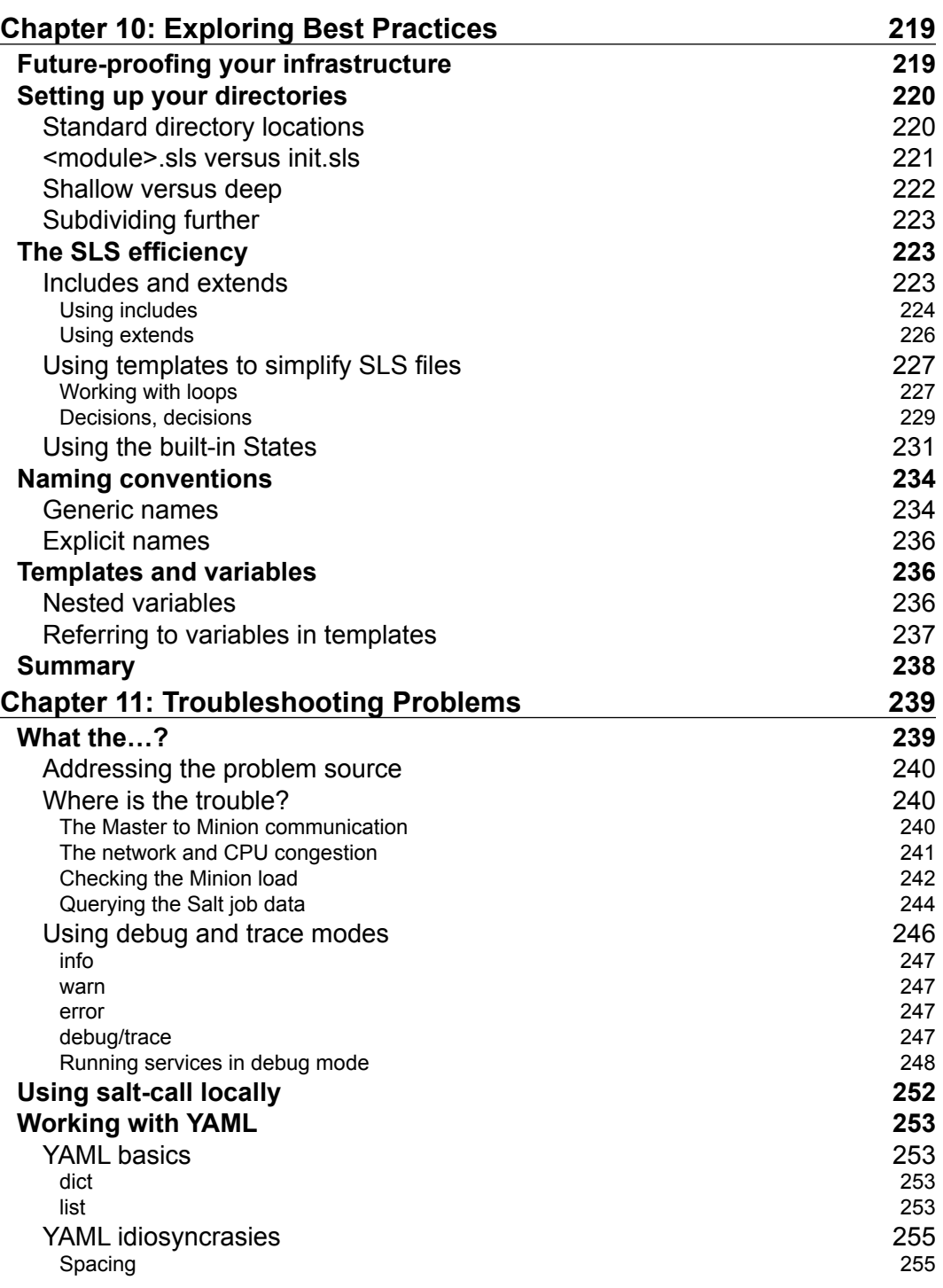

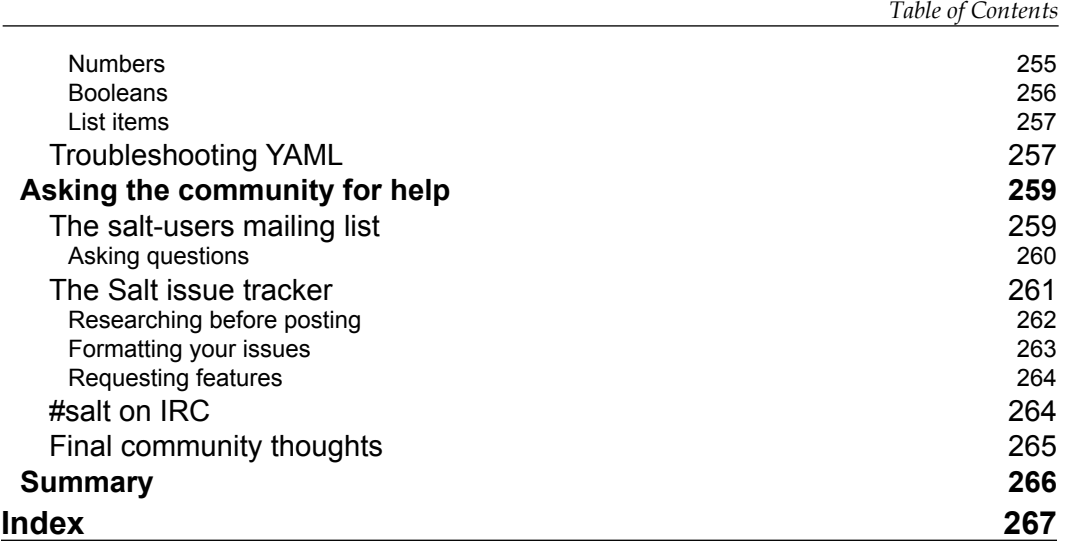

# Preface

<span id="page-25-0"></span>I'm very excited to have been given the chance to put this book together. From an idea in the brain of Tom Hatch to an award-winning open source project to the flagship product of an award-winning open source company, I've been given the rare opportunity to watch Salt grow. Salt has become an incredibly powerful framework, which I wish I had access to years ago.

Everyday, I learn something new about Salt. This book is a collection of a number of these things, which is aimed at the advanced user. Don't see it as the last word on any of the topics it covers. Instead, see it as a guide to using this tool to its fullest potential on your journey.

As you read through this book, I hope that the ideas and examples in it inspire you to update and innovate your infrastructure.

# **What this book covers**

*Chapter 1*, *Reviewing a Few Essentials*, talks about how to review a few fundamental concepts to get into the right frame of mind. While many of the concepts should be familiar to the experienced user, you are likely to find plenty of new information as well.

*Chapter 2*, *Diving into Salt Internals*, jumps into the deeper workings behind Salt. It discusses the internal configuration, the loader system, renderers, and the state compiler.

*Chapter 3*, *Exploring Salt SSH*, explores how Salt SSH is a powerful tool. It's been getting a lot of love from the core developers lately. This is possibly the most complete discussion of Salt SSH.

*Chapter 4*, *Managing Tasks Asynchronously*, discusses how one of the most important concepts behind Salt is asynchronicity. This chapter lays down the fundamentals that will be referenced throughout the rest of the book.

*Preface*

*Chapter 5*, *Taking Salt Cloud to the Next Level*, goes deeper, exposing parts of Salt Cloud, which turn casual users into experts. No matter how much you've used Salt Cloud, there's a good chance you've only scratched the surface.

*Chapter 6*, *Using Salt with REST*, talks about how it's almost impossible to work with technology these days without depending on REST services. It uses Salt to tie these services to your infrastructure with ease.

*Chapter 7*, *Understanding the RAET Protocol*, teaches you the concepts behind RAET and how they impact upon you. RAET is still new, but it's already found its way into large organizations.

*Chapter 8*, *Strategies for Scaling*, talks about how to never assume that your infrastructure will stay small. It makes you think about how to scale your infrastructure properly before it's too late.

*Chapter 9*, *Monitoring with Salt*, discovers how Salt is a powerful monitoring tool if you know how to use it. It tells you how to integrate it with existing tools or use Salt alone.

*Chapter 10*, *Exploring Best Practices*, discusses the good and bad ways to use any tool. It teaches you the good ways to use Salt.

*Chapter 11*, *Troubleshooting Problems*, tells you where to look and how to find help when things go wrong.

## **What you need for this book**

To follow the examples in this book, you should be running at least version 2015.5 of Salt. Only one machine is strictly necessary because both the salt-master and the salt-minion service can be run together, but Linux is currently required to run the salt-master service.

The examples in this book are targeted at Ubuntu Linux, except where stated otherwise.

## **Who this book is for**

This book is ideal for professionals who have been managing groups of servers and want to learn how to add functionality and expand their toolset. This book explains some of the more advanced features of Salt. It explores how to use them to bring additional power to the fundamentals that the professionals have already been using.

# **Conventions**

In this book, you will find a number of text styles that distinguish between different kinds of information. Here are some examples of these styles and an explanation of their meaning.

Code words in text, database table names, folder names, filenames, file extensions, pathnames, dummy URLs, user input, and Twitter handles are shown as follows: "This function does little more than the test.ping command."

A block of code is set as follows:

```
nodegroups:
   webdev: 'I@role:web,G@cluster:dev'
   webqa: 'I@role:web,G@cluster:qa'
   webprod: 'I@role:web,G@cluster:prod'
```
Any command-line input or output is written as follows:

#### **# salt -S 192.168.0.0/24 test.ping**

**New terms** and **important words** are shown in bold. Words that you see on the screen, for example, in menus or dialog boxes, appear in the text like this: "Click the **Join This Group** link and you will be subscribed".

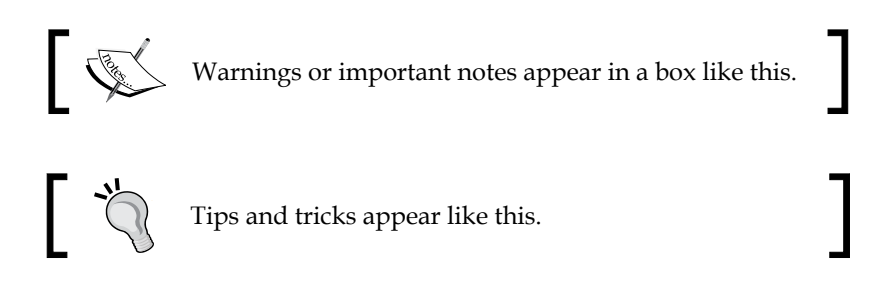

# **Reader feedback**

Feedback from our readers is always welcome. Let us know what you think about this book—what you liked or disliked. Reader feedback is important for us as it helps us develop titles that you will really get the most out of.

To send us general feedback, simply e-mail feedback@packtpub.com, and mention the book's title in the subject of your message.

If there is a topic that you have expertise in and you are interested in either writing or contributing to a book, see our author guide at <www.packtpub.com/authors>.

*Preface*

# **Customer support**

Now that you are the proud owner of a Packt book, we have a number of things to help you to get the most from your purchase.

### **Errata**

Although we have taken every care to ensure the accuracy of our content, mistakes do happen. If you find a mistake in one of our books—maybe a mistake in the text or the code—we would be grateful if you could report this to us. By doing so, you can save other readers from frustration and help us improve subsequent versions of this book. If you find any errata, please report them by visiting [http://www.packtpub.](http://www.packtpub.com/submit-errata) [com/submit-errata](http://www.packtpub.com/submit-errata), selecting your book, clicking on the **Errata Submission Form** link, and entering the details of your errata. Once your errata are verified, your submission will be accepted and the errata will be uploaded to our website or added to any list of existing errata under the Errata section of that title.

To view the previously submitted errata, go to [https://www.packtpub.com/books/](https://www.packtpub.com/books/content/support) [content/support](https://www.packtpub.com/books/content/support) and enter the name of the book in the search field. The required information will appear under the **Errata** section.

# **Piracy**

Piracy of copyrighted material on the Internet is an ongoing problem across all media. At Packt, we take the protection of our copyright and licenses very seriously. If you come across any illegal copies of our works in any form on the Internet, please provide us with the location address or website name immediately so that we can pursue a remedy.

Please contact us at copyright@packtpub.com with a link to the suspected pirated material.

We appreciate your help in protecting our authors and our ability to bring you valuable content.

# **Questions**

If you have a problem with any aspect of this book, you can contact us at questions@packtpub.com, and we will do our best to address the problem.

# <span id="page-29-0"></span>Reviewing a Few Essentials

Salt is a very powerful automation framework. Before we delve into the more advanced topics that this book covers, it may be wise to go back and review a few essentials. In this chapter, we will cover the following topics:

- Using remote execution
- Basic SLS file tree structure
- Using States for configuration management
- Basics of Grains, Pillars, and templates

This book assumes that you already have root access on a device with a common distribution of Linux installed. The machine used in the examples in this book is running Ubuntu 14.04, unless stated otherwise. Most examples should run on other major distributions, such as recent versions of Fedora, RHEL 5/6/7, or Arch Linux.

# **Executing commands remotely**

The underlying architecture of Salt is based on the idea of executing commands remotely. This is not a new concept; all networking is designed around some aspect of remote execution. This could be as simple as asking a remote Web server to display a static Web page, or as complex as using a shell session to interactively issue commands against a remote server.

Under the hood, Salt is an example of one of the more complex types of remote execution. But whereas most Internet users are used to interacting with only one server at a time (so far as they are aware), Salt is designed to allow users to explicitly target and issue commands to multiple machines directly.

 $-$  [1]  $-$ 

<span id="page-30-0"></span>*Reviewing a Few Essentials*

## **Master and Minions**

Salt is based around the idea of a Master, which controls one or more Minions. Commands are normally issued from the Master to a target group of Minions, which then execute the tasks specified in the commands and then return any resulting data back to the Master.

# **Targeting Minions**

The first facet of the salt command is targeting. A target must be specified with each execution, which matches one or more Minions. By default, the type of target is a *glob*, which is the style of pattern matching used by many command shells. Other types of targeting are also available, by adding a flag. For instance, to target a group of machines inside a particular subnet, the -S option is used:

```
# salt -S 192.168.0.0/24 test.ping
```
The following are most of the available target types, along with some basic usage examples. Not all target types are covered here; *Range*, for example, extends beyond the scope of this book. However, the most common types are covered.

### **Glob**

This is the default target type for Salt, so it does not have a command line option. The Minion ID of one or more Minions can be specified, using shell wildcards if desired.

When the salt command is issued from most command shells, wildcard characters must be protected from shell expansion:

```
# salt '*' test.ping
```
**# salt \\* test.ping**

When using Salt from an API or from other user interfaces, quoting and escaping wildcard characters is generally not required.

## **Perl Compatible Regular Expression (PCRE)**

Short Option: -E

Long Option: --pcre

<span id="page-31-0"></span>When more complex pattern matching is required, a **Perl Compatible Regular Expression** (**PCRE**) can be used. This type of targeting was added to the earliest versions of Salt, and was meant largely to be used inside shell scripts. However, its power can still be realized from the command line:

**# salt -E '^[m|M]in.[e|o|u]n\$' test.ping**

#### **List**

Short Option: -L

Long Option: --list

This option allows multiple Minions to be specified as a comma-separated list. The items in this list do not use pattern matching such as globbing or regular expressions; they must be declared explicitly:

**# salt -L web1,web2,db1,proxy1 test.ping**

#### **Subnet**

Short Option: -S

Long Option: --ipcidr

Minions may be targeted based on a specific IPv4 or an IPv4 subnet in CIDR notation:

- **# salt -S 192.168.0.42 test.ping**
- **# salt -S 192.168.0.0/16 test.ping**

As of Salt version 2015.5, IPv6 addresses cannot be targeted by a specific command line option. However, there are other ways to target IPv6 addresses. One way is to use *Grain* matching.

#### **Grain**

Short Version: -G

Long Version: --grain

Salt can target Minions based on individual pieces of information that describe the machine. This can range from the OS to CPU architecture to custom information (covered in more detail later in this chapter). Because some network information is also available as Grains, IP addresses can also be targeted this way.

<span id="page-32-0"></span>*Reviewing a Few Essentials*

Since Grains are specified as key/value pairs, both the name of the key and the value must be specified. These are separated by a colon:

```
# salt -G 'os:Ubuntu' test.ping
# salt -G 'os_family:Debian' test.ping
```
Some Grains are returned in a multi-level dictionary. These can be accessed by separating each key of the dictionary with a colon:

```
# salt -G 'ip_interfaces:eth0:192.168.11.38'
```
Grains which contain colons may also be specified, though it may look strange. The following will match the local IPv6 address  $(::1)$ . Note the number of colons used:

```
# salt -G 'ipv6:::1' test.ping
```
#### **Grain PCRE**

Short Version: (not available)

Long Version: --grain-pcre

Matching by Grains can be powerful, but the ability to match by a more complex pattern is even more so.

```
# salt --grain-pcre 'os:red(hat|flag)' test.ping
```
#### **Pillar**

Short Option: -I

Long Option: --pillar

It is also possible to match based on Pillar data. Pillars are described in more detail later in the chapter, but for now we can just think of them as variables that look like Grains.

**# salt -I 'my\_var:my\_val' test.ping**

#### **Compound**

Short Option: -C

Long Option: --compound

<span id="page-33-0"></span>Compound targets allow the user to specify multiple target types in a single command. By default, globs are used, but other target types may be specified by preceding the target with the corresponding letter followed by the @ sign:

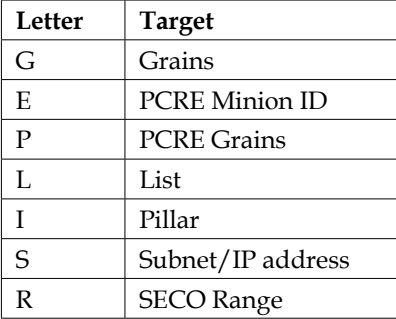

The following command will target the Minions that are running Ubuntu, have the role Pillar set to web, and are in the 192.168.100.0/24 subnet.

```
# salt -C 'G@os:Ubuntu and I@role:web and S@192.168.100.0/24' test.ping
```
Boolean grammar may also be used to join target types, including and, or, and not operators.

```
# salt -C 'min* or *ion' test.ping
# salt -C 'web* or *qa,G@os:Arch' test.ping
```
#### **Nodegroup**

Short Option: -N

Long Option: --nodegroup

While node groups are used internally in Salt (all targeting ultimately results in the creation of an on-the-fly nodegroup), it is much less common to explicitly use them from the command line. Node groups must be defined as a list of targets (using compound syntax) in the Salt Master's configuration before they can be used from the command line. Such a configuration might look like the following:

```
nodegroups:
   webdev: 'I@role:web,G@cluster:dev'
   webqa: 'I@role:web,G@cluster:qa'
   webprod: 'I@role:web,G@cluster:prod'
```
Once a nodegroup is defined and the master configuration reloaded, it can be targeted from Salt:

**# salt -N webdev test.ping**

<span id="page-34-0"></span>*Reviewing a Few Essentials*

### **Using module functions**

After a target is specified, a function must be declared. The preceding examples all use the test.ping function but, obviously, other functions are available. Functions are actually defined in two parts, separated by a period:

<module> . <function>

Inside a Salt command, these follow the target, but precede any arguments that might be added for the function:

```
salt <target> <module>.<function> [arguments...]
```
For instance, the following Salt command will ask all Minions to return the text, "Hello world":

```
salt '*' test.echo 'Hello world'
```
A number of execution modules ship with the core Salt distribution, and it is possible to add more. Version 2015.5 of Salt ships with over 200 execution modules. Not all modules are available for every platform; in fact, by design, some modules will only be available to the user if they are able to detect the required underlying functionality.

For instance, all functions in the test module are necessarily available on all platforms. These functions are designed to test the basic functionality of Salt and the availability of Minions. Functions in the Apache module, however, are only available if the necessary commands are located on the Minion in question.

Execution modules are the basic building blocks of Salt; other modules in Salt use them for their heavy lifting. Because execution modules are generally designed to be used from the command line, an argument for a function can usually be passed as a string. However, some arguments are designed to be used from other parts of Salt. To use these arguments from the command line, a Python-like data structure is emulated using a JSON string.

This makes sense, since Salt is traditionally configured using YAML, and all JSON is syntactically-correct YAML. Be sure to surround the JSON with single quotes on the command line to avoid shell expansion, and use double quotes inside the string. The following examples will help.

A list is declared using brackets:

```
'["item1","item2","item3"]'
```
A dictionary is declared using braces (that is, curly brackets):

```
'{"key1":"value1","key2":"value2","key3":"value3"}'
```
<span id="page-35-0"></span>A list can include a dictionary, and a dictionary can include a list:

```
'[{"key1":"value1"},{"key2":"value2"}]'
'{"list1":["item1","item2"],"list2":["item3","item4"]}'
```
There are a few modules which can be considered core to Salt, and a handful of functions in each that are widely used.

#### **test.ping**

This is the most basic Salt command. Ultimately, it only asks the Minion to return *True*. This function is widely used in documentation because of its simplicity, and to check whether a Minion is responding. Don't worry if a Minion doesn't respond right away; that doesn't necessarily mean it's down. A number of variables could cause a slowerthan-usual return. However, successive failed attempts may be cause for concern.

#### **test.echo**

This function does little more than the test.ping command; it merely asks the Minion to echo back a string that is passed to it. A number of other functions exist that perform similar tasks, including test.arg, test.kwarg, test.arg\_type, and test.arg\_repr.

#### **test.sleep**

A slightly more advanced testing scenario may require a Minion to sleep for a number of seconds before returning *True*. This is often used to test or demonstrate the utilities that make use of the jobs system. The test.rand\_sleep function is also useful for test cases where it is desirable to check the return from a large number of Minions, with the return process spread out.

#### **test.version**

In a large enough infrastructure, a number of Minions are bound to be running in a different version of Salt than others. When troubleshooting issues specific to certain versions of Salt, it helps to be able to take a quick look at the Salt version on each Minion. This is the simplest way to check that. Checking the version of other packages that are maintained by the system packaging system can be performed with pkg.version.
#### **pkg.install**

Every package manager in Salt (as of version 2015.5) supports installing a package. This function can be as simple as asking for a single package name, or as complex as passing through a list of packages, each with a specific version. When using an execution module, you generally do not need to specify more than just a single package name, but inside the State module (covered later) the advanced functionality becomes more important.

#### **pkg.remove**

This matches the pkg.install function, allowing a certain package to be removed. Because versions are not so important when removing packages, this function doesn't get so complex. But it does allow passing a list of packages to be removed (using the pkgs argument) as a Python list. From the command line, this can be done using a JSON string.

#### **file.replace**

The sed command is one of the oldest members of the Unix administrator's toolkit. It has been the go-to command largely for tasks that involve editing files in-line, and performing search and replace tasks. There have been a few attempts over the years to duplicate the functionality of the sed command. Initially, the file.sed function simply wrapped the Unix sed command. The file, psed function provided a Python-based replacement. However, sed is more than just a find/replace tool; it is a full language that can be problematic when used incorrectly. The file.replace function was designed from the ground up to provide the find/replace functionality that most users need, while avoiding the subtle nuances that can be caused by wrapping sed.

#### **Other file functions**

A number of common Unix commands have been added to the file function. The following functions complement the Unix command set for managing files and their metadata: file.chown, file.chgrp, file.get\_mode, file.set\_mode, file.link, file.symlink, file.rename, file.copy, file.move, file.remove, file.mkdir, file.makedirs, file.mknod, and a number of others.

#### **Various user and group functions**

The Unix toolset for managing users and groups is also available in Salt and includes user.add, user.delete, user.info, group.add, group.delete, group.info, user.chuid, user.chgid, user.chshell, user.chhome, user.chgroups, and many, many more.

#### **sys.doc**

By design, every public function in every execution module must be selfdocumenting. The documentation that appears at the top of the function should contain a description just long enough to describe the general use of the function, and must include at least one CLI example demonstrating the usage of that function.

This documentation is available from the Minion using the sys.doc function. Without any arguments, it will display all the functions available on a particular Minion. Adding the name of a module will show only the available functions in that module, and adding the name of a function will show only the documentation for that function, if it is available. This is an extremely valuable tool, both for providing simple reminders of how to use a function and for discovering which modules are available.

# **SLS file trees**

There are a few subsystems in Salt that use an SLS file tree. The most common one of course is /srv/salt/, which is used for Salt States. Right after States are Pillars (/srv/pillar/), which use a different file format but the same directory structure. Let's take a moment to talk about how these directories are put together.

## **SLS files**

SLS stands for SaLt State, which was the first type of file inside Salt to use this kind of file structure. While they can be rendered in a number of different formats, by far the widest use is the default, YAML. Various templating engines are also available to help form the YAML (or other data structure) and again, the most popular is the default, Jinja.

Keep in mind that Salt is all about data. YAML is a serialization format that in Python, represents a data structure in a dictionary format. When thinking about how SLS files are designed, remember that they are a key/value pair: each item has a unique key, which is used to refer to a value. The value can in turn contain a single item, a list of items, or another set of key/value pairs.

The key to a stanza in an SLS file is called an ID. If no name inside the stanza is explicitly declared, the ID is copied to the name. Remember that IDs must be globally unique; duplicate IDs will cause errors.

*Reviewing a Few Essentials*

## **Tying things together with top files**

Both the State and the Pillar system use a file called top.sls to pull the SLS files together and serve them to the appropriate Minions, in the appropriate environments.

Each key in a top. s1s file defines an environment. Typically, a base environment is defined, which includes all the Minions in the infrastructure. Then other environments are defined that contain only a subset of the Minions. Each environment includes a list of the SLS files that are to be included. Take the following top.sls file:

```
base:
   '*':
      - common
      - vim
qa:
  '* qa':
      - jenkins
web:
   'web_*':
      - apache2
```
With this top.sls, three environments have been declared: base, qa, and web. The base environment will execute the common and vim States across all Minions. The qa environment will execute the jenkins State across all the Minions whose ID ends with  $q_a$ . The Web environment will execute the apache2 State across all the Minions whose ID starts with web\_.

## **Organizing the SLS directories**

SLS files may be named either as an sls file themselves (that is, apache2.sls) or as an init.sls file inside a directory with the SLS name (that is, apache2/init.sls).

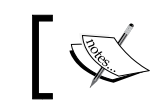

Note that apache2.sls will be searched for first; if it is not there, then apache2/init.sls will be used.

SLS files may be hierarchical, and there is no imposed limit on how deep directories may go. When defining deeper directory structures, each level is appended to the SLS name with a period (that is, apache2/ssl/init.sls becomes apache2.ssl). It is considered best practice by developers to keep a directory more shallow; don't make your users search through your SLS tree to find things.

## **Using States for configuration management**

The files inside the /srv/salt/ directory define the Salt States. This is a configuration management format that enforces the State that a Minion will be in: package X needs to be installed, file Y needs to look a certain way, service Z needs to be enabled and running, and so on. For example:

```
apache2:
   pkg:
     - installed
   service:
     - running
   file:
     - name: /etc/apache2/apache2.conf
```
States may be saved in a single SLS file, but it is far better to separate them into multiple files, in a way that makes sense to you and your organization. SLS files can use include blocks that pull in other SLS files.

#### **Using include blocks**

In a large SLS tree, it often becomes reasonable to have SLS files include other SLS files. This is done using an include block, which usually appears at the top of an SLS file:

```
include:
   - base
   - emacs
```
In this example, the SLS file in question will replace the include block with the contents of base.sls (or base/init.sls) and emacs.sls (or emacs/init.sls). This imposes some important restrictions on the user. Most importantly, the SLS files that are included may not contain IDs that already exist in the SLS file that includes them.

It is also important to remember that include itself, being a top-level declaration, cannot exist twice in the same file. The following is invalid:

```
include:
   - base
include:
   - emacs
```
 $-$  [ 11 ]  $-$ 

*Reviewing a Few Essentials*

#### **Ordering with requisites**

State SLS files are unique among configuration management formats in that they are both declarative and imperative. They are imperative, as each State will be evaluated in the order in which it appears in the SLS file. They are also declarative because States may include requisites that change the order in which they are actually executed. For instance:

```
web service:
  service.running:
     - name: apache2
     - require:
      - pkg: web package
web package:
   pkg.installed:
     - name: apache2
```
If a service is declared, which requires a package that appears after it in the SLS file, the pkg States will be executed first. However, if no requirements are declared, Salt will attempt to start the service before installing the package, because its codeblock appears before the pkg codeblock. The following will require two executions to complete properly:

```
web service:
   service.running:
     - name: apache2
web package:
   pkg.installed:
     - name: apache2
```
Requisites point to a list of items elsewhere in the SLS file that affect the behavior of the State. Each item in the list contains two components: the name of the module and the ID of the State being referenced.

The following requisites are available inside Salt States and other areas of Salt that use the State compiler.

#### **require**

The require requisite is the most basic; it dictates that the State that it is declared in is not executed until every item in the list that has been defined for it has executed successfully. Consider the following example:

```
apache2:
   pkg:
     - installed
```

```
 - require
     - file: apache2
 service:
   - running
   - require:
     - pkg: apache2
 file:
   - managed
   - name: /etc/apache2/apache2.conf
   - source: salt://apache2/apache2.conf
```
In this example, a file will be copied to the Minion first, then a package installed, then the service started. Obviously, the service cannot be started until the package that provides it is installed. But Debian-based operating systems such as Ubuntu automatically start services the moment they're installed, which can be problematic if the default configuration files aren't correct. This States will ensure that Apache is properly configured before it is even installed.

#### **watch**

In the preceding example, a new Minion will be properly configured the first time. However, if the configuration file changes, the apache2 service will need to be restarted. Adding a watch requisite to the service will force that State to perform a specific action when the State that it is watching reports changes.

```
apache2:
   ...SNIP...
   service:
     - running
     - require:
       - pkg: apache2
     - watch:
       - file: apache2
   ...SNIP...
```
The watch requisite is not available for every type of State module. This is because it performs a specific action, depending on the type of module. For instance, when a service is triggered with a watch, Salt will attempt to start a service that is stopped. If it is already running, it will attempt either a service.reload, service.full\_ restart, or service.restart, as appropriate.

As of version 2015.5, the following States modules support using the watch requisite: service, cmd, event, module, mount, supervisord, docker, tomcat, and test.

*Reviewing a Few Essentials*

#### **onchanges**

The onchanges requisite is similar to watch, except that it does not require any special support from the State module that is using it. If changes happen, which should only occur when a State completes successfully, then the list of items referred to with onchanges will be evaluated.

#### **onfail**

In a simple State tree, the onfail requisite is less commonly used. However, a more advanced State tree, which is written to attempt alerting the user, or to perform autocorrecting measures, can make use of onfail. When a State is evaluated and fails to execute correctly, every item listed under onfail will be evaluated. Assuming that the PagerDuty service is properly configured via Salt and an apache\_failure State has been written to use it, the following State can notify the operations team if Apache fails to start:

```
apache2:
   service:
     - running
     - onfail
      - pagerduty: apache failure
```
#### **use**

It is possible to declare default values in one State and then inherit them into another State. This typically occurs when one State file has an include statement that refers to another file.

If an item in the State that is being used has been redeclared, it will be overwritten with the new value. Otherwise, the item that is being used will appear unchanged. Requisites will not be inherited with use; only non-requisite options will be inherited. Therefore, in the following SLS, the mysql conf State will safely inherit the user, group, and mode from the apache2\_conf State, without also triggering Apache restarts:

```
apache2_conf:
   file:
     - managed
     - name: /etc/apache2/apache2.conf
     - user: root
     - group: root
     - mode: 755
     - watch_in:
       - service: apache2
```

```
mysql_conf:
file:
   - managed
     - name: /etc/mysql/my.cnf
     - use:
       - file: apache2_conf
     - watch_in:
       - service: mysql
```
#### **prereq**

There are some situations in which a State does not need to run, unless another State is expected to make changes. For example, consider a Web application that makes use of Apache. When the codebase on a production server changes, Apache should be turned off, so as to avoid errors with the code that has not yet finished being installed.

The prereq requisite was designed exactly for this kind of use. When a State makes use of prereq, Salt will first perform a test run of the State to see if the items referred to in the prereq are expected to make changes. If so, then Salt will flag the State with the prereq as needing to execute.

```
apache2:
   service:
     - running
     - watch:
       - file: codebase
codebase:
   file:
     - recurse
...SNIP...
shutdown_apache:
   service:
     - dead
     - name: apache2
     - prereq:
       - file: codebase
```
In the preceding example, the shutdown apache State will only make changes if the codebase State reports that changes need to be made. If they do, then Apache will shutdown, and then the codebase State will execute. Once it is finished, it will trigger the apache2 service State, which will start up Apache again.

*Reviewing a Few Essentials*

#### **Inverting requisites**

Each of the aforementioned requisites can be used inversely, by adding in at the end. For instance, rather than State X requiring State Y, an SLS can be written so that State X declares that it is required by State Y, as follows:

```
apache2:
  pkg:
     - installed
    - require in:
       - service: apache2
   service:
     - running
```
It may seem silly to add inverses of each of the States but there is in fact a very good use case for doing so: include blocks.

SLS files cannot use requisites that point to a code that does not exist inside them. However, using an include block will cause the contents of other SLS files to appear inside the SLS file. Therefore, generic (but valid) configuration can be defined in one SLS file, included in another, and modified to be more specific with a use\_in requisite.

#### **Extending SLS files**

In addition to an include block, State SLS files can also contain an extend block that modifies SLS files that appear in the include block. Using an extend block is similar to a use requisite, but there are some important differences.

Whereas a use or use in requisite will copy defaults to or from another State, the extend block will only modify the State that has been extended.

```
# cat /srv/generic_apache/init.sls)
apache2_conf:
   file:
   - managed
     - name: /etc/apache2/apache2.conf
     - source: salt://apache2/apache2.conf
(In django_server/init.sls)
include:
- generic_apache
extend:
   apache2_conf:
     - file:
     - source: salt://django/apache2.conf
(In image_server/init.sls)
```

```
include:
   - generic_apache
extend:
   apache2_conf:
     - file:
       - source: salt://django/apache2.conf
```
The preceding example makes use of a generic Apache configuration file, which will be overridden as appropriate for either a Django server or a Web server that is only serving images.

## **The basics of Grains, Pillars, and templates**

Grains and Pillars provide a means of allowing user-defined variables to be used in conjunction with a Minion. Templates can take advantage of those variables to create files on a Minion that are specific to that Minion.

Before we get into details, let me start off by clarifying a couple of things: Grains are defined by the Minion which they are specific to, while Pillars are defined on the Master. Either can be defined statically or dynamically (this book will focus on static), but Grains are generally used to provide data that is unlikely to change, at least without restarting the Minion, while Pillars tend to be more dynamic.

#### **Using Grains for Minion-specific data**

Grains were originally designed to describe the static components of a Minion, so that execution modules could detect how to behave appropriately. For instance, Minions which contain the *Debian os\_family* Grain are likely to use the apt suite of tools for package management. Minions which contain the *RedHat os\_family* Grain are likely to use yum for package management.

A number of Grains will automatically be discovered by Salt. Grains such as *os*, *os\_ family*, *saltversion*, and *pythonversion* are likely to be always available. Grains such as *shell*, *systemd*, and *ps* are not likely to be available on, for instance, Windows Minions.

Grains are loaded when the Minion process starts up, and then cached in memory. This improves Minion performance, because the salt-minion process doesn't need to rescan the system for every operation. This is critical to Salt, because it is designed to execute tasks immediately, and not wait several seconds on each execution.

To discover which Grains are set on a Minion, use the grains.items function:

**salt myminion grains.items**

*Reviewing a Few Essentials*

To look at only a specific Grain, pass its name as an argument to grains.item:

```
salt myminion grains.item os_family
```
Custom Grains can be defined as well. Previously, static Grains were defined in the Minion configuration file (/etc/salt/minion on Linux and some Unix platforms):

```
grains:
   foo: bar
   baz: qux
```
However, while this is still possible, it has fallen out of favor. It is now more common to define static Grains in a file called Grains (/etc/salt/grains on Linux and some Unix platforms). Using this file has some advantages:

- Grains are stored in a central, easy-to-find location
- Grains can be modified by the Grains execution module

That second point is important: whereas the Minion configuration file is designed to accommodate user comments, the Grains file is designed to be rewritten by Salt as necessary. Hand-editing the Grains file is fine, but don't expect any comments to be preserved. Other than not including the Grains top-level declaration, the Grains file looks like the Grains configuration in the Minion file:

```
foo: bar
baz: qux
```
To add or modify a Grain in the Grains file, use the grains.setval function:

```
salt myminion grains.setval mygrain 'This is the content of mygrain'
```
Grains can contain a number of different types of values. Most Grains contain only strings, but lists are also possible:

```
my_items:
   - item1
   - item2
```
In order to add an item to this list, use the grains.append function:

```
salt myminion grains.append my_items item3
```
In order to remove a Grain from the grains file, use the grains.delval function:

```
salt myminion grains.delval my_items
```
#### **Centralizing variables with Pillars**

In most instances, Pillars behave in much the same way as Grains, with one important difference: they are defined on the Master, typically in a centralized location. By default, this is the /srv/pillar/ directory on Linux machines. Because one location contains information for multiple minions, there must be a way to target that information to the minions. Because of this, SLS files are used.

The top.sls file for Pillars is identical in configuration and function to the top.sls file for states: first an environment is declared, then a target, then a list of SLS files that will be applied to that target:

```
base:
   '*':
      - bash
```
Pillar SLS files are much simpler than State SLS files, because they serve only as a static data store. They define key/value pairs, which may also be hierarchical.

```
skel_dir: /etc/skel/
role: web
web content:
   images:
     - jpg
     - png
     - gif
scripts:
     - css
     - js
```
Like State SLS files, Pillar SLS files may also include other Pillar SLS files.

```
include:
   - users
```
To view all Pillar data, use the pillar.items function:

#### **salt myminion pillar.items**

Take note that, when running this command, by default the Master's configuration data will appear as a Pillar item called Master. This can cause problems if the Master configuration includes sensitive data. To disable this output, add the following line to the Master configuration:

pillar\_opts: False

This is also a good time to mention that, outside the master configuration data, Pillars are only viewable to the Minion or Minions to which they are targeted. In other words, no Minion is allowed to access another Minion's Pillar data, at least by default. It is possible to allow a Minion to perform Master commands using the Peer system, but that is outside the scope of this chapter.

## **Managing files dynamically with templates**

Salt is able to use templates, which take advantage of Grains and Pillars, to make the State system more dynamic. A number of other templating engines are also available, including (as of version 2015.5) the following:

- jinja
- mako
- wempy
- cheetah
- genshi

These are made available via Salt's rendering system. The preceding list only contains Renderers that are typically used as templates to create configuration files and the like. Other Renderers are available as well, but are designed more to describe data structures:

- yaml
- yamlex
- json
- msgpack
- py
- pyobjects
- pydsl

Finally, the following Renderer can decrypt GPG data stored on the Master, before passing it through another renderer:

• gpg

By default, State SLS files will be sent through the Jinja renderer, and then the yaml renderer. There are two ways to switch an SLS file to another renderer. First, if only one SLS file needs to be rendered differently, the first line of the file can contain a *shabang* line that specifies the renderer:

#!py

The shabang can also specify multiple Renderers, separated by pipes, in the order in which they are to be used. This is known as a render pipe. To use Mako and JSON instead of Jinja and YAML, use:

```
#!mako|json
```
To change the system default, set the renderer option in the Master configuration file. The default is:

```
renderer: yaml_jinja
```
It is also possible to specify the templating engine to be used on a file that created the Minion using the file.managed State:

```
apache2_conf:
   file:
     - managed
     - name: /etc/apache2/apache2.conf
     - source: salt://apache2/apache2.conf
     - template: jinja
```
#### **A quick Jinja primer**

Because Jinja is by far the most commonly-used templating engine in Salt, we will focus on it here. Jinja is not hard to learn, and a few basics will go a long way.

Variables can be referred to by enclosing them in double-braces. Assuming a Grain is set called user, the following will access it:

The user  $\{$  qrains['user']  $\}$  is referred to here.

Pillars can be accessed in the same way:

```
The user \{ [pillar['user'] \} is referred to here.
```
However, if the user Pillar or Grain is not set, the template will not render properly. A safer method is to use the salt built-in to cross-call an execution module:

```
The user {{ salt['grains.get']('user', 'larry') }} is referred to 
here.
The user \{ \} salt['pillar.get']('user', 'larry') \} is referred to
here.
```
In both of these examples, if the user has not been set, then larry will be used as the default.

 $-$  [ 21 ]  $-$ 

*Reviewing a Few Essentials*

We can also make our templates more dynamic by having them search through Grains and Pillars for us. Using the config.get function, Salt will first look inside the Minion's configuration. If it does not find the requested variable there, it will check the Grains. Then it will search Pillar. If it can't find it there, it will look inside the Master configuration. If all else fails, it will use the default provided.

```
The user {{ salt['config.get']('user', 'larry') }} is referred to 
here.
```
Code blocks are enclosed within braces and percent signs. To set a variable that is local to a template (that is, not available via config.get), use the set keyword:

 $\{\text{% set } myvar = 'My Value' \text{$ 

Because Jinja is based on Python, most Python data types are available. For instance, lists and dictionaries:

```
\{\text{\$ set }mylist = [\text{apples}', \text{ 'oranges'}, \text{ 'bananas'}]\}_{\text{\$}}{% set mydict = {'favorite pie': 'key lime', 'favorite cake': 'saccher 
torte'} %}
```
Jinja also offers logic that can help define which parts of a template are used, and how. Conditionals are performed using if blocks. Consider the following example:

```
\{\text{\textdegree} if grains['os family'] == 'Debian' {\textdegree} \}apache2:
\{\text{\$ ellipt grains}[\text{ 'os\_family'}]=\text{ 'RedHat' }\text{\$ }\}httpd:
\{\text{\textdegree}\} endif \text{\textdegree}\} pkg:
        - installed
    service:
        - running
```
The Apache package is called apache2 on Debian-style systems, and httpd on RedHat-style systems. However, everything else in the State is the same. This template will auto-detect the type of system that it is on, install the appropriate package, and start the appropriate service.

Loops can be performed using for blocks, as follows:

```
\{\text{\textdegree{s}} \text{ set berries = ['blue', 'rasp', 'straw'] \text{\textdegree{s}}}\}{% for berry in berries %}
{{ berry }}berry
{% endfor %}
```
# **Summary**

Salt is designed first and foremost for remote execution. Most tasks in Salt are performed as a type of remote execution. One of the most common types of remote execution in Salt is configuration management, using States. Minion-specific data can be declared in Grains and Pillars, and used in State files and templates.

With a basic foundation of Salt behind us, let's move on to the good stuff. In the next chapter, we will dive into the internals of Salt, and discuss why and how Salt does what it does.

# $\mathbf 2$ Diving into Salt Internals

Now that we have covered the basic concepts, it's time to start looking at how Salt works under the hood. In this chapter, we will:

- Discover how Salt manages configuration files
- Look at how the Renderer system works
- Discuss how the Loader system handles modules
- Explore the State compiler, which drives so much of Salt

With a more comprehensive understanding of the internals of Salt, you will be able to craft configurations and States that take advantage of the architectural decisions that inspired the design of Salt.

## **Understanding the Salt configuration**

One of the basic ideas around the Salt configuration is that a configuration management system should require as little configuration as possible. A concerted effort has been made by the developers to assign defaults that will apply to as many deployments as possible, while still allowing users to fine-tune the settings to their own needs.

If you are just starting with Salt, you may not need to change anything. In fact, most of the time the Master configuration will be exactly what is needed for a small installation, while Minions will require almost no changes, if any.

*Diving into Salt Internals*

## **Following the configuration tree**

By default, most operating systems (primarily Linux-based) will store the Salt configuration in the /etc/salt/ directory. Unix distributions will often use the /usr/ local/etc/salt/ directory instead, while Windows uses the C:\salt\ directory. These locations were chosen in order to follow the design most commonly used by the operating system in question, while still using a location that was easy to make use of. For the purpose of this book, we will refer to the /etc/salt/ directory, but you can go ahead and replace it with the correct directory for your operating system.

There are other paths that Salt makes use of as well. Various caches are typically stored in /var/cache/salt/, sockets are stored in /var/run/salt/, and State trees, Pillar trees, and Reactor files are stored in /srv/salt/, /srv/pillar/, and /srv/reactor/, respectively. However, as we will see later, in *Exploring the SLS directories* section, these are not exactly configuration files.

#### **Looking inside /etc/salt/**

Inside the /etc/salt/ directory, there will generally be one of two files: Master and Minion (both will appear if you treat your Master as a Minion). When the documentation refers to *Master configuration*, it generally means the /etc/salt/ master file, and of course *Minion configuration* refers to the /etc/salt/minion file. All configuration for these two daemons can technically go into their respective file.

However, many users find reasons to break out their configuration into smaller files. This is often for organizational reasons, but there is a practical reason too: because Salt can manage itself, it is often easier to have it manage smaller, templated files, rather than one large, monolithic file.

Because of this, the Master can also include any file with a .conf extension, found in the /etc/salt/master.d/ directory (and the Minion likewise in the minion.d/ directory). This is in keeping with the numerous other services that also maintain similar directory structures.

Other subsystems inside Salt also make use of the .d/ directory structure. Notably, Salt Cloud makes use of a number of these directories. The /etc/salt/cloud, /etc/ salt/cloud.providers, and /etc/salt/cloud.profiles files can also be broken out into the /etc/salt/cloud.d/, /etc/salt/cloud.providers.d/, and /etc/ salt/cloud.profiles.d/ directories, respectively. Additionally, it is recommended to store cloud maps in the /etc/salt/cloud.maps.d/ directory.

While other configuration formats are available elsewhere in Salt, the format of all of these core configuration files is YAML (except for cloud maps, which will be discussed in *Chapter 5*, *Taking Salt Cloud to the Next Level*). This is by necessity; Salt needs a stable starting point from which to configure everything else. Likewise, the /etc/salt/ directory is hard-coded as the default starting point to find these files, though that may be overridden using the  $-$ -config-dir (or  $-$ c) option:

```
# salt-master --config-dir=/other/path/to/salt/
```
#### **Managing Salt keys**

Inside the /etc/salt/ directory, there is also a pki/ directory, inside which is a master/ or minion/ directory (or both). This is where the public and private keys are stored.

The Minion will only have three files inside the /etc/salt/pki/minion directory: minion.pem (the Minion's private RSA key), minion.pub (the Minion's public RSA key), and minion\_master.pub (the Master's public RSA key).

The Master will also keep its RSA keys in the /etc/salt/pki/master/ directory: master.pem and master.pub. However, at least three more directories will also appear in here. The minions.pre/ directory contains the public RSA keys for Minions that have contacted the Master but have not yet been accepted. The minions/ directory contains the public RSA keys for Minions that have been accepted on the Master. And the minions\_rejected/ directory will contain keys for any Minion that has contacted the Master, but been explicitly rejected.

There is nothing particularly special about these directories. The salt-key command on the Master is essentially a convenience tool for the user that moves public key files between directories, as requested. If needed, users can set up their own tools to manage the keys on their own, just by moving files around.

#### **Exploring the SLS directories**

As mentioned, Salt also makes use of other directory trees on the system. The most important of these are the directories that store SLS files, which are, by default, located in /srv/.

Of the SLS directories, /srv/salt/ is probably the most important. This directory stores the State SLS files, and their corresponding top files. It also serves as the default root directory for Salt's built-in file server. There will typically be a top. sls file, and several accompanying .sls files and/or directories. The layout of this directory was covered in more detail in *Chapter 1*, *Reviewing a Few Essentials*.

A close second is the  $/srv/\pi 11ar/d$  irectory. This directory maintains a copy of the static pillar definitions, if used. Like the /srv/salt/ directory, there will typically be a top.sls file and several accompanying .sls files and directories. But while the top.sls file matches the format used in /srv/salt/, the accompanying .sls files are merely collections of key/value pairs. While they can use Salt's Renderer (discussed later in the *The Renderer* section), the resulting data does not need to conform to Salt's State compiler (also discussed later in this chapter, in *Plunging into the State compiler* section).

Another directory which will hopefully find its way into your arsenal is the /srv/ reactor/ directory. Unlike the others, there is no top.sls file in here. That is because the mapping is performed inside the Master configuration instead of the top system. However, the files in this directory do have a specific format, which will be discussed in detail in *Chapter 4*, *Managing Tasks Asynchronously*.

## **Examining the Salt cache**

Salt also maintains a cache directory, usually at  $/\text{var/cache/salt}$  (again, this may differ on your operating system). As before, both the Master and the Minion have their own directory for cache data. The Master cache directory contains more entries than the Minion cache, so we'll jump into that first.

#### **The Master job cache**

Probably the first cache directory that you'll run across in every day use is the jobs/ directory. In a default configuration, this contains all the data that the Master stores about the jobs that it executes.

This directory uses hashmap-style storage. That means that a piece of identifying information (in this case, a job ID, or JID), has been processed with a hash algorithm, and a directory or directory structure has been created using a part or all of the hash. In this case, a split hash model has been used, where a directory has been created using the first two characters of the hash, and another directory under it has been created with the rest of the hash.

The default hash type for Salt is MD5. This can be modified by changing the hash type value in the Master configuration:

hash\_type: md5

Keep in mind that the hash type is an important value that should be decided upon when first setting up a new Salt infrastructure, if MD5 is not the desired value. If it is changed (say, to SHA1) after an infrastructure has been using another value for a while, then any part of Salt that has been making use of it must be cleaned up manually. The rest of this book will assume that MD5 is used.

The JID is easy to interpret: it is a date and time stamp. For instance, a job ID of 20141203081456191706 refers to a job that was started on December 3, 2014, at 56 seconds and 191706 milliseconds past 8:14 AM. The MD5 of that JID would be f716a0e8131ddd6df3ba583fed2c88b7. Therefore, the data that describes that job would be located at the following path:

/var/cache/salt/master/jobs/f7/16a0e8131ddd6df3ba583fed2c88b7

In that directory, there will be a file called jid. This will of course contain the job ID. There will also be a series of files with a .p extension. These files are all serialized by msgpack.

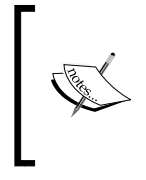

#### **Looking inside msgpack files**

If you have checked out a copy of Salt from Git, this data is easy to view. Inside the test/ directory in Salt's Git tree, there is a file called packdump.py. This can be used to dump the contents of the msgpack files to the console.

First, there is a a file called .minions.p (notice the leading dot), which contains a list of Minions that were targeted by this job. This will look something like so:

```
\Gamma "minion1",
   "minion2",
   "minion3"
]
```
The job itself will be described by a file called . load.p:

```
{
   "arg": [
    ^{\rm{m}} ^{\rm{m}} ],
   "fun": "test.ping",
   "jid": "20141203081456191706",
   "tgt": "*",
  "tgt type": "glob",
   "user": "root"
}
```
*Diving into Salt Internals*

There will also be one directory for each Minion that was targeted by that job and that contains the return information for that job, for that Minion. Inside that directory will be a file called return.p that contains the return data, serialized by msqpack. Assuming that the job in question did a simple test.ping, the return will look like the following:

```
{
   "fun": "test.ping",
   "fun_args": [],
   "id": "minion1",
   "jid": "20141203081456191706",
   "retcode": 0,
   "return": true,
   "success": true
}
```
#### **The Master-side Minion cache**

Once Salt has started issuing jobs, another cache directory will show up, called minions/. This directory will contain one entry per Minion, with cached data about that Minion. Inside this directory are two files: data.p and mine.p.

The data.p file contains a copy of the Grains and Pillar data for that Minion. A (shortened) data.p file may look like the following:

```
{
   "grains": {
     "biosreleasedate": "01/09/2013",
     "biosversion": "G1ET91WW (2.51 )",
    "cpu model": "Intel(R) Core(TM) i5-3210M CPU @ 2.50GHz",
     "cpuarch": "x86_64",
     "os": "Ubuntu",
     "os_family": "Debian",
   },
   "pillar": {
    "role": "web"
   }
}
```
The mine.p file contains mine data. This is not covered in detail in this book but, in short, a Minion can be configured to cache the return data from specific commands, in the cache directory on the Master, so that other Minions can look it up. For instance, if the output from test.ping and network.ip addrs has been configured, the contents of the mine.p file will look as follows:

{ "network.ip\_addrs": [ "192.168.2.101"

```
 ],
   "test.ping": true
}
```
#### **The external file server cache**

In a default installation, Salt will keep its files in the /srv/salt/ directory. However, an external file server, by definition, maintains an external file store. For instance, the gitfs external file server keeps its files on a Git server, such as GitHub. However, it is incredibly inefficient to ask the Salt Master to always serve files directly from the Git. So, in order to improve efficiency, a copy of the Git tree is stored on the Master.

The contents and layout of this tree will vary among the external file server modules. For instance, the gitfs module doesn't store a full directory tree as one might see in a normal Git checkout; it only maintains the information used to create that tree, using whatever branches are available. Other external file servers, however, may contain a full copy of the external source, which is updated periodically. The full path to this cache may look like this:

```
/var/cache/salt/master/gitfs/
```
where gitfs is the name of the file server module.

In order to keep track of the file changes, a directory called hash/ will also exist inside the external file server's cache. Inside hash/, there will be one directory per environment (that is, base, dev, prod, and so on). Each of those will contain what looks like a mirror image of the file tree. However, each actual file name will be appended with .hash.md5 (or the appropriate hash name, if different), and the contents will be the value of the checksum for that file.

In addition to the file server cache, there will be another directory called  $file$  lists/ that contains one directory per enabled file server. Inside that directory will be one file per environment, with a .p extension (such as base.p for the *base* environment). This file will contain a list of files and directories belonging to that environment's directory tree. A shortened version might look like this:

```
{
   "dirs": [
     ".",
      "vim",
      "httpd",
   ],
   "empty_dirs": [
  \mathbf{1},
   "files": [
```
 $-$  [ 31 ]  $-$ 

}

```
 "top.sls",
   "vim/init.sls",
   "httpd/httpd.conf",
   "httpd/init.sls",
 ],
 "links": []
```
This file helps Salt with a quick lookup of the directory structure, without having to constantly descend into a directory tree.

#### **The Minion-side proc/ directory**

The Minion doesn't maintain nearly as many cache directories as the Master, but it does have a couple. The first of these is the proc/ directory, which maintains the data for active jobs on the Minion. It is easy to see this in action. From the Master, issue a sleep command to a Minion:

#### **salt myminion test.sleep 300 --async**

This will kick off a process on the Minion which will wait for 300 seconds (5 minutes) before returning *True* to the Master. Because the command includes the --async flag, Salt will immediately return a JID to the user.

While this process is running, log into the Minion and take a look at the /var/ cache/salt/minion/proc/ directory. There should be a file bearing the name of the JID. The unpacked contents of this file will look like the following:

```
{'arg': [300],
  'fun': 'test.sleep',
  'jid': '20150323233901672076',
  'pid': 4741,
  'ret': '',
  'tgt': 'myminion',
 'tgt type': 'glob',
  'user': 'root'}
```
This file will exist until the job is completed on the Minion. If you'd like, you can see the corresponding file on the Master. Use the hashutil.md5 digest function to find the MD5 value of the JID:

```
# salt myminion hashutil.md5_digest 20150323233901672076
```
#### **External modules**

The other directory that you are likely to see on the Minion is the extmods/ directory. If custom modules have been synced to the Minion from the Master (using the modules, states, etc. directories on the Master), they will appear here.

This is also easy to see in action. On the Master, create a \_modules/ directory inside  $/srv/salt/$ . Inside this directory, create a file called mytest.py, with the following contents:

```
def ping():
     return True
```
Then, from the Master, use the saltutil module to sync your new module to a Minion:

```
salt myminion saltutil.sync_modules
```
After a moment, Salt will report that it has finished:

```
myminion:
     - modules.mytest
```
Log into the Minion and look inside /var/cache/salt/minion/extmods/modules/. There will be two files: mytest.py and mytest.pyc. If you look at the contents of mytest.py, you will see the custom module that you created on the Master. You will also be able to execute the mytest.ping function from the Master:

```
# salt myminion mytest.ping
myminion:
     True
```
## **The Renderer**

While the main Master and Minion configuration files must necessarily be stored in YAML, other files in Salt can take advantage of the wealth of file formats that the modern world of technology has to offer. This is because of the rendering system built into Salt, which can take files of arbitrary formats and render them into a structure that is usable by Salt.

*Diving into Salt Internals*

## **Rendering SLS files**

By default, all SLS files in Salt are rendered twice: first through the Jinja templating engine, and then through the **PyYAML** library. This provides some significant advantages:

- **Jinja** provides a fast, powerful, and easy to understand and use templating system that follows a Pythonic mindset, comfortable to many administrators. It is particularly well-suited for managing YAML files.
- **YAML** has a very shallow learning curve, making it easy to learn and understand. While it does support more complex syntax, such as parenthesis, brackets, and braces (JSON is technically syntactically-correct YAML), it is not required.

However, it was immediately apparent, even before any Renderers were written, that there would be some dissent among users as to which formats were best suited to their own environments.

- A popular alternative to YAML, which was already in common usage in other software, is JSON. This format is more strict, making it somewhat harder to read, and even more difficult to write correctly. However, because JSON is more strict concerning how data is declared, a properly-formatted JSON file is more accurate than YAML, and easier to parse safely.
- **Mako** was also an early addition to the Salt toolkit. While Jinja adds just enough functionality to create a dynamic toolkit, Mako is designed to bring the full power of Python to templates. This is especially popular with a number of users in the DevOps community, who are known to mix code with content in a number of innovative ways.

A primary design goal of Salt has always been to provide flexibility, and so the Renderer system was designed to be pluggable in the same way as the other components of Salt. While Jinja and YAML have been made the default, either or both can be replaced and, if necessary, even more Renderers can be brought into the mix.

If your needs include changing the global Renderer from yaml\_jinja, you can do so in the Master configuration file:

renderer: json\_mako

However, you should consider very carefully whether this is best. Keep in mind that community examples, repositories, and formulae are generally kept in YAML, and if any templating needs to be done, Jinja is usually used. This will affect how you deal with the community or act as an enterprise customer on any support issues, and may confuse any experienced Salt users that your company hires.

That said, even with a standard base of Jinja + YAML, there are times when using a different set of Renderers for a small subset of your SLS files is appropriate.

#### **Render pipes**

As previously mentioned, SLS files will be rendered using the configured default. However, it is possible to change how a file is rendered by adding a *shebang* (also known as, *shabang*) line to the top of the file. A file that is to be rendered only as YAML will begin with the following line:

#!yaml

However, in the Salt world, this is generally impractical. Adding a templating engine increases the power of an SLS file significantly. In order to use multiple Renderers in a specific order, add them to the shabang line in the desired order, separated by pipes:

```
#!jinja|yaml
```
This resembles the Unix method of piping smaller programs together, to create larger, more functional programs. There is no imposed limit on how many Renderers are piped together:

#!mako|pyobjects|jinja|yaml|json

However, this is pretty unrealistic. You will find that, in general, no more than two Renderers need to be used. Indeed, too many Renderers will create a complexity that is unreadable and unmaintainable. Use as many as are needed, and no more.

It is important to note that SLS files will ultimately result in a specific data structure. The most accurate way to say this in simple terms is that the data generated by SLS files must be usable by the msgpack serialization package. This is the format used extensively throughout the various subsystems inside Salt (notably, the cache system). A more detailed description of the resulting files will be explored later in the chapter, in *Plunging into the State compiler* section as we uncover the mysteries of the State compiler.

#### **Serving templated files**

SLS files are not the only files that can take advantage of the Renderer. Any file that is served from an SLS file may also be rendered through a templating engine. These files aren't as specific as SLS files, because they do not need to return a specific data format; they only need to result in the arbitrary file contents that will be served by Salt.

The most common usage of this is with the file.managed State. Adding a template argument to this State will cause the file to be rendered accordingly:

```
/etc/httpd/conf/httpd.conf:
file.managed:
- source: salt://httpd/httpd.conf
- template: jinja
```
Because the templated file will not return data, Renderers that deal exclusively with data are not available here. But while YAML, JSON, msgpack, and the various Pythonbased Renderers are not available, Jinja, Mako, Cheetah, and the like can be used.

# **Understanding the Loader**

The Loader system is at the heart of how Salt works. In a nutshell, Salt is a collection of modules, tied together with the Loader. Even the transport mechanisms, which enable communication between and define the Master, Minion, and Syndic hierarchies make use of modules that are managed by the Loader.

## **Dynamic modules**

Salt's Loader system is a bit unconventional. Traditionally, most software has been designed to require all components that are supported to be installed. This is not the case with every package, of course. The Apache Web Server is an example of one project that supports a number of components that need not all be installed. Debian-based operating systems manage Apache modules by providing their modules-available/ and modules-enabled/ directories. RedHat-based systems take a different approach: all components that are supported by Apache's httpd package are required to be installed with it.

Making such a demand with Salt is beyond unrealistic. So many packages are supported with the default installation of Salt, many of which compete with each other (and some of which compete, in some ways, with Salt itself) that it could be said that to build such a dependency tree into Salt would effectively turn Salt into its own operating system.

However, even this is not entirely accurate. Because Salt supports a number of different Linux distributions, in addition to several Unix flavors and even Windows, it would be more accurate to say that installing every package that is supported by Salt would effectively turn Salt into several mutually-exclusive operating systems. Obviously, this is just not possible.

Salt is able to handle this using multiple approaches. First, Grains (covered in *Chapter 1*, *Reviewing a Few Essentials*) provide critical information to Salt to help identify the platform on which it is running. Grains such as os and os flavor are used often enough to help Salt know whether to use yum or apt to manage packages, or systemd or upstart to manage services.

Each module is also able to check other dependencies on the system. The bulk of Salt's apache module makes use of the apachectl command (or apache2ctl as appropriate), so its availability is dependent upon whether or not that command exists on the system.

This set of techniques enables Salt to appropriately detect, as the Minion process starts, which modules to make available to the user.

A relatively new feature of Salt's Loader system is the ability to load modules on demand. Modules that support the *Lazy Loader* functionality will not actually load until requested by the user. This streamlines the start process for the Minion, and makes more effective use of the available resources.

## **Execution modules**

It has often been said that most of the heavy lifting in Salt is performed by the execution modules. This is because Salt was designed originally as a remote execution system, and most module types that have been added to the loader have been designed to extend the functionality of remote execution.

For instance, State modules are designed with one purpose in mind: to enforce the State of a certain aspect of a system. This could be to ensure that a package is installed, or that a service is running. The State module itself doesn't install the package or start the service; it calls out to the execution module to do so. A State module's only job is to add idempotency to an execution module.

One could say that an important differentiator between runner modules and execution modules is that runners are designed to be used from the Master, while execution modules are designed to execute remotely on the Minion. However, runners were actually designed with something more specific in mind. System administrators have been using shell scripts for decades. From csh in Unix to bash in Linux, and even batch files in DOS and Windows, this has been the long-running standard.

Runner modules were designed to allow Salt users to apply a scripting language to remote executions. Because so many early Salt users were also Python users, it was not generally difficult for them to use Python as their scripting language. As the Salt user base grew, so too did the number of users who were not fluent in Python, but the number of other options available for them also grew.

Reactor modules (covered in detail in *Chapter 4*, *Managing Tasks Asynchronously*) are a type of module that can pull together execution modules and runner modules, and make them available to users with no programming experience. And because Salt States are actually applied using the State execution module, even States are available through Reactors.

## **Cloud modules**

Cloud modules are not typically thought of by many people as Salt modules, perhaps because Salt Cloud (covered extensively in *Chapter 5*, *Taking Salt Cloud to the Next Level*) started as a project separate from Salt, but in fact they have always used the Loader system. However, they do work a little differently.

Unlike many other modules in Salt, Cloud modules do not make use of execution modules (although there is an execution module that makes use of the Salt Cloud). This is in part because Salt Cloud was designed to run on the Salt Master. However, it does not make use of runner modules either (though again, there is a runner module that can make use of the Salt Cloud).

Salt Cloud's initial purpose was to create new VMs on various public cloud providers, and automatically accept their keys on the Salt Master. However, it quickly grew apparent that users wanted to control as many aspects of their cloud providers as possible; not just VM creation.

Now Salt Cloud is able to perform any action that is available against a cloud provider. Some providers support more functionality than others. In some cases, this is because demand has not been presented, and in other cases because the appropriate developer has not yet had the resources to make the addition. But often it is because the features available on the provider itself may be limited. Whatever the situation, if a feature is available, then it can be added and made available via the Loader system.

## **Plunging into the State compiler**

Salt was initially designed as a remote execution system that was to be used for gathering data normally collected by monitoring systems, and storing it for later analysis. However, as functionality grew, so too did a need to manage the execution modules that were doing the heavy lifting. Salt States were born from this need and, before long, the engine that managed them had expanded into other areas of Salt.

#### **Imperative versus declarative**

A point of contention between various configuration management systems is the concept of declarative versus imperative configurations. Before we discuss Salt's take on the matter, let's take a moment to examine the two.

It may be easiest to think of imperative programming like a script: perform Task A and, when it is finished, perform Task B; once that has finished, perform Task C. This is what many administrators are used to, especially as it more closely resembles the shell scripts that have been their lifelines for so many decades. Chef is an example of a configuration management suite that is imperative in nature.

Declarative definition is a newer concept, and more representative of object oriented programming. The basic idea is, the user declares which tasks need to be performed, and the software performs them in whichever order it sees fit. Generally, dependencies can also be declared that dictate that some tasks are not to be completed until others are. Puppet is a well-known example of a configuration management platform that is declarative in nature.

Salt is unique in that it supports both imperative ordering and declarative execution. If no dependencies are defined then, by default, Salt will attempt to execute States in the order in which they appear in the SLS files. If a State fails because it requires a task that appears later, then multiple Salt runs will be required to complete all tasks.

However, if dependencies are defined, States will be handled differently. They will still be evaluated in the order in which they appear, but dependencies can cause them to be executed in a different order. Consider the following Salt State:

```
mysql:
   service:
     - running
   pkg:
     - installed
   file:
     - managed
     - source: salt://mysql/my.cnf
     - name: /etc/mysql/my.cnf
```
In the first several versions of Salt that supported States, this would have been evaluated lexicographically: the file would have been copied into place first, then the package installed, then the service started, because in the English alphabet, F comes before P, and P comes before S. Happily, this is also the order that is probably desired. However, the default ordering system now in Salt is imperative, meaning States will be evaluated in the order in which they appear. Salt will attempt to start the mysql service, which will fail because the package is not installed. It will then attempt to install the mysql package, which will succeed. If this is a Debian-based system, installation of the package will also cause the service to start, in this case without the correct configuration file. Lastly, Salt will copy the my.cnf file into place, but will make no attempt to restart the service to apply the correct changes. A second State run will report success for all three States (the service is running, the package is installed, and the file is managed as requested), but a manual restart of the  $mysq1$ service will still be required.

#### **Requisites**

To accommodate ordering issues caused by such issues, Salt uses requisites. These will affect the order in which States are evaluated and executed. Consider the following changes to the above salt State:

```
mysql:
   service:
     - running
     - require:
       - package: mysql
     - watch:
        - file: mysql
   pkg:
     - installed
     - require:
       - file: mysql
   file:
     - managed
     - source: salt://mysql/my.cnf
     - name: /etc/mysql/my.cnf
```
Even though the States have been defined in an order that is not appropriate, they will still be evaluated and executed correctly.

The following will be the order that will be defined:

- 1. service: mysql.
- 2. pkg: mysql.
- 3. file: mysql.

However, the mysql service requires that the mysql package is executed first. So, before executing the mysql service, it will look ahead and evaluate the mysql package. But, since the mysql package requires the mysql file to be executed first, it will jump ahead and evaluate the mysql file. Because the file State does not require anything else, Salt will execute it. Having completed the list of requirements for the pkg State, Salt will go back and execute it. And finally, having completed all service requirements, Salt will go back and execute the service.

Following successful completion of the service State, it will move onto the next State and see if it has already been executed. It will continue in this fashion until all States have been evaluated and executed.

It is in this manner that Salt is able to be both imperative (by allowing statements to be evaluated in the order in which they appear) and declarative (by allowing statements to be executed based on requisites).

#### **High and Low States**

The concept of High State has proven to be one of the most confusing things about Salt. Users understand that the state.highstate command performs a State run, but what exactly is a "High State"? And does the presence of a High State mean that there is a "Low State" as well?

There are two parts of the State system that are in effect. "High" data refers generally to data as it is seen by the user. "Low" data refers generally to data as it is ingested and used by Salt.

## **High States**

If you have worked with State files, you have already seen every aspect of this part of the State system. There are three specific components, each of which builds upon the one before it:

- High data
- SLS file
- High State

Each individual State represents a piece of high data. If the previous SLS were broken into individual States they would look like this, respectively (ignoring the fact that duplicate top-level keys would comprise an invalid YAML file):

```
mysql:
   service:
     - running
```
 $-$  [ 41 ]  $-$ 

[www.allitebooks.com](http://www.allitebooks.org)

*Diving into Salt Internals*

```
 - require:
       - pkg: mysql
     - watch:
       - file: mysql
mysql:
   pkg:
     - installed
     - require:
       - file: mysql
mysql:
   file:
     - managed
     - source: salt://mysql/my.cnf
     - name: /etc/mysql/my.cnf
```
When combined together, along with other States they form an SLS file:

```
iptables:
   service:
     - running
mysql:
   service:
     - running
     - require:
       - package: mysql
     - watch:
        - file: mysql
   package:
     - installed
     - require:
        - file: mysql
   file:
     - managed
     - source: salt://mysql/my.cnf
     - name: /etc/mysql/my.cnf
```
When these files are tied together using includes, and further glued together for use inside an environment using a top.sls file, they form a High State.

```
top.sls
base:
   '*':
     - mysql
mysql.sls
```

```
include:
   - iptables
mysql:
   service:
     - running
     - require:
        - package: mysql
     - watch:
       - file: mysql
   package:
     - installed
     - require:
       - file: mysql
   file:
     - managed
     - source: salt://mysql/my.cnf
     - name: /etc/mysql/my.cnf
iptables.sls
iptables:
   service:
     - running
```
When the state.highstate function is executed, Salt will compile all relevant SLS inside the top.sls, and any includes, into a single definition, called a High State. This can be viewed by using the state.show\_highstate function:

#### **# salt myminion state.show\_highstate --out yaml**

```
myminion:
   iptables:
     service:
     - running
     - order: 10000
     __sls__: iptables
    env : base
   mysql:
     service:
     - running
     - require:
       - pkg: mysql
     - watch:
       - file: mysql
     - order: 10001
     pkg:
```
```
 - installed
 - require:
   - file: mysql
 - order: 10002
 file:
 - managed
 - source: salt://mysql/my.cnf
- name: /etc/mysql/my.cnf
 - order: 10003
 __sls__: mysql
 __env__: base
```
Take note of the extra fields that are included in this output. First, an order is declared. This is something that can be explicitly declared by the user in an SLS file using either real numbers, or the first or last keywords. All States that are set to be first will have their order adjusted accordingly. Numerically ordered States will appear next. Salt will then add 10000 to the last defined number (which is 0 by default), and add any States that are not explicitly ordered. Finally, any States set to last will be added.

Salt will also add some variables that it uses internally, to know which environment  $($  env) to execute the State in, and which SLS file  $($  sls  $)$  the State declaration came from.

Remember that the order is still no more than a starting point; the actual High State will be executed based first on requisites, and then on order.

### **Low States**

Once the final High State has been generated, it will be sent to the State compiler. This will reformat the State data into a format that Salt uses internally to evaluate each declaration, and feed data into each State module (which will in turn call the execution modules, as necessary). As with high data, low data can be broken into individual components:

- Low State
- Low chunks
- State module
- Execution module(s)

The low data can be viewed using the state.show lowstate function:

**# salt myminion state.show\_lowstate --out yaml**

```
myminion:
- _env_: base
  \frac{-}{id}: iptables
   __sls__: iptables
   fun: running
   name: iptables
   order: 10000
   state: service
- env : base
  _id: mysql
    __sls__: mysql
   fun: running
   name: mysql
   order: 10001
   require:
   - package: mysql
   state: service
   watch:
   - file: mysql
- env : base
  _id: mysql
    __sls__: mysql
   fun: installed
   name: mysql
   order: 10002
   require:
   - file: mysql
   state: package
- _env__: base
  \overline{\phantom{a}} \overline{\phantom{a}} = \overline{\phantom{a}} mysql
   __sls__: mysql
   fun: managed
   name: /etc/mysql/my.cnf
   order: 10003
   source: salt://mysql/my.cnf
   state: file
```
Together, all this comprises a *Low State*. Each individual item is a *Low Chunk*. The first *Low Chunk* on this list looks like this:

- \_env\_\_: base \_\_id\_\_: iptables sls : iptables fun: running

*Diving into Salt Internals*

 name: iptables order: 10000 state: service

Each low chunk maps to a State module (in this case, service) and a function inside that State module (in this case, running). An ID is also provided at this level (\_\_id\_\_). Salt will map relationships (that is, requisites) between States using a combination of State and *id*. If a name has not been declared by the user, then Salt will automatically use the \_\_id\_\_ as the name.

Once a function inside a State module has been called, it will usually map to one or more execution modules which actually do the work. Let's take a moment to examine what goes down when Salt gets to that point.

### **Enforcing statefulness**

While execution modules are somewhat looser in definition, State modules are necessarily more precise. Certain behaviors can always be expected of a State module:

- A State module will always require a name
- A State module will always return the following data structures:
	- ° name
	- ° result
	- ° changes
	- ° comment

In the case of monitoring States (covered in *Chapter 9*, *Monitoring with Salt*), a dictionary called data will also be returned.

#### **name**

The name refers to the specific piece of information that is to be managed by the State module. In the case of a service, it is the service's name, as recognized by that Minion's service manager (that is, apache2). In the case of a file, it refers to the full path on the Minion at which the file is to be located (that is, /etc/apache2/ apache2.conf).

When the State results are returned to the user, the name will be used to identify the State that was evaluated.

#### **result**

There are only three values that will ever be returned as a result: True, False, and None.

A State that returns True is declaring that, following its execution, Salt believes that the resource to be configured is as desired. This may be because the resource was already properly configured, or because the State module successfully performed the steps necessary to enforce the desired configuration.

A State that returns False is declaring that, following execution, Salt believes that despite its attempts, the resource has not been configured as desired.

In a normal State run, no State will ever return None. This value is reserved for State runs that have been executed in the test mode. This is also known as a dry run. For example:

#### **salt myminion state.highstate test=True**

When a State run happens in the test mode, Salt will not allow changes to occur on the system. If a resource is already configured as expected, it will still return True. If Salt detects that changes are required in order to enforce a resource's State, it will return None to notify the user.

#### **changes**

This is a list that will never be populated in the test mode, because it only reflects the changes that have been applied to the system to bring it into compliance with the requested configuration. This will only be populated if the result has been returned as True. The contents of this list are dependent on the State module that is executed.

#### **comment**

Regardless of whether or not changes were made to a system, or whether or not a State was successful, the comment field should be populated to inform the user of additional information, in a more human-readable format, that may be helpful to them.

Following any kind of State run, each individual State will return all of these fields. After all the information, a tally of successes and failures will appear, including a tally of how many changes were made. A successful State tree will require no more than one State run. When issues arise, a combination of these fields will be incredibly useful. *Diving into Salt Internals*

# **Summary**

We have discussed how Salt manages its own configuration, as well as the Loader and Renderer systems. We have also gone into significant details about how the State system works.

Now that we have a solid understanding of how Salt works under the hood, we can dive into some of the more powerful components.

Next up, we'll use Salt to take advantage of the system administrator's long-time friend: SSH.

# $3\overline{3}$ Exploring Salt SSH

Salt introduced the powerful concept of using message queues as a communication transport mechanism. There are times when the old tools just make sense. However, there's no reason not to give them a kick in the seat of their pants when necessary. This is why Salt SSH was created. In this chapter, we'll cover the following topics:

- Using rosters
- Building dynamic rosters
- Understanding the salt-thin agent
- Using the raw SSH mode

# **Grappling with SSH**

SSH is in fact based on very different concepts than the primary architecture of Salt. Salt was designed to communicate with large numbers of remote machines at once; SSH was designed to interact with only one at a time. Let's take a few minutes to examine some of the differences between Salt and SSH.

### **Remote shells**

Let's take a step back in time to when the Internet wasn't around yet and the ARPANET was brand new. To accompany this new concept to nationally and globally-interconnected networks, a series of new protocols were introduced. Telnet, a communication mechanism to take advantage of them, was also introduced. Internet protocols were based on telnet, including a remote shell.

As security needs grew, so did the need to secure telnet. SSH was born; eventually, the *OpenSSH* project was broadly shipped and supported by a number of Unixbased platforms. While SSH means Secure Shell, it was in fact designed to secure tunnel applications that had traditionally communicated with telnet. The default application was a shell, replacing traditional telnet and its kin, but many, many more possibilities also existed.

With all of this in mind, it makes sense that developers and administrators would be so used to their shell-based remote administration tools. SSH offers security, a reasonably (but not completely) consistent platform between remote systems, and a familiar environment to work in. It was never designed to handle communications between multiple machines.

A number of solutions were available to address this situation. SSH password agents and passwordless SSH keys, along with with the power of shell scripts, comprised the bulk of the solutions for years. One particular tool called *ClusterSSH* allowed multiple login windows to accept input from a single location and relay it across all connections. Also, before long, the entire remote execution platforms built-in SSH will be introduced.

Salt SSH was not the first of these. It was released by SaltStack to accommodate the needs of some of their users, who enjoyed the principles behind the Salt framework but had a need to use SSH in an automated fashion to manage some of their systems.

# **Using rosters**

Salt was originally designed to operate without the traditional database that many of its forefathers used to store remote system configuration. As its message bus could retrieve information directly from remote machines, often faster than a database lookup, the need for a database was minimalized.

As Minions connect to the Master, and not the other way around, in a traditional Salt infrastructure, the Master did not even have a need to store the network and host configuration for the Minions. The game changes when dealing with SSH-based connections because the Master necessarily connects to its minions via SSH.

Rosters were introduced as a means for Salt SSH to keep track of the host information. The default roster, which uses flat text files, is enough to get the job done. More dynamic rosters add vast depths of power.

### **The flat roster**

As its name suggests, this roster uses a flat file. This is normally stored as /etc/ salt/roster), but can be changed with the –roster-file option:

```
# salt-ssh --roster-file=/etc/salt/altroster myminion test.ping
```
At its most basic level, this file needs to contain only two pieces of information: the name of a Minion and a network address (IP or hostname) through which this Minion is reached:

```
(In /etc/salt/roster)
```

```
dufresne: 10.0.0.50
adria: 10.0.19.80
achatz: 10.0.200.5
blumenthal: 10.0.19.95
```
However, more information can be added as required:

```
(In /etc/salt/roster)
```

```
dufresne:
  host: 10.0.200.3
   user: wd50
adria:
  host: 10.0.19.80
   passwd: bulli
achatz:
  host: 10.0.200.5
   priv: /root/alinea.pem
blumenthal:
   host: 10.0.19.95
   sudo: True
```
As of version 2015.5, the options supported in a flat roster file are:

#### **host**

This can be an IP address or a hostname address. It should contain only the address and no other information, such as protocol, port, and so on.

#### **port**

This is normally Port 22, the SSH default. In nonstandard installations, this value can be changed as appropriate.

#### **user**

This will default to the user running the salt-ssh client, which is normally root. As system administration tasks are often carried out using the root user, this is generally okay. If the username differs, add this field.

If there is a need to run different tasks as different users on the same machine, it may be useful to create separate roster entries for each user.

#### **passwd**

If using password authentication, then this is the password to use. This is normally discouraged because this file is plain text and viewable by anyone with appropriate permissions. If passwords are unavoidable in a roster file, then the read permissions on the file should be restricted to the very least.

This option can be avoided by specifying the password from the command line with the --passwd option:

```
# salt-ssh --passwd=verybadpass myminion test.ping
```
Alternately, Salt SSH can prompt the user for the password, eliminating the need for a plain text password to ever appear on screen:

```
# salt-ssh --askpass myminion test.ping
```
This should only be required on the first execution. Salt will ask whether or not it should set up its own access key for future commands (see the priv option). If allowed, subsequent commands will just use Salt's own SSH key instead of the user password.

### **sudo**

In a situation where a privileged command must be performed by an unprivileged user, the sudo option should be set to True. The default is False. As of version 2015.5, the user specified must be set to not require a password. This can be accomplished by editing the sudoers file (normally, /etc/sudoers is editable with the visudo command) and adding the NOPASSWD flag to a user's entry:

```
heston ALL=(ALL) NOPASSWD: ALL
```
#### **priv**

In a situation where a private key is required to access a Minion, this will specify the path to a user-defined private key. If no such key is defined, then Salt will create one. Usually, the default location is /etc/salt/pki/ssh/salt-ssh.rsa.

### **timeout**

This is the number of seconds to wait for an SSH connection to be established. The default is 60.

### **thin\_dir**

This is the directory on the target Minion in which Salt's thin agent will be installed. This agent is discussed in more detail later in the chapter, in the *Understanding the salt-thin agent* section.

# **Other built-in rosters**

A number of other rosters ship with Salt, which allows a much more dynamic means of identifying hosts and their connection parameters. To use a different roster than the standard flat file, add the --roster option to salt-ssh:

```
# salt-ssh --roster=cloud myminion test.ping
```
As of version 2015.5, the following rosters also ship with Salt.

### **scan**

This was the first dynamic roster to ship with Salt SSH. It directs the client to attempt to log in to a range of IP addresses in order to issue the requested command. This roster is unique in that it does not make use of a Minion ID; the IP address that is generated in the scan is used, instead.

The following command will scan a small subnet and return True for each IP address that is able to answer:

```
# salt-ssh --roster=scan 10.0.0.0/24 test.ping
```
There are some considerations that should be kept in mind when working with the scan roster. First of all, all the connection information (aside from the IP address) needs to be the same across all hosts. The exception to this is SSH keys that have already been established and stored in an SSH key agent, if applicable.

However, there are security concerns with using preexisting SSH keys. Consider a scenario where you have deployed your public key across your entire infrastructure. Believing your network to be secure, you assume that any machine that is accessible via your key belongs to you and can be trusted. However, your key, public as it is, is acquired by an attacker in your network, who proceeds to set up a bogus Minion with it. As you issue what you believe to be secure commands using the scan roster, which may include sensitive data, their Minion is busy collecting this data.

This is not an attack vector unique to Salt SSH. This attack was in use long before automated SSH tools hit the market; users have been falling prey to it for years. Rather than using the scan roster to issue sensitive commands, it should be used only for network discovery.

There are two specific options that can be used with the scan roster. The --scan-ports option accepts a comma-separated list of ports to attempt to log in to the target minion. The default is *22*. As this may be seen as a form of port scanning in some organizations, be sure to check your security policy before using this option. The --scan-timeout option can also specify a time-out for the scanning process. The default is 0.01, which translates to 10ms.

#### **cache**

While Salt was not initially designed to use a database, some optimizations have since been added that accomplish many of the same goals. In particular, the Grains for each Minion are cached by default on the Master. As IPv4 addresses are among the data stored with the Grains, the cache roster takes advantage of it to obtain IP addresses for Minions that have already been accessed via another transport mechanism, such as Salt's ZMQ-based transport.

This can be useful when troubleshooting a machine on which the salt-minion client was previously installed, but is now no longer responding. So long as the IP address has not changed, the cache roster can look it up with the following command:

#### **# salt-ssh --roster cache myminion service.start salt-minion**

As of version 2015.5, the limitations for this roster are similar to the scan roster. The user will default to whichever user is issuing the salt-ssh command. Also, if SSH keys are not established or specified with --priv, passwords must be supplied with either --passwd or --askpass.

The cache roster only supports IPv4 addresses. However, it can differentiate between local (127.0.0.0/8), private (10.0.0.0/8, 172.16.0.0/12, and 192.168.0.0/16), and public (everything else) addresses. It can also be configured to prefer one type over another. This is done with the roster order option in the master configuration. The default is:

```
roster_order:
   - public
   - private
   - local
```
### **cloud**

The cloud roster is similar to the cache roster, but there are some differences. As with Salt, Salt Cloud caches information by default about Minions that it creates. The difference is that minions created with Salt Cloud don't need to have a connection established with the Salt Master in order to have their IP address cached; since the host name was required to run the deploy process in the first place, Salt Cloud already knows what it is and caches it.

Keep in mind, that if a minion that was created with Salt Cloud reboots, then the IP address will likely change, unless it is specifically configured not to. However, issuing a *full query* (covered in *Chapter 5*, *Taking Salt Cloud to the Next Level*) will refresh this data. Therefore, the cloud roster may be able to obtain the IP information that is otherwise not accessible to the cache roster.

```
# salt-ssh --roster cloud myminion service.start salt-minion
```
The cloud roster also has the ability to borrow authentication information (SSH keys, passwords, and so on) from the provider or profile configuration that was used to create the Minion. So long as this information has not changed, it should not be necessary to specify that information again.

Like the cache roster, the cloud roster supports the roster order option in the Master configuration with the same defaults.

### **ansible**

A notable SSH automation platform is the Ansible product. This program has seen widespread adoption (especially among developers) because of its ease of use and its abundant suite of tools. Many users of Ansible have found a need to use both Salt and SSH to manage their machines. Other users have decided to switch altogether.

Rather than rosters, Ansible uses inventories to maintain the host information. The ansible roster allows Salt SSH to natively use Ansible inventories instead of roster files to obtain the host information.

As a path to an Ansible inventory must be specified, the --roster-file option is used in conjunction with this roster:

```
# salt-ssh --roster ansible --roster-file /etc/salt/hosts myminion test.
ping
```
*Exploring Salt SSH*

### **Building dynamic rosters**

There is no reason to restrict yourself to the rosters that ship with Salt. As with Pillars, any external source that can provide the appropriate data can be used. In the case of rosters, the appropriate data should look like the data that is stored in flat roster files.

Consider the following entry from a flat roster file:

```
myminion:
  host: 10.0.11.38
   user: larry
   password: 5700g3z43v4r
```
If you have a data source that provides this data, then you can plug the data in it. In fact, if you have a command that outputs this data, for instance in YAML, then you can easily write a roster that wraps this command.

```
import yaml
def targets(tgt, tgt type='glob', **kwargs):
     return yaml.safe_load(__salt__['cmd.run']('cat /etc/salt/roster'))
```
This is almost identical to the code used in the cmd yaml external Pillar, but it can be adapted for use with rosters. Even if you don't know Python, the preceding code can easily be changed to wrap your own custom commands, even those written in a different language.

### **Using Salt SSH**

We've spent some time discussing how to configure Minions using rosters. Let's take a few minutes to discuss some basic usage.

The salt-ssh command is very similar to the salt command in usage. A target is provided, followed by a module and function, which is optionally followed by any arguments for the function. Targets can be specified in the same way as with the salt command, although not as many target types are supported. As of version 2015.5, the following target types are supported by Salt SSH:

- Glob (the default)
- Perl Compatible Regular Expression (-E or --pcre)
- List (-L or --list)
- Grain (-G or --grain)
- Nodegroup (-N or --nodegroup)
- Range (-R or --range)

Using a target type is the same as with the salt command:

```
# salt-ssh -G 'os:Ubuntu' test.ping
```
All the outputters available in the salt command are also available and accessed the same way. The command to access the outputters is as follows:

```
# salt-ssh myminion grains.items --out json
```
Other options are unique to Salt SSH. For instance, in order to target by Grain, the Master needs to have a copy of the Minion's Grain data in its cache. This can be done using the --refresh flag:

```
# salt-ssh --refresh myminion test.ping
```
### **Using a Saltfile**

If a number of options are commonly used with Salt SSH, it can become cumbersome to type all of them. Fortunately, a Saltfile can be used to automate adding these options. This is a YAML file that can contain any number of options that are normally passed on the command line. The following is a snippet from the Saltfile:

```
salt-ssh:
   max_procs: 15
   wipe_ssh: True
```
This file is normally called Saltfile. If it is present in the current working directory when the salt-ssh command is issued, it will be used. The salt-ssh command can also point directly to a Saltfile in another directory, as shown in the following code:

```
# salt-ssh --saltfile=/etc/salt/Saltfile myminion test.ping
```
If you have a global Saltfile that you want to use everywhere, you can create a shortcut that as well with an alias (if your shell supports it):

```
# alias salt-ssh='salt-ssh –saltfile=/etc/salt/Saltfile'
```
You can also set an environment variable called SALT\_SALTFILE:

```
# export SALT_SALTFILE=/etc/salt/Saltfile
```
The following options and their command-line equivalents are available in a Salt SSH Saltfile:

- raw shell  $(-r, -raw, -raw \text{ shell})$
- roster (--roster)
- roster file (--roster-file)

 $\overline{\phantom{0}}$  [ 57 ]  $\overline{\phantom{0}}$ 

- refresh\_cache (--refresh, --refresh-cache)
- $max$  procs  $(- max proc)$
- extra filerefs (--extra-filerefs)
- wipe  $ssh(-w, --wipe)$
- ssh  $priv (--priv)$
- ignore host keys (-i, --ignore-host-keys)
- ssh\_user (--user)
- ssh passwd (--passwd)
- ssh\_askpass (--askpass)
- ssh key deploy (--key-deploy)
- ssh\_scan\_ports (--scan-ports)
- ssh scan timeout (--scan-timeout)

### **Salt versus Salt SSH**

In its default mode, Salt SSH is designed to behave (as far as the user is concerned) exactly like the salt command. Minions can be targeted just like the salt command, modules are made available exactly the same way across Minions, arguments are specified the same way, and output is displayed in exactly the same way. However, there are some differences.

#### **Architecture**

The primary difference between the standard salt command and the saltssh command is how the communication is architected based on the transport mechanism. The salt command uses a message queue, whereas the salt-ssh command (of course) uses SSH.

Think of the message queue like a television station. All of your Minions are watching the television and waiting for instruction. As tasks are issued, they will be broadcast to the Minions along with information on who should perform them. When a Minion finishes a task, it will return the result to the master along a similar queue. The transmission from master to Minions is a one-to-many communication, whereas the transmission back is a many-to-one communication. In fact, since the Master makes use of its own group of local workers to receive responses, the transmission back really is more of a many-to-"not-quite as-many" connection.

SSH is more like a telephone line, in that it is designed for a one-to-one communication. Individual Minions listen for their phone to ring, and when a call comes in with a task, they can execute it and return a result immediately. The more Minions required to perform tasks, the more phone calls must be made. The Master can use local workers to set up multiple concurrent connections, much like a call center, but each task must still be relayed individually.

### **Performance**

Another difference is performance. Salt SSH is very fast, but it has some overhead, some of which is consistent with SSH in general. The following actions are performed in addition to what Salt already does:

- Building and deploying the salt-thin agent
- Building and deploying the States tarball
- Establishing an SSH connection to the target

The last of these will happen with any program that uses SSH under the hood. The others may or may not happen with other frameworks. In a small infrastructure, this may be unnoticeable, but in a larger setup it may be problematic.

The salt-thin agent (covered in the next section) is not a problem because it will be generated in the first connection. Then it will be cached until the version of Salt changes on the master.

The State tarball (also covered in the next section) will be generated each time a State run is issued, which does cause some slowdown. However, it will not affect other execution modules.

Establishing SSH connections may be the biggest overhead. One system can only maintain so many connections at once. In fact, with a large enough job, Salt SSH will limit the number of active connections to *25* by default. This can be changed with the --max-procs flag:

#### **# salt-ssh --max-procs 100 '\*' test.ping**

Exercise caution here. Increasing the maximum number of connections to a number that is not supported by the available resources can cause other issues outside Salt.

# **Understanding the salt-thin agent**

As it turns out, automating SSH commands is not as simple as it may look at first. In an environment where every server runs exactly the same version of exactly the same operating system and exactly the same pieces of software, executing remote commands can be greatly simplified. However, very few environments meet this requirement, and Salt was designed to handle multiple environments.

In order to accommodate these disparate configurations, the code that performs the tasks needs to be able to autodetect pieces of its environment and then execute the tasks required by the user. In short, a piece of software that behaves exactly like Salt is necessary. Fortunately, in the Salt environment, that software is already available.

The salt-thin agent was designed to be a lightweight version of Salt that could be quickly copied to a remote system by Salt SSH in order to perform tasks. It doesn't ship with Salt (not as such, at least). It is built as needed by Salt SSH, using the Salt version and modules already installed on the master.

Once salt-thin has been packaged, it can be copied to the target system, where it is unpacked and then executed. Let's look at the specifics.

### **Building the thin package**

In its default mode, Salt SSH requires the thin package. Raw mode doesn't require the thin package, but we'll cover this in a bit. However, since the package doesn't ship with Salt in a form that is usable by Salt SSH, it gets built on demand and cached for later use.

The thin package contains just a little more than the bare essentials to run Salt. All the files for this package are collected from various locations on the Master. Most of these files exist inside the installation directories for Salt itself, but some belong to other packages that Salt depends on.

Interestingly, not all of Salt's dependencies will be needed. Many of the packages that Salt normally depends on are not necessary. As the communication will happen using SSH instead of ZeroMQ, this will not be included. The encryption libraries that are used to secure this communication transport are also not needed because the connection is secured by SSH itself.

Python will also not be packed in the thin package because a minimum version of Python must already be installed on the target system. Why not include Python in the thin package? There are a number of answers, but the most prominent one is binary compatibility. Python itself is compiled differently across various platforms with different versions of the gcc compiler. A master running Enterprise Linux would not be able to control a target running Ubuntu because the version of Python on the master would not meet the environment requirements on the target. Likewise, a 64-bit master would not be able to control any 32-bit targets.

Once the files that are necessary are collected, they are bound to a tarball called salt-thin.tgz. This package will contain only files that do not depend on the binary compatibility between the Master and Minion. This limits the tarball not only to scripts, mostly written in Python, but also to shell scripts (specifically the Bourne shell, also known as sh).

The actual construction of the thin package is performed by the thin runner. If necessary, for purposes such as testing, the thin package can be generated manually using this runner:

```
# salt-run thin.generate
```
The tarball will be saved in the cache directory on the master, usually in the /var/cache/salt/master/thin/ directory. If the file already exists, you will want to make sure to tell the runner to overwrite it. The command to overwrite the file is as follows:

```
# salt-run thin.generate overwrite=True
```
If you were to unpack the tarball after it was built, you'd find a small file structure with a handful of files in it. Libraries such as Jinja2 and PyYAML will be there along with a directory for Salt.

### **Including extra modules**

By default, the thin package will include all the modules that ship with Salt and the dependencies for the core Salt code. However, it will not include the Python modules that are required for noncore modules. For instance, if you are using the etcd execution module, which requires the etcd Python module, you need to be sure to include it in your thin package, by adding it to the end of the thin.generate command. The command to carry out this action is as follows:

```
# salt-run thin.generate etcd
```
Multiple modules can be specified and separated by commas with the following code:

```
# salt-run thin.generate etcd,MySQLdb
```
*Exploring Salt SSH*

### **Deploying the thin package**

After Salt SSH packages this file, it will be copied in the remote system. By default, it will be placed in the  $/\text{tmp}/$  directory in a hidden directory with the name of the user that will be logged in on the target and a unique ID seeded with the hostname of the target system.

For instance, on a system whose FQDN is simply *dufresne*, the directory may be called /tmp/.root\_0338d8\_\_salt/. This directory will be owned by the user that Salt SSH logged in as (usually root), and the permissions will be set to 0700 so that no other users can read it.

If you would like to see this directory in action, including the unpacked thin package, you can do so by executing some introspective Salt commands:

```
# salt-ssh myminion cmd.run 'ls -ls /tmp'
```

```
myminion:
```

```
 drwxrwxrwt 16 root root 420 Apr 3 16:51 .
    drwxr-xr-x 20 root root 4096 Jul 29 2014 ..
    drwx------ 8 root root 260 Apr 3 16:50 .root_0338d8__salt
# salt-ssh myminion cmd.run 'ls -ls /tmp/.root*'
myminon:
    drwx------ 8 root root 280 Apr 3 17:43 .
    drwxrwxrwt 17 root root 440 Apr 3 17:46 ..
    drwxr-xr-x 2 root root 160 Apr 3 16:50 certifi
    drwxr-xr-x 3 root root 880 Apr 3 16:50 jinja2
    drwxr-xr-x 2 root root 220 Apr 3 16:50 markupsafe
    drwxr-xr-x 4 root root 80 Apr 3 16:50 running_data
    drwxr-xr-x 31 root root 1300 Apr 3 16:50 salt
    -rw-r--r-- 1 root root 79 Apr 3 16:50 salt-call
    -rw-r--r-- 1 root root 27591 Dec 13 21:18 six.py
    -rw-r--r-- 1 root root 8 Apr 3 16:50 version
    drwxr-xr-x 2 root root 720 Apr 3 16:50 yaml
```
### **Executing the thin package**

Now that the thin package is installed on the target, it must be executed. However, there is more work to be done before Salt is actually executed. Python can live in different locations depending on the environment, and Salt SSH needs to find where it is before it can call it.

### **The Salt SSH shim**

A shim is a very tiny shell script whose job is to find the Python interpreter on the target system and then use it to start Salt. It is encoded to a base64 string on the master, sent to the Minion, decoded, and executed.

There are certain conditions that will affect how the shim is executed. If sudo is required on the target system, then the necessary commands will be embedded to the shim. If debug logging is turned on on the Master, then the shim will be executed in a debug mode, the output of which will be displayed on the master.

The way the shim is run can also vary. If the target system requires a connection with a tty, then the shim will be copied to the remote system using scp and then piped to /bin/sh; otherwise, it will be executed directly as one large command over SSH.

### **Preparing for Salt States**

To run an execution command, not much is needed. However, executing Salt States does require a little more work. This is because even a traditional Minion that runs salt-call in the local mode requires a local copy of all the necessary files in the State tree.

When a Salt SSH command is executed using the State system, another tarball called salt state.tgz will also need to be created. This file will be placed in the same hidden thin directory on the target as the salt-thin.tgz package. This tarball contains a copy of the necessary files from the State tree on the master so that the salt-call command will have access to everything that it needs for a State run.

The State tarball will also contain a copy of the State data (this is converted to low chunks) and a copy of any pillar data from the master. These files can also be viewed with a couple of the following introspective Salt commands:

```
# salt-ssh myminion state.single cmd.run name='tar -tzvf /tmp/.root*/
salt_state.tgz'
myminion:
----------
           ID: tar -tvf /tmp/.root*/salt_state.tgz
     Function: cmd.run
       Result: True
      Comment: Command "tar -tvf /tmp/.root*/salt_state.tgz" run
      Started: 17:53:46.683337
     Duration: 7.335 ms
      Changes: 
               ----------
```

```
 pid:
                   26843
               retcode:
100 1000 1000 1000 1000
               stderr:
               stdout:
                   -rw-r--r-- root/root 15891 2015-04-03 17:53 pillar.
json
                   -rw-r--r-- root/root 128 2015-04-03 17:53 
lowstate.json
Summary
------------
Succeeded: 1 (changed=1)
Failed: 0
------------
Total states run: 1
# salt-ssh myminion state.single cmd.run name='tar -Ozxvf /tmp/.root*/
salt_state.tgz lowstate.json'
myminion:
----------
           ID: tar -Ozxvf /tmp/.root*/salt_state.tgz lowstate.json
     Function: cmd.run
       Result: True
      Comment: Command "tar -Ozxvf /tmp/.root*/salt_state.tgz lowstate.
json" run
      Started: 17:58:35.972658
     Duration: 10.14 ms
      Changes: 
               ----------
               pid:
                   29014
               retcode:
100 1000 1000 1000 1000
               stderr:
                   lowstate.json
               stdout:
                    [{"fun": "run", "state": "cmd", "__id__": "tar -Ozxvf 
/tmp/.root*/salt_state.tgz lowstate.json", "name": "tar -Ozxvf /tmp/.
root*/salt_state.tgz lowstate.json"}]
```
#### **Summary**

```
------------
Succeeded: 1 (changed=1)
Failed: 0
------------
Total states run: 1
```
### **Running Salt**

Once the shim has found the Python interpreter and once the salt state.tgz tarball is deployed (if necessary), it is finally able to execute Salt. Unlike a traditional Salt setup, it will not be run as a daemon. Instead, the salt-call command will be executed in the local mode, just like it would on a minion. The output will then be collected by the Salt SSH client on the Master, parsed, and sent to the user. We can see this information by running with a trace log level.

```
# salt-ssh myminion test.ping --log-level trace
...SNIP...
SALT_ARGV: ['/usr/bin/python2.7', '/tmp/.root_0338d8_salt/salt-call',
'--local', '--metadata', '--out', 'json', '-l', 'quiet', '-c', '/tmp/.
root_0338d8__salt', '--', 'test.ping']
_edbc7885e4f9aac9b83b35999b68d015148caf467b78fa39c05f669c0ff89878
[DEBUG ] RETCODE localhost: 0
[DEBUG ] LazyLoaded nested.output
[TRACE ] data = {'myminion': True}
myminion:
    True
```
It is also possible to take a deeper look at the salt state.tgz tarball, but it will require logging in to the Minion for the last command, as shown in the following code:

```
master# cp /etc/services /srv/salt/
master# salt-ssh myminion state.single file.managed /tmp/services 
source=salt://services
myminion:
----------
           ID: /tmp/services
     Function: file.managed
       Result: True
      Comment: File /tmp/services is in the correct state
      Started: 18:18:28.216961
     Duration: 5.656 ms
```
*Exploring Salt SSH*

 **Changes:** 

```
Summary
------------
Succeeded: 1
Failed: 0
------------
Total states run: 1
minion# tar -tzvf /tmp/.root_0338d8__salt/salt_state.tgz
-rw-r--r-- root/root 15895 2015-04-03 18:18 pillar.json
-rw-r--r-- root/root 118 2015-04-03 18:18 lowstate.json
-rw------- root/root 289283 2015-04-03 18:18 base/services
```
It will not be possible to view using two sequential state.single commands over Salt SSH because the second command will generate a new salt state.tgz tarball, which will not include the base/services file. In order to obtain a truly informative view of the target with a single salt-ssh command, a full SLS file with enough States to perform sufficient introspection on the target will be required.

### **Salt's running data**

One more directory that you may have noticed in the temporary directory is the running data/ directory. One design goal is to have Salt SSH remain as nonintrusive as possible. This means that the directory structure that Salt normally uses has to live someplace different: the temporary directory. We can take a look at this structure with another Salt SSH command:

```
# salt-ssh myminion cmd.run 'tree /tmp/.root*/running_data'
myminion:
     /tmp/.root_0338d8__salt/running_data
     |-- etc
         | `-- salt
             | `-- pki
     | `-- minion
     `-- var
         |-- cache
             | `-- salt
                 | `-- minion
         | `-- proc
```

```
 | `-- 20150403195105124306
    `-- log
        `-- salt
            `-- minion
 11 directories, 2 files
```
As you continue to issue commands against this minion, the directory structure will continue to grow and look more like a standard Minion directory structure. If you want Salt to completely remove all its traces when finished, including this directory, you can use the --wipe or -w flag:

```
# salt-ssh --wipe myminion test.ping
```
## **Using the raw SSH mode**

Salt SSH is very powerful in its default mode with salt-thin. However, there are some situations where it makes more sense to issue a raw SSH command. This can be accomplished using the  $-$ -raw flag (referred to in its short form as  $-r$  from here on for brevity).

Using the raw mode will bypass all the overhead of creating and deploying the thin package. Just log in to the target, issue a command, and log out. The following two commands are functionally identical:

```
# salt-ssh myminion cmd.run date
myminion:
     Fri Apr 3 21:07:43 MDT 2015
# salt-ssh -r myminion date
myminion:
     ----------
     retcode:
 0
     stderr:
     stdout:
         Fri Apr 3 21:07:43 MDT 2015
```
However, the raw command will execute faster because it has less overhead. It will also contain more information, such as STDERR, STDOUT, and the exit or return code from the command that was issued as well.

*Exploring Salt SSH*

This can be useful if you wrap Salt SSH with another program that depends on the output (especially, the return code) of the command on the remote machine. Make sure to run the command with an outputter that is consistent and easy to parse, such as JSON:

```
# salt-ssh -r myminion 'ping 256.0.0.0' --out json
{
     "myminion": {
         "retcode": 2,
         "stderr": "ping: unknown host 256.0.0.0\n",
         "stdout": ""
     }
}
```
In this example, there is no output to examine, but the error message can certainly be checked. Also, the return code will always be available.

### **Caching SSH connections**

The raw SSH mode makes the execution model of Salt a little clearer. When a command is executed anywhere in Salt—be it the salt command, salt-call, or the salt-ssh mode—it will start a job, issue the command, and return the result. Depending on how it is called, Salt may or may not have a connection already established, but it will behave (so far as the user is concerned) as if it is creating a new connection, executing the job, and tearing down the connection.

This is fine in most instances, but there are some notable exceptions. For instance, configuring a network switch over SSH can be problematic. This is because a number of switches use the following configuration models:

- SSH into the switch
- Switch to a privileged user mode
- Execute commands that change configuration
- Review changes (if necessary)
- Commit changes
- Exit the privileged user mode
- Log out of the switch

Trying to use Salt SSH in the raw mode may make it as far as switching to the privileged user mode, but then it will log back out, forcing you to start over.

If you want to use OpenSSH on your master, you can take advantage of SSH, caching to maintain a connection to the switch as necessary. This is not something that is built-in to Salt SSH, but it can be used nonetheless. It is especially useful when scripting Salt SSH, for instance, in a bash script.

First, use the following command to set up the connection:

```
# ssh -fMN -o "ControlPath /tmp/salt_ssh_ctrl" myminion.com
```
This will tell SSH to set up a connection in myminion.com, but to do nothing with it. However, subsequent commands to that machine will automatically use the connection, which will be cached with a socket stored at  $/\text{tmp/salt}$  ssh\_ctrl on the Master.

This trick is useful outside Salt SSH as well, especially if you are regularly issuing one-off SSH commands against a machine. Even Salt SSH in its default and nonraw mode will see a slight performance increase because the overhead of establishing and tearing down each connection disappears.

When you are finished with this host, be sure to tear down the connection, as shown in the following code:

```
# ssh -O exit -o "ControlPath /tmp/salt_ssh_ctrl" myminion.com
```
This will disconnect from the target and remove the socket file from the Master.

### **Summary**

Salt SSH is a powerful tool. It can be very comfortable for users in smaller infrastructures. This tool can also be useful for dealing with devices that allow SSH connections but are not able to have Python installed or cannot allow software (such as Salt) to be installed.

Next we will delve into the asynchronous nature of Salt and start to really explore how Salt can be used as an autonomous management platform.

# 4 Managing Tasks Asynchronously

Salt is commonly thought of as a configuration management system. This is fine because Salt does an excellent job at managing various aspects of its Minions. However, this is only a small part of what Salt can do. One of the biggest departures is the event system, which forms the basis of an asynchronous execution framework.

In this chapter, we'll spend some time looking at the following topics:

- Going through the event system in depth
- Understanding the Reactor system
- Building more complex Reactors
- Using the queue system

## **Looking at the event system**

The event system is one of the oldest components of Salt. Yet, it is now used more than almost any other part. Most of its usage is internal to Salt, but don't worry, because there's plenty of functionalities that we can take advantage of as users and administrators.

## **Reviewing the basics**

Salt is built based on a message queue. Commands that are issued from the Master generate jobs, which are posted to the queue. Minions watch the queue for anything that targets them. When a Minion picks up a job, it attempts to perform the work associated with it. Once it has finished, it posts the return data back to another queue; this is the one that the Master listens to.

Minions also have the ability to fire information, which is not associated with a job that was generated on the Master. These pieces of information form the basis of the event bus.

There are in fact two event buses: one for Minions to communicate with themselves (but not with other Minions) and one for Minions to communicate with the Master. The Minion event bus is currently only used internally by Salt. Minions only use it to fire events to themselves. While it is possible for a user to manually or even programmatically fire messages along the Minion event bus, there is nothing built-in to Salt for the user to directly take advantage of it.

The Master event bus is a different story altogether. The ability for a Minion to send messages to the Master is very powerful, especially with the Reactor system in place on the Master. However, we'll get to this in just a moment.

### **The structure of event data**

In older versions of Salt, event data was very simple: there was a message and a short tag. These served as a short description of the message. This changed in version 0.17.0, when both the message and the tag were expanded.

The tag, which was previously limited to 20 characters, now has no imposed limit on its length. However, there are restrictions on which characters may be used: tags must be ASCII-safe strings, and no Unicode is allowed.

The message was also expanded and is now often referred to as the event data or payload. The most notable change involved moving it from a single string to a dictionary. Depending on which part of Salt fired the event, there are certain pieces of data that can reasonably be expected to appear. One piece of data that should always be expected is a timestamp called \_stamp. This stamp will look something similar to the following code:

```
2015-04-18T17:49:52.443449
```
Other event data will vary. For instance, when a Minion authenticates with the Master, an event will be fired with a tag called salt/auth. The payload for this event will include a timestamp ( $\sigma$ stamp), an action (act), the ID of the Minion (id), and the Minion's public key (pub).

### **Watching event data**

It is easier to get a sense of what event data looks like by watching them in real time as they occur. There is a script in the GitHub repository designed for this purpose, called eventlisten.py. As this is part of Salt's test suite, it does not ship with any of the packages for individual distributions. However, it can be downloaded and used on any system with Salt installed.

### **Installing the event listener**

If you are only interested in using the event listener, it can be downloaded directly from GitHub at

```
https://raw.githubusercontent.com/saltstack/salt/develop/tests/
eventlisten.py.
```
However, there are a number of other tests also available, which may be interesting to you. Assuming that you have Git installed, you can clone a copy of the repository, and use the event listener directly from there. For instance:

```
# cd /root
```

```
# git clone https://github.com/saltstack/salt.git
```

```
# cd salt/tests
```
### **Using the event listener**

As the most common usage of the event listener is on a Salt Master with the default socket location, it will use these settings by default. Just change to the directory that it resides in, and issue the following command:

```
# python eventlisten.py
```
Note that because of differing Python versions and command names on different systems, you may need to change the command to the one that is more appropriate for Python 2 on your system:

```
# python2 eventlisten.py
```
If you are listening to the Minion event bus instead of the Master, you need to tell the event listener what kind of node you are working on (the default is master):

```
# python eventlisten.py -n minion
```
If you have changed the location of Salt's socket directory, you will need to pass that in, as shown in the following code:

```
# python eventlisten.py -s /var/run/salt
```
*Managing Tasks Asynchronously*

By default, the event listener assumes that you're using ZeroMQ: the default transport mechanism for Salt. If you are configured to use RAET instead, you need to specify it as the transport as follows:

```
# python eventlisten.py –t raet
```
Once you have started the event listener, it will show you the name of the socket that it will listen to:

```
ipc:///var/run/salt/master/master_event_pub.ipc
```
It will then wait for events to appear on the bus. You can trigger events by issuing Salt commands. Even a simple test.ping will generate a series of events that contain the job data, as shown in the following code:

```
Event fired at Sat Apr 18 12:58:48 2015
*************************
Tag: 20150418125848177748
Data:
{\{\,\,}'\, stamp': '2015-04-18T18:58:48.177999', 'minions': ['cantu']}
Event fired at Sat Apr 18 12:58:48 2015
*************************
Tag: salt/job/20150418125848177748/new
Data:
{'_stamp': '2015-04-18T18:58:48.178257',
  'arg': [],
 'fun': 'test.ping',
  'jid': '20150418125848177748',
  'minions': ['cantu'],
  'tgt': 'cantu',
 'tgt type': 'glob',
 'user': 'sudo homaro'}
Event fired at Sat Apr 18 12:58:48 2015
*************************
Tag: salt/job/20150418125848177748/ret/cantu
Data
{'_stamp': '2015-04-18T18:58:48.227514',
 'cmd': '_return',
  'fun': 'test.ping',
  'fun_args': [],
 'id': 'cantu',
  'jid': '20150418125848177748',
  'retcode': 0,
  'return': True,
  'success': True}
```
In this case, there were three events fired. The first two denoted that a new job was created with a Job ID of 20150418125848177748. The first was an older style of the event, while the second was a newer style. The event tagged as salt/ job/20150418125848177748/new contains information about the job and the user that created it. We can see that it wasn't just created by the root user; it was created by a user named homaro, who issued the command using sudo. The test.ping function was sent directly to the cantu Minion (otherwise, the target or tgt would be " $*$ ") and there were no arguments to it.

The last event, tagged as salt/job/20150418125848177748/ret/cantu, contains the job return data from the Minion. Among other things, we can see the function again, the arguments for this function, and the return value from the function (True). We even have an indicator that tells us whether or not the job was completed successfully.

### **Firing custom data**

It is possible to fire custom data from a Minion to the Master with the salt-call command. Of course, it is also possible to issue a command from the Master, which tells the Minion to fire a message back, but this is largely only useful for test purposes, and little more than an advanced test.echo.

To fire a custom event to the Master, both the message and the tag must be supplied in that order. Doing this from the command line requires that the message be declared in a YAML-parsable form. As it turns out, empty data is a valid YAML. Issue the following command from a Minion:

#### **# salt-call event.fire\_master '' myevent**

Take note of the two quotes between fire master and myevent, which will denote an empty string. After issuing this command, look at the output in the event listener:

```
Event fired at Sat Apr 18 13:21:55 2015
*************************
Tag: myevent
Data:
{'_stamp': '2015-04-18T19:21:55.604193',
 'cmd': ' minion event',
  'data': {},
 'id': 'cantu',
  'pretag': None,
  'tag': 'myevent'}
Event fired at Sat Apr 18 13:21:55 2015
*************************
Tag: salt/job/20150418132155629018/ret/cantu
Data:
```
*Managing Tasks Asynchronously*

```
{'_stamp': '2015-04-18T19:21:55.629583',
  'arg': ['', 'myevent'],
 'cmd': '_return',
  'fun': 'event.fire_master',
 'fun args': ['', 'myevent'],
 'id': 'cantu',
  'jid': '20150418132155629018',
  'retcode': 0,
  'return': True,
  'tgt': 'cantu',
 'tgt type': 'glob'}
```
The first is the custom event that was requested by the command that we issued. We see the myevent tag associated with it and the data (which was empty). To make this a little more useful, let's add some actual YAML to our command:

#### **# salt-call event.fire\_master '{""key1"": ""val1""}' myevent**

Doesn't look like YAML, does it? As JSON is a syntactically-correct YAML and more accurate than YAML, it is safest to issue command-line data as a JSON string.

With this event, we sent a dictionary with a single key  $(k \in \mathcal{Y}1)$  and its associated value (val1). The event listener will show the following data:

```
Event fired at Sat Apr 18 13:23:28 2015
*************************
Tag: myevent
Data:
{'_stamp': '2015-04-18T19:23:28.531952',
 'cmd': '_minion_event',
  'data': {'key1': 'val1'},
  'id': 'cantu',
  'pretag': None,
  'tag': 'myevent'}
Event fired at Sat Apr 18 13:23:28 2015
*************************
Tag: salt/job/20150418132328556517/ret/cantu
Data:
{'_stamp': '2015-04-18T19:23:28.557056',
  'arg': ['{""key1"": ""val1""}', 'myevent'],
 'cmd': '_return',
  'fun': 'event.fire_master',
 'fun args': ['{""key1"": ""val1""}', 'myevent'],
 'id': 'cantu',
  'jid': '20150418132328556517',
  'retcode': 0,
```

```
 'return': True,
 'tgt': 'cantu',
'tgt type': 'glob'}
```
Once again, we can see the same kind of data as before, but now, we can see that an actual data structure was returned in the custom event. However, it is still possible to make this event even more useful.

### **Namespacing events**

Part of the redesign of the event system involved making use of namespaced event tags. You can see these by looking at the preceding examples. Consider this tag:

```
salt/job/20150418132328556517/ret/cantu
```
This tag is delimited by forward slashes. Once split up, we will see the following components:

- salt: This event was fired by Salt itself
- job: This event pertains to Salt's job system
- 20150418132328556517: This is the ID of the job
- ret: This event contains the return data from the job
- cantu: This specifies the ID of the Minion, which will return the data

Other components of Salt will use a similar convention to tag their events. For instance, consider the following event from Salt Cloud:

```
Event fired at Sat Apr 18 13:36:48 2015
*************************
Tag: salt/cloud/myminion/creating
Data:
{'_stamp': '2015-04-18T19:36:48.642876',
  'event': 'starting create',
  'name': 'myminion',
  'profile': 'centos65',
  'provider': 'my-ec2-config:ec2'}
```
The tag for this event can be broken down as follows:

- salt: This event was fired by Salt itself
- cloud: This event pertains to Salt Cloud
- myminion: This specifies the name of the VM that is affected
- creating: This denotes what will happen to that VM now

*Managing Tasks Asynchronously*

When you create custom events for your own application or infrastructure, it may be useful to namespace your own event tags in a similar fashion. Perhaps, you have an internal application in your organization that you call mcgee, which manages a component that archives the server data. You can make use of a tag similar to the following code:

```
mcgee/archive/incremental/myserver/start
```
To declare that a server called myserver is starting an incremental backup process, add a tag like:

```
mcgee/archive/incremental/myserver/finish
```
This is to declare that the incremental backup has completed.

### **Namespacing guidelines**

Why use slashes to delimit event tags? Most of the examples in this book use Minion IDs, which contain single words with punctuation. What if a Minion ID contains a fully-qualified domain name? Consider the following event tag with periods instead of slashes on a Minion called web01.example.com:

```
salt.cloud.web01.example.com.creating
```
Which is part of the tag, and which is part of the Minion ID? We can tell this based our the existing knowledge of the tag and the Minion, but the ambiguity makes it very difficult to accurately parse. Using slashes makes it much more obvious:

salt/cloud/web01.example.com/creating

This is why Salt itself uses slashes to delimit tags. Technically, it is entirely up to you how you namespace your tags, so long as you keep your tags ASCII-safe. However, you should keep some things in mind:

- Tags are like index markers. They should be reasonably unique, and adequately describe the contents of the payload.
- Keep tags as short as possible, but as long as necessary.
- Use tags that are both human-readable and machine-parsable.
- Forward slashes are standard in Salt; consider whether or not a different delimiter would be confusing to experienced Salt users.

### **Some common events**

There are a handful of events extremely common in Salt. Some are common only to various subcomponents of Salt. Knowing what these events mean and how they work can be very helpful when you build Reactors.

#### **salt/auth**

Periodically, Minions will reauthenticate with the Master using this event. The following data is contained in the payload:

- act: This specifies the current status of the Minion
- id: This denotes the ID of the Minion
- pub: This specifies the public RSA key of the Minion
- result: This denotes whether or not the request was successful

#### **salt/key**

When a Minion's key is accepted or rejected on the Master, this event will be fired. The following data is contained in the payload:

- id: This specifies the ID of the Minion
- act: This denotes the new status of the Minion

### **salt/minion/<minion\_id>/start**

When a salt-minion process begins, it has some work to do before it is available to receive commands. Once the process has finished starting up, and is ready to perform jobs, it will fire this event. You may also see an event called minion\_start with the same payload. The minion start event is a remnant of the old tag system and is expected to be removed in a future release. The data contained in the payload is:

- cmd: This is another indicator to tell Salt what kind of event this is. In this case, it will be minion event
- data: This specifies the human-readable information about when the Minion was started
- id: This denotes the ID of the Minion
- pretag: This is used internally by Salt to generate the namespace
- tag: This is a copy of the event tag
#### **salt/job/<job\_id>/new**

When a new job is created, an event will be fired. This contains metadata about the job. The following data will be contained in the event payload:

- arg: This specifies any arguments that were passed to the function.
- fun: This indicates the actual function that was called (such as test.ping).
- jid: This indicates the Job ID.
- minions: This denotes a list of Minions that are affected by this job.
- tgt: This specifies the target that was specified for this job (such as \*).
- tgt type: This denotes the type of target that was specified (such as glob).
- user: This specifies the user that initiated this job. If the user used sudo, then the username will be prepended with sudo.

#### **salt/job/<job\_id>/ret/<minion\_id>**

Once a Minion finishes a job, it will fire an event with the return data. The following data will be contained in the payload:

- cmd: This is another indicator to tell Salt what kind of event this is. In this case, it will be return.
- fun: As with salt/job/ $\lt$ job id>/new, this indicates the actual function that was called (such as test.ping).
- fun args: Similar to the preceding args, this specifies any arguments that were passed to the function.
- id: This is the ID which is returning the data.
- jid: This specifies the job ID.
- retcode: This indicates the return code from the process that was used for this job.
- return: This is all of the return data from this job. Depending on the function, this could be very short or very long.
- success: This indicates whether or not the job is completed successfully.

#### **salt/presence/present**

This event will only be used when presence events is set to True in the Master configuration. When enabled, this event will periodically be fired with a list of Minions that are currently connected to the Master. The following data will be contained in the payload:

• present: This specifies the list of s that are currently connected

#### **salt/presence/change**

This event will only be used when presence events is set to True in the Master configuration. When enabled, this event will be fired any time a connects to or disconnects from the Master. The following data will be contained in the payload:

- new: This specifies a list of s that have connected since the last presence event
- lost: This denotes a list of s that have disconnected since the last presence event

## **Common cloud events**

Salt Cloud fires a number of events when you create or destroy machines. Which events are fired and when is dependent on the cloud provider driver; some even fire events for other tasks, but there are a few events that are generally found in all cloud drivers.

Cloud events are unique in a way that they don't necessarily refer to an existing ID; they refer to a VM name. By design, the VM name in Salt Cloud matches the Minion ID that is used by the Master. However, some events refer to a VM that is in the process of creation (and not yet ready to receive commands), whereas others refer to a VM that is in the process of being destroyed or has just been destroyed.

#### **salt/cloud/<vm\_name>/creating**

The VM in question is about to be created. At this point, no actual work has been performed. Every cloud driver is required to use this tag. The following data will be contained in the payload:

- name: This contains the name of the VM to be created
- provider: This indicates the name of the provider configuration used
- profile: This denotes the name of the profile configuration used

#### **salt/cloud/<vm\_name>/requesting**

All the information required to create a VM has been gathered, and Salt Cloud is about to make a request from the cloud provider that a VM be created. The following data will be contained in the payload:

• kwargs: This specifies all the arguments from the provider, profile, and if used, cloud map, which will be used to generate this request

## **salt/cloud/<vm\_name>/querying**

The cloud provider has begun the process of creating a VM and has returned an ID. which Salt Cloud can use to refer to it. However, it has not yet returned an IP address that Salt Cloud can use to access the VM. Salt Cloud will now wait for an IP address to become available. The following data will be contained in the payload:

instance id: This specifies the ID of the VM to be created, as the cloud provider knows it. This may not match the actual VM name or the Minion ID

#### **salt/cloud/<vm\_name>/waiting\_for\_ssh**

An IP address has been returned for the VM, but it is not necessarily available. Salt Cloud will now wait for the VM to become available and will be able to respond to SSH connections. The following data will be contained in the payload:

ip address: This denotes the hostname or IP address that will be used to connect to this VM

### **salt/cloud/<vm\_name>/deploying**

The VM is now available via SSH (or in the case of a Windows VM, SMB or WinRM). The deploy script (or the Windows installer) and any accompanying files (such as public and private keys and the Minion configuration) will now be uploaded. Then, the deploy script (or the Windows installer) will be executed. The following data will be contained in the payload:

- name: This specifies the name of the VM that has been created.
- kwargs: This denotes all the arguments that will be used to deploy Salt on the target system. This is a very long list, and some of the items (such as the contents of the deploy script) may also be extremely long.

#### **salt/cloud/<vm\_name>/created**

The VM has been successfully created. This does not necessarily mean that the salt-minion process is able to receive connections. It may still be in its starting phase. There may be firewall issues. Also, something may have caused the deploy script or the Windows installer to fail. If you are waiting for a Minion to be available, it is far more reliable to look for the salt/minion/<minion id>/start tag. Every cloud driver is required to use the salt/cloud/<vm\_name>/created tag. The following data will be contained in the payload:

- name: This specifies the name of the VM that has been created.
- provider: This denotes the name of the provider configuration used.
- provider: This identifies the name of the profile configuration used.
- instance id: This specifies the ID of the VM as it is known by the cloud provider. This may not be the same as the VM name or the Minion ID.

#### **salt/cloud/<vm\_name>/destroying**

Salt Cloud is about to make a request that a cloud provider destroy a VM. Every cloud driver is required to use this tag. The following data will be contained in the payload:

• name: This specifies the name of the VM to be destroyed

#### **salt/cloud/<vm\_name>/destroyed**

Salt Cloud has finished destroying a VM. Every cloud driver is required to use this tag. The following data will be contained in the payload:

• name: This denotes the name of the VM that was just destroyed.

## **Salt API events**

Salt API is a daemon that ships with Salt, which provides a REST interface to be used to control Salt instead of the command line. A notable feature of Salt API is its ability to fire custom events from a webhook. We will cover the configuration of Salt API later on in this chapter.

#### **salt/netapi/<url\_path>**

The actual URL path that will be used will depend on how Salt API is configured. Often, it will contain the word hook-to denote that it is a webhook, followed by a slash, and an arbitrary command. The following data will be contained in the payload:

• data: This denotes any custom data that was POSTed to the Salt API URL

# **Building Reactors**

Now, you have seen what events look like, but what can you do with them? One of the most powerful features that distinguishes Salt from similar systems is not only its ability to fire events, but also the ability for the Master to initiate new jobs based on the information contained in the event.

This Reactor system serves as a platform for users to build systems that are both asynchronous and autonomous, which can range from simple to very complex.

*Managing Tasks Asynchronously*

## **Configuring Reactors**

Reactors are a Master-side process, so none of the configuration needs to happen directly on any Minions. In fact, as the Reactor system needs to actively listen to an event bus in order for it to function, it doesn't even make sense to attempt to use it in a masterless environment based on the salt-call commands.

Before setting up the Master, decide which directory that will contain Reactor files. By convention, this will be  $/srv/reactor/$ , but this is not a hardcore requirement and is not enforced anywhere in Salt.

Reactors are set up in the Master configuration file. The Reactor block contains a mapping of tags to look for, each of which will contain a list of SLS files that will be used when that tag is found. Consider the following Reactor block:

```
reactor:
   - 'salt/minion/*/start':
     - /srv/reactor/highstate.sls
```
This is a very simple Reactor that waits for Minions to identify that they have started and are ready to accept commands. When they do, it responds by calling the highstate.sls file.

There are a couple of things to note here. First of all, the tag in this example doesn't contain a Minion ID; it contains a wildcard instead. Event tags are interpreted as globs by the Reactor system, allowing it to take advantage of namespaced tags, and perform generalized jobs based on events from specific Minions.

Secondly, both the tag and the SLS file that follow are part of a list. There is no imposed limit to how many tags may be watched by the Reactor, or how many SLS files may accompany a tag.

This is important because Reactor is a top-level declaration; you may not have multiple Reactor blocks on one Master. However, the following single Reactor block is valid:

#### reactor:

- 'salt/minion/<minion\_id>/start':
	- /srv/reactor/highstate.sls
- 'salt/netapi/hook/ec2/autoscale':
	- /srv/reactor/ec2-autoscale.sls
- 'salt/cloud/\*/creating':
	- /srv/reactor/cloud-create-alert-pagerduty.sls
	- /srv/reactor/cloud-create-alert-hipchat.sls

This block makes use of internal Salt events as well as two subsystems that ship with Salt: Salt API and Salt Cloud. We can make reasonable guesses as to what each SLS does because they were given names that are somewhat human-readable.

However, mapping out relationships between tags and files is only one part of the equation. Let's see what Reactor SLS files actually look like.

## **Writing Reactors**

As with other parts of Salt, Reactors are written in YAML by default. And as with other parts of Salt, Reactors can also be written in any other format that is supported by Salt's renderer system. For the moment, we will focus on Reactors written in YAML, with a little Jinja templating.

Reactor SLS files resemble State SLS files that contain a block of data, which starts with an ID, followed by a function and any arguments to the function. The following is an example of the highstate.sls referenced before:

```
highstate_run:
   cmd.state.highstate
     - tgt: {{ id }}
```
The ID for this Reactor block is highstate run (not to be confused with  $\{\{\ \text{id}\ \}\},$ which is a piece of Jinja templating that references the Minion ID). The ID for each Reactor block is entirely arbitrary. Unlike with State SLS files, the ID does not affect any other items in the block. It does need to be unique, but beyond this, you can consider it to be a little more than a reference to you as to what the Reactor block will do.

There are three different kinds of Reactors that can be written: those that call execution modules, those that call runner modules, and those that manage the Master via wheel modules. The function name for each of these will be preceded with cmd, runner, and wheel, respectively. For instance, a Reactor that uses cmd.run to execute an arbitrary command on a Minion would look like:

```
cmd.cmd.run
```
First, let's take a look at the Reactors based on execution modules to get a feel of what Reactors are like. Runner and Wheel Reactors are both simpler, so once you understand execution runners, the others will be easy.

#### **Calling execution modules**

As execution modules form the basis of Salt itself, it is no surprise that these would be the most common types of Reactors. As Salt States are kicked off using execution modules, even State runs can be initiated here.

As execution modules are run on Minions, they are targeted as they would be with the salt command. The target is referred to as  $\text{tgt}$ . If a target type other than  $q$ lob is to be used, it is declared as  $tgt$  type. The target types supported by the Reactor system are as follows:

- glob
- pcre
- list
- grain
- grain pcre
- pillar
- nodegroup
- range
- compound

Most execution modules require a list of arguments. In a Reactor, these may be declared in one of two ways: arg or kwarg.

The arg argument contains a list of arguments to be sent to the function in the order in which they are expected to appear. This is directly analogous to the concept of \*args in Python.

```
kilroy:
   cmd.cmd.run:
     - tgt: {{ id }}
     - arg:
      - 'touch /tmp/kilroy was here'
```
The kwarg argument contains a dictionary of argument names, and the associated values to be sent to the function. The order is not important here because the arguments are named. This is directly analogous to the concept of \*\*kwargs in Python.

```
kilroy:
   cmd.cmd.run:
     - tgt: {{ id }}
     - kwarg:
      cmd: 'touch /tmp/kilroy was here'
```
#### **Calling runner modules**

As runner modules are executed on the Master, no targeting is necessary. However, both the arg argument and the kwarg argument are still valid, and behave as they do with execution modules:

```
webhook1:
   runner.http.query:
     - arg:
       - http://example.com/path/to/webhook
webhook2:
   runner.http.query:
     - kwarg:
       url: http://example.com/path/to/other/webhook
```
#### **Calling wheel modules**

Wheel modules also do not require targeting because they are designed to manage the Master itself. By far the most common usage of wheel Reactors is to either accept or delete Minion keys on the Master.

```
accept_minion:
   wheel.key.accept:
    - match: \{ \{ data['name'] \} \}
```
Exercise extreme caution when using wheel Reactors, especially those which accept Minion keys. You can tell that the preceding Reactor was not designed to be kicked off by an event from a Minion. How would the Minion fire an event if it wasn't yet accepted on the Master? So, instead of including the Jinja code to make use of an ID, it instead looks inside the payload of the event for a name.

This particular example does not perform any validation on the event to ensure that it came from a trusted source. When you accept keys via the Reactor system, it may be more appropriate to render the Reactor SLS in Python, rather than YAML. One example of a Reactor that uses Python to perform validation is the EC2 Autoscale Reactor, which can be found at:

<https://github.com/saltstack-formulas/ec2-autoscale-reactor>

When you write Reactors in Python, try to keep them as simple as possible. Salt will only process one Reactor at a time, whereas complex Reactors will cause others to begin to queue up while waiting for their turn.

*Managing Tasks Asynchronously*

## **Writing more complex Reactors**

As the number of modules that ship with Salt is vast, there are an enormous number of functionalities that can be harnessed in the Reactor system. Let's take a look at a few use cases and ways of how Reactors can be used with them.

These examples will make use of various parts of Salt that are not covered in this chapter, but we will try to keep them simple enough to only demonstrate the use case presented.

#### **Sending out alerts**

There are a growing number of modules appearing in Salt designed to send notifications to others. Some of these, such as the smtp and http execution module, are based on the longtime standards that the Internet is based on. Others, such as the pagerduty and hipchat module, were built for commercial services. Some of them have free components, whereas some require a paid account.

Let's set up a simple monitoring system that checks for disk space on a Minion and sends out an alert if the specified disk is too full. First, let's set up a monitoring State to keep an eye on disk space.

Create /srv/salt/monitor/disks.sls with the following content:

```
root_device_size:
   disk.status:
     - name: /
     - maximum: '90%'
    - onfail in:
      - event: alert admins disk
alert admins disk:
   event.send:
     - name: alert/admins/disk
```
Then, we will map the event tag to the Reactor in the Master configuration as follows:

```
reactor:
   - alert/admins/disk:
     - /srv/reactor/disk_alert.sls
```
While we're in the Master configuration file, let's also add the configuration to use the pagerduty service:

```
my-pagerduty-account:
   pagerduty.subdomain: mysubdomain
   pagerduty.api_key: 1234567890ABCDEF1234
```
Then, we will create /srv/reactor/disk\_alert.sls in order to create an incident with the pagerduty service:

```
new_instance_alert:
   runner.pagerduty.create_event:
     - kwarg:
         description: "Low Disk Space: {{ id }}"
         details: "Salt has detected low disk space on {{ id }}"
         service_key: 01234567890ABCDEF0123456789abcde
         profile: my-pagerduty-account
```
In order to kick off this State and only this State we can issue the following command:

#### **# salt myminion state.sls monitor.disks**

If Salt detects that the root device is within the specified parameters, the event will not be fired, and the Reactor will not be triggered:

```
local:
----------
           ID: root_device_size
     Function: disk.status
        Name: /
       Result: True
      Comment: Disk in acceptable range
     Started: 18:53:54.675835
     Duration: 6.393 ms
     Changes: 
----------
           ID: alert_admins
     Function: event.send
         Name: alert/admins/disk
       Result: True
      Comment: State was not run because onfail req did not change
      Started:
     Duration:
      Changes: 
Summary
------------
Succeeded: 2
Failed: 0
------------
Total states run: 2
```
*Managing Tasks Asynchronously*

However, if Salt detects that the root device has grown to more than 90 percent capacity, we will see a different response:

```
local:
----------
          ID: root_device_size
     Function: disk.status
        Name: /
      Result: False
      Comment: Disk is above maximum of 90 at 93
      Started: 19:07:06.024935
    Duration: 6.315 ms
     Changes: 
----------
           ID: alert_admins
     Function: event.send
        Name: alert/admins/disk
      Result: True
      Comment: Event fired
      Started: 19:07:06.033681
     Duration: 28.329 ms
      Changes: 
               ----------
               data:
                   None
               tag:
                   alert/admins/disk
Summary
------------
Succeeded: 1 (changed=1)
Failed: 1
------------
Total states run: 2
```
This is what we will see from the command line, but there will be more going on under the hood. We can see it fire the alert\_admins\_disk event. What we won't see is the disk alert Reactor getting triggered, which will create an incident in PagerDuty. At this point, PagerDuty will take over and send alerts to the admins as configured on that service.

We can automate this process by using the Salt scheduler. In the Minion configuration, add the following block:

```
schedule:
  disk_monitoring:
     function: state.sls
```
 seconds: 360 args: - monitor.disks

After making this change, restart the Minion. From the point at which the Minion starts up again, it will issue the monitor disks SLS every 5 minutes.

#### **Using webhooks**

As mentioned previously, Salt API provides a REST interface that can be used to accept webhooks on the Master. These web hooks are translated into events, which are intercepted by the Reactor.

Before we can accept webhooks, we need to configure Salt API. First, edit the Master configuration to tell Salt API to accept webhooks:

```
rest_cherrypy:
   port: 8080
   host: 0.0.0.0
  ssl crt: /etc/pki/tls/certs/localhost.crt
   ssl_key: /etc/pki/tls/certs/localhost.key
   webhook_url: /hook
   webhook_disable_auth: True
```
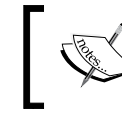

Instructions to create the ssl\_crt and ssl\_key files can be found in *Chapter 6*, *Using Salt with REST*, under the *Creating SSL Certificates* section.

Next, we need to map any events that we are expecting to the corresponding SLS files. Add the following lines to the Master configuration:

```
reactor:
```

```
 - salt/netapi/hook/customevent
```

```
 - /srv/reactor/webhook.sls
```
Let's assume that the Master's hostname is salt-master for our purposes. This means that the URL for this webhook is:

https://salt-master:8080/hook/customevent

With the Master configured, restart it. Salt API is a separate process from the Master, so go ahead and start it up too:

```
# systemctl restart salt-master
# systemctl start salt-api
```
*Managing Tasks Asynchronously*

We can trigger this event from the command line of another system with cURL:

```
$ curl https://salt-master:8080/hook/customevent -H 'Accept: application/
json' -d passphrase=soopersekrit
```
If you're watching the event bus with eventlisten.py, you will see the following event:

```
Event fired at Sat Apr 18 20:07:30 2015
*************************
Tag: salt/netapi/hook/customevent
Data:
{'_stamp': '2015-04-19T02:07:30.460017',
  'body': '',
  'headers': {'Accept': 'application/json',
              'Content-Length': '23',
              'Content-Type': 'application/x-www-form-urlencoded',
              'Host': 'localhost:8080',
              'Remote-Addr': '127.0.0.1',
               'User-Agent': 'curl/7.41.0'},
  'post': {'passphrase': 'soopersekrit'}}
```
Note that we've used a passphrase here. HTTPS may protect the data being sent, but it doesn't protect us from any unauthorized usage. It is still up to the user to implement their own authentication scheme.

While Reactors are normally written in YAML, we need something that allows you the logic to actually check the passphrase. Fortunately, Jinja does provide enough logic to perform this. Create /srv/reactor/webhook.sls, with the following content:

```
\{\text{\$ set passphrase = data['post'].get('passphrase', '') \$}\}\{\text{\textdegree{*}}\text{ if } passphrase == 'soopersekrit' \text{\textdegree{*}}\}authenticated:
    cmd.cmd.run:
       - tgt: myminion
       - arg:
         - 'touch /tmp/somefile'
\{\text{\textdegree}\} endif \text{\textdegree}\}
```
Jinja provides just enough logic for a simple authentication scheme. If something more advanced is required, it may make sense to write the Reactor in pure Python instead. The following SLS is the Python version of the preceding YAML and Jinja Reactor:

```
#!py
```

```
def run():
     passphrase = data['post'].get('passphrase', '')
     if passphrase == 'soopersekrit':
```

```
 return {
         'authenticated': {
            'cmd.cmd.run': [
               { 'tgt': 'dufresne' },
               { 'kwarg': {
                  'cmd': 'touch /tmp/somefile'
 }
 }
 ]
 }
      }
```
This example shows two different SLS files. These files perform a reasonably simple reaction to the webhook. Let's get a little more advanced.

#### **Reactors calling Reactors**

Let's set up a new set of Reactors. First of all, let's add a couple of new events to the Reactor block in the Master configuration:

```
reactor:
   - 'salt/netapi/hook/gondor':
     - '/srv/reactor/gondor.sls'
   - 'salt/netapi/hook/rohan':
     - '/srv/reactor/rohan.sls'
```
The salt-master service will need to be restarted to pick up the new mapping, but the salt-api service will not. Go ahead and restart the Master with:

```
# systemctl restart salt-master
```
Next, create /srv/reactor/gondor.sls with the following content:

```
ask rohan for help:
  runner.http.query:
     - kwarg:
       url: 'http://localhost:8080/hook/rohan'
       method: POST
       data:
         message: 'Rohan, please help!'
```
Then, set up /srv/reactor/rohan.sls with the following content:

```
respond_to_gondor:
   cmd.cmd.run:
     - tgt: gandalf
     - arg:
       - "echo 'Rohan will respond' > /tmp/rohan.txt"
```
*Managing Tasks Asynchronously*

Go ahead and get things rolling. As we have one Reactor calling another via another webhook, we'll add a slight delay before checking for the response:

```
# curl https://localhost:8080/hook/gondor -H 'Accept: application/json' 
-d '{}' ; sleep 3; echo; cat /tmp/rohan.txt
{""success"": true}
Rohan will respond
```
For the purpose of this example, this set of Reactors will reside on the same Master. However, there is no reason that the URL and the rohan Reactor couldn't exist on an entirely different Salt infrastructure altogether.

This example also shows that as Reactors have the ability to call each other, Minions, Masters, and even entire infrastructures can be configured to communicate with each other autonomously, using a series of asynchronous events.

## **Using the queue system**

The queue system is another component of Salt with the ability to fire events. This can be used by the Reactor system. However, before we get ahead of ourselves, let's go through the basics of using the queue system.

#### **Learning how queues work**

At its most basic level, the queue is very simple. Items can be added to the queue and then processed at a later time in the order in which they were added. Depending on the queue module being used, items may or may not be required to be unique.

For our examples, we'll use sqlite: the default queue module. This module should work in any infrastructure because sqlite3 is built in Python. It will also automatically generate any database files if they don't already exist. Take note that sqlite is one of the queue modules that requires items to be unique. If you want to use a different module, just add a backend argument to any of the queue commands. For instance, to explicitly list queues stored in sqlite, use the following command:

```
# salt-run queue.list_queues backend=sqlite
```
The queue system is managed by a runner. This means that queue databases will be accessed only by the Master. However, as you'll see later on, it can still be used to manage tasks on Minions.

#### **Adding to the queue**

Before we can do anything with a queue, we need to have some items in it to process. For now, we'll use a queue called myqueue. The following command will add a single item to the queue:

**# salt-run queue.insert myqueue item1**

**True**

It is also possible to add multiple items to the queue at a time, by passing them as a list. From the command line, we'll do this using a JSON string:

```
# salt-run queue.insert myqueue '["item2", "item3"]'
```
**True**

#### **Listing queues**

As we're using the sqlite module, if this queue did not exist before we issued the command, it will be automatically created. The following command will list the queues that are available:

```
# salt-run queue.list_queues
```

```
- myqueue
```
#### **Listing items in a queue**

Now that we have some items in the queue, let's take a quick look at them. The following command will do just list them:

```
# salt-run queue.list_items myqueue
```
- **item1**
- **item2**
- **item3**

To get a count of the number of items in a queue, use the following command:

```
# salt-run queue.list_length myqueue
3
```
#### **Processing queue items**

There are two ways to process one or more items in a queue. Simply popping the queue will remove the first item, and display it on the command line:

```
# salt-run queue.pop myqueue
```

```
- item1
```
Multiple items can also be popped at the same time:

```
# salt-run queue.pop myqueue 2
```
- **item2**
- **item3**

This can be useful for programmatic applications which make use of Salt's queue system. However, it doesn't help us in the way of providing system automation. In order to do that, we need to be able to fire events to the Reactor system. The following command will pop an item off the queue, and fire an event with it:

```
# salt-run queue.process_queue myqueue
None
```
If you are watching the event bus when this command is issued, you will see an event that looks like:

```
Event fired at Sat Apr 18 22:29:18 2015
*************************
Tag: salt/queue/myqueue/process
Data:
{'_stamp': '2015-04-19T04:29:18.066287',
 'backend': 'sqlite',
  'items': ['item1'],
  'queue': 'myqueue'}
```
As with popping items, you can also process multiple queue items at once, and they will appear within the same event:

```
Event fired at Sat Apr 18 22:30:22 2015
*************************
Tag: salt/queue/myqueue/process
Data:
{'_stamp': '2015-04-19T04:30:22.240045',
  'backend': 'sqlite',
 'items': ['item2', 'item3'],
  'queue': 'myqueue'}
```
#### **Deleting items from a queue**

Before we move on, there's one more function available to us: deleting an item from the queue, without popping or processing it.

```
# salt-run queue.delete myqueue item1
```
**True**

It is also possible to delete multiple items at once with the following code:

```
# salt-run queue.delete myqueue '["item2", "item3"]'
True
```
### **Using queues with the Reactor**

Queues were originally designed to be used with the Reactor system. Minion IDs were added to a queue, and this queue was processed as appropriate. This can be useful in environments with large jobs, which may end up consuming resources on the Master.

#### **Spreading out State runs**

Let's take a look at a use case. A Master that will run on hardware that is not performant enough for its needs may have difficulty serving large files to all of its Minions. Rather than performing a State run on all Minions at once, it makes sense to use the queue to spread them out a little.

First, let's get the Reactor set up. The queue system will always use the salt/queue/ myqueue/process tag, so let's go ahead and map this to a Reactor SLS file in the Master configuration:

```
reactor:
   - salt/queue/myqueue/process
     - /srv/reactor/salt-queue.sls
```
Now, we need to set up the Reactor itself. This will not be a complex Reactor; it only needs to issue the state.highstate command. Create /srv/reactor/salt-queue. sls with the following content:

```
\{\% \text{ if } data['queue'] == 'needs~highestate' \{% for minion in data['items'] %}
highstate \{ \{ \text{minion } \} \}:
   cmd.state.highstate:
      - tgt: {{ minion }}
{% endfor %}
\{\text{\textdegree}\} endif \text{\textdegree}\}
```
We will use Jinja in this example to filter out queues and only loop through the items that appear in the queue that we want. In this case, the queue that we're looking at is called needs highstate. For each Minion ID that is delivered via the event, a Reactor called highstate <minion\_id> will be created, which issues the state. highstate command against that individual Minion.

*Managing Tasks Asynchronously*

Now that we have our Reactor set up, let's go ahead and set up a schedule that only kicks off one State run every 5 minutes. In the Master configuration, add the following code:

```
schedule:
  highstate_queue:
     function: queue.process_queue
     minutes: 5
     arg:
      - needs highstate
```
When you restart the Master, this schedule will pop a Minion ID off the queue every 5 minutes, starting with the Master start time, and perform a State run on it. If there are no Minions in the queue, it will wait another 5 minutes and try again.

#### **Dividing tasks among Minions**

Let's take a look at another use case where a large number of jobs need to be handled by multiple Minions. In this example, we have two queues. The first queue contains pieces of data to be posted on a URL as they are received. The second queue contains a list of Minions that will perform a job. For the sake of simplicity, we'll assume that the job is able to make use of the data that is posted on the URL, without any interaction from us. The example job that will be run only requires that a Minion issue the /usr/local/bin/bigjob command.

First, we need to populate the bigjob queue, which contains data that will be used by the Minions:

```
# salt-run queue.insert bigjob '["data1", "data2", "data3", "data4"]'
```
Then, we will populate a workers queue, which contains the names of the Minions that are available to perform the big jobs:

```
# salt-run queue.insert workers '["dave", "carl", "jorge", "stuart"]'
```
As before, the Master configuration needs to be able to map between the event data and the Reactor SLS:

```
reactor:
   - salt/queue/myqueue/process
     - /srv/reactor/salt-queue.sls
```
For this example, we'll create a new /srv/reactor/salt-queue.sls file with the following content:

```
\{\text{\textdegree{*}}\text{ if }data['queue'] == 'bigjob' \text{\textdegree{*}}\}{% for job in data['items'] %}
```

```
bigdata_{{ job }}:
   runner.http.query:
      - kwarg:
         url: 'http://bigdata.example.com/jobs'
         method: POST
         data:
            job={{ job }}
bigjob\{\{\text{ job }\}\}: runner.queue.process_queue:
      - arg:
         - workers
{% endfor %}
\{\text{\textdegree}\} endif \text{\textdegree}\}\{\text{\textdegree$ if data['queue'] == 'works'}\}{% for minion in data['items'] %}
worker_{{ minion }}:
   cmd.cmd.run:
      - tgt: {{ minion }}
      - arg:
         - '/usr/local/bin/bigjob'
\{\text{\textdegree}\} endfor \text{\textdegree}\}\{\text{\textdegree}\} endif \text{\textdegree}\}
```
There's a lot going on here, so let's jump in. The first thing that we will do is process the bigjob queue. Each item in the queue will be POSTed to the http://bigdata. example.com/jobs URL. It will also trigger the worker queue to process one item at a time.

The worker queue Reactor is simpler; it pops a Minion ID off the queue and asks it to execute the /usr/local/bin/bigjob command. Again, we'll assume that this command knows how to make use of the data that was posted on the URL.

There's a couple of ways to kick off this workflow. One way is to assume that once a bigjob is finished, it can kick off an event to the Reactor that processes the next item in the bigjob queue. Let's go ahead and set up a webhook that accomplishes this. For simplicity, we'll not worry about authentication this time around.

First, map a new webhook to a new Reactor in the Master configuration file as follows:

```
reactor:
   - salt/netapi/hook/bigjob
     - /srv/reactor/bigjob.sls
```
*Managing Tasks Asynchronously*

Then, we will create  $/srv/reactor/biqjob$ . sls with the following content:

```
process_bigjob:
   runner.queue.process_queue:
     arg:
       - bigjob
```
Now, assuming that the hostname for the Master is salt-master, we will issue the following cURL command:

```
curl https://salt-master:8080/hook/bigjob -H 'Accept: application/json' 
-d '{}'
```
This will kick off the process by processing one queue item. It could also be called by the /usr/local/bin/bigjob command after the completion of the job, to notify the Master that it is finished. Of course, the Minion should also add its name back to the queue. Let's modify /srv/reactor/bigjob.sls so that it can do this as well:

```
process_bigjob:
   runner.queue.process_queue:
     arg:
       - bigjob
add_worker:
   runner.queue.insert:
     arg:
       - workers
      - \{ \} data['minion id'] \}
```
We'll also change the cURL command to include the ID of the Minion:

```
curl http://salt-master:8080/hook/bigjob -H 'Accept: application/json' -d 
minion_id=<this_minion_id>
```
Another option is to use the scheduler to kick off the bigjob on a regular basis:

```
schedule:
   bigjob_queue:
     function: queue.process_queue
     hours: 1
     arg:
       - bigjob
```
In this case, be sure to remove the process\_bigjob block from /srv/reactor/ bigjob.sls, but leave the add\_worker block.

# **Summary**

The event system in Salt can be extremely powerful when combined with the Reactor system. Events can be designed to trigger other events, which can in turn trigger even more events. This moves Salt from the configuration management and automation playing fields to a bigger area, where autonomy rules all.

In the next chapter, with a whole new toolset under our belts, we will look at how Salt Cloud can be further extended to increase the power of our infrastructure.

# 5 Taking Salt Cloud to the Next Level

To many, Salt Cloud has become a crucial part of the stack of Salt tools. Originally designed for little more than creating and Salting virtual machines across multiple cloud hosting providers, its functionalities have grown to become much more. In this chapter, we'll discuss the following topics:

- The basics of configuration
- Extending configuration directives
- Building custom deploy scripts
- Working with cloud maps
- Building and using autoscale Reactors

Take note that this chapter discusses how to manage compute nodes or instances, which generally refer to virtual machines. However, since some cloud hosting companies also provide cloud resources by creating an entire physical server, or bare metal instance available to the user, we will refer to them all collectively as *compute instances*.

## **Examining the Salt Cloud configuration**

Some of the biggest evidence of how much Salt Cloud has grown resides in its configuration files. Early versions supported several cloud providers, but only one account per provider. It quickly became clear that a number of users did in fact make use of multiple accounts. Let's take a few minutes to look at the basics of how Salt Cloud configuration files work now.

# **Global configurations**

The basis of the Salt Cloud configuration resides in the main configuration file, which is normally found at /etc/salt/cloud. This file used to be very central to the operation of Salt Cloud, but nowadays, there are very few options that can only be used here. We'll cover these later in *Global configurations*; for now, we'll focus on the global aspect of this file.

Salt Cloud has been designed with a top-down configuration mindset. Configurations defined in each type of the configuration file are available in the next configuration set, unless overridden. The order of operation is as follows:

- 1. /etc/salt/cloud
- 2. Provider configuration
- 3. Profile configuration
- 4. Cloud maps

Some options are relevant to many cloud providers, while others only pertain to one. As the configuration is compiled together to create a new compute instance, a number of options may be made available. These aren't necessary. Don't worry, because any options that are declared as unusable will be ignored.

Let's go through an example. Let's assume that you manage a number of compute instances in Amazon's EC2 Cloud and that they span multiple regions. As you'll see in the next section, each region will be configured as a different cloud provider as far as Salt Cloud is concerned. However, you have a number of EC2-specific options that you want to apply to all regions:

```
# cat /etc/salt/cloud
rename_on_destroy: True
delvol_on_destroy: True
```
These two options are specific to EC2. Every region that is set up as a separate provider will inherit these options, saving the user having to specify them multiple times. Simplifying configurations like this will also cut down on errors when broad changes need to be made, because tedious editing of multiple files and configuration blocks will be eliminated.

## **The provider and profile configuration**

Before we go into details on how these two types of configuration work, we should clarify what each one is. You should already be comfortable with these configurations, so we won't go into the details here.

### **Providers**

*Provider* refer to the compute cloud hosting company, which should be used to create the new compute instance. A provider configuration block is also used to separate configuration for multiple regions on the same cloud provider. For example, the following configuration blocks refer to the same actual hosting company, but within two different regions:

```
ec2-east:
   provider: ec2
   id: HJGRYCILJLKJYG
   key: 'kdjgfsgm;woormgl/aserigjksjdhasdfgn'
   keyname: test
   securitygroup: quick-start
   private_key: /root/test.pem
   location: us-east-1
ec2-west:
   provider: ec2
   id: HJGRYCILJLKJYG
   key: 'kdjgfsgm;woormgl/aserigjksjdhasdfgn'
   keyname: test
   securitygroup: quick-start
   private_key: /root/test.pem
   location: us-west-1
```
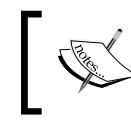

Take note of the provider line in each of these blocks. Inside the provider configuration blocks, this argument refers to the driver that will be used to manage compute instances.

Provider configuration is stored in one of two places. For simpler cloud configuration, it may be most convenient to store it in the /etc/salt/cloud. providers file. If you use a number of cloud providers or have a need for smaller configuration files, which are managed by a configuration management suite (such as Salt), it may be better to break them into a number of files in the /etc/salt/ cloud.providers.d/ directory.

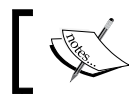

Take note that files inside this directory must have a .conf extension in order for Salt Cloud to use them.

*Taking Salt Cloud to the Next Level*

## **Profiles**

Profile configuration is used to set up configuration blocks. These blocks define a certain type of compute instance. For instance, an infrastructure may have a number of web servers that share identical configuration and a number of database servers that share their own identical configuration, which is likely to be very different from the web servers' configuration.

A profile configuration block is used to divide the separate configurations for each of these types of machines. Take, for example, the following two profiles:

```
azure-centos:
  provider: azure-west
  image: 'OpenLogic-CentOS-65-20150128'
  ssh_username: root
  ssh_password: pass123
   ssh_pubkey: /root/azure.pub
  media_link: 'https://example.blob.core.windows.net/vhds'
  slot: production
  size: Medium
azure-ubuntu:
  provider: azure-west
   image: 'Ubuntu-14_04-LTS-amd64-server-20140724-en-us-30GB'
  ssh_username: larry
  ssh_password: pass123
   ssh_pubkey: /root/azure.pub
  media_link: 'https://example.blob.core.windows.net/vhds'
  slot: production
   size: Medium
  tty: True
  sudo: True
```
These profiles are almost identical; the differences stem from the operating system. Many CentOS images default to using root as the default user, whereas the Ubuntu philosophy prefers to use an unprivileged user as the default. However, since privileged access is required to be able to install Salt, additional options have been added in order for Salt Cloud to be able to issue commands as root, using sudo.

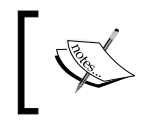

Take note of the provider argument in each block. In this case, it refers to the configuration block defined in the provider configuration files, as opposed to the name of the driver.

Similar to the provider configuration files, profile configuration may be stored either in the /etc/salt/cloud.profiles file, or in .conf files in the /etc/salt/cloud. profiles.d/ directory.

## **Extending configuration blocks**

The provider and profile configuration blocks are unique among Salt configurations, in which they support the extends configuration directive. This feature allows you to create a generic provider or profile configuration block, and then use this block as a template for other provider or profile definitions.

For example, take the following profile:

```
ec2-ubuntu:
  provider: my-ec2
  image: ami-83dee0ea
  size: m3.medium
  ssh_username: ubuntu
   securitygroup: images
   spot_config:
     spot_price: 0.24
```
This profile takes advantage of the spot instance feature in Amazon's EC2, which allows you to bid for resources at a potentially lower cost than they would normally be available at. This profile and its spot price may be a good default for most compute instances in your organization, but certain compute instances may need to be a little different.

Let's say you have some Web servers that only serve static images and they don't need to be as large or as expensive as others. You can create a new profile that inherits all the properties from this one and then overwrites arguments as needed.

```
static-image-ec2:
  size: m1.small
  spot_config:
     spot_price: 0.10
  extends: ec2-ubuntu
```
This profile, once compiled by Salt Cloud, will actually create a new profile that looks similar to the following code:

```
static-image-ec2:
  provider: my-ec2
  image: ami-83dee0ea
  size: m1.small
   ssh_username: ubuntu
   securitygroup: images
  spot_config:
     spot_price: 0.10
```
*Taking Salt Cloud to the Next Level*

Now is a good time to point out an important restriction with the extends block. There are several configuration items that can be declared as lists. For instance, ssh username is a common configuration item across multiple providers in the following example:

```
ec2-ubuntu:
   provider: my-ec2
   image: ami-83dee0ea
   size: m3.medium
   ssh_username:
     - ubuntu
     - ec2-user
   securitygroup: images
```
There are two usernames provided. When initially logging in to a compute instance, Salt Cloud will attempt each of these in order, until a valid username is found.

If this profile was extended to also include the root user, then the entire ssh\_ username argument would need to be redeclared. This is because list items will be overwritten in their entirety. The following profile would only include the root username in the final configuration:

```
medium-ubuntu:
   ssh_username:
     - root
   extends: ec2-ubuntu
```
This profile would contain all the necessary usernames:

```
medium-ubuntu:
   ssh_username:
     - ubuntu
     - ec2-user
     - root
   extends: ec2-ubuntu
```
This may seem odd because there are list arguments in SLS files appended together. For example, the require statement, as shown in the following code:

```
nginx-service:
   service.running:
     - name: nginx
     - require:
       - pkg: nginx-package
       - pkg: mysql-package
```
However, in the case of SLS files, the order is not actually important. So long as all the requirements are met, the State will execute. If the requirements need to be performed in a specific order, then each item will have its own list of requirements declared, which will determine the order.

In the case of lists in Salt Cloud, the order is often very important, whereas in the case of ssh\_username, each item will be tried in the order in which it is presented. Simply adding lists together will not necessarily result in the order that is actually desired.

# **Building custom deploy scripts**

One of the most critical parts of Salt Cloud is its ability to not only create compute instances, but also deploy Salt (or anything else) once compute instances become available. The vast majority of users will use the Salt Bootstrap script to install Salt, but there are times when augmenting or replacing this script with your own files is appropriate.

## **Understanding the Salt Bootstrap script**

This is the default deployment method to install Salt on non-Windows compute instances with Salt Cloud. By default, it will install only the Salt Minion service. It also has the capability to install Salt Master and Salt Syndic as desired.

The Salt Bootstrap script has some special considerations, which dictate the way in which it works. First, it was designed to be run on as many POSIX platforms as possible, including various flavors of both Unix and Linux. In order to accommodate each disparate environment, it was written to be compatible with the *Bourne shell*, also known as sh.

As it's very rare to find a Unix or Linux distribution that does not support Bourne shell, the Salt Bootstrap script can run pretty much anywhere (except for Windows). It uses this portability to automatically detect the operating system that it's running on, so that it can install the necessary dependencies for Salt, and then Salt itself.

This brings us to another important aspect of Salt Bootstrap. While it will execute on almost any platform, it does need to be written specifically for a platform in order to be able to do its job there. As of Bootstrap Version 2015.03.15, the following platforms are supported:

- Amazon Linux 2012.09
- Arch Linux
- CentOS 5/6
- Debian  $6x/7x$  (Git installations only)
- Debian 8
- Fedora 17/18
- FreeBSD 9.1/9.2/10
- Gentoo
- Linaro
- Linux Mint 13/14
- OpenSUSE 12.x
- Oracle Linux 5/6
- Red Hat Enterprise 5/6
- Scientific Linux 5/6
- SmartOS
- SUSE Linux Enterprise 11 SP1 3
- Ubuntu 10.x/11.x/12.x/13.04/13.10
- Elementary OS 0.2

You've probably noticed the note above, next to Debian about Git installations next to Debian. In its normal mode of operation, Salt Bootstrap will install the latest version of Salt available for that platform, using the prebuilt packages that are available in that platform's public repositories. Let's first talk about installing from those.

#### **Installing from prebuilt packages**

Most people who use Salt Bootstrap will do so from Salt Cloud, Salty Vagrant, or another similar tool that will automatically place it on the compute node to be deployed and run it for them. However, it is helpful to know how to run Salt Bootstrap manually.

A copy is distributed with Salt so that Salt Cloud can make use of it. If you are running the most recent version of Salt, you probably have the most recent version of Salt Bootstrap as well. If you want to be sure, you can ask Salt Cloud to update it for you with the following code:

#### **# salt-cloud --update-bootstrap**

You can also download the latest stable version manually on the target system. There are a number of different ways to do this from the command line, depending on the downloading tool that your operating system has installed:

```
# curl -L https://bootstrap.saltstack.com -o bootstrap-salt.sh
```

```
# wget -O bootstrap-salt.sh https://bootstrap.saltstack.com
```

```
# python -m urllib "https://bootstrap.saltstack.com" > bootstrap-salt.sh
```

```
# fetch -o bootstrap-salt.sh https://bootstrap.saltstack.com
```
Once you have it downloaded, you can simply run it with no arguments to install the Salt Minion, as shown in the following code:

```
# sh bootstrap-salt.sh
```
If you would like to install Salt Master as well, add the -M argument:

```
# sh bootstrap-salt.sh -M
```
To install Salt Syndic, add -S:

```
# sh bootstrap-salt.sh -S
```
Also, if you want to install the Salt libraries, but not the Salt Minion, add the -N argument:

```
# sh bootstrap-salt.sh -N
```
Any of these arguments can be used together as required. When any of the Salt services are installed, they will be started automatically. If you prefer not to start them right away, you can add the -x argument:

```
# sh bootstrap-salt.sh -X
```
This doesn't work everywhere; Debian-based distributions—such as Ubuntu—are designed to start services automatically as part of the package installation process. Salt Bootstrap will warn the user about this. However, efforts have been made to support this argument whenever possible.

Keep in mind that starting a service automatically, which has not yet been configured properly, can be problematic. By default, Salt Minion will check the DNS for Salt Master at the Salt hostname. It will also poll the Minion's own hostname, and use that as the minion's ID. If there is no Master at the salt hostname, or if a number of Minions have a hostname of localhost, then this will cause problems.

Before you run the Salt Bootstrap script, you can either place configuration files and keys directly where they need to be or put them in a temporary directory and ask the Bootstrap script to put them in place for you:

#### **# sh bootstrap-salt.sh -c /tmp/.saltbootstrap/**

This feature exists so that automated deployment programs, such as Salt Cloud, can spend as few resources as possible getting the files to the target. A simplified version of the commands run by Salt Cloud to create and populate this directory are:

```
(via ssh)# mkdir /tmp/.saltcloud-<randomhash>/
```
*Taking Salt Cloud to the Next Level*

```
(via ssh)# chmod 700 /tmp/.saltcloud-<randomhash>/
```

```
# scp minion target:/tmp/.saltcloud-<randomhash>/
```
- **# scp minion.pem target:/tmp/.saltcloud-<randomhash>/**
- **# scp minion.pub target:/tmp/.saltcloud-<randomhash>/**
- **# scp bootstrap-salt.sh target:/tmp/.saltcloud-<randomhash>/**

Once the directory is populated, Salt Cloud will issue the command to run the Bootstrap script. After this is finished, Salt Cloud will clean up the temporary directory on the target and return to the user.

#### **Installing from Git**

If you do not wish to use the public repositories for your infrastructure, then you have two options. One option is to install from Git. Another option is to use a custom deploy script. We'll get to custom scripts in a moment. Let's talk about installing from Git first.

To install from Git, you need to pass git <br/> <br/> <br/> <br/><br/>to the end of the Salt Bootstrap command:

```
# sh bootstrap-salt.sh git develop
```
By default, this will use SaltStack's own Salt repository on GitHub:

<https://github.com/saltstack/salt>

If you want to install Salt from a different Git repository, such as your own fork, you can use the -g argument:

```
# sh bootstrap-salt.sh -g https://github.com/myuser/salt.git git develop
```
Normally, Salt Bootstrap will use a git:// URL for Salt. If the Git port is blocked, you will need to use the https:// URL for Git. Instead of manually specifying the https:// URL, you can use -G to use it automatically, as shown in the following code:

```
# sh bootstrap-salt.sh -G git develop
```
If you want to install a version of Salt that is different from the version in your distribution's repositories, using a Git-based installation is often the easiest. SaltStack uses Git tags to keep track of different major versions of Salt. As of January 2014, Salt is versioned with the year and the month, and the tags reflect this. To install the 2015.5 branch of Salt, use:

```
# sh bootstrap-salt.sh git 2015.5
```
## **Looking back at legacy deploy scripts**

Before the Salt Bootstrap script, there were a number of different scripts used to deploy Salt. Each operating system had two scripts: one to install from that distribution's own repositories and one to install from Git. Although, they have fallen into disuse and are often out of date, they are still included with Salt Cloud.

One of the reasons these scripts still ship is academic; users who are unable to use Salt Bootstrap for some reason can examine the legacy deploy scripts and modify them for their own purposes.

There are also some newer deploy scripts that wrap around the Salt Bootstrap script. These scripts are designed explicitly for user modification: users can add their own commands before or after the Salt Bootstrap script runs. If you have a lot of work that needs to be done by the deploy script before Salt starts up and takes over, then a customized deploy script may be ideal.

## **Writing your own deploy scripts**

In the early days, Salt Cloud was designed to do little more than create a compute instance, install Salt on it, and autoaccept that Minion's keys on the Master. As the most complex variable here was which operating system was running on the target, this script was specified using the os argument. Before long, it became clear that Salt Cloud needed to support more complexity, so the os argument was changed to script.

Back in those days, custom scripts needed to be added directly to the deploy/ directory of Salt Cloud's source tree. Fortunately, we can now take advantage of a simpler and more predictable directory: /etc/salt/cloud.deploy.d/.

Scripts in this directory may be referred to with or without the .sh extension, which is normally associated with Bourne shell scripts. This doesn't mean that the scripts have to be Bourne scripts, but if no extension is specified and Salt Cloud is unable to find it, then the .sh extension will be added and Salt Cloud will look again.

The deploy script will generally perform the following tasks:

- Place automatically signed keys on the Minion
- Place the Minion's configuration file
- Install the Salt Minion package for that operating system
- Start the salt-minion service

As with most files in Salt, this file can be templated using Salt's Renderer system. By default, the Jinja templating system will be used, but of course, any other renderers are also available.

*Taking Salt Cloud to the Next Level*

The purpose of using a Renderer for this file is to be able to place keys and other files on the Minion. Other configuration variables from the provider and profile configuration blocks will also be merged, if specified.

The following is a very basic script to install Salt on an Ubuntu target:

```
#!/bin/bash
# Install the minion's keys
mkdir -p /etc/salt/pki/minion
echo '{{ vm['priv_key'] }}' > /etc/salt/pki/minion/minion.pem
echo '{{ vm['pub_key'] }}' > /etc/salt/pki/minion/minion.pub
# Write the minion's configuration file
cat > /etc/salt/minion <<EOF
{{minion}}
EOF
# Set up Ubuntu repositories
echo deb http://ppa.launchpad.net/saltstack/salt/ubuntu `lsb_release -sc` 
main | tee /etc/apt/sources.list.d/saltstack.list
wget -q -O- "http://keyserver.ubuntu.com:11371/pks/lookup?op=get&search=0
x4759FA960E27C0A6" | apt-key add -
apt-get update
# Install Salt
apt-get install -y -o DPkg::Options::=--force-confold salt-minion
# No need to start services on Ubuntu; it will be done by apt
```
You can see the template variables for the Minion's private and public keys as {{ vm['priv\_key'] }} and {{ vm['pub\_key'] }} respectively. You can also see the Minion's configuration file as  $\{ \{ \text{minion } \} \}$ . Any other work that needs to be performed can be added here as needed.

Of course, the section of this script, which sets up the Ubuntu repositories, can be a little unwieldy. Also, the Salt Bootstrap script will take care of those for you. Plus, the keys and configuration file will be uploaded manually by Salt Cloud anyway, so unless you have a specific reason to put them here, you can skip those steps and have a greatly simplified file, which is much more multiplatform. The following script is much shorter, and makes use of a couple more tricks:

```
#!/bin/sh
wget -O - https://bootstrap.saltstack.com | sudo sh -s -- "$@"
```
This script makes use of the infamous one line installer. It's nice because it demonstrates how Salt can be installed with a single command, even when extra work needs to be performed, such as setting up repositories. However, it does have issues as well.

The biggest issue is with the source. You are trusting an arbitrary URL, which you have no control over, to provide a script that will be directly piped to the sh command. This is considered insecure by security professionals and should normally be avoided. However, since Salt Cloud used to only upload a specific set of files, custom scripts that wrapped the Bootstrap script had little other choice. Technically, the following script demonstrates a more secure way to download and use the Salt Bootstrap script:

```
#!/bin/bash
```

```
wget -O bootstrap-salt.sh https://bootstrap.saltstack.com
sudo sh bootstrap-salt.sh "$@"
```
However, since this is run as a script anyway, there is no functional difference. It is much more secure to upload your own copy of the Salt Bootstrap script in addition to the wrapper. In a moment, we'll discuss how to do that. But, first, let's talk about the other trick used here: passing arguments to your script.

## **Passing arguments to scripts**

As you have already seen, the Salt Bootstrap script supports a number of arguments. Also, some of these will be automatically added by Salt Cloud. However, you may wish to specify some arguments directly. This can be especially important for your own custom scripts, which support your own arguments.

Salt Cloud allows script arguments to be passed with the script\_args argument anywhere in the Salt Cloud configuration files, which are used for the target Minion, provider, profile, and so on. The following profile configuration block will not only install Salt as usual, but also attempt to install Apache Libcloud so that the target Minion can also be used to run Salt Cloud with a Libcloud-based provider:

```
gogrid-centos:
   provider: my-gogrid
   size: 512MB
   image: CentOS 6.2 (64-bit) w/ None
   script_args: -L
```
We've already covered a few arguments earlier in this chapter. In addition to them, the following arguments are also available:

- -v: This specifies the display script version.
- -n: This denotes no colours.
- -D: This indicates the show debug output.
- -k: This specifies the temporary directory that holds the Minion keys that will preseed the Master.
- -s: This refers to the sleep time used when waiting for daemons to start, restart, and when checking for the services running. The default is \${\_\_DEFAULT\_SLEEP}.
- -C: This only runs the configuration function. This option automatically bypasses any installation.
- -P: This allows pip-based installations. On some distributions, the required Salt packages or its dependencies are not available as a package for that distribution. Using this flag allows the script to use pip as a last resort method.

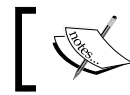

This only works for functions which actually implement pip-based installations.

- -F: This allows copied files to overwrite existing files (config, init.d, and so on).
- -U: If this is set, fully upgrade the system prior to bootstrapping Salt.
- -K: If this is set, keep the temporary files in the temporary directories specified with -c and -k.
- -I: If this is set, allow insecure connections when you download any files. For example, pass --no-check-certificate to wget or --insecure to curl.
- -A: This passes the salt-master DNS name or IP and will be stored under \${\_SALT\_ETC\_DIR}/minion.d/99-master-address.conf.
- -i: This passes the salt-minion ID and will be stored under \${\_SALT\_ETC\_DIR}/minion\_id.
- -L: This installs the Apache Libcloud package if possible (required for salt-cloud).
- -p: This specifies extra package to install when you install salt dependencies. You are limited to one package per -p flag. You're responsible for providing the proper package name.
- -H: This uses the specified http proxy for the installation.
- -Z: This enables the external software source for newer ZeroMQ (only available for RHEL/CentOS/Fedora-based distributions).

### **Using file maps**

In the *Building custom deploy scripts* section, we touched on how to upload your own custom version of the Salt Bootstrap script. You can in fact upload any number of files to a Minion before executing the deploy script. However, you may issue only one command, as explained before, with the script argument, and any arguments are passed using the script\_args argument.

Therefore, if you need to upload and execute a number of scripts, you will need to create one Master script, which executes them for you. This is the script that will be specified with the script argument. The other files can be uploaded with a file map.

The file map variable is a dictionary that can be added to any relevant configuration file for the Minion. Each key in the dictionary is the name of a local file that is to be uploaded, and the value is the name of the remote path to which it should be uploaded. Consider the following cloud profile:

```
ec2-ubuntu:
  provider: my-ec2
   image: ami-83dee0ea
  size: t2.small
  ssh_username: ubuntu
   securitygroup: default
   script: install.sh
   file_map:
     /srv/salt/scripts/install1.sh: /tmp/install1.sh
     /srv/salt/scripts/install2.py: /tmp/install2.py
     /srv/salt/scripts/custompkg.deb: /tmp/custom-package.deb
```
This profile will upload a shell script, a Python script, and a package file to the / tmp/ directory on the minion. It won't necessarily upload them in that order, but that's okay; the install.sh script (which will be uploaded from /etc/salt/cloud. deploy.d/ on the system running Salt Cloud) will execute them in the proper order.

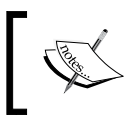

Take note of the last file in file\_map. If you specify a different filename on the target system than on the local system, Salt Cloud will rename it for you when it uploads it.

## **Taking a look at cloud maps**

So far, we have only discussed how to work with compute instances on an individual level. However, one of the earliest features of Salt Cloud was the concept of a cloud map file (not to be confused with  $f$  ile map). Cloud maps allow you to specify a group of machines to create the group of machines all in one shot.

This can be very useful when managing a small infrastructure or small pieces of a large infrastructure. Not only can you declare that certain profiles are used to declare a number of compute instances, but you can also append and override configuration in those profiles.

Let's say that you have an infrastructure that contains database servers, Web servers, and load balancers. Each type of server will have its own unique needs, but there will also be multiple of each type of server. First, let's define the provider:

```
my-ec2:
   id: FWEHKJ345FSDAFDE34DF
   key: 'fewhgreFRE/FSE+freg3r43FDSDS3334DSFdff4u'
  keyname: mycompany
   private_key: /root/mycompany.pem
   securitygroup: private
   location: us-east-1
   provider: ec2
   rename_on_destroy: True
  delvol on destroy: True
   owner: amazon
  minion:
    master: 10.0.0.150
Then, we'll define the profiles as follows:
ec2-load-balancer:
  provider: my-ec2
   size: t2.micro
  image: ami-83dee0ea
  security_group: public
ec2-web:
  provider: my-ec2
  size: t2.small
   image: ami-83dee0ea
  security group: public
ec2-database:
   provider: my-ec2
   size: m3.xlarge
   image: ami-83dee0ea
```
Finally, we'll define a map that makes use of each of these profiles, as shown in the following code:

```
ec2-database:
  db001:
    grains:
      role: database
```

```
ec2-load-balancer:
   lb001:
     grains:
       role: load-balancer
       note: primary load-balancer
   lb002:
     grains:
       role: load-balancer
       note: secondary load-balancer
\{\text{\$ set websites = ('web001', 'web002', 'web003') \$}\}{% for server in webservers %}
ec2-web:
  \{\{ \text{server } \} \}:
     grains:
       role: web
{% endfor %}
```
Three different techniques have been used in this map to define server names. However, only one database server has been defined: db001. It also has a custom Grain set, that declares its role to be a database. However, two load balancers called lb001 and lb002 have been defined. They both have the role grains set to load-balancer, but they also have a unique value for their note grains.

The last profile: ec2-web defines three different Web servers, but it does so using Jinja templating. As with other files, cloud map files use Salt's Renderer system, making templating easy. In this map, there's nothing special about each of the web servers: they will be identical. So, we just declared a tuple in Jinja with their names and then looped through each of them to create the final map file, which will look similar to the following code:

```
ec2-database:
   db001:
     grains:
       role: database
ec2-load-balancer:
   lb001:
     grains:
       role: load-balancer
       note: primary load-balancer
   lb002:
     grains:
       role: load-balancer
       note: secondary load-balancer
ec2-web:
   web001:
```
*Taking Salt Cloud to the Next Level*

```
 grains:
       role: web
ec2-web:
   web002:
     grains:
       role: web
ec2-web:
   web003:
     grains:
       role: web
```
In order to run this map, we will use the  $-m$  or  $-$ -map command-line argument:

```
salt-cloud -m /etc/salt/cloud.maps.d/mymap.map
```
By default, Salt Cloud will create these machines serially. In order to create them in parallel, we will add -P or --parallel:

### **salt-cloud -P -m /etc/salt/cloud.maps.d/mymap.map**

You may have noticed the cloud.maps.d/ directory. This is a directory suggested by SaltStack, which matches the naming scheme for other Salt Cloud directories. However, it is not required, and in fact, Salt Cloud will not even look in this directory unless it is pointed directly to it. If you do not specify an absolute path to a map file, Salt Cloud will look in the current working directory.

### **Working with autoscale Reactors**

Salt Cloud is powerful on its own, but it can be made even more powerful by tying it in Salt's own event bus. Some cloud providers are able to actively send updates to automated systems, such as Salt, which Salt Cloud can act on, but even if they don't, Salt Cloud is able to poll cloud providers for the information it needs.

### **The cloud cache**

There are in fact two caches kept by Salt Cloud, but one is more of an index than anything. Both are kept in the cloud/ directory inside Salt's own cache directory. The normal location for the cloud cache is /var/cache/salt/cloud/.

If you have used Salt Cloud to create a compute instance, then there will be a file in this directory called index.p. This file, which is in the msgpack format, contains a list of all the compute instances that have been created by Salt Cloud (minus any that have been subsequently destroyed by Salt Cloud). There is no configuration variable to turn this on or off; it will be generated automatically.

If you were to open this file with msgpack, you would find the list of compute instances with a very small amount of information about them, as shown in the following code:

```
{
   "testinstance01": {
     "driver": "ec2",
     "id": "testinstance01",
     "profile": "centos65",
     "provider": "my-ec2"
   }
}
```
This information can be used by various components, such as the cloud roster, for Salt SSH to quickly determine which provider a compute instance belongs to, and which profile was used to create it.

However, it is possible to extend the cloud cache to include more information. Be warned that this may slow the Salt Cloud execution for some providers, but you may find it worth the extra time. To turn on the full cloud cache, set the following value in the main cloud configuration file:

```
update_cachedir: True
```
With this option turned on, Salt Cloud will make an entry in this directory for every single compute instance that is queried when either a --full-query is performed against a cloud provider, or when a show\_instance action is performed against a single compute instance.

Once the cache is updated, a new set of directories will show up under /var/cache/ salt/cloud/. First, there will be a directory called active/. In this directory, there will be another directory for each driver (ec2, linode, softlayer, and so on) that has been queried. In each of these directories, there will be another directory for each user-defined provider configuration block (my-ec2-config, my-linode-config, mysoftlayer-config, and so on). In each of these directories, there will be a msgpack file with a .p extension for each node that has been queried for that provider. Such a directory structure will look similar to the following code:

```
/var/cache/salt/cloud/
├── active
    \leftarrow ec2
           │ │ └── my-ec2
                  │ │ ├── autoscalemaster.p
                  │ │ └── basepi-master.p
    │ ├── linode
│ │ └── my-linode
```
*Taking Salt Cloud to the Next Level*

```
│ │ └── techhat-master.p
    │ └── softlayer
          │ └── my-softlayer
                 │ ├── cro-master.p
                  │ └── rallytime-master.p
└── index.p
```
The content of each file is the output that will be shown for that compute instance in either a --full-query, or show\_instance action. For example, take a look at the following code:

```
{
   "amiLaunchIndex": "0",
   "architecture": "x86_64",
...SNIP...
   "tagSet": {
     "item": {
       "key": "Name",
       "value": "techhat-master"
     }
   },
   "virtualizationType": "paravirtual"
}
```
The contents of these files become especially useful when Salt Cloud is instructed to fire events when something changes. In order to do this, set the following value in the main cloud configuration file:

```
diff cache events: True
```
When this is turned on, Salt Cloud will fire events when --full-query is performed. If a compute instance is found that was not previously in the cache, an event tagged salt/cloud/<vm\_name>/cache\_node\_new will be fired. If a compute instance that previously existed in the cache is no longer there, then an event tagged as salt/ cloud/<vm\_name>/cache\_node\_missing will be fired. Also, if a piece of information about a compute information has changed (such as its running status), then an event tagged salt/cloud/<vm\_name>/cache\_node\_diff will be fired.

### **Using cloud cache events**

These cloud cache events can be used in conjunction with autoscaling systems. Many cloud providers offer their own autoscaling solutions, but do not actively issue notifications to users when compute instances are either created or destroyed. A small handful of cloud providers do, which can speed things up dramatically.

If you are working with one of the many cloud providers that does not actively send notifications, do not despair; Salt Cloud can still help. If set on a schedule, it will poll the cloud provider for you on a regular basis, firing events when it finds any changes.

### **Setting up a schedule**

To use Salt's own scheduler on the Master, add the following code to your Master configuration file:

```
schedule:
  cloud_query:
    function: cloud.full query
     minutes: 10
```
When this Master configuration is applied, Salt Cloud will perform a full query for you every 10 minutes, updating the cache.

It is recommended to keep the time value conservative; bear in mind that each time this is run, it will query the cloud provider directly. If you are using a cloud provider that meters API calls and you query them too often, you risk getting blocked on a number of queries.

It may also be useful to set aside a dedicated Minion to perform cloud queries. A number of infrastructure managers have decided to go this route to keep the load off the Master. If you feel this is the right move for you, go ahead and install the necessary Salt Cloud configuration files on your chosen Minion and set the schedule in the Minion configuration file, which is exactly the same as on the Master:

```
schedule:
   cloud_query:
     function: cloud.full_query
     minutes: 10
```
You don't even have to install the Salt Cloud package on the Minion that will be performing the work. This is because Salt Cloud itself is built-in the core Salt libraries; the Salt Cloud package provides little more than the salt-cloud command. However, since there is a cloud execution module (which mirrors the cloud runner module on the Master), you don't actually need the salt-cloud command to exist in order to use Salt Cloud. However, you will still need any dependencies (Libcloud, Azure, and so on) that are required for your cloud provider of choice.

Of course, if your infrastructure uses the cron system instead of Salt's built-in scheduler, you can still kick off events. However, you will need the salt-cloud command. Go ahead and set the following record in your crontab:

\*/10 \* \* \* \* /usr/bin/salt-cloud --full-query

This will also issue a --full-query every 10 minutes, which is based on clock time, rather than the time that either the salt-master service or the salt-minion service started up.

### **Catching cloud cache events**

Once you have events set up to fire when the cloud cache changes, you can set up a Reactor to respond to them. However, before we get into the details of how to set up the Reactor, let's talk about the workflow that is going on here.

When Salt Cloud is asked to create a compute instance using either a --profile argument or a --map argument, it will perform the following:

- Request that the cloud provider create a compute instance
- Wait for an IP address to become available for that compute instance
- Wait for SSH/SMB to become available at that IP address
- Upload files to that IP address
- Execute the deploy script or the Windows installer
- Clean up temporary files
- Return to the user

Some cloud providers perform more than this, but every cloud provider performs at least these steps.

When Salt Cloud detects that a new Minion has appeared, we know that the first of these steps (request a compute instance) has already been performed. We don't necessarily know that any other steps were performed, but that's okay; each step naturally leads to the next. All we need to do is tell Salt Cloud to skip step 1 and start with step 2, using the ID of the compute instance that we provide it with.

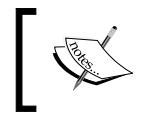

Keep in mind that not every cloud provider currently supports skipping the first step. As of Salt Version 2015.2, the EC2 driver and all OpenStack-based drivers do support it.

When Salt Cloud finds a new compute instance, it will fire an event that contains all the information that will be shown for that node using the show\_instance function:

```
Tag: salt/cloud/mynewinstance/cache node new
Data:
{'_stamp': '2015-05-03T18:34:40.267845',
  'event': 'new node found',
  'new_data': {'amiLaunchIndex': '0',
```

```
 'architecture': 'x86_64',
               'id': 'i-deadcafe',
               'instanceId': 'i-deadcafe',
...SNIP...
               'tagSet': {'item': {'key': 'Name', 'value': 
'mynewinstance'}},
               'virtualizationType': 'paravirtual'}}
```
The most important piece of information here is the id field. We'll assume that the ID of the compute instance is also the name that you'll want to refer to the Minion as (which is probably true: with a compute instance that was created by an autoscaler). For simplicity, we'll also assume that you're only working with one provider.

First, let's go ahead and create a map for the Reactor in the Master configuration file:

```
reactor:
  - salt/cloud/*/cache_node_new:
     - /srv/reactor/new_compute_instance.sls
```
Then, we'll set up a simple Jinja-based Reactor to kick off a Salt Cloud process as follows:

```
cat /srv/reactor/new_compute_instance.sls
```

```
new_compute_instance:
   runner.cloud.create:
    instances: \{ \{ data['new data'] ['id'] \} \}instance_id: \{ \{ data['new_data'] ['id'] \} \} provider: my-ec2
```
Profile configuration is not necessary here because the compute instance has already been created. However, provider configuration does need to be specified so that Salt Cloud knows how to access the compute instance and the metadata about it.

However, this information is not necessary when Salt Cloud detects that a compute instance has disappeared. Salt Cloud doesn't need to do anything by itself, including destroying the node, because it's already been destroyed. However, the old public key for that minion should still be cleaned up on the Master. Let's add one more Reactor. The event that will be generated looks similar to the following code:

```
Tag: salt/cloud/mymissinginstance/cache_node_missing
Data:
{'_stamp': '2015-05-03T18:57:03.931963',
  'event': 'cached node missing from provider',
  'missing node': 'mymissinginstance'}
```
*Taking Salt Cloud to the Next Level*

First, let's map it out in the Master configuration:

```
reactor:
  - salt/cloud/*/cache node missing:
    - /srv/reactor/missing compute instance.sls
```
Then, we'll set up a Reactor that cleans up the key from the Master using the Wheel subsystem:

```
cat /srv/reactor/missing_compute_instance.sls
```

```
missing_compute_instance:
   wheel.key.delete:
    - match: \{ data['missing node'] \}
```
Now, when Salt Cloud detects that a node is missing, its key will be cleaned up right away.

### **Summary**

Salt Cloud can be a very powerful tool in the hands of an experienced user. It has moved from its humble beginnings as a simple tool to create virtual machines, to a crucial component of many production infrastructures with complex provisioning needs.

The Salt Cloud configuration can be simple, but it also has the flexibility to be very complex, if desired. The Salt Bootstrap script is also very powerful, but not a one-size-fits-all solution. Fortunately, we can replace it when another solution is better for our needs.

Cloud maps are also very useful for managing infrastructures and bring with them the power of Salt's Renderer system. Also, when third-party systems manage clouds for you, it is still possible to bring Salt Cloud into the game using autoscale Reactors.

In the next chapter, we'll take a look at how Salt works with REST interfaces, both as a client, and as a server.

# $\overline{\mathbf{b}}$ Using Salt with REST

We've discussed using Salt not only to manage an infrastructure from within, but also to grow the infrastructure using Salt Cloud. But what happens when you need to manage your infrastructure from the outside? Or if you want your infrastructure to take advantage of external systems? In this chapter, we'll explore how Salt makes use of REST interfaces, both as a client and as a server. We'll be covering the following topics here:

- Taking advantage of Salt's HTTP library
- Setting up Salt API
- Communicating as a client or as a server
- Parsing data

### **Looking at Salt's HTTP library**

An increasing number of subsystems inside Salt are designed to make use of external APIs. At the moment, most of these are drivers for Salt Cloud, and most use either the Apache project's Libcloud library or the SDK maintained by the cloud provider.

But, in recent releases, things have been changing. Salt now has a library designed to make a generic, Salty HTTP client available to modules, and for direct use by users. This library is already being used by some compute cloud providers, as well as other services that provide a REST interface to their users.

### **Why a Salt-specific library?**

Why go to all this trouble instead of just using an SDK? The biggest reason is portability. Take for example PagerDuty, which is a powerful service that manages incident alerting. The original Salt module used a community driver for PagerDuty. At the time, this driver didn't do much, but it did allow Salt to create alerts, which was all that was needed.

However, in practical use it was realized that, if a Minion wanted to create an alert in PagerDuty, they needed to have that community package installed. This would mean having one more package to maintain on each Minion across the infrastructure and, with a cluster filled with thousands of nodes, that was just unreasonable.

So Salt said farewell to the community driver, and an entirely new set of Salt modules was written from scratch using PagerDuty's REST API directly. Now any server that has Salt installed automatically has access to create alerts in PagerDuty.

This explains why so many modules in Salt skip the SDK and use REST APIs directly. But why provide a library when so many other fine libraries exist and do a fine job of providing access to HTTP?

The first reason is that, while these libraries are easy to use when it comes to connecting to Salt, they aren't really designed to take advantage of the Salt toolset. Salt provides templating, an event bus, Reactors, and a number of other subsystems that are very powerful. The Salt HTTP library ties these components together in a manner that is consistent with Salt's own mannerisms.

But which library to use? There are a number of excellent HTTP libraries available, each with its own pros and cons. The requests library is easily the most popular, and even upstream Python documentation recommends it over its own built-in urllib and urllib2. But due to packaging issues, requests cannot be made a hard dependency to Salt.

However, Salt does have a hard dependency on the Tornado web library for internal use with the event bus. And while Tornado is primarily designed to be used as a Web server, it also has its own HTTP client built in.

The Salt HTTP library allows any of these three libraries to be used: tornado (the default), requests, and urllib2. In order to set a system-wide default, set the backend argument in either the Master or the Minion configuration, as appropriate:

backend: tornado backend: requests backend: httplib

You can also declare, per execution, which backend to use, but let's not get too far ahead of ourselves. First let's go over the basics about how to use the client.

### **Using the http.query function**

The Salt HTTP client is widely available throughout Salt. Using it as a runner on the Master is identical to using it as an execution module on a Minion, apart from the obvious differences between how those two types of modules operate:

```
# salt myminion http.query https://www.google.com/
```

```
# salt-run http.query https://www.google.com/
```
We'll use the runner for the rest of the examples in this section, but all the arguments are identical in usage between the two.

By default, these functions will not return anything; if return data is expected, then you need to tell the function what kind to return. The following will return a dictionary containing the HTTP status code and headers, and the content of the result body:

```
# salt-run http.query https://www.google.com/ text=True status=True 
headers=True
```

```
headers:
     ----------
     Accept-Ranges:
         none
     Alternate-Protocol:
         443:quic,p=1
     Cache-Control:
         private, max-age=0
     Connection:
         close
     Content-Type:
         text/html; charset=ISO-8859-1
     Date:
         Mon, 04 May 2015 08:24:59 GMT
     Expires:
        -1 Server:
         gws
     Vary:
         Accept-Encoding
status:
     200
text:
     <!doctype html>...SNIP...
```
For simplicity, our examples from here on will not include these arguments, unless they are explicitly needed for the example in question.

A cookie jar is also available if necessary. To turn it on, set cookies to True:

**# salt-run http.query https://www.google.com/ cookies=True**

By default, this cookie jar will be stored as cookies.txt in the Salt cache directory. This will normally be /var/cache/salt/cookies.txt. It will also be saved in the **LWP** (**lib-www-perl**) format by default, since this is a text-based file. To change the location of the cookie jar, and set it to use (old-style) Mozilla cookies instead, use the cookie\_jar and cookie\_format arguments:

### **GET versus POST**

By default, requests made with http.query will use the GET method. The GET arguments can either be added to the URL manually, or passed as params. The following two arguments are functionally identical:

```
# salt-run http.query http://mydomain.com/?user=larry
```

```
# salt-run http.query http://mydomain.com/ params='{"user": "larry"}'
```
However, it is possible to use any other valid HTTP method. POST is the most common argument to be used after GET, but these techniques are also valid with PUT, PATCH, and so on:

```
# salt-run http.query http://mydomain.com/ POST data='{}'
```
If the POST data to be sent is stored inside a file, then that file may be specified instead:

```
# salt-run http.query http://mydomain.com/ POST data_file=/tmp/post.txt
```
This is where the Salt HTTP client starts to differ from other clients; if a POST data file is used, then it may be templated using any of the renderer engines.

For instance, a number of older web APIs are based on XML. Unlike JSON, which can be easily generated without specialized tools, XML often requires templates to be used, with data merged in. The Salt HTTP client makes quick work of this. Consider the following template:

```
<?xml version="1.0" encoding="utf-8"?>
<soap:Envelope xmlns:soap="http://schemas.xmlsoap.org/soap/
envelope/" xmlns:xsi="http://www.w3.org/2001/XMLSchema-instance" 
xmlns:xsd="http://www.w3.org/2001/XMLSchema" xmlns:xmime="http://
www.w3.org/2005/05/xmlmime" xmlns:ns="http://schemas.hp.com/SM/7" 
xmlns:cmn="http://schemas.hp.com/SM/7/Common">
```

```
 <soap:Body>
     <ns:DeleteHostRequest>
       <ns:model>
         <ns:keys>
           <ns:VMName type="">{{ minion_id }}</ns:VMName>
         </ns:keys>
         <ns:instance/>
       </ns:model>
     </ns:DeleteHostRequest>
   </soap:Body>
</soap:Envelope>
```
It looks daunting, doesn't it? This is actually a very small request compared to a number of XML queries, and the only piece of information that needs to be changed is the VMName, which has been templatized in Jinja as minion\_id. To issue a request using this file, inserting a minion id of web099, use:

```
# salt-run http.query http://mydomain.com/ POST data_file=/srv/xml/
delete.xml data_render=True template_dict='{"minion_id": "web099"}
```
The two important arguments here are data\_render, which must be set to True in order to use the renderer, and template\_dict, which contains the variables to be merged into the template. The default renderer is Jinja, but you can change it by specifying a data renderer argument as well.

POST data is not the only data that can make use of Salt's Renderer system. Header data may be represented as a dictionary, as a properly-formatted list, or as a file that can be rendered if necessary. To send a header dictionary, use header dict:

```
# salt-run http.query http://example.com/ header_dict='{"Content-Type": 
"application/json"}'
```
To send a list of headers (making sure that they are already properly formatted), use header\_list:

```
# salt-run http.query http://example.com/ header_list='["Content-Type: 
application/json"]'
```
And to use a file containing all the headers (again, properly formatted), use header file:

**# cat /srv/headers/headers.txt**

**Content-Type: application/json**

```
# salt-run http.query http://example.com/ header_file=/srv/headers/
headers.txt
```
If the header file is templated, set header render to True, and pass the values using the template dict argument as before:

```
# cat /srv/headers/headers.txt
Content-Type: {{ content_type }}
# salt-run http.query http://example.com/ header_file=/srv/headers/
headers.txt header render=True template dict='{"content type":
"application/json"}'
```
As with the POST data templates, if you want to use a different renderer for the headers, set it with header renderer.

### **Decoding return data**

Another important aspect of the Salt HTTP client is the ability to automatically decode data that is received. If decode is set to True, Salt will try to auto-detect whether the return data is XML or JSON, unless the decode type is explicitly set to either xml or json.

```
# salt-run http.query https://api.github.com/ decode=True decode_
type=json
```

```
dict:
     ----------
     authorizations_url:
         https://api.github.com/authorizations
     code_search_url:
         https://api.github.com/search/code?q={query}{&page,per_
page,sort,order}
    current user authorizations html url:
         https://github.com/settings/connections/applications{/client_
id}
     current_user_repositories_url:
        https://api.github.com/user/repos{?type,page,per_page,sort}
    current user url:
         https://api.github.com/user
     emails_url:
         https://api.github.com/user/emails
     emojis_url:
         https://api.github.com/emojis
...SNIP…
               Note that, when decode is set to True, the data will be 
               returned in the dict field, rather than the text field
```
that is used when text is True.

You should also note that, while JSON is perfectly suited to being decoded as a dictionary, XML is very poorly suited to being translated like that. Salt will do its best, but any XML attributes will not be decoded. If you are working with XML that does not decode properly this way, it is best to set decode to False, and use a more XML-specific program to translate it (or use straight Python).

Now that you've seen the basics of the Salt HTTP client, and some of the more advanced features that are specific to Salt, let's take a look at how we can use that functionality with our State files.

### **Using the http.query state**

The http.query state differs slightly from most other states in that it serves not to actually make changes on the Minion running the state, but to provide assistance to the operations of a state run. Webhooks can be called to do things such as reporting on failures or providing status updates.

Take, for example, the following SLS:

```
code_tree:
   file.recurse:
     - name: /srv/web/code
     - source: salt://code/
     - onfail_in:
       - http: alert_admins
alert admins:
   http.query:
    - name: http://alerts.example.com/?type=code deploy fail
```
This SLS will attempt to recursively copy a directory to a Minion. In the event of a failure, it will call a URL that reports to an alerting service that a failure has occurred.

Of course, multiple calls to http.query can be made within a single SLS file. We can trigger a separate webhook for each of the states if we want:

```
code_tree:
   file.recurse:
     - name: /srv/web/code
     - source: salt://code/
     - onfail_in:
       - http: alert_admins_code
```

```
alert admins code:
```

```
 http.query:
    - name: http://alerts.example.com/?type=code deploy fail
web service:
   service.running:
     - name: nginx
     - require:
       - file: code_tree
     - onfail_in:
       - http: alert_admins_web
alert_admins_web:
   http.query
    - name: http://alerts.example.com/?type=web restart fail
```
Or we can just provide status via a webhook, as each state is called:

```
code_tree:
   file.recurse:
     - name: /srv/web/code
     - source: salt://code/
alert admins code:
   http.query:
     - name: http://alerts.example.com/?type=code_deploy_finished
     - require:
      - file: code tree
web_service:
  service.running:
     - name: nginx
     - require:
      - file: code tree
alert admins web:
   http.query
    - name: http://alerts.example.com/?type=web restart finished
     - require:
       - service: web_service
```
This may be starting to look like a lot of work; why doesn't Salt just have something built-in that can send updates as each state completes?

### **Using http.query with Reactors**

You may recall using http.query in *Chapter 4, Managing Tasks Asynchronously*, in conjunction with Reactors. Each time a state completes, an event is fired to the Master containing the result data for that event. This has an advantage over using the http.query state, in that the return data from the state will also be available.

Go ahead and fire up the event listener on the Master (as described in *Chapter 4*, *Managing Tasks Asynchronously*), and try out this set of commands:

```
# salt myminion state.single file.touch /root/somedir
   local:
   ----------
              ID: /root/somedir
        Function: file.touch
          Result: True
         Comment: Created empty file /root/somedir
         Started: 02:55:59.237320
        Duration: 0.881 ms
         Changes: 
                  ----------
                  new:
                      /root/somedir
   Summary
   ------------
   Succeeded: 1 (changed=1)
   Failed: 0
   ------------
   Total states run: 1
   # salt myminion state.single file.directory /root/somedir
   local:
   ----------
              ID: /root/somedir
        Function: file.directory
          Result: False
         Comment: Specified location /root/somedir exists and is a file
         Started: 02:56:09.708133
        Duration: 0.787 ms
         Changes: 
   Summary
   ------------
   Succeeded: 0
   Failed: 1
   ------------
```
*Using Salt with REST*

```
Total states run: 1
   # salt myminion state.single file.absent /root/somedir
   local:
   ----------
              ID: /root/somedir
        Function: file.absent
          Result: True
         Comment: Removed file /root/somedir
         Started: 02:56:47.408437
        Duration: 0.837 ms
         Changes: 
                  ----------
                  removed:
                      /root/somedir
   Summary
   ------------
   Succeeded: 1 (changed=1)
   Failed: 0
   ------------
   Total states run: 1
# salt myminion state.single file.directory /root/somedir
   local:
   ----------
              ID: /root/somedir
        Function: file.directory
         Result: True
         Comment: Directory /root/somedir updated
         Started: 02:56:59.564577
        Duration: 22.386 ms
         Changes: 
                  ----------
                  /root/somedir:
                     New Dir
   Summary
   ------------
   Succeeded: 1 (changed=1)
   Failed: 0
   ------------
   Total states run: 1
```
Because one of the states intentionally had an error, you will see three successes overall and one failure. In the event listener, you will see messages that look like the following:

```
Event fired at Sun May 10 02:55:59 2015
*************************
Tag: salt/job/20150510025559240942/ret/myminion
Data:
{'_stamp': '2015-05-10T08:55:59.241475',
  'arg': ['file.touch', '/root/somedir'],
 'cmd': '_return',
  'fun': 'state.single',
  'fun_args': ['file.touch', '/root/somedir'],
  'id': 'myminion',
  'jid': '20150510025559240942',
  'out': 'highstate',
  'retcode': 0,
 'return': {'file |-/root/somedir |-/root/somedir |-touch':
                     {'__run_num__': 0,
                     'changes': { 'new': '/root/somedir'},
                      'comment': 'Created empty file /root/somedir',
                      'duration': 0.881,
                      'name': '/root/somedir',
                      'result': True,
                      'start_time': '02:55:59.237320'}},
  'tgt': 'myminion',
 'tgt type': 'glob'}
Event fired at Sun May 10 02:56:09 2015
*************************
Tag: salt/job/20150510025609711804/ret/myminion
Data:
{'_stamp': '2015-05-10T08:56:09.712309',
  'arg': ['file.directory', '/root/somedir'],
 'cmd': '_return',
  'fun': 'state.single',
 'fun args': ['file.directory', '/root/somedir'],
 'id': 'myminion',
  'jid': '20150510025609711804',
  'out': 'highstate',
  'retcode': 2,
  'return': {'file_|-/root/somedir_|-/root/somedir_|-directory':
                     {'__run_num__': 0,
                      'changes': {},
```

```
 'comment': 'Specified location /root/somedir 
exists and is a file',
                      'duration': 0.787,
                      'name': '/root/somedir',
                      'result': False,
                      'start_time': '02:56:09.708133'}},
  'tgt': 'myminion',
 'tgt type': 'glob'}
Event fired at Sun May 10 02:56:47 2015
*************************
Tag: salt/job/20150510025647412099/ret/myminion
Data:
{\{\n 1\ stamp': '2015-05-10T08:56:47.429361',
  'arg': ['file.absent', '/root/somedir'],
 'cmd': '_return',
  'fun': 'state.single',
 'fun args': ['file.absent', '/root/somedir'],
  'id': 'myminion',
  'jid': '20150510025647412099',
  'out': 'highstate',
  'retcode': 0,
  'return': {'file_|-/root/somedir_|-/root/somedir_|-absent':
                    \{\cdot\} run num \cdot: 0,
                      'changes': {'removed': '/root/somedir'},
                      'comment': 'Removed file /root/somedir',
                      'duration': 0.837,
                      'name': '/root/somedir',
                      'result': True,
                     'start time': '02:56:47.408437'}},
  'tgt': 'myminion',
  'tgt_type': 'glob'}
Event fired at Sun May 10 02:56:59 2015
*************************
Tag: salt/job/20150510025659589886/ret/myminion
Data:
{'_stamp': '2015-05-10T08:56:59.590486',
  'arg': ['file.directory', '/root/somedir'],
 'cmd': '_return',
  'fun': 'state.single',
  'fun_args': ['file.directory', '/root/somedir'],
  'id': 'myminion',
  'jid': '20150510025659589886',
  'out': 'highstate',
  'retcode': 0,
```

```
'return': {'file |-/root/somedir |-/root/somedir |-directory':
                    {'__run_num__': 0,
                    'changes': \{'/root/something: 'New Dir' \}, 'comment': 'Directory /root/somedir updated',
                     'duration': 22.386,
                     'name': '/root/somedir',
                     'result': True,
                    'start time': '02:56:59.564577'}},
 'tgt': 'myminion',
 'tgt_type': 'glob'}
```
You can see the kinds of information we get along the event bus and that we can make use of in our Reactors. Let's go ahead and set up something that will fire a webhook every time any State is run. Because we're specifically interested in the return data, let's start by mapping that out in the Master configuration file. Go ahead; edit the Master configuration and add the following mapping:

```
reactor:
   - 'salt/job/*/ret/*'
    - /srv/reactor/state notify.sls
```
This will catch any job (the first '\*') coming from any Minion (the second '\*'). Now let's set up the Reactor itself:

### **# cat /srv/reactor/state\_notify.sls**

```
#!jinja|json
{% if data['fun'].startswith('state.') %}
{"react_to_state":
   {"runner.http.query":
     \Gamma {
           "url": "http://alerts.example.com/",
           "method": "POST",
           "data": "{{ data }}"
        }
     ]
   }
}
\{\text{\textdegree}\} endif \text{\textdegree}\}
```
We have to be very careful here, since this Reactor is going to analyze any job return data that appears on the bus. This would be especially critical if we were calling out to an execution module, which itself would create another return event. So we start off by making sure we only process the events whose function starts with State (that is, state.highstate, state.top, state.sls, and so on).

With that out of the way, this Reactor is actually very simple: call the http.query runner with the URL http://alerts.example.com/, a POST method, and the contents of the return data as the POST data.

Notice how we used JSON instead of YAML here. That's because the return data may contain characters which wouldn't translate properly in YAML. JSON is a more exacting serialization method, and much less likely to cause syntactical errors.

But let's say that we're only interested in raising an alert when we get an error. Let's add another condition to our Reactor SLS:

### **# cat /srv/reactor/state\_notify.sls**

```
#!jinja|json
{% if data['fun'].startswith('state.') %}
\{\text{\$ set return\_key = data['return'].keys() [0] \$}\}\{\text{\$ set result = data['return'] [return key]['result'] \\{\hat{\ } if result == False \{\}{"react_to_state":
   {"runner.http.query":
     \Gamma {
           "url": "http://alerts.example.com/isfalse",
           "method": "POST",
           "data": "{{ data }}"
        }
     ]
   }
}
\{\% \text{ endif } \$\}\{\text{\textdegree}\} endif \text{\textdegree}\}
```
We've left in the check to make sure that we're looking at a State, because we don't want anything else happening if it's not. Beyond that, we've actually done a couple of things here. First, we had to find out what the return value of the state was. You may recall that the return dictionary has a single key in it that looks kind of like this:

file  $|-/root/s$ omedir  $|-/root/s$ omedir  $|-divectory$ 

That's going to be pretty much impossible to auto-detect, and in our case, it doesn't matter anyway. But Jinja still does need to know what that key is, so that it can access the result inside the return dictionary. So, we pull it out first and assign it to return key. Then we use that to access the rest of the dictionary.

Once we know what the result is, we just do a check on its truthiness. Python coders take note: Jinja requires that our check, even for a boolean, uses == instead of is.

# **Understanding Salt API**

We've spent some time looking at how to send requests, but many users would argue that receiving requests is just as important, if not more so. Let's take a moment to understand Salt API.

### **What is Salt API?**

Very simply, Salt API is a REST interface wrapped around Salt. But that doesn't tell the whole story. The salt command is really just a command-line interface for Salt. In fact, each of the other Salt commands (salt-call, salt-cloud, and so on) are really just a way to access various parts of Salt from the command line.

Salt API provides a way to access Salt from a different interface: HTTP (or, preferably, HTTPS). Because web protocols are so ubiquitous, Salt API allows software, written in any language that has the capability of interacting with web servers, to take advantage of it.

### **Setting up Salt API**

So far this book has assumed that you have a copy of Salt installed, with both a Master and a Minion service running. But we're going to take a moment to talk about setting up Salt API, since it's somewhat less intuitive than the rest of Salt.

Being a REST interface, Salt API acts as a web server over and above Salt. But it doesn't actually provide the server interface itself. It uses other web frameworks to provide those services, and then acts as more of a middleman between them and Salt. The modules that are supported for this are:

- CherryPy
- Tornado
- WSGT

These modules are set up in the Master configuration file. Each has its own set of configuration parameters and possible dependencies. Let's take a look at each one.

### **CherryPy**

This is a minimalist web framework that is designed to be very Pythonic. Because it is based around creating web code in the same way that other Python code is created, it is said to result in code that is much smaller, and more quickly developed. It has a mature codebase and a number of notable users. It has also been the de-facto module for Salt API for some time.

This module does require that the **CherryPy** package (usually called python-cherrypy) be installed.

The basic setup for CherryPy doesn't involve much configuration. At a minimum, you should have:

```
rest_cherrypy:
   port: 8080
  ssl crt: /etc/pki/tls/certs/localhost.crt
  ssl key: /etc/pki/tls/certs/localhost.key
```
We'll discuss creating certificates in a moment, but first let's talk about configuration in general. There are a number of configuration parameters available for this module, but we'll focus on the more common ones here:

- port: Required. The port for Salt API to listen on.
- host: Normally Salt API listens on all available interfaces (0.0.0.0). If you are in an an environment where you need to provide services only to one interface, then provide the IP address (that is, 10.0.0.1) here.
- ss1 crt: The path to your SSL certificate. We'll cover this in a moment.
- ssl\_key: The path to the private key for the SSL certificate. Again, we'll cover this in a moment.
- debug: If you are setting up Salt API for the first time, setting this to True can be very helpful. But once you are up-and-running, make sure to remove this option or explicitly set it to False.
- disable ssl: It is highly recommended that the default value of False is used here. Even when just getting started, self-signed certificates are better than setting this to True. Why? Because *nothing is as permanent as temporary*, and at least self-signed certificates will remind you each time that you need to get a real set of certificates in place. Don't be complacent for the sake of learning.
- root prefix: Normally, Salt API will serve from the root path of the server (that is, https://saltapi.example.com/), but if you have several applications that you're serving from the same host, or you just want to be more specific, you can change this. The default is /, but you could set it to /exampleapi, in order to serve REST services from https://saltapi. example.com/exampleapi, for example.
- webhook url: If you are using Webhooks, they need their own entry point. By default this is set to /hook, which in our example would serve from https://saltapi.example.com/hook.

webhook disable auth: Normally, Salt API requires authentication, but this is quite commonly not possible with third-party applications that need to call to Salt API over a webhook. This allows webhooks to not require authentication. We'll go more in-depth on this in a moment.

### **Tornado**

Tornado is a somewhat newer framework that was written by Facebook. It is also newer to Salt, but quickly becoming the web framework of choice inside Salt itself. In fact, it is used so much inside Salt that it is now considered a hard dependency for Salt, and will be available on all newer installations.

Tornado doesn't have as many configuration options inside Salt API as CherryPy. The ones that are supported (as defined above in the CherryPy section) are:

- port
- ssl crt
- ssl\_key
- debug
- disable\_ssl

While the Tornado module doesn't support nearly as much functionality as the CherryPy module just yet, keep an eye on it; it may become the new de-facto Salt API module.

### **WSGI**

WSGI, or Web Server Gateway Interface, is a Python standard as defined in PEP 333. Direct support for it ships with Python itself, so no external dependencies are required, but this module is also pretty basic. The only configuration option to worry about here is:

• port

However, this module is useful in that it allows Salt API to be run under any WSGI-compliant web server, such as Apache with mod wsgi or Nginx with FastCGI. Because this module does not provide any sort of SSL-based security, it is recommended that one of these options is used, with those third-party web servers being properly configured with the appropriate SSL settings.

### **Creating SSL certificates**

It is highly advisable to use an SSL certificate for Salt API, even if you currently only plan to be using it on a local, secured network. You should probably also purchase a certificate that is signed by a **Certificate Authority** ( **CA**). When you get to this point, the CA will provide instructions on how to create one using their system. However, for now we can get by with a self-signed certificate.

There are a number of guides online for creating self-signed certificates, but finding one that is easy to understand is somewhat more difficult. The following steps will generate both an SSL certificate, and the key to use it, on a Linux system.

First, we'll need to generate the key. Don't worry about the password; just enter one for now, take note of it, and we'll strip it out in a moment.

```
# openssl genrsa -des3 -out server.key 2048
```

```
Generating RSA private key, 2048 bit long modulus
................++++++
..............................................++++++
e is 65537 (0x10001)
Enter pass phrase for server.key:
Verifying - Enter pass phrase for server.key:
```
Once you have the key, you need to use it to generate a Certificate Signing Request, or CSR. This will ask a number of questions about you that are important for a certificate that is signed by a Certificate Authority. On your internal network, it's somewhat less important.

```
# openssl req -new -key server.key -out server.csr
```

```
Enter pass phrase for server.key:
You are about to be asked to enter information that will be 
incorporated
into your certificate request.
What you are about to enter is what is called a Distinguished Name or 
a DN.
There are quite a few fields but you can leave some blank
For some fields there will be a default value,
If you enter '.', the field will be left blank.
-----
Country Name (2 letter code) [AU]:US
State or Province Name (full name) [Some-State]:Utah
Locality Name (eg, city) []:Salt Lake City
Organization Name (eg, company) [Internet Widgits Pty Ltd]:My Company, 
LLC
Organizational Unit Name (eg, section) []:
```

```
Common Name (e.g. server FQDN or YOUR name) []:
Email Address []:me@example.com
Please enter the following 'extra' attributes
to be sent with your certificate request
A challenge password []:
An optional company name []:
```
At this point, we can go ahead and strip the password from the key.

```
# cp server.key server.key.org
# openssl rsa -in server.key.org -out server.key
   Enter pass phrase for server.key.org:
```
writing RSA fkey

And finally, we'll create a self-signed certificate.

```
# openssl x509 -req -days 365 -in server.csr -signkey server.key -out 
server.crt
```

```
Signature ok
subject=/C=US/ST=Utah/L=Salt Lake City/O=My Company, LLC/
emailAddress=me@example.com
Getting Private key
```
At this point, you will have four files:

- server.crt
- server.csr
- server.key
- server.key.org

Copy server.crt into the path specified for ssl\_crt, and server.key into the path specified for ssl key.

### **Configuring authentication**

Normally when using Salt, the salt command is accessed from the command line as the root user, an unprivileged user with sudo access, or as the user that is running the salt-master daemon. However, it can be configured to allow other users to be used instead, from other authentication platforms.

Because Salt API is not available from the command line (outside command line clients such as wget and cURL), it requires external authentication (often referred to as eauth) to be configured. This is done in the same way as with the other areas of Salt that support eauth.

### **The external authentication module**

This is one of the pluggable areas of Salt that does not currently have many modules, and is not likely to in the near future. Why is that so? That is because so many of the authentication schemes that could be used here are already supported by **Pluggable Authentication Module** (**PAM**), Linux's Pluggable Authentication Module library. For instance, even though LDAP is supported, many administrators find it easier to just use PAM bindings, since the users that they want to authenticate are already available through PAM's LDAP bindings.

External authentication is set up inside the Master configuration file with a block called external auth. The module that is used is then declared, followed by users to be provided by that module and their permissions. For example:

```
external_auth:
   pam:
     larry:
      - . * - '@runner'
        - '@wheel'
     darrel:
       - test.*
        - '@runner'
        - '@wheel'
     darryl:
       - test.*
        - network.*
        - '@runner'
        - '@wheel'
```
The larry user has three permissions defined here:

- .\*: The execution modules that the user has access to. Take note that this is a regular expression.
- @runner: The runner modules that the user has access to (in this case, all runner modules).
- @wheel: The wheel modules that the user has access to (in this case, all wheel modules).

The darrel and darryl users have slightly more restricted access: both have access to any of the functions inside the test module, and darryl also has access to any of the functions inside the network module.

### **Taking your first steps with Salt API**

Once you have the proper settings in the Master configuration file, you can start up Salt API. For now, go ahead and set debug to True, and start up the service in the foreground:

```
# salt-api
```

```
[11/May/2015:00:55:22] ENGINE Listening for SIGHUP.
[11/May/2015:00:55:22] ENGINE Listening for SIGTERM.
[11/May/2015:00:55:22] ENGINE Listening for SIGUSR1.
[11/May/2015:00:55:22] ENGINE Bus STARTING
[11/May/2015:00:55:22] ENGINE Started monitor thread '_TimeoutMonitor'.
[11/May/2015:00:55:22] ENGINE Started monitor thread 'Autoreloader'.
[11/May/2015:00:55:23] ENGINE Serving on http://0.0.0.0:8080
[11/May/2015:00:55:23] ENGINE Bus STARTED
```
As you issue commands to Salt API, you will see information about them printed to this console. Because Salt API requires extra headers, and often POST data, we'll use cURL for our examples.

Before we do anything else, we need to obtain a token to issue commands. We will need to submit the proper credentials to get this token but, once we have it, we can use it to confirm our authentication with each request. To get a token, type:

```
# curl -si https://localhost:8080/login \
       -H 'Accept: application/json' \
       -d username='larry' \
       -d password='123pass' \
       -d eauth='pamf'
```
The -s in this command will tell Salt API to be silent (it shouldn't show any superfluous messages). The -i will tell Salt API to show the headers that were returned from the server. We'll use -s in the rest of our examples, but we'll leave out -i.

The -H option allows us to send a specific header to the remote server. Salt API requires that the application/json header is sent, as we are interested in receiving responses back in the JSON format.

The -d options are used to send the POST data to the server—in this case, in a set of key=value pairs. The eauth parameter explicitly specifies which eauth module to use to authenticate this user. The username and password, of course, refer to the credentials that will be used with that module.

This command will return something that looks like the following (the return data is formatted here for clarity):

```
HTTP/1.1 200 OK
Content-Length: 196
Access-Control-Expose-Headers: GET, POST
Vary: Accept-Encoding
Server: CherryPy/3.6.0
Allow: GET, HEAD, POST
Access-Control-Allow-Credentials: true
Date: Mon, 11 May 2015 07:12:13 GMT
Access-Control-Allow-Origin: *
X-Auth-Token: 0bbb7e20dfb6093528636202e706ebc4d4c8493c
Content-Type: application/json
Set-Cookie: session_id=0bbb7e20dfb6093528636202e706ebc4d4c8493c; 
expires=Mon, 11 May 2015 17:12:13 GMT; Path=/
{"return": [{
       "perms": [".*", "@runner", "@wheel"],
       "start": 1431328333.460601,
       "token": "0bbb7e20dfb6093528636202e706ebc4d4c8493c",
       "expire": 1431371533.460602,
       "user": "larry",
```
In the return body, you'll see a token—in this case,

"eauth": "pam"}]}

0bbb7e20dfb6093528636202e706ebc4d4c8493c. You'll need to pass this exact token in each of your subsequent requests but, since it's pretty long, we'll just use <token> to represent it in our examples.

Once we have our token, we add it to subsequent requests to the server using the X-Auth-Token header. For example, to perform a simple test.ping against a Minion, we will issue the following command:

```
# curl -s localhost:8080/minions -H 'Accept: application/json' -H 
'X-Auth-Token: <token>' -d client='local' -d tgt='*' -d fun='test.ping'
```

```
{
     "_links": {"jobs": [{"href": "/jobs/20150511024432503750"}]},
     "return": [{
         "jid": "20150511024432503750",
         "minions": ["myminion"]}]}
```
Note that this command was issued against the /minions URL. This is used for executing a number of commands—for example, against an execution module—over Salt API.

There are also some extra arguments in the command that we need to look at before we get to the return data. The first is client='local', which tells Salt API to use an execution module. The others may look more familiar. The tgt argument sets the target—in this case, all Minions. The fun argument sets the function that will be run—test.ping in this case.

As with other components of Salt, we can also specify tgt type to change the target type from glob to something else, and add arg and kwarg as needed, to pass arguments and keyword arguments to Salt.

There are two pieces of return data in the response body. First we see links, which contains a reference path that we'll use in a moment. But we also have a return dictionary which contains a job ID (jid) and a list of Minions that were affected by this command.

What we did not get was an actual response from the Minions in this command. Remember that Salt is asynchronous by nature and, while it makes sense for the salt command to wait a few seconds for the response by default, it doesn't make sense to force web clients to wait the same amount of time.

In order to retrieve the response data, we'll need to issue another command that includes the job ID. This command will be performed using a GET method, so be sure there are no -d options in your command:

```
# curl -s localhost:8080/jobs/20150511024432503750 -H 'Accept: 
application/json' -H 'X-Auth-Token: <token>'
   {
        "info": [{
             "Function": "test.ping",
             "jid": "20150511024432503750",
             "Target": "*",
             "Target-type": "glob",
             "User": "larry",
             "StartTime": "2015, May 11 02:44:32.503750",
             "Arguments": [],
             "Minions": ["myminion"],
             "Result": {"myminion":
                 {"return": true}}}],
             "return": [{
                 "myminion": true}]}
```
This is more like what we expect to see! You can see a breakdown of all the options used, the success of the command on each Minion, and the return data from the command on each Minion.

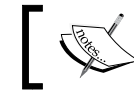

Note: The /jobs path in the URL requires a job ID to be passed after it.

Just to make this a little easier to read, let's go ahead and tell Salt API to return the data in the YAML format. Note how we change the Accept header to application/x-yaml:

```
# curl -s localhost:8080/jobs/20150511024432503750 -H 'Accept: 
application/x-yaml' -H 'X-Auth-Token: <token>'
```

```
info:
- Arguments: []
  Function: test.ping
  Minions:
   - myminion
  Result:
     myminion:
       return: true
   StartTime: 2015, May 11 02:44:32.503750
   Target: '*'
   Target-type: glob
   User: larry
   jid: '20150511024432503750'
return:
- myminion: true
```
### **Issuing one-off commands**

So far, we've only issued commands using a token. We can in fact issue one-off commands that authenticate on every single call. This is not the normal operation of Salt API, but it can be helpful in troubleshooting issues with custom modules. It may also be helpful for working with webhooks, which we will cover in a moment.

In order to issue a one-off command, we will use the /run path in our URL instead of the /minions path. The rest of the command contains arguments that you're already familiar with.

```
# curl -s localhost:8080/run -H 'Accept: application/json' -d 
username='larry' -d password='123pass' -d eauth='pam' -d client='local' 
-d tgt='*' -d fun='test.ping'
```
{"return": [{"myminion": true}]}

### **Working with webhooks**

As mentioned previously, it is possible to use webhooks with Salt API. Webhooks are designed to be commands that can be issued over HTTP/HTTPS in a single call; no getting tokens first. This can be problematic from a number of standpoints.

The first roadblock involves services that make use of tokens, or any other authentication scheme that requires multiple web requests to be made to a server. Since webhooks need to be able to work in a single shot, using a Salt API token is out of the question.

As you have seen, Salt API does allow commands to be issued in a single call as long as all the credentials are passed along. This is okay if the service making the call allows you to define things such as custom headers and POST data. In some situations, this is acceptable, but some services do not provide that capability.

That leaves us with unauthenticated web requests. This is also doable inside Salt API, but the user will have to provide their own authentication mechanism. We'll see how to do that in a moment.

First, let's go ahead and configure the Salt Master to accept webhooks in the first place. This functionality will require the CherryPy module, so make sure you're set up with that. It will also require a webhook url, as specified earlier in this chapter, in the *CherryPy* section. And, for our purposes, we'll go ahead and set webhook disable auth to True.

```
rest_cherrypy:
   port: 8080
   ssl_crt: /etc/pki/tls/certs/localhost.crt
   ssl_key: /etc/pki/tls/certs/localhost.key
   webhook_url: /hook
   webhook_disable_auth: True
```
This means that all webhook URLs will have a path of /hook. For example, https://saltapi.example.com/hook. We have also disabled authentication for webhooks, because our examples will not need authentication. If you are working with a service that does support passing custom headers and POST data, go ahead and leave it out, or explicitly set it to False.

You will not need to restart salt-api explicitly; it will do so on its own when it detects changes in its configuration.
*Using Salt with REST*

Go ahead and fire up the event listener. We'll issue a request to the webhook URL using cURL:

```
# curl -s localhost:8080/hook -H 'Accept: application/json' -d foo=bar
```

```
In the event listener, we'll see the following message:
Event fired at Mon May 11 09:09:09 2015
*************************
Tag: salt/netapi/hook
Data:
{'_stamp': '2015-05-11T15:09:09.719958',
  'body': '',
  'headers': {'Accept': 'application/json',
              'Content-Length': '7',
              'Content-Type': 'application/x-www-form-urlencoded',
              'Host': 'localhost:8080',
              'Remote-Addr': '127.0.0.1',
              'User-Agent': 'curl/7.42.0'},
  'post': {'foo': 'bar'}}
```
There are two items of interest here. First of all, the event was tagged as salt/ netapi/hook. All events fired from Salt API will start with salt/netapi/ and then contain the path that was used in the web request, including the webhook url.

The other item is the POST data, which was translated inside Salt to a dictionary. In this case, the dictionary is very short: there is a key of foo, with a value of bar.

# **Security considerations**

Anyone that can access the Salt API port on your Salt Master will be able to send messages. There are a couple of simple means of authenticating requests, neither of which are very secure, but they are important to take a look at.

First, you can authenticate by URL. If a user knows the correct URL to use, they can send requests. This type of security is known as *security through obscurity*: it only remains secure as long as an easily-obtainable piece of information is obscured.

You can also authenticate based on the address of the remote machine that made the request. This is known as *host-based security*. Unfortunately, since known proofs of concept exist to spoof both hostnames and IP addresses, this method is also not terribly secure.

That leaves us with using the POST data to send secure data. If we're using HTTPS, then this data will be encrypted already, which mitigates *man in the middle* attacks. In such an attack, a user watching the communication between two parties is able to obtain enough information to imitate one or both of those parties.

If you are able to pass custom POST data, this may be enough; just set some secret data inside the POST, and watch for it on the Salt Master.

Let's go ahead and set up a Reactor that handles this use case. First, we'll configure Reactor mapping in the Master configuration:

```
reactor:
   - salt/netapi/hook/sample/url
    - /srv/reactor/webhook simple post.sls
```
Then, after restarting the Master, we'll set up the Reactor SLS itself:

```
# cat /srv/reactor/webhook_simple_post.sls
```

```
{\mathcal{S} if data['post']['foo'] == 'bar' {\mathcal{S}}}
simple_post_auth:
   cmd.file.touch:
      - tgt: myminion
      - arg:
        - /tmp/simple post auth.txt
\{\
\} else \})simple_post_auth_failed:
   cmd.file.touch:
      - tgt: myminion
      - arg:
         - /tmp/simple_post_auth_failed.txt
\{\text{\textdegree}\} endif \text{\textdegree}\}
```
This time we've not only triggered a file to be touched if the authentication succeeded, but also a different file if authentication failed. Go ahead and try it out:

```
# curl -s localhost:8080/hook/sample/url -H 'Accept: application/json' -d 
foo=bar
```

```
# salt myminion cmd.run 'ls -l /tmp/simple_post_auth*'
```

```
myminion:
    -rw-r-r-1 root root 0 May 11 10:43 /tmp/simple post auth.txt
# curl -s localhost:8080/hook/sample/url -H 'Accept: application/json' 
-d foo=baz
# salt myminion cmd.run 'ls -l /tmp/simple_post_auth*'
myminion:
     -rw-r--r-- 1 root root 0 May 11 10:43 /tmp/simple_post_auth.txt
    -rw-r--r-- 1 root root 0 May 11 10:44 /tmp/simple post auth
failed.txt
```
*Using Salt with REST*

## **More complex authentication**

It may be that you're working with something more complex than simply passing through POST arguments. In this case, you'll probably need something more powerful than Jinja mixed with YAML. There are three Python renderers that ship with Salt and, as long as it doesn't take very long, writing a Reactor using one of them may be appropriate to your needs.

Because the focus of this book is Salt and not Python, we won't go into a lot of detail here. But we will include a Python version of the above Reactor to get the Python users among you started.

```
#!py
def run():
if data.get('post', \{\}).get('foo', '') == 'bar':
     return {'simple_post_auth': {
         'cmd.file.touch': [
              {'tgt': 'myminion'},
              { 'arg': ['/tmp/simple_post_auth.txt'] }
         ]
     }
else:
     return {'simple_post_auth_failed': {
          'cmd.file.touch': [
              {'tgt': 'myminion'},
             \{ 'arg': ['/tmp/simple post author failed.txt'] \} ]
     }
```
# **Summary**

Salt provides some very powerful capabilities for interacting with the REST interfaces, both as a client and as a server. When combined with the Reactor system especially, these capabilities change the scope of autonomous operations from being local to the internal infrastructure, to being usable with the vast majority of thirdparty services available today.

Now that we've spent some time looking at some of the more traditional aspects of Salt, it's time to get really serious. The next chapter will focus on Salt's new transmission protocol, **Reliable Asynchronous Event Transport** (**RAET**).

# 7 Understanding the RAET Protocol

You may have heard of SaltStack's new **Reliable Asynchronous Event Transport** (**RAET**) protocol. However, there's a very good chance you haven't heard much about it. To the average user, RAET may not seem like much. Salt commands haven't changed, output from the commands hasn't changed, and you certainly don't need to update your SLS files. In fact, if you've enabled RAET, but haven't changed your workflow, you probably haven't noticed much of anything, which is by design.

So what's the big deal? In fact, RAET is a very exciting technology that will continue to grow in the coming years. In this chapter, we'll talk about:

- RAET versus ZeroMQ
- Understanding flow-based programming
- Using estates, roads, and lanes

Hold on tight! This chapter is going to be one wild ride!

# **Comparing RAET and ZeroMQ**

To understand Salt, it really does help to understand what ZeroMQ is and why Salt was originally based on it. Having a solid foundation of knowledge when it comes to ZeroMQ will also help in getting a handle on RAET. It will also help to understand HTTP and why Salt doesn't make use of it.

It's important to understand that, when ZeroMQ came out, there was nothing like it. There are alternatives now, such as nanomsg, but ZeroMQ was the first and it came on the scene just in time for Salt.

Many of the design principles behind Salt are inspired by previously existing projects, some of which were in use by Salt's creator at the time of its conception. However, it was not simply a copy of a bunch of other projects hacked together. If existing projects did what Salt was designed to do, then Salt would not have been created. The corollary here is that a number of design principles were used because what was out there wasn't cutting it.

# **Starting with HTTP**

A very common technology in distributed management systems is HTTP, which makes sense from a number of points of view. It's ubiquitous and easy to understand and use. However, its functionality is somewhat limited: you request and are served a document. Doing so was originally a static process. Features were quickly added to support dynamic content, but the basic premise still stands.

Security was an afterthought with HTTP and, in the beginning, competing standards existed to supply it. In the end, HTTPS won out, but the numerous iterations of SSL, followed by TLS, that have presented themselves only highlight a number of limitations with the protocol. However, we will focus on HTTP and HTTPS together as a single concept.

A configuration management system based on HTTP necessarily requires a Web server to be in the mix. Maintaining a web server for clients opens up innumerable potential security risks and introduces a lot of overhead, so having clients connect to a single server instead makes a whole lot more sense.

This means that the web server must be able to handle a lot of load. Also, the more clients that connect to it, the more concurrent connections it must handle. For instance, **Puppet** is barely usable when configured to use **WEBrick** because WEBrick wasn't designed to handle much traffic. Switching to Mongrel or Apache significantly improves the performance of Puppet.

However, no matter how performant a web server is, it is still limited to pull-based connections. It is not possible to have the server initiate a connection to the client with only a web server. This is why web-based configuration management systems are frequently set to check with their Master on a regular basis, such as every 30 minutes.

# **SSH, the old favorite**

Possibly the world's most common means of managing a Unix or Linux server is SSH. This is because telnet was the king for several decades, whereas SSH is a secure tunneling mechanism. Its default application is telnet. For a very long time, SSH-based management was an entirely manual process. However, as popular as it was, it was only natural that it would eventually acquire automation tools.

The earliest of these tools was a simple, shell-based loop to perform one-off commands. Other tools that could perform SSH-based tasks in parallel or maintain multiple concurrent SSH windows were introduced and gained popularity. Soon, entire frameworks were built around the SSH-based management.

However, there are architectural similarities between HTTP and SSH that demonstrate several limitations of an SSH-based management system. Like HTTP, a server can accept multiple simultaneous connections. However, a client can only connect to one server at once. In order to connect to multiple machines in parallel, multiple clients must also be started at once, and the number of parallel clients is limited by the resources on the client machine.

Also, like HTTP, an SSH connection requires a server to exist on the other end. However, it is extremely uncommon for machines that need to be configured to call home to a central server over SSH. Instead, each machine that is to be configured over SSH will generally be running an SSH server itself. This carries exactly the same risks as running an HTTP server on each client; the risk is more if the SSH user has root access to the machine. This will probably be the case if the goal of the SSH connection is to configure the machine.

# **Using ZeroMQ**

ZeroMQ was never designed for configuration management. It was designed as a faster, simpler replacement for the **Advanced Message Queuing Protocol** (**AMQP**), which its author had also designed. However, message queues work well with large scale environments and tend to be very performant.

Message queues are different from HTTP and SSH because, rather than a single client initiating a single connection to a single server, multiple clients can subscribe to one or more servers (message queues) and watch for messages that apply to them. The connection is very lightweight. As it is persistent, the overhead of successive client/ server handshakes is eliminated.

Let's look at some analogies that demonstrate the architectural differences between HTTP, SSH, and ZeroMQ. A team of workers is headed by a manager, who will assign tasks to workers on a regular basis.

With an HTTP-based architecture, each worker will call the manager on the phone on a regular basis to check for new tasks. If the manager is already busy talking to other workers when another worker calls in, then the other worker must continue to try calling until the manager's phone is no longer busy.

With an SSH-based architecture, the manager will call each worker when they have a task to assign. When there are few tasks to be performed, this will result in less work for everybody involved. It also allows the manager to initiate tasks as soon as they are received, rather than waiting for the intended recipient to check in.

With a ZeroMQ-based architecture, each worker will watch a TV channel that broadcasts the tasks as they become available. When a worker sees a task that applies to them, they perform it and then call the manager with the results. Any TV executive can tell you that broadcasting messages in this manner is a far more scalable way to reach an intended audience, especially when the potential audience is quite large.

Salt actually makes use of two message queues. *Port 4505* is the port that workers subscribe to (or the channel that they watch) to receive messages from their manager. *Port 4506* is a second queue that the manager watches to receive the result data back.

### **ZeroMQ and security**

ZeroMQ did not originally implement any kind of security. This is because it was meant to be run inside environments that were already secure on their own. Without the encryption overhead, ZeroMQ was able to achieve significant performance.

However, Salt was not designed to be only run inside secure networks. It was designed to run on networks where not every user was necessarily trusted. Because of this, it was crucial that Salt messages be encrypted. Even today, it is not possible for Salt to communicate on a nonencrypted channel.

However, as ZeroMQ did not have security built-in at that time, a secure layer was built on top of it—that is, inside Salt. This layer was based on the SSH standard, which is widely trusted worldwide. SaltStack has never used its own encryption libraries; it has always made use of other known, vetted libraries, such as **PyCrypto**. Although there have been a couple of hiccups in the past with the application of these libraries, Salt's encryption layer is now regularly audited by third-party corporations who have a vested interest in it running securely.

# **The need for RAET**

Salt is now used in a number of extremely large clusters. It is not uncommon for groups of 15,000 servers or more to be running on a single Salt Master. As the scale of these infrastructures increased, it became evident that a transport was needed that was designed specifically for the needs of a tool such as Salt.

One the other hand, a ZeroMQ bus is similar to having all the workers watch a single TV channel; RAET is more like having each worker watching their own, dedicated TV channel, which nobody else can watch.

ZeroMQ, similar to most popular Internet protocols (including HTTP and SSH), is based on TCP, which is known for its reliability. RAET is based on UDP, which is known for its unreliability. While TCP is commonly encrypted, UDP is nearly impossible to encrypt. So, why use it?

The biggest advantage that UDP has is speed. As it doesn't bother with things such as handshakes and always makes sure that network packets reach their destination, the ones that do make it tend to be very fast.

RAET itself provides the missing components, such as handshakes and reliability. Also, rather than using the classic encryption libraries that HTTPS and SSH have traditionally been based on, RAET uses a type of **elliptic curve-based cryptography** (**ECC**) called Curve25519. This algorithm is considered by many to be the most secure today and is now the default encryption method for OpenSSH. RAET doesn't manage the encryption either; it lets a library called libsodium (no relation to SaltStack) handle all the work.

The architecture of RAET is far less known than its older siblings: HTTP, SSH, and ZeroMQ but, before we get into this, let's cover some of the concepts that RAET was based on.

# **Flow-based programming**

We've talked about just a few of the differences between RAET and ZeroMQ. However, to really understand the benefits of RAET and how it affects you, it really helps to get at least a basic handle on **Flow-based programming** (**FBP**), which RAET was designed on.

# **The pieces of the puzzle**

It may sound a little intimidating, but don't worry. We'll break it into smaller components first and then show you how these pieces fit together. FBP is based on three concepts:

- Black boxes
- Shared storage
- Concurrent scheduling

These three types of components fit together to form a framework that can manage tasks very quickly and efficiently. Let's take a look at them individually.

*Understanding the RAET Protocol*

## **Black boxes**

The first puzzle piece is the black box. More accurately, black boxes really are the puzzle pieces themselves; they are organized by the scheduler and connected with shared storage.

Most simply, a black box is one thing that does another thing. However, this is not very specific, so let's go into more detail. A black box is a simple construct that performs an action. This action can be as complex as necessary, but it's often better to keep its action simple. There should be a simple interface to start using the black box and a simple interface to obtain the result of its work.

One everyday example of a black box is a toaster. It has a simple interface, in which slices of bread are inserted into slots, a timer is set to control how dark the toast is, and a lever is pressed to warm up the heating coils; this begins the toasting process. Once the process is complete, the timer runs out, the toast is ejected, and the heating coils are cooled.

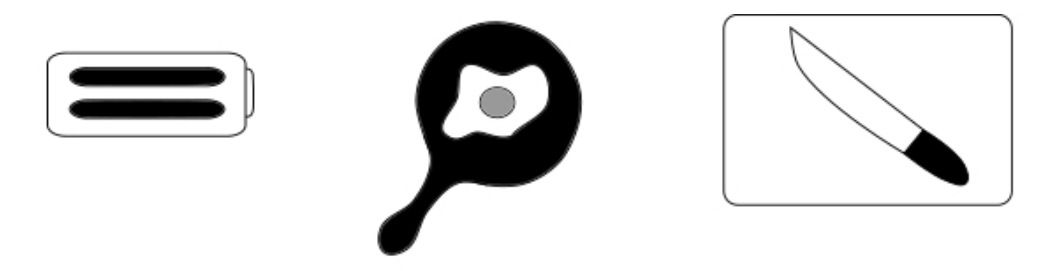

The cook who uses this black box may also employ other black boxes to complete a larger task. To prepare breakfast, one may employ the toaster black box, a blender black box as well to create a smoothie, or a frying pan black box, which in turn makes use of a stove black box. This requires more frequent input from the user.

#### **Shared storage**

Shared storage is something that just about every professional programmer and systems administrator has dealt with in their career: a database. As the name implies, all the black boxes have access to it in some way.

Going back to our breakfast example, we may refer to the refrigerator as our shared storage. It stores juice, fruits, eggs, butter, and, with some users, even the bread used to make the toast.

We may even employ a slightly more complex shared storage solution by adding a pantry storage. You can even refer to it as an archival storage, in which the user processes jams, jellies, fruits, pickles, and so on in a boiling water canner and then stores them until they are needed. When they are retrieved from the archive, they are moved to the refrigerator, where they are accessed more frequently.

## **Concurrent scheduling**

It's nice to have shared storage to keep our food and black boxes to cook our food, but these items are useless without something or someone to combine their functionalities The food cannot be cooked until it is moved from storage to black box and doing so in the right way at the right time is critical to the success of our breakfast. Simply putting an egg in a frying pan black box without properly opening it will not result in an edible product; putting the egg in the toaster black box is likely to cause a fire.

In order to tie these elements together, we need a scheduler. The scheduler will determine when each process needs to happen and which black boxes get which pieces of data.

In our breakfast example, the cook is the scheduler. The cook will remove the bread from the pantry or refrigerator, unpack it from its bag, move it to the toaster, and start the timer. The cook will also take the eggs out of the refrigerator, unpack them by cracking them open in the frying pan, and occasionally provide input to properly cook them.

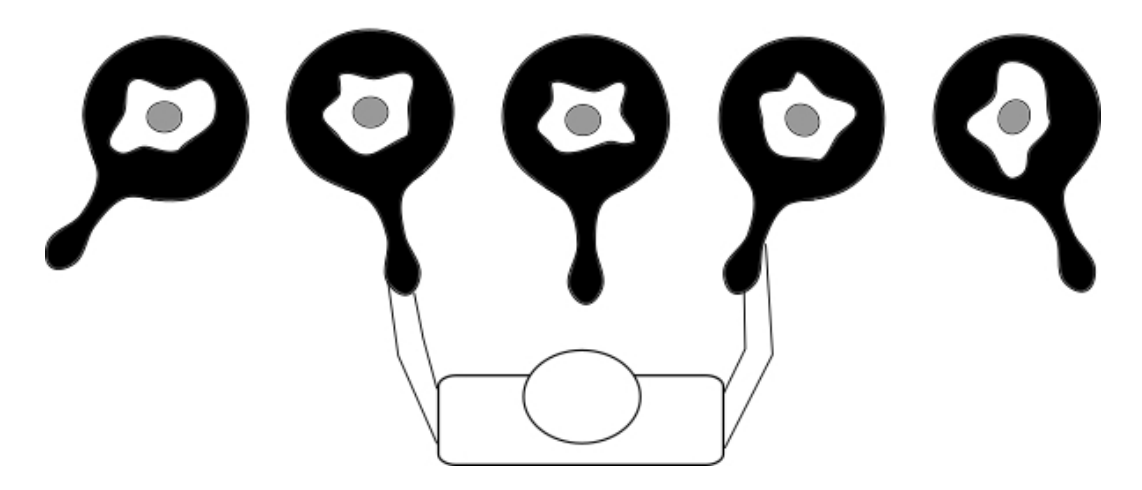

The cook, as the scheduler, will also decide when it is best to start each action. A well-tuned scheduler (or a seasoned cook) will be able to use historical data to help make these decisions.

Both the eggs and the toast highlight a couple of important aspects of the kinds of processing that data centers regularly deal with. There are tools to help with the processing of the eggs, but it is still largely a manual process. However, once the data (bread) and parameters (the darkness setting) are given to the toaster, the process of toasting the bread happens without any further user input.

We've talked about scheduling, but what is concurrency? It's actually best to explain both parallel processing and concurrent processing because understanding one will help in understanding the other. It's also important to understand both because they are so easy to confuse, as the terms are often used interchangeably.

When two or more processes happen literally at the same time, they are happening in parallel. For instance, when two slices of bread are inserted into the toaster at the same time, they will be toasted in parallel.

Concurrency looks like two or more processes are happening at the same time, but in fact, each step of each process will be performed individually and sequentially. As computers are so fast, and as the work is hidden from the user, concurrent processing often looks like parallel processing.

Let's go back to our kitchen example. Our cook is making breakfast for his whole family. He owns a large toaster and is able to process a dozen slices of bread at once. He also owns a griddle and is able to cook several eggs at once. He also owns a cutting board and knife, and he plans to add fresh fruits to the breakfast.

The cook starts by turning on the griddle. While it is warming up, he puts bread in the toaster and turns it on. Then, he pulls a melon out and sets it on the cutting board. He goes to the griddle and cracks a few eggs in it. Then, he goes back to the cutting board and slices some of the melon. He goes back to the griddle and flips the eggs. Then he finishes cutting the melon.

The toast pops up just as he finishes cutting the melon. The eggs are just about finished as well. He grabs some plates, puts toast on each, uses the spatula to distribute the eggs between them, and finishes up by distributing the slices of melon between them.

The breakfast in this example has in fact been prepared both in parallel and concurrently. The cook concurrently switched between processing the eggs and processing the melon. He also had the toast processing in parallel by another process.

# **Driving with RAET**

We've talked about the concepts behind RAET, but now it's time to get down to business. Let's go ahead and enable it; we can then get started.

# **Configuring RAET**

Setting up Salt to use RAET is actually not a big deal. In the Master and the Minion configuration files, set the transport to raet:

```
transport: raet
```
As of version 2015.5, this is still set to zeromq by default, but this may change in future releases.

There are some other changes that come with RAET. As RAET uses a different encryption scheme, it also has its own set of keys. The Master used to store its Minions' public keys in the following directories (inside /etc/salt/pki/master/):

- minions  $pre/$ : This specifies the Minions that have identified themselves to the Master, but which the Master has not yet accepted
- minions/: This denotes the Minions that have been identified to and accepted by the Master
- minions rejected/: This specifies the Minions that have identified themselves to the Master, but with which the Master has explicitly disallowed communication

Instead, RAET uses the following names for these directories respectively:

- pending/
- accepted/
- rejected

As ZeroMQ-based Salt uses RSA encryption, its keys look similar to the following code:

```
-----BEGIN PUBLIC KEY-----
MIICIjANBgkqhkiG9w0BAQEFAAOCAg8AMIICCgKCAgEAxL69cuR0Z2lbrAeAq9Ry
pJeBP6lAHL6nUD71cVTxI0OOJC6t2Yb6jzFngvVoPXpCImdBbRFBp6KBG69nmbKu
WXbaeymoDobb5DpYSjGDForfEDvH/f03dj3ovXvf+CEJfir2r/f+IoYeEIdLOVsW
3KmpaHGie9cElitmd6df+gAapG4qdqZ2xzrM1VTaxvP0idmGOtiYOxZx9hj3Xf7J
yE3Xk65CJv5a/xbB+O9or6aEtbLC5tHZ9I7aLaCZ+dO0kDop4HBFjP1ZFe4gJG6d
L25PFOWPLqMmOyeBmCiC+yWIs3Fw9Eu1zH8GhCMonorA1Ih8sr6MmxS9rxmrQ/uA
+HJIaBAvmfjG2CuggkdbAjev2vPDkTgYvqwdeICM3RANH6SV8YdqXtf6lpsAFT/K
LhufO3/bI9s8DfFY7L+9+jf60cGDxkFQKvD0NU+88lscUSPxXDMv0sgy05U1BcyW
cPJy4x9RLwNC1C9EBKPtzvB/fD2carfKm3RDscsqP62V4P1jBfXDE2Jjzd2dC228
gdVTFjhD/c8oDisLrzHzsbd5k1Py8TFEuMlo6y0nDgTxQzCAz9HbpNVlcZOrrvzo
uZncih0nUXiV01rtU29qOUPpz/JhVFz4vYMbxJNsZeb3hwjDGo63WpsGqPKQdJ+t
U/jMDIJXt8mk5dywtho9RLcCAwEAAQ==
```

```
-----END PUBLIC KEY-----
```
As RAET-based Salt uses *Curve25519*, its keys look similar to the following code:

```
��verify�@616bb1c637cbbd186932ab2d5f8ea6e3d1f380ea07c1ffd8bc407799894b
755f�pub�@fb577ea5be149005450ee6a3f4d18698365bdf674f6779151cb3dea032cc
e972�minion_id�myminion
```
However, beyond these differences, using Salt with RAET is not different, from a user perspective, from using it with ZeroMQ.

> While the RAET libraries ship with Salt, the dependencies needed to run it may not, depending on your distribution. For instance, in Arch Linux, there are two different Salt packages: salt-zmq salt-raet

Each pulls its own set of dependencies. As they both provide many of the same files, they cannot both be installed at once.

Once the Master and Minion(s) are properly configured, Salt should function as normal. Go ahead and try out a couple of commands:

```
# salt myminion test.ping
```

```
myminion:
     True
# salt myminion status.loadavg
myminion:
     ----------
     1-min:
         0.27
     15-min:
         0.73
     5-min:
          0.61
# salt myminion status.diskusage /dev/sdc1
myminion:
     ----------
     /dev/sdc1:
          ----------
          available:
              8247476224
          total:
              8247476224
```
# **The RAET architecture**

RAET has a slightly different internal architecture from what most people are used to. On the surface, RAET is just a peer-to-peer connection. Salt uses it in a client/ server model but, outside Salt, it can be used for any machine to talk to any other machine. However, before we talk about how machines address each other, we should get some terminology out of the way.

## **The basics**

Hosts on the RAET bus are called estates. Each estate has one or more yards. Estates are connected to each other via either roads or lanes. Lanes are used to connect estates on the same physical machine, whereas roads are used to connect estates on separate physical machines.

On Unix and Linux, lanes are actually an abstraction of **Unix Domain Sockets** (**UXD**), whereas on Windows lanes are an abstraction of mail slots. Also, on all platforms, roads are an abstraction of a UDP Internet connection.

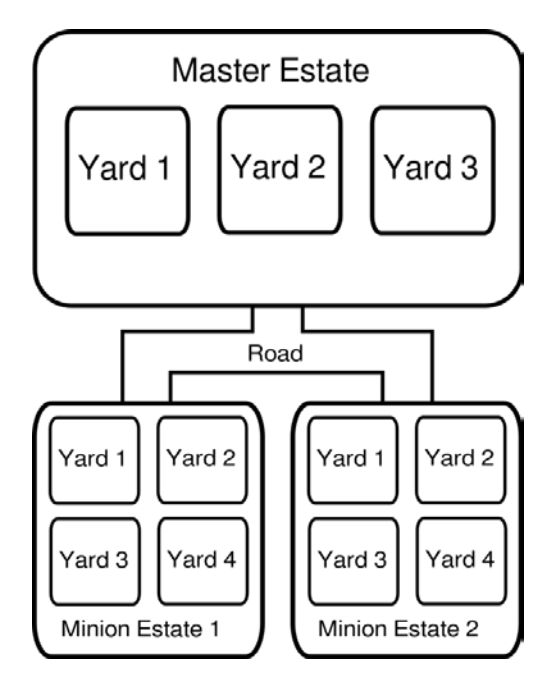

When one machine needs to send a message to another machine, it needs to package this message and address it to the recipient. The address needs to contain the name of the estate and the yard within that estate, which needs to receive the message.

#### *Understanding the RAET Protocol*

Yards are like a process inside the host (but not an actual, full-fledged Unix or Windows process). A host can have multiple yards, each of which is uniquely addressable. This introduces an important change internally to Salt.

Traditionally, Salt commands have been treated as one-off actions. When a command is sent to a Minion, a process will be fired off to execute it. Even if this process were to stay open indefinitely, there would be no way to guarantee that any subsequent command will be able to make use of this same process. However, since a process in RAET must be addressed specifically (as a yard), applications can make continued use of them.

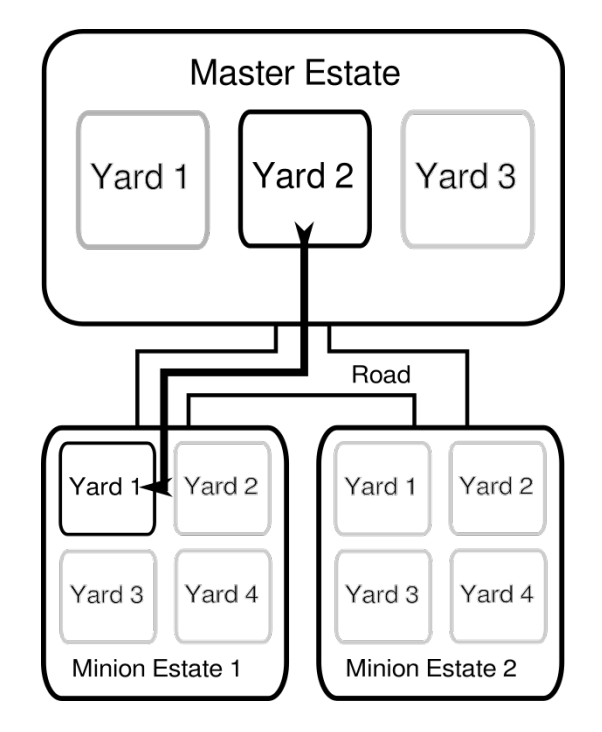

#### **The RAET scheduler**

Like ZeroMQ, RAET is based on the concept of queues, which it calls *stacks*. However, the stacks in RAET work a little bit differently from what one may expect.

When the Master issues a command to a Minion in RAET, no work actually happens right away; the command is placed in the appropriate stack to wait for processing purposes. RAET's concurrent scheduler will loop through each stack and, as it finds tasks to be completed, it will process them as appropriate. This gives RAET stacks the property of being nonblocking. When multiple tasks come in, they are immediately sent to the appropriate stack and then processed concurrently by the scheduler.

## **Estates and yards**

We've already mentioned that hosts are referred to as estates. Let's take a closer look at the relationships that are going on inside an estate.

An estate contains yards. While estates are connected to each other via a road, yards are connected to each other via a lane.

We could say that each yard is a process, but that's a little misleading because individual yards do not correlate directly to individual processes on the operating system level. Rather than being parallel processes, yards are concurrent threads managed by the estate.

Think back to our breakfast scenario earlier in the chapter. Our cook is a scheduler; he manages all of the tasks that need to be done. The appliances that he is cooking with correlate directly to yards. He flips an egg in one yard, moves to another yard, and flips another egg. Then, he moves to the next yard and cuts a slice of melon. You may also recall that our refrigerator is a shared storage mechanism, which each of the yards has access to and can make use of. Eggs are a type of data that is retrieved from the shared storage, processed, and, if there are leftovers, it can go back to the storage device.

# **Summary**

RAET is a very powerful protocol that extends the functionality of Salt in unexpected ways. We discussed other options for communication management used in other frameworks. We also looked at why they aren't used in Salt.

Next we'll discuss some of the many techniques that are built-in Salt to handle large-scale infrastructures and a few techniques that can be added to the mix.

# 8 Strategies for Scaling

Up until now, we've generally covered topics which are relevant to any size of infrastructure, big or small. But when an infrastructure starts getting really big, there is an entire class of strategies that must be considered in order to handle the load. In this chapter we'll cover the following topics:

- Building a hierarchy with Syndics
- Using multiple Masters
- Testing load with minionswarm.py
- Using external filesystems
- Managing the Master using the Wheel system

# **All about syndication**

In order to understand what syndication is all about in Salt, let's step back a few years to when an infrastructure's size did not often go beyond a few dozen nodes. Server management software didn't really need to handle a lot of connections, and often didn't.

# **Different folks, different strokes**

Puppet was one of the earlier configuration management platforms which really started addressing scale. Since Puppet uses an HTTP-based methodology, early documentation discussed the pros and cons, and the various configurations of different web servers.

As we discussed in the previous chapter, Salt doesn't use HTTP, and so needs to employ different strategies to address scale. On its own, some users report using Salt to manage over 10,000 machines. However, not everybody has the kind of beefy hardware that those users have available for their Masters.

The Syndic system was designed for infrastructures where the Master was not expected to be powerful enough to handle the load from all the Minions that it needs to communicate with. Rather than using a classic architecture where one Master communicates directly with all its Minions, the Syndic system allows a Master to communicate directly with one or more other Masters, in addition to its own Minions. Each Master in the hierarchy may also communicate directly with one or more other Masters, in addition to its own Minions. There is no imposed limit to the depth of such a hierarchy.

While this concept was designed to mitigate the load on the Master, it is now much more commonly used as an organizational technique. For instance, an organization may maintain data centers in Houston, New York, London, Dubai, Singapore, Tokyo, and Sydney. Each data center may have a single Master, which in turn is connected to another centralized Master.

When dealing with Salt traffic over the Internet, security is going to be a concern. Limiting Minions to only communicate with a Master in their own data center will also simplify firewall configuration, as the centralized Master will only need to worry about accepting connections from a small set of IP addresses. Additionally, administrators can perform tasks in each data center, by connecting to a single Master only.

## **No need for micro-managing**

Each Master in a syndicated Salt infrastructure knows only about the Minions and Masters which directly report to it. Say we have Master A, which has a group of Minions, plus two syndics called Master B and Master C. Master A is able to issue commands which are propagated down the line to the Minions belonging to Master B and Master C, but it doesn't need to store copies of the public keys for those Minions or even know that they exist.

This is because the Syndic system provides little more than a pass-through connection. Commands that are published on Master A's bus will be sent to Master B and Master C, each of which will republish those commands to their own buses. As return data is received by Master B and Master C, it will be consolidated, and aggregated back up to Master A.

This also means that Minions that request other resources from their Master, such as files or Pillar data, will only be able to receive that data from the Master that they report directly to. A Syndic will not be able obtain data from its own Master to be served to a Minion that reports to it. Fortunately, this is not a problem if all that data is provided by an external filesystem or an external Pillar, as discussed later in this chapter, in *Incorporating external data sources*.

# **Configuring syndication**

Each Master in the infrastructure must, of course, be running the salt-master daemon. Masters which report to an upper-level Master must also be running the salt-syndic daemon (which may need to be installed separately, depending on your operating system).

Each Syndic must also be configured to know which Master they report to. In the Master configuration on the Syndic, the host or IP address of the Master is configured as a syndic\_master:

```
syndic_master: 10.0.0.10
```
If necessary, you can also change the syndic\_master\_port, which defaults to the value of the master port option (4506):

syndic master port: 4506

The Master that presides over the Syndic will treat it like any other Minion, meaning it will need to accept that Syndic's public key, which will show up as a Minion key. However, it will also need to know that it will be controlling Syndics. To know that it will be sending orders to other Syndics (which are Masters themselves), the order masters option needs to be True in the configuration of the Master at the upper level:

```
order_masters: True
```
# **High availability with multiple Masters**

The traditional Salt setup only involves a single Master with multiple Minions. This is fine for a number of smaller shops, and even some of the bigger ones, but definitely not for everybody. High availability has become increasingly crucial in the modern infrastructure, and Salt is a part of that.

# **Built-in high availability configuration**

Salt does have a little built-in configuration to handle multiple Masters, but it's smaller and simpler than what one might expect. Interestingly, the actual Salt configuration is all on the Minion; the Masters don't have any configuration inside of Salt itself. We'll talk about that in a moment.

First, let's talk about Minion configuration. Normally, Minions have a single Master defined in their configuration file:

master: 10.0.0.10

However, a list of Masters may be defined instead:

master:  $-10.0.0.10$ - 10.0.0.11

There is no imposed limit to how many Masters may be declared for a single Minion. However, once the list of Masters has changed, the Minion must be restarted in order to pick up the new configuration.

The Masters themselves do not need to be aware of other Masters in the infrastructure. However, all Masters should be identical in every way possible. They must all share the same public/private key pair, and should have a synchronized copy of the Minions' public keys. Any other files in the /etc/salt/ or /srv/ directories must also be identical.

The process of synchronizing files among the Masters is not currently supported by Salt; it is up to the administrators to define and implement their own workflow to accomplish that. However, most of the work can be accomplished using other subsystems of Salt, as we'll discuss in a moment.

# **Old-school high availability**

Before Salt got the ability to set multiple Masters inside a single Minion, it was still possible to create a multi-Master setup; it just required a little work outside of Salt.

When a Minion is pointed to a Master, the address used may be either an IP address (that is, 10.0.0.10) or a DNS-resolvable host name address (that is, saltmaster or saltmaster.example.com). Techniques to map either type of address to multiple servers have been around for years, and some even for decades.

#### **The round robin DNS**

DNS may be the oldest method for mapping a single address to multiple machines. It inherently supports several IP addresses to be assigned to one name. When a client makes a request to a DNS server for an IP address matching the specified hostname, the DNS server serves a list of IP addresses to the client. The client can choose which IP address to use, often the first one. When another client makes the same request, the same list is served, but in a different order.

By cycling through a pool of configured addresses, load is effectively spread out across each server. This technique is known as *round robin DNS*, and is often referred to as a *poor man's load balancer*. It's nowhere near perfect, but it usually does a decent job.

Despite the diminutive nickname, round robin DNS does have its place. More advanced configurations are still employed by a number of gigantic infrastructures, which still make use of this style of DNS, combined with more intelligent software which can analyze current traffic information and patterns before deciding which IP address is best to give to a client.

#### **IP-based load balancing**

One of the original design goals of Salt was for Minions to not have to rely on DNS in order to reach their Master. This is because, as crucial as DNS is to the modern Internet, it still has a number of shortcomings, which are inherent to its necessarily hierarchical nature. Because DNS is based on a series of lookups, which may require the constant synchronization between several DNS servers just to resolve one address, there are a lot of gears that may break while a Minion attempts to maintain contact with its Master.

Fortunately, DNS is not the only way to map a single address to multiple hosts. A number of open source and commercial load balancers exist which can map one or more public IP addresses to one or more private IP addresses. Depending on the solution used, the intelligence used may be as simple as a round robin style, or as advanced as actually monitoring the load and delivering traffic accordingly.

This is a good time to point out that when we talk about a *public* IP address, we're not necessarily talking about an Internet-facing IP address. What we're talking about is an IP address that is visible to the clients that need to use it. It could be that Master 1 has an address of 10.0.0.11, Master 2 has an address of 10.0.0.12, and that they share the *public* address of 10.0.0.10 through the load balancer.

# **Synchronizing files**

Whether you configure Minions to point to multiple Masters, or use a shared address solution, or some combination of them, there is still the matter of keeping files in sync among the Masters themselves.

Before we talk about how to keep the files synchronized, let's talk about which files need to be kept in sync, why, and which of those we actually need to worry about.

*Strategies for Scaling*

### **Base configuration files**

Inside the /etc/salt/ directory, there is a base set of files that are necessary for Salt to even run in the first place. These form the bulk of the files that we'll need to worry about. These files are as follows:

- /etc/salt/master
- /etc/salt/master.d/\*.conf

The master file, plus any files with a .conf extension in the master.d/ directory, comprise the Master configuration. None of these files technically need to exist; if they are absent, then the default Master configuration will be used. However, things like external Pillars, caches, and filesystems are not configured by default. Because those things are important to a high-availability setup, it's best to keep this managed.

Fortunately, once these files are dialed in, it's rarely necessary to change them. However you manage these files, you are unlikely to need anything more than a manual process, unless you are managing them via some other external process which requires regular, automatic changes to be made.

• /etc/salt/pki/

This is where the keys are stored, both for the Master, and for the Minions. It is very crucial to keep this directory synchronized among the Masters, so that when a key is accepted, or even more importantly, removed from one Master, the others know about it as quickly as possible.

- /etc/salt/cloud
- /etc/salt/cloud.profiles
- /etc/salt/cloud.profiles.d/
- /etc/salt/cloud.providers
- /etc/salt/cloud.providers.d/
- /etc/salt/cloud.maps.d/
- /etc/salt/cloud.deploy.d/

All these files and directories belong to Salt Cloud, and their necessity and management varies with the needs of the organization. Because Salt Cloud is designed to auto-accept keys on the Master, many organizations choose to use Salt Cloud only on the Master. However, it is possible to issue commands to Salt Cloud from a Minion, and a growing number of users have decided to go that route and handle key management outside of Salt Cloud.

If you are not using Salt Cloud at all on a Master, then these files can obviously be ignored. If you are using it on a Master, keeping these files synchronized is far less crucial. They will only be utilized when issuing Salt Cloud commands, and unless Salt Cloud is being called from an autonomous process such as the Reactor, these files can be manually synchronized as needed.

• /var/cache/salt/

This directory is used by a number of different processes inside of Salt, including the Master, Minion, Salt Cloud, and others. Salt Cloud uses this directory primarily for increasing performance. However, if diff cache events is set to True in /etc/salt/cloud, and Reactors which make use of those events are configured, then keeping /var/cache/salt/cloud/ synchronized is as important as keeping /etc/salt/pki/ synchronized.

The files in /var/cache/salt/master/ are important for those who make use of Salt's various job-lookup capabilities. If you are using multiple Masters, then these capabilities are not only used, but crucial. Fortunately, the job cache can be offloaded onto another server or service, which can be shared by multiple Masters. We'll cover the external job cache later on in this chapter, in *Incorporating external data sources* section.

- /srv/salt/
- /srv/pillar/
- /srv/reactor/

How much you use these directories, if at all, depends entirely on your use cases. However, if you use them, then keeping them synchronized among the Masters is pretty important.

The good news is that /srv/salt/ can be provided in its entirety by one of Salt's external file system drivers, and  $/srv/\pi 11ar/\text{can}$  be provided entirely by one of Salt's external Pillar drivers. Both are covered in the next section.

The bad news is that  $/srv/reactor/$  does not have a specific Salt driver to handle it. However, using this location for Reactors is also not required; it was a naming convention that was recommended because it made sense. These files could just as easily be stored in, say, /srv/salt/reactor/ if desired, so long as they aren't referenced by any files used by the State system.

• /var/run/salt/

The files in this directory are specific to an individual host and should not be synchronized.

*Strategies for Scaling*

#### **Synchronizing the nonexternal files**

As we said, there are some files that can be managed externally, and we'll cover those in a moment. For now, let's look at the ones that need to be managed outside of Salt.

It's probably fair to say that the bulk of infrastructures have a Minion set up on the Master. If this is the case, then any file in the  $/etc/salt/$  directory (outside of  $/etc/$  $salt/pki/$  may be managed by a Salt State, which means that any of these files can be stored using one of Salt's external filesystem drivers. If your infrastructure meets this model, then this will greatly simplify the storage and management of those files.

If this model doesn't work for you, then you'll need to look at one of the options that will be necessary for /etc/salt/pki/ to handle the rest of the files in the /etc/ salt/ directory.

The simplest option, in terms of configuration, may be to mount  $/$ etc/salt/ (or just /etc/salt/pki/) using an external file system outside of Salt, such as NFS or SMB. However, because this strategy will be subject to network conditions, you may find yourself in a situation wherein the stability of Salt degrades or disappears because of a network user or a process that is misbehaving.

Even though it may be more complex to set up, it's far better to maintain local copies of the files in these directories, and set up a process, be it manual or automatic, to maintain consistency among all Masters.

## **Using rsync**

A periodic rsync command among the Masters will accomplish much of what is needed. Setting this up on a regular cron will eventually make the data among the Masters consistent, which in many cases is *good enough*. The following cron line will synchronize files from one Master to another every 5 minutes:

```
*/5 * * * * rsync -avz /etc/salt/pki/* othermaster:/etc/salt/pki/
```
Setting up lines similar to this on each Master is one step towards eventual consistency. However, rsync can be an expensive process to be running on a regular basis, especially with a large set of files. Worse, mismatches between Masters can cause keys to show up in multiple directories, putting a Minion in a state where it is both *Accepted* and *Unaccepted*. Fortunately, Salt does give us the ability to be more intelligent with the files that we copy between the Masters.

#### **Using the event Reactor**

It is best to only perform work when it needs to be performed, and ideally that work is performed as soon as possible. Because key management triggers events, we can use the event listener to let us know when keys have changed, so that we can propagate those changes as quickly as possible.

If you were to fire up the event listener and accept and delete the keys for a Minion, you would see events that look like this:

```
Event fired at Thu Jun 4 17:34:18 2015
*************************
Tag: salt/key
Data:
{\{\n  : stamp': '2015-06-04T23:34:18.583865',
  'act': 'accept',
  'id': 'testminion',
  'result': True}
Event fired at Thu Jun 4 17:35:50 2015
*************************
Tag: salt/key
Data:
{'_stamp': '2015-06-04T23:35:50.853794',
 'act': 'delete',
  'id': 'testminion',
  'result': True}
```
Chances are that these are the only two events you'll be dealing with for key management (unless you have an active policy of rejecting keys, which would result in an act of reject), so we can go ahead and start building Reactors based on them.

First, we'll map the tag to a Reactor file, inside of /etc/salt/master:

```
reactor:
   - salt/key
     - /srv/reactor/saltkey.sls
```
Then, we'll create /srv/reactor/saltkey.sls with the following content:

```
\{\% \text{ set minor} = data['id'] \\{\% \text{ set } \text{phidir} = \frac{1}{\text{etc}}\text{ salt}}{\text{phidir}} \\{\text{\textdegree{*}}\text{ if }data['act'] == 'accept' \text{\textdegree{*}}\}copy_accepted_key:
    cmd.cmd.run:
       - tgt: master1
```

```
- name: scp \{ \{\text{phidir}\}/\text{minions}/\{\{\text{minion}\}\}\ master2:\{ \{\text{phidir}\}/\text{maximif}minions/
remove unaccepted key:
   cmd.file.remove:
      - tgt: master2
     - name: \{ \{\text{pkidir}\}/\text{minions pre}/\{\{\text{minion}\}\}\\{\ elif data['act'] == 'delete' \{\}{% for keydir in ('minions', 'minions_pre', 'minions_rejected') %}
delete \{{keydir}} key:
   cmd.file.remove:
      - tgt: master2
     - name: {{pkidir}}/{{keydir}}/{{minion}}
\{\text{\textdegree}\} endfor \text{\textdegree}\}\{\{e} \text{ endif } \
```
Again, we're letting Jinja do a lot of work for us. Let's take a look at what's happening in the preceding code.

First, we define the ID of the Minion. We get that from the id field inside the data provided by the event. We could skip this line and just refer to data ['id'] throughout the file, but this is a little more readable, and gives us more flexibility if we decide to change the behavior of that variable later. We've done the same thing with the PKI directory by defining it as pkidir.

Then we check to see if we're dealing with a key that has been accepted or deleted. If it is accepted, we have two tasks to perform: copy the key to the minions/ directory on the target Master, and then make sure it is no longer in the minions\_pre/ directory.

It's temping to issue a salt-key command here, but don't do it! First off, the Minion in question may not have attempted to contact the other Masters yet, and therefore, there won't be a key to accept in the first place. But more importantly, since every Master should be configured with this Reactor, using the salt-key command on all the other Masters would trigger an infinite loop, which would be crippling for all the Masters, and possibly even the network.

If the key is not being accepted, but being deleted, then we just need to make sure that it is absent from all the other Masters. There are three directories that it needs to be absent from, so we use a loop to go through each of them. Order is important here: we want to make sure that the Minion to be deleted is unable to receive tasks before removing it from the other two directories.

# **Incorporating external data sources**

We've taken care of Salt keys, but we have some other directories that we need to distribute among the Masters. Let's start with a component that is used every time you issue a command from the Master to one or more Minions: the job cache.

## **The external job cache**

Before we dive into this component, let's review the Master job cache:

- 1. When a command is issued, a Job ID (JID) is created on the Master.
- 2. Information about that job is stored in the job cache, such as what the command and its arguments are and which Minions will be affected.
- 3. The job data is posted to the message queue, where the affected Minions pick it up and perform the requested work.
- 4. When each Minion finishes the task, it sends the return data back to the Master where it is also stored in the job cache.
- 5. If the salt command is still running, it will pick up the job data and display it to the user.

In this workflow, the Minion will always return data to the Master, whether or not the salt command is there to receive it. The Master will always cache it, so that it can be looked up later.

#### **Using Returners on the Minions**

If we introduce a Returner to the equation, then the Minions will send the return data to an external data source, in addition to sending it to the Master. In this case, since the Minion is connecting to the data source, the Minion will need to be configured with the connection options for that data source. For instance, to use redis, one might add the following to the Minion configuration:

```
redis.db: saltdb
redis.host: saltdb.example.com
redis.port: 6379
```
And to use that Returner, specify it when issuing your salt command:

```
# salt '*' disk.usage --return redis
```
Any Returner that ships with Salt can be used in this manner. All that will be sent to the external database will be the return data for the job. This is useful for the monitoring-style tasks, where a Minion is constantly being asked for information about system vitals, such as disk or memory usage. Using an external database to store that information allows for later analysis of it by another piece of software.

The Master can be configured to ask its Minions to always return data to an external data store. However, this introduces a couple of changes to the equation. When a default Returner is configured, all the job data will be sent to it; not just the return data. Not every Returner is set up to do this. As of version 2015.5, the Returners that can do this are:

- couchbase
- couchdb
- etcd
- influxdb
- memcache
- mongo
- mysql
- odbc
- pgjsonb (Postgres, with the jsonb data type)
- postgres
- redis
- sqlite3

You may have noticed that only a handful of the many Returners that ship with Salt are suitable for use in the external job cache. That's because several Returners are designed to be used with systems that write-only, so far as Salt is concerned. When job data is sent to the returner for the Slack service for instance, it will be posted to a chat room, which cannot be queried later by Salt. When job data is sent to the returner for the Nagios package, it will be used exclusively for monitoring and alerting purposes.

In order to send job data to an external data source by default, the  $ext{ext}$  job cache setting must be set in the Master configuration file. This will just be set to the same name as would normally be passed in using the --return flag:

ext\_job\_cache: redis

When this is set, Minions will be directed to send the data to the external data source every time. With the Master also configured with the same Returner credentials as the Minions, the jobs runner will also access the external data store to pick up its data about jobs.

Many administrators may feel squeamish about storing database credentials inside the Minion configuration files, where anyone with access to the Minion can view them, and rightfully so. Returners such redis and etcd can be even more problematic, as they require no credentials, and therefore allow unfettered access to everybody.

With some of these Returners, it is possible to mitigate some of these concerns. Many of the databases available have the ability to restrict the access to read or overwrite data inside a database, based on the credentials used to access it. However, there is another way out.

#### **Using the Master job cache**

Starting with version 2014.7, Salt has the ability for the Master to store the job return data in the external data store instead of asking the Minions to do it. Administrators who are concerned about storing database credentials on Minions can set their mind at rest in knowing that only the Master has the credentials.

In order to do this, set the master  $\overline{j}$  ob cache option in the Master configuration file to the same Returner that would be used with ext job cache on the Minions:

master job cache: redis

Keep in mind that, by default, Minions still have access to the Master configuration data inside a Pillar called Master. In order to keep this information from the Minions, the pillar opts option can be turned off in the Master configuration file:

```
pillar_opts: False
```
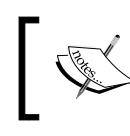

Keep in mind that the default for this option has changed. Previous to version 2015.5.0, it was True. As of 2015.5.0, the default is now False.

#### When these options are configured across all Masters, the contents of the /var/ cache/salt/ directory that are important to synchronicity will be immediately (not just eventually) available to all Masters.

*Strategies for Scaling*

# **External filesystems**

The next set of files and directories that need to be made available to all Masters are those found in the  $/srv/salt/directory$ . As it turns out, the option that many administrators consider to be the best even with a single Master, is also the option that makes it possible to share this directory structure with all other Masters as well.

## **GitFS**

The first component to offer the option of storing files outside the Master's local filesystem was the gitfs driver. This option was so immediately popular, that the entire filesystem model of Salt was refactored in order to allow other drivers to be added as well.

**GitFS** was a godsend, because so many organizations anyway prefer keeping all their code in a software versioning system such as Git, and having Salt access repositories directly cuts out a lot of work.

As time has passed, a number of features have been added to this driver. So, let's get through the basics first, and then cover the bonus features.

External filesystems are set up in the Master configuration file, using the fileserver backend option. By default, this option is set to roots, which is the driver which manages files on the Master's local filesystem:

```
fileserver_backend:
   - roots
```
To switch over from local storage to Git-based storage, change the roots line to gitfs:

```
fileserver_backend:
   - git
```
Before we get into the rest of the configuration for  $g$ it fs, this is a good time to point out that multiple fileserver backends can be specified, in the order in which they are to be searched:

```
fileserver_backend:
   - git
   - roots
```
When a file is requested, Salt will search through each external fileserver, in the order in which they are specified, until the requested file is found.

Once the fileserver backend is configured, Salt needs to know where to find the Git repositories.

```
gitfs_remotes:
   - git://github.com/mycompany/salt.git
```
This is the most simple configuration, which will set the root of the Git repository to act as if it were /srv/salt/ on the local filesystem.

The git:// URL is not the only protocol that is supported by GitFS. You can also use remotes with https://, file://, or ssh:// URL schemes.

As with the fileserver backend, multiple Git remotes can be specified, and when a file is requested, Salt will search through each repository in the order in which it is declared.

Starting with version 2014.7, a number of options have been added which allow individual configurations to be specified per Git repository. The following options are available:

- base
- root
- mountpoint
- user
- password
- insecure auth
- pubkey
- privkey
- passphrase

A number of different backend drivers are available to power GitFS. The base, root, and mountpoint options are available across all drivers. But all the other options are only available using the pygit2 driver. To make sure that you are using the pygit2 driver, specify it as the gitfs provider:

gitfs\_provider: pygit2

The purpose of some of these options may not be immediately obvious, so let's go through them, and see how they are used.

#### **base**

As you know from configuring Salt States, the default environment in Salt is called base. Other environments such as dev, qa, prod, and so on are normally configured in the top.sls file. With GitFS, these environments are configured via tags or branches instead. Files that are in the prod branch will be served to servers in the prod environment, and so on.

Rather than forcing users to create a branch or tag called base to serve files, the base option can be used to specify a different branch. For instance, if you needed to use files inside the trunk branch inside your base environment, your configuration might look like the following:

```
gitfs_remotes:
   - git://git.example.com/myproject.git
- base: trunk
```
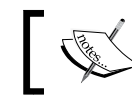

Note that if the base is not specified, the default will be the Master branch on the repository, whether or not it exists.

#### **root**

Normally when Salt serves files from Git, the root of the repository behaves as if it were /srv/salt/. This may be impractical, depending on the organization of the repository in question. If the directory tree in your repository is set up in a way that, say, the code/salt/states/ directory needs to be treated as if it were /srv/salt/, you can redirect the root to point to that directory:

```
gitfs_remotes:
   - git://git.example.com/myproject.git
     - base: trunk
```
#### **mountpoint**

Sometimes, you need the opposite of what the root option provides. Perhaps you want the root of your repository to show up deeper inside the directory tree inside of Salt. Using a mountpoint will append a virtual path to the beginning of the repository root. For instance, say your repository has a file called https.conf in its root directory, and you need it to be served as if it were located at /srv/salt/apache/ files/httpd.conf. Your configuration would look something like the following:

```
gitfs_remotes:
   - git://git.example.com/myproject.git
     - mountpoint: salt://apache/files
```
#### **user and password**

When working with Git repositories using the https:// URL scheme, a username and password may be required. These are passed using the user and password options:

```
gitfs_remotes:
```

```
 - https://git.example.com/myproject.git
   - user: larry
```

```
 - password: 123pass
```
#### **insecure\_auth**

By default, Salt will refuse to authenticate against repositories using the http:// URL scheme. In order to force Salt to authenticate using this insecure transfer method, set insecure\_auth to True.

```
gitfs_remotes:
```
- http://git.example.com/myproject.git
	- user: larry
	- password: 123pass
	- insecure\_auth: True

#### **pubkey, privkey, and passphrase**

Normally, Git repositories which use SSH are configured using a git:// URL scheme. However, git can be configured to allow access using an SSH-like syntax. The following two declarations are functionally identical:

```
https://git@git.example.com/user/myproject.git
git@example.com:user/myproject.git
```
Using Git over SSH will require authentication, and key-based security is the way to go. The pubkey and privkey options are used to specify the locations of the public and private key files respectively.

```
gitfs_remotes:
   - git://git.example.com/myproject.git
    - pubkey: /root/.ssh/myproject rsa.pub
     - privkey: /root/.ssh/myproject_rsa
```
If the private key is protected by a passphrase, it may be specified using the passphrase option:

```
gitfs_remotes:
   - git://git.example.com/myproject.git
    - pubkey: /root/.ssh/myproject rsa.pub
     - privkey: /root/.ssh/myproject_rsa
     - passphrase: 123pass
```
*Strategies for Scaling*

Any of these options may also be specified globally, by prepending it with gitfs\_. When doing this, the options will be applied to all GitFS remotes, but they can be overridden individually, as seen in the preceding code. For example, to use trunk as the global branch for the base environment while overriding it and using develop on the last remote, your configuration might look like the following:

```
gitfs_base: trunk
gitfs_remotes:
   - git://git.example.com/myproject.git
   - git://git.example.com/yourproject.git
   - git://git.example.com/ourproject.git
     - base: develop
```
## **Other source control backends**

By far, the most popular fileserver backend is GitFS, and so the maximum time and most features have been spent on that filesystem. However, it is certainly not the only player in the game. Both **Subversion** (**SVN**) and **Mercurial** ( **HG**) are available using the svnfs and hgfs drivers respectively. Both have many of the options that are available with GitFS, but there are some differences.

## **SVNFS**

In order to use SVNFS, there must be a fileserver backend of svn configured:

```
fileserver_backend:
   - svn
```
A URL to the remote SVN repository or repositories must also be configured:

```
svnfs_remotes:
```
- svn://svn.example.com/myproject

The following options may also be added to any of the synfs remotes:

- root
- mountpoint
- trunk
- branches
- tags

As with GitFS, these options may be used globally across all SVN repositories by prepending svnfs\_ to the beginning of them.

#### **root and mountpoint**

The root and mountpoint options behave as with GitFS, but the other three options do need some explanation.

#### **trunk**

SVN is based on a trunk, which are made from other branches. This option specifies where that trunk is located, relative to the SVN remote URL in question. The default is trunk:

```
svnfs_trunk: trunk
```
#### **branches**

Also, relative to the SVN remote URL is the location of the branches inside the repository. The default is branches:

svnfs\_branches: branches

#### **tags**

Once again, SVN tags are also relative to the SVN remote URL. As you might expect, the default is tags:

svnfs\_tags: tags

As with GitFS, environments are mapped to tags and branches. However, with a repository that contains a large number of either of these, limiting the tags and branches that are made available to Salt may increase performance.

This can be accomplished using the svnfs env whitelist or the svnfs env blacklist options. They both function as one might expect: items which are not specified in the whitelist are not made available, and items which are specified in the blacklist are not made available.

Items in either of these lists may be specified as either an entire name or a pattern specified as either a glob or a regular expression:

```
svnfs_env_whitelist:
  - oldproject
   - accounting.*
   - 'sales19\d+'
```
These two options may also be used together. When doing so, the whitelist will be evaluated first, and then items which match the blacklist will be removed.
*Strategies for Scaling*

### **HGFS**

Of course, we would be remiss if we skipped over using Mercurial as a fileserver backend. In order to use this driver, set hg in the fileserver backends:

```
fileserver_backend:
   -hg
```
And then set up Mercurial repositories using the hgfs remotes option:

```
hgfs remotes:
- https://larry@hg.example.com/larry/myproject
```
As with SVNFS, the following options are available globally:

- hgfs\_root
- hgfs base
- hqfs mountpoint
- hgfs env whitelist
- hqfs env blacklist

Once any of these global options are declared, the root, base and, mountpoint may be overridden on a per-repo basis:

One more global option is also available, which is specific to HGFS: hgfs\_branch\_ method. This specifies whether branch or bookmarks, or both, will be used in conjunction with tags to provide Salt environments. The available settings for this are:

- branches
- bookmarks
- mixed

### **S3FS**

Version control systems are not the only external filesystem drivers that ship with Salt. After GitFS was introduced, it did not take long for the **S3FS** driver to be committed. This driver has proven to be extremely popular with the customers of Amazon Web Services.

Before we get into the configuration of this driver, take note: it does not provide version control. When working with text-based files, I'm going to put my foot down and recommend that they all be checked into some sort of a revision control system. In any production environment, this provides far more advantages than just using the Master's local filesystem.

However, binary files are impractical to be stored in version control. They make repositories bulky and slow, and cannot be properly managed as text files can. This is where using a driver such as S3FS can really be useful.

In order to use this driver, add s3fs to the list of fileserver backends:

```
fileserver_backend:
   - s3fs
```
Credentials to connect to S3 must also be provided. Once you have received them from Amazon, add them to the master configuration file as s3.keyid and s3.key:

```
s3.keyid: 0123456789ABCDEF0123
s3.key: abcdefghijklmnop/0123456789qrstuvwxyz
```
There are two ways to set up your S3 buckets to serve files: one environment per bucket or multiple environments per bucket.

### **One environment per bucket**

The most straightforward way to configure S3FS, and the one that requires the least amount of thought before the bucket is created in the first place, is to treat each bucket as its own separate environment. With this model, each environment, and the bucket (or buckets) which belongs to it, are specified with the s3.buckets option:

```
s3.buckets:
  base:
     - code
     - design
   prod:
     - prod_code
     - prod_design
```
### **Multiple environments per bucket**

It may make more sense to keep all your environments together in a single bucket, or in a group of buckets which are combined together. This requires that the buckets be set up beforehand to include directories named after the environments. First, list the bucket or buckets in the s3.buckets list:

```
s3.buckets:
   - code
   - design
```
Then, create the buckets (in this case, one called code and one called design). Inside each bucket, create one directory per environment (in our case, base and prod). Then, files are placed inside those directories as usual.

Were you to abstract your directory tree out into an s3:// URL scheme, our example would have a file structure that looked as follows:

```
s3://code/base/<files>
s3://code/prod/<files>
s3://design/base/<files>
s3://design/prod/<files>
```
### **AzureFS**

Not to be outdone by Amazon, Azure also has a cloud storage solution available, which can be used as an external filesystem with Salt.

In order to use AzureFS, add azurefs to the list of fileserver backends:

```
fileserver_backend:
   - azurefs
```
However, this driver is a little different because of the difference between Azure storage and S3. First of all, Azure uses storage containers, not buckets; so we'll refer to them as containers from here on (not to be confused with container systems such as Docker and CoreOS RKT). Secondly, AzureFS is configured only to allow one environment per container.

Azure configures access to each container using the name of the storage account which the container lives in, and a storage key which authenticates access to that container.

```
azurefs_envs:
  base:
    storage account: development
    storage key: 0123456789abcdefABCDEF==
```
### **External Pillars**

The last component that can be moved into an external service is the Pillar system. Let's go over the basic configuration first. To use an external Pillar driver, add it to the ext\_pillar list inside the Master configuration:

```
ext_pillar:
   - cmd_json: /usr/bin/mypillar
```
There are two components to every Pillar declaration: the name of the module (in this case, cmd\_json) and any arguments that are to be passed to that driver (in this case, the /usr/bin/mypillar command, which is expected to return Pillar data in JSON format).

There are quite a number of external Pillar modules available—too many to go through them all. So we'll pick out a few key Pillars, which are likely to be of use in your organization.

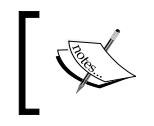

The full list of Pillars that are available can be found online at [http://docs.saltstack.com/en/latest/ref/pillar/](http://docs.saltstack.com/en/latest/ref/pillar/all/index.html) [all/index.html](http://docs.saltstack.com/en/latest/ref/pillar/all/index.html).

### **cmd\_yaml/cmd\_json**

These are not Pillars that are likely to be useful in scaling out to multiple Masters, but they do effectively demonstrate how the pillar system works.

The argument for both of these modules is a command that returns a dictionary of data in either the YAML or the JSON format respectively. If this command includes a %s in it, it will be replaced with the name of the Minion that is requesting the Pillar data.

For instance, the following code would return data which would be provided to all of the Minions:

cmd\_json: cat /srv/pillar/common.json

This code would search for Pillar data that is specific to the requester:

cmd\_json: cat /srv/pillar/minions/%s.json

These modules are good for getting a feel of how the external Pillar system works. However, to start scaling out, it's time to look at more advanced external Pillars.

### **git**

It should not be surprising that one of the most popular external Pillars makes use of the Git repositories. However, the configuration of this module is a little different from the GitFS configuration.

There are two arguments which are required: the branch inside the repository which is to be used and the URL to the repository. For instance:

```
ext_pillar:
   - git: master git://git.example.com/myproject.git
```
Like GitFS, an alternate root may also be specified:

```
ext_pillar:
  - git: master git://git.example.com/myproject.git root=code
```
*Strategies for Scaling*

In this case, code refers to a directory inside the Git repository called code.

If you want to specify that the branch be mapped to a different environment name, you can specify both the branch and the environment together, separated by a colon:

```
ext_pillar:
   - git: master:base git://git.example.com/myproject.git
```
There are a couple of different ways to expose the branches as their own environment. If the special env branch is specified, then each branch will automatically be mapped to a corresponding environment of the same name.

```
ext_pillar:
 - git: env git://git.example.com/myproject.git
```
If you don't want to expose all the branches in the repository as their own environments, it's better to define them all individually, adding a branch to the environment mappings as appropriate:

```
ext_pillar:
   - git: master:base git://git.example.com/myproject.git
   - git: dev git://git.example.com/myproject.git
   - git: prod git://git.example.com/myproject.git
```
### **redis**

The redis module is a natural fit for Pillar data, because it stores data in the same kind of key/value pair that is used for Pillar data.

If you are already using redis for your external job cache, you can reuse the connection settings inside the Master configuration:

```
redis.db: 0
redis.host: 10.0.0.5
redis.port: 6379
```
Then, configure how the data will be pulled out of redis. Data can be stored in redis as either a JSON object, or as a string, hash, or list.

If the data is stored as JSON, then the external Pillar declaration will be as follows:

```
ext_pillar:
   redis: {function: key_json}
```
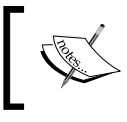

Take note that, unlike other examples in this book, this one is printed exactly as it should appear in your configuration, character for character.

With this type of data, the key of the JSON object is the name of the Minion which has requested the Pillar data. If no such object exists in the database, an empty dictionary will be returned.

If the data is stored as a string, hash, or list, then the external Pillar declaration will be:

```
ext_pillar:
   redis: {function: key_value}
```
Again, this is the exact configuration that is to be used. And again, the key that is used to access the data must match the name of the Minion which has requested it.

### **mysql**

The mysql module may not seem as natural as redis, since SQL isn't normally thought of as having key/value pairs. But, in fact, nothing could be further from the truth. SQL is all about key/value pairs; it just happens to refer to the keys as fields, and it organizes the data as rows.

To use this module, connection details must be set up inside the master configuration:

```
mysql:
   user: salt
   pass: 123pass
   db: saltdb
```
Then, configure the mysq1 Pillar with a query that can be used to collect the data from the database:

```
ext_pillar:
  mysql:
     fromdb:
       query: 'SELECT role FROM minions WHERE id LIKE %s'
```
# **Using the Master API**

The Master API has a somewhat confusing name for users that are used to traditional Unix terminology. Because the Master is what steers a Salt infrastructure, the API that is used to configure it is called the Wheel system. To put it clearly, Salt's Wheel system bears no relation or resemblance to the wheel group found in many Unix and Linux distributions.

Like most of Salt, the Wheel system is pluggable. However, while a few modules do exist, most of them will never be used by most end-users. For our purposes, we'll focus on the ones that are used.

### **The Salt keys**

The part of the Wheel system that is most commonly seen by administrators is key management. When keys are accepted, rejected, or deleted, that action is usually performed by the Wheel system. The key module doesn't actually do much: it creates keys when necessary, moves them between directories as requested, and fires events along the event bus when doing so.

# **Configuration**

The config module is used to manage the Master configuration files. Again, it does very little: it can write one or more values to the Master configuration file, and it can return the contents of that file. Be warned: when this module is used to modify the Master configuration, any comments that exist in that file will be stripped. If you take comfort in the presence of friendly comments to help you out, this module is best avoided.

One important note about this module: while it manages configuration files, it does not manage the internal Master configuration. Once changes have been made, the Master must still be restarted in order to apply those changes.

# **The file and Pillar roots**

The file roots and pillar roots modules behave in largely the same way, the only functional difference being the directory that they operate on. Each supports searching for files, listing environments, and reading and writing the contents of a file. As the name implies, they are designed to be used with local files, not external filesystems or external pillars.

# **Using the Wheel Reactor**

So, what good are these modules? Again, the vast majority of commands will use the key module, though the small set of use cases surrounding the other modules may meet your needs.

While accepting keys on the Master will require some logic that is specific to your needs, in order to securely accept only keys from the Minions which are considered trustworthy, deleting keys from the Master is reasonably safe, at least from a security point of view. While accepting the wrong key may allow rogue Minions into your infrastructure, deleting the wrong key never will.

A process that is able to detect that a Minion's key should be deleted can be set up to fire an event which triggers that key's deletion. For now, we'll assume that the process in question is able to issue a standard Salt command. For instance, a Minion that has been tasked with keeping watch may issue the following command:

```
salt-call event.fire_master '{"id": "myminion"}' custom/key/myminion/
delete
```
On the Master, the tag is mapped to a Reactor file:

```
reactor:
- custom/key/*/delete
- /srv/reactor/deletekey.sls
```
And inside the /srv/reactor/deletekey.sls file, the Wheel system is called to delete the key for the Minion in question:

```
delete minion key:
   wheel.key.delete:
     - match: data['id']
```
# **Testing load in the infrastructure**

Now that we've talked about the various ways to scale out your infrastructure, you will probably find it useful to know how to throw tests at your infrastructure to test its ability to handle the load that will be thrown at it.

# **Using the Minion Swarm**

The Minion Swarm was originally used to test the performance of execution modules as they were written. But while it is still used for that today, it can also be used to test the performance of a State tree against a large number of Minions.

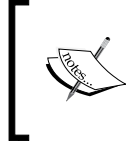

The minionswarm.py script does not ship inside any of the Salt packages, but it can be downloaded from the tests/ directory on Salt's GitHub repository at [https://](https://github.com/saltstack/salt) [github.com/saltstack/salt](https://github.com/saltstack/salt).

The Minion Swarm script is designed to create a user-defined number of Minions, which can then accept commands from the Master. Keep in mind that this script will only run on a single host, so it won't help much in testing the Syndic architecture. However, it will effectively test how well your external file systems and Pillars are able to interact with each other.

To use the Minion Swarm, copy it into a directory and start it up with Python:

```
# python minionswarm.py
```
By default, this will create 5 Minion processes. Once they are spun up, standard Salt commands can be issued against those Minions. If you want to spin up a Master as well to talk to those Minions, you can do so by specifying the -M option:

```
# python minionswarm.py -M
```
The first thing you will probably want to do is create more Minions to test with. The -m option will set the number of Minions that will be created.

```
# python minionswam.py -m 500
```
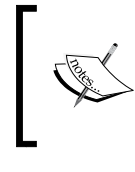

Be careful here! Each Minion that is created will leave its own footprint in memory, and each footprint will be the size of a regular Minion process. Specifying too many Minions may overload an underpowered system.

### **Swarm internals**

Obviously, the swarm of Minions that is created cannot be considered viable for production use; it is for testing purposes only. This should be kept in mind should you decide to take a look at the various files that are created during this process.

In the /tmp/ directory, a directory whose name starts with mswarm-root will be created. This directory will contain a pki/ directory with entries for each Minion. And if you look at the keys for each Minion, you will notice that they are all identical!

If the need presents itself, it is possible to replace keys for individual Minions so long as you make sure to keep them in sync with the temporary keys stored by the Master. But the point of the Minion Swarm is not to test keys or security - it's to test load!

So, go ahead and fire up a few test commands to get a feel of how load testing works with the Minion Swarm:

**# salt '\*' test.ping # salt '\*' network.interfaces**

```
# salt '*' disk.usage
```
And then try testing out a State run, preferably in test mode:

```
# salt '*' state.highstate test=True
```
If you decide to do a state run without enabling the test mode, it will be best to do so on an otherwise blank machine that can safely be trashed if the state run gets out of control. Don't feel bad if you end up having to wipe it and start over several times; if you're storing all your data in an external filesystem or an external Pillar (both of which are read-only), you won't have to do much work to get things rolling again.

# **Summary**

In this chapter, we covered the hierarchical and failover configurations of Salt, using syndication and multiple Masters. We also talked about load testing and offloading resources from the Master to other servers. We even talked about managing the Master using the Wheel system.

There are plenty of ways to help your Salt infrastructure scale to meet the demands of thousands of servers. But once they're up and running, how do you keep an eye on them? Next up, we'll discuss how we can use Salt to help monitor your systems.

Many users are unaware that Salt was not originally intended to be used as a configuration management system. One of its first uses was to collect and store information on system vitals, such as memory, CPU, and disk usage. It can still be used this way today, and in fact, it has quite a bit more functionality now, which can be useful in monitoring. In this chapter, we'll discuss the following topics:

- Using returners to establish a historical baseline
- Using monitoring states
- Incorporating beacons into your workflow
- Setting up alerts

# **Monitoring basics**

There are a number of different monitoring systems available today, some of which have modules inside Salt to support them. However, different systems provide different types of monitoring.

### **Establishing a baseline**

Take for example, the classic sysstat monitoring package in Linux. By default, it collects data on various system vitals every 10 minutes. Over a period of time, analysis of this data will paint a picture of what the system looks like under normal load. Spikes or dips are likely to occur from time to time, which may or may not be normal.

For instance, after monitoring a web server for a few weeks, it may become evident that load average gradually increases throughout the morning and in the afternoon, before spiking for a few hours in the evening and dropping off before midnight. Depending on the type of website, weekends may experience more traffic than weekdays. This will manifest itself in tools, such as sysstat. This is how the output from sysstat looks:

#### **# sar**

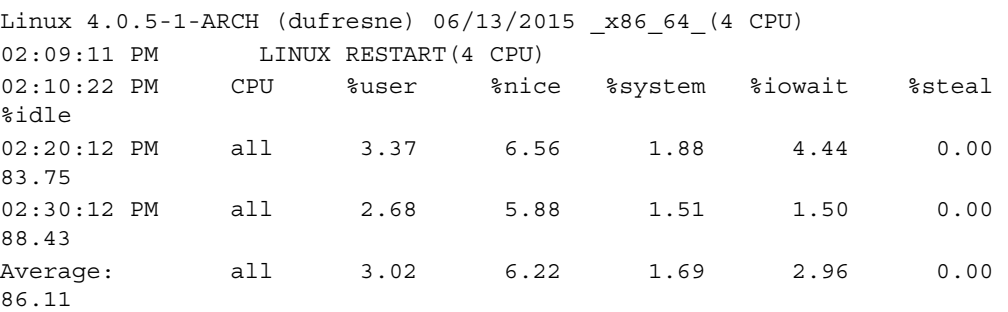

This information will form a standard baseline. Also, when unexpected abnormalities occur that differ from the baseline, it may be a cause for concern. This is where alerting comes in, which we'll cover in the *Setting up alerts* section later in the chapter.

As wonderful as a tool sysstat is, it doesn't tell the whole story. It reports on a predefined set of system information, such as load average and IO wait times. It does not report on which processes are running or how many users are logged in to the system.

### **Reading the system vitals in Salt**

Most of the earliest modules inside Salt were designed to collect information about various aspects of the system and return them to the user in a format that has been parsed and formatted for ease of usability. Much of what is normally associated with system vitals is inside the status module, but there are others as well. Let's take a look at a few of them.

### **status.loadavg**

This returns load average, using the same information present in the popular top program that ships with most Unix and Linux distributions. Establishing a baseline will help you know what specific servers normally look like. In general, so long as the number reported in the 1-minute average is less than the total number of processors in the system, the system is considered to be idle.

#### **# salt myminion status.loadavg**

```
myminion:
      ----------
     1-min:
          0.23
      15-min:
          0.52
      5-min:
          0.42
```
### **status.cpustats**

Much of the information that is stored by sysstat will be contained inside the return of this function, although it may look a little different. Most Linux monitoring systems, including Salt, collect information from virtual files in the /proc/ directory. In this case, the information presented is from the /proc/stat file. The output is likely to be pretty long, but a shortened version would look like the following code:

```
# salt myminion status.cpustats
```

```
myminion:
     ----------
     btime:
         1434226009
     cpu:
         ----------
         idle:
            868157
         iowait:
             35603
         irq:
 0
         nice:
             57994
         softirq:
             42
         steal:
 0
```

```
 system:
          16190
     user:
          28560
 cpu0:
     7575
 cpu1:
     6872
 cpu2:
     8043
 cpu3:
     6069
 ctxt:
     9069187
```
### **status.meminfo**

Information on memory usage is vital. Most operating systems have various strategies to cope with running low on memory, but it is far better to not run out in the first place. This function will give information on the usage of memory and try to be helpful by also presenting the unit that the information is being presented in. A shortened version looks similar to the following code:

#### **# salt myminion status.meminfo**

```
myminion:
     ----------
     Active:
         ----------
         unit:
             kB
         value:
              3837372
     Active(anon):
          ----------
          unit:
              kB
         value:
             3549304
     Active(file):
          ----------
         unit:
              kB
         value:
             288068
     AnonHugePages:
```

```
 ----------
     unit:
          kB
     value:
         1257472
 AnonPages:
     ----------
     unit:
         kB
     value:
          3547932
```
### **status.vmstats**

Just as status.meminfo reports on physical memory, status.vmstats reports on virtual memory. This is one of the strategies that operating systems use to cope with running out of physical memory. In Linux, this information is pulled from /proc/ vmstat. This is how a shortened version of the output looks:

```
# salt myminion status.vmstats
```

```
myminion:
     ----------
     nr_active_anon:
         854510
     nr_active_file:
         72671
     nr_alloc_batch:
         4165
     nr_anon_pages:
         854154
    nr anon transparent hugepages:
         641
    nr bounce:
        \overline{0} nr_dirtied:
         206578
     nr_dirty:
         633
     nr_dirty_background_threshold:
         295696
    nr dirty threshold:
         591393
```
### **disk.usage, status.diskusage**

Disk usage is just as critical as memory usage, and in some situations, even more so. There are two different functions inside Salt to display information. Each behaves differently based on where they obtain their information from. In Linux, the disk. usage function obtains its information from the du command, whereas the status. diskusage function uses information from the /proc/mounts file. The command for disk usage is as follows:

#### **# salt myminion disk.usage**

```
myminion:
     ----------
     /:
          ----------
         1K-blocks:
              414569456
          available:
              270870348
          capacity:
              32%
          filesystem:
              /dev/sda4
         used:
              122633484
```
**# salt myminion status.diskusage**

```
myminion:
     ----------
     /:
          ----------
          available:
              277371793408
          total:
              424519122944
```
### **status.w**

This strangely-named function should actually look familiar to old school Linux or Unix users. This calls out to the w command, which reports who is logged in to the system and what they are doing. The command for status.w is as follows:

```
# salt myminion status.w
```
myminion:  $\Box$  --------- idle:

**[ 204 ]**

```
 7:16m
       jcpu:
            25:24
       login:
            07:56
       pcpu:
            0.00s
       tty:
            tty1
       user:
            larry
       what:
            xinit /home/larry/.xinitrc -- /etc/X11/xinit/xserverrc :0 
vt1 -auth /tmp/serverauth.t5P7FTvG7q
```
### **status.all\_status, status.custom**

If you've been following along on your own computer and testing out these commands, you've probably noticed that some of these functions return a lot of data. If you want a firehose of data, try out the status.all status function, which returns everything from the following functions:

- status.cpuinfo
- status.cpustats
- status.diskstats
- status.diskusage
- status.loadavg
- status.meminfo
- status.netdev
- status.netstats
- status.uptime
- status.vmstats
- status.w

This kind of report is useful because it returns a lot of information in only a single call. However, chances are that it returns far more information than you actually want or need.

The status.custom function is designed to cull out the information that isn't necessary. It returns only what is actually needed. By default, it returns nothing; you will need to specify the functions and fields from these functions that you want to run in the Minion configuration.

To configure a function, add a line to the Minion configuration, which contains the name of the function and a list of the fields that you want returned from that function. The format is:

```
status.<function>.custom:
  - <item1>
  - <item1>
   - <etc>
```
Consider the following configuration:

```
status.cpustats.custom:
   - 'cpu'
   - 'processes'
status.loadavg.custom:
- '1-min'
```
This will return a custom output that looks like the following code:

#### **# salt myminion status.custom**

```
myminion:
     ----------
     1-min:
         0.27
     cpu:
         ----------
         idle:
             1929298
         iowait:
             46791
         irq:
 0
         nice:
             129568
         softirq:
             61
         steal:
 0
         system:
             34416
         user:
             57184
     processes:
         3737
```
# **Monitoring with Returners**

As we discussed in the previous chapter, Returners have the ability to store the job return data from Minions in an external data store. This is ideal for monitoring situations because the external data store can be used to establish a baseline.

One of the best ways to set up Salt so that it starts to collect data is to use the Minion's scheduler. For our example, we'll assume that you're using the mysql Returner. Go ahead and add the following code to your Minion configuration:

```
schedule:
   loadavg_monitoring:
     function: status.loadavg
     minutes: 10
     returner: mysql
  diskusage_monitoring:
     function: status.diskusage
     minutes: 10
     returner: mysql
```
Note that both of these have the returner set to mysql. If you are scheduling a lot of tasks that use the same Returner, you may just want to add a schedule\_returner line instead:

```
schedule_returner: mysql
schedule:
 loadavg monitoring:
    function: status.loadavg
     minutes: 10
 diskusage monitoring:
     function: status.diskusage
     minutes: 10
```
These configurations will set the Minion to run two monitoring jobs, starting with when the salt-minion starts up and continuing every 10 minutes thereafter. This time period was chosen only because it's the default for sysstat. Other monitoring software uses other intervals, such as every 15 minutes. Before deciding on a time period based on what you are used to in other software, decide whether or not this is the most appropriate interval for your needs.

### **Deciding on a Returner**

While only a selected set of returners can be used to manage the external job cache, any Returner can be used to store the job return data. However, not all external storage mechanisms are created equally. While the job return data will always come from Salt in exactly the same format, it frequently needs to be massaged into something different in order to meet the requirements of the other API.

NoSQL style databases are the most natural choice because they generally store data in exactly the same format as Salt. However, not everybody uses this type of database, and in fact, some organizations avoid them entirely.

MySQL may feel like a natural choice because it is one of the world's most popular database servers, especially for beginners. However, its internal data format doesn't support Salt's data structures. In order to accommodate the requirements of SQL, most SQL returners convert the job return data to a JSON blob and store it in a single field. Other fields will also be used to store metadata, but searching through data structures inside the return is likely to be cumbersome at best.

Then, there are these special case Returners. Some, such as hipchat, slack, and xmpp, are designed to drop return data in a chat room. The smtp returner will send one e-mail per job per Minion with the return data. Separate integrations could be written, which make use of these platforms, but it's definitely not a natural fit.

Lastly, there are Returners designed to dump data directly in a database. This is designed specifically for monitoring purposes. One such Returner is for a piece of software called *Carbon*. This is a component of the *Graphite tool*, which in turn can be used to generate graphs from data such as the one that is returned from Salt.

# **Using monitoring states**

Monitoring states are one of the less commonly known pieces of functionality inside Salt, and that's a shame. While execution modules are superb to build and maintain a baseline of information about a machine, monitoring states are designed to raise a notification when a metric falls out of the desired range.

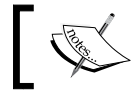

The notification in this case is not the same as an alert. It can be used to raise alerts, but it is an independent action.

As you may recall, there are four pieces of information that will always be returned from each individual state:

- Name
- Result
- Changes
- Comment

Monitoring states differ from standard states in three ways. First of all, they are not allowed to make changes to the system. Their job is to observe and report. Secondly, they return a fifth piece of information:

• Data

This contains a dictionary of data that was retrieved by the monitoring state. This could be a metric involving disk usage, a particular CPU load average, or even the contents of a web page that is being monitored.

The last difference is that when a monitoring state is called, it can be given parameters that define what is considered acceptable for the data field. If the data falls within these parameters, or no parameters are given, the result of this state will be True. However, if parameters are given and they fall outside what is defined to be acceptable, the result of this state will be False.

As monitoring states are handled during a State run, they can be used to trigger other states to run. The triggered states may attempt to perform auto-healing or raise an alert. We'll talk about alerts later on in the chapter; first, let's talk about how to define a monitoring state.

### **Defining a monitoring state**

Let's take a look at a very simple monitoring state: disk.status. The purpose of this state is to monitor usage on a specific filesystem. The default outputter does not show the data output, so let's use the nested outputter instead.

```
[root@dufresne ~]# salt myminion state.single disk.status / --out nested
```

```
myminion:
```

```
 ----------
disk |-/|-|-|-status:
     ----------
    run_num :
       \bigcap changes:
```

```
 ----------
 comment:
     Disk in acceptable range
 data:
      ----------
     1K-blocks:
         414569456
     available:
          270866984
     capacity:
          32%
     filesystem:
          /dev/sda4
     used:
          122636848
 duration:
     8.604
 name:
     /
 result:
     True
start time:
     04:06:56.587517
```
If a minimum or maximum is defined as a percentage, Salt will check to see whether the disk usage is inside this range. If it is not, it will return False. Otherwise, it will return True.

```
[root@dufresne ~]# salt myminion state.single disk.status / minimum=50 
maximum=90 --out nested
```

```
myminion:
     ----------
    disk_|-/|-|--status:
          ----------
          __run_num__:
            \overline{0} changes:
              ----------
          comment:
              Disk is below minimum of 50 at 32
          data:
              ----------
              1K-blocks:
                   414569456
```

```
 available:
                  270866960
             capacity:
                  32%
             filesystem:
                  /dev/sda4
             used:
                  122636872
         duration:
             8.96
         name:
 /
         result:
             False
         start_time:
             04:11:45.476257
```
### **Monitoring with web calls**

The most unique of the monitoring states is probably http.query. Rather than checking the local system, it makes a web call and then analyzes the return from it.

There are two items that can be checked with the http.query state. A match pattern may be specified either as a block of plain text or as a regular expression. For example:

```
http://example.com/page1.html:
   http.query:
     - match: 'This is page 1'
http://example.com/page2.html:
   http.query:
     - match: 'This is page [two|2]'
     - match_type: pcre
```
It is also possible to specify a status code. This is expected to be returned from the page. Normally, this will be 200, but there are reasons to check for others. For instance, if a page is supposed to be missing, then it is reasonable to check for a 404 error. The code for *page not found* is as follows:

```
http://example.com/not_found.html
   http.query:
     - status: 404
```
It is also possible to check for a match pattern and a status code in the same State, as shown in the following code:

```
http://example.com/jungle.html:
   http.query:
     - match: 'Welcome to the Jungle'
     - match_type: string
     - status: 200
```
Any argument that can be used with the http.query execution and runner modules can also be declared here with two exceptions: the text and status arguments will always be set to True because these are the items that are being checked, and the status argument behaves differently in the http.query state.

In order to run a web query (which posts actual data), you would run:

```
http://example.com/orderpizza.py:
   http.query:
     - text: success
     - status: 200
     - method: POST
     - params:
         toppings: pepperoni
         crust: pan
```
This is a good time to put in a warning about the http.query state. As it has no way to check whether the parameters that are given to it are read only on the target server, it is possible for a bad set of parameters to make changes to the target URL. It is entirely up to the user to ensure that the parameters given are safe.

However, it is possible to run the http.query state in the test mode. This is another thing that is unique about this monitoring state. Normally, monitoring states do not need to check to see whether they are being run in the test mode because they are not making any changes. However, the http.query state will allow an alternate URL to be specified, which it will use instead if it detects that it is running in the test mode.

This URL is specified as test url:

```
http://prod.example.com/orderpizza.py:
   http.query:
     - text: success
     - status: 200
    - test url: http://dev.example.com/orderpizza.py
     - method: POST
     - params:
         toppings: pepperoni
         crust: pan
```
# **Working with beacons**

Beacons are a very new feature in Salt, but they've already gained quite a following. In past versions of Salt, if a third-party process needed to raise an event inside Salt, it would have to explicitly make a call to Salt to do so. Beacons overcome this by allowing events to be triggered by third-party processes without having to perform any work inside that process itself.

As you can imagine, beacons were designed for monitoring, and specifically, for alerting purposes. While monitoring states are fairly passive, in which they only run when called explicitly or via the scheduler, beacons are very proactive, in which they are constantly watching for changes.

# **Monitoring file changes**

Beacons are run on a regular basis on the target Minion. When they pick up important changes, they will fire an event that describes these changes.

The first beacon that was ever added was for the inotify system. This is built-in the Linux kernel, starting with version 2.6.13. The inotify system can perform an operation when certain activity happens to a file or directory. For instance, some organizations use it to track changes to files across a set of directories and then use these change notifications to perform incremental backups.

To use this beacon, the python-pyinotify package must be installed on the target Minion. Once it is installed, let's go ahead and watch a file in the  $/\text{tmp}/$  directory called services. Add this block to the Minion configuration:

```
beacons:
   inotify:
     /tmp/services:
       mask:
          - modify
         - delete self
```
This will watch for /tmp/services to be modified or deleted. This file doesn't exist yet, but that's okay. We can still set up notifications on it. Go ahead and restart the Minion, and then start up the event listener on the Master. Run the following command to put the file in place:

```
# cp /etc/services /tmp
```
You won't see any events just yet because inotify does not track the creation of a single file that is being monitored. It can track the creation of a file in a directory that is being watched, but let's stay focused on just one file at a time.

If you issue the preceding command again, it will register a change in inotify:

```
# cp /etc/services /tmp
```
Go ahead and look at the event listener. You should see an event that looks similar to the following code:

```
Event fired at Sat Jun 13 23:02:57 2015
*************************
Tag: salt/beacon/myminion/inotify//tmp/services
Data:
{\{\n  :\: \n  stamp': \n  '2015-06-14T05:02:57.257879\n  }, 'data': {'change': 'IN_MODIFY', 'id': 'myminion', 'path': '/tmp/
services' },
  'tag': 'salt/beacon/myminion/inotify//tmp/services'}
```
You can see a namespacing in the tag: beacon tags start with salt/beacon/, followed by the Minion ID, then the name of the beacon module, and the item that is being watched.

Go ahead and delete the file with the following code:

```
# rm /tmp/services
```
Then, look at the following event listener:

```
Event fired at Sat Jun 13 23:09:45 2015
*************************
Tag: salt/beacon/myminion/inotify//tmp/services
Data:
{'_stamp': '2015-06-14T05:09:45.257790',
 'data': {'change': 'IN DELETE SELF',
           'id': 'myminion',
          'path': '/tmp/services'},
  'tag': 'salt/beacon/myminion/inotify//tmp/services'}
```
The tag hasn't changed, but the data has. In the case of this beacon, we're interested in what the change item in the data dictionary contains.

### **Beacon intervals**

By default, beacons are run once every second. As a result, they need to be quite light, and they perform their work as quickly as possible. However, you may not want the beacons to run this often. Say, for instance, that you're using the load beacon to keep an eye on the load average for a system. You've decided that you don't need a check every second, but that every 30 seconds is reasonable.

You can change the beacon interval with the interval argument. For our example, you can configure the load beacon with the following code:

```
beacons:
   load:
     - 1m:
      - 0.0-2.0 - interval: 30
```
This beacon will fire an event if the 1-minute load average ever drops below zero or goes above 2.0.

# **Setting up alerts**

Now that you've seen various ways to monitor Minions, let's go ahead and set up some alerts.

# **Alerting in State files**

In *Chapter 4*, *Managing Tasks Asynchronously*, we discussed how to use the Reactor system to file incidents in the PagerDuty service in response to events. Our example also made use of the disk.status monitoring state.

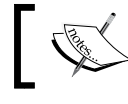

Keep in mind that any state inside an SLS file can raise an alert; monitoring states are not alone here.

# **Alerting from beacons**

As beacons are designed to do nothing more than send an event when a certain threshold is reached, they are perfect for alerting purposes! Let's go ahead and set up a couple of examples.

### **Watching file changes**

Let's go back to inotify for a moment. Say that you're using the /etc/hosts file to manage local DNS lookups. You may have some software that manages this file for you, perhaps automatically adding entries as necessary; you want to be notified via e-mail when this happens.

First off, the Minion needs to be properly configured to send e-mails. The Minion ID in this example is called smtpminion. Add the appropriate values to your Minion configuration:

```
my-smtp-login:
   smtp.server: smtp.example.com
   smtp.tls: True
   smtp.sender: larry@example.com
   smtp.username: larry
   smtp.password: 123pass
```
Then, add a beacon to keep an eye on this file:

```
beacons:
   inotify:
     /etc/hosts:
       mask:
          - modify
```
Go ahead and restart the salt-minion process. Then, we'll need to set up a Reactor on the Master. Go ahead and add the Reactor mapping with the following code:

```
reactor:
   - salt/beacon/dufresne/inotify//etc/hosts:
    - /srv/reactor/hosts changes.sls
```
Finally, create the /srv/reactor/hosts changes.sls file with the following content:

```
hosts changed:
   cmd.smtp.send_msg:
     - tgt: smtpminion
     - kwarg:
       recipient: larry@example.com
       message: Hosts File Changed on {{data['id']}}
       subject: Hosts File Changed on {{data['id']}}
       profile: my-smtp-login
```
Restart the salt-master process. Go ahead and add an entry to your /etc/hosts file on this minion and check your e-mail.

### **Monitoring bad logins**

Most Linux users don't keep a watchful eye on the btmp file, which is unfortunate. This file keeps track of failed login attempts on the system. On a public-facing system, this can mean serious trouble. However, in recent years, it has become a common practice for attackers to make several dozen, or even several hundred, attempts to log in to a system at once. Using SMTP for alerts is probably a bad idea because your inbox may get flooded from a single attack run.

So, let's go ahead and set up our alert system to send a Webhook instead, which reports on bad logins.

If you were to fire up the event listener and then attempt a bad login to the system, you would see something similar to the following code:

```
Event fired at Sun Jun 14 00:46:46 2015
*************************
Tag: salt/beacon/dufresne/btmp/
Data:
{\{\n  :\: \n  stamp': \n  '2015-06-14T06:46:46.609763 \n  }, 'data': {'PID': 1492058112,
            'addr': -971811459,
           'exit status': 0,
            'hostname': '',
           'id': 'dufresne',
            'inittab': '10',
            'line': 'pts/10',
            'session': 0,
            'time': 592838656,
            'type': 6,
           'user': 'curly'},
  'tag': 'salt/beacon/myminion/btmp/'}
```
Now that we know what the event looks like, we can set up an alert for it. First, we'll set up the beacon in the Minion configuration:

beacons: btmp:  $\{\}$ 

The configuration for this beacon is very simple; as it requires no arguments to tell it to look at the btmp file, an empty configuration block is used. Go ahead and restart the salt-minion process.

Then, we will set up the Reactor mapping on the Master as follows:

```
reactor:
   - salt/beacon/dufresne/btmp/
     - /srv/reactor/btmp.sls
```
Finally, we will create /srv/reactor/btmp.sls with the following content:

```
btmp_alert:
   runner.http.query:
     - kwarg:
       url: 'http://example.com/alerts.py'
       method: POST
       params:
         id: {{data['id']}}
         user: {{data['user']}}
```
# **Summary**

Establishing a historical baseline of data is critical to monitoring systems, and Salt has been using Returners to do this since the beginning. You can also use monitoring states and beacons to collect data and perform actions based on it.

Salt has a very powerful set of tools to monitor systems in order to establish a baseline of information and raise alerts when something goes awry.

In the next chapter, we'll take a look at some of the best and worst practices in Salt.

# 10 Exploring Best Practices

Like all tools, Salt is easier to use and gives more consistent results when you use it right. Referring to a piece of equipment in his kitchen, a chef once told me, I've seen a number of really ingenious ways to use this tool wrong. This chapter aims to give guidance to help you use Salt in the best way possible. We'll cover the following topics:

- Future-proofing your infrastructure
- Establishing a proper directory structure
- Creating efficient SLS files
- Using intuitive naming conventions
- Using effective variables with templates

# **Future-proofing your infrastructure**

One of the most aggravating things about technology is its ability to change before you can adapt, and in some cases, before you even finish implementing what was considered new when you started. Future-proofing refers to planning things out as far in advance as possible. It also refers to working in a way that minimizes the amount of work that will have to be done in the future to make the current technology still work.

One of the most famous examples of code that was not future-proofed was the Year 2000 or the Y2K bug. For those who missed it, here's what happened. Developers needed to store dates. It was already common usage outside computers to store 2-digit years. For example, January 1, 1970 may be stored as 1/1/70. Using a 2-digit year saved space, which was at a premium at the time.

Unfortunately, far more of the code that used this strategy survived into the future than was expected. Even worse, even some code written in the 1990s was still designed to store 2-digit years instead of 4-digit years.

It would have been far better to store 4-digit years in the first place. In fact, a date stored as YYYYMMDD (including zero-padded 2-digit months and days, such as 01) can be considered future-proof for a very long time; they have the added bonus of being easier to sort chronologically. Storing timestamps in a 24-hour mode (13:00 instead of 1:00 PM) is a similar strategy.

We will come back to future-proofing regularly in this chapter. It's something that should always be in the back of your mind when you work on any technology.

# **Setting up your directories**

A good directory structure is important in any platform, and Salt is no different. The default placement of directories inside Salt was very carefully considered in order to maintain the best balance between the **Filesystem Hierarchy Standard** (**FHS**), **Linux Standard Base** (**LSB**), and various nuances between different Linux distributions.

As a user, you have a number of directories to contend with yourself, especially when planning both your State files and your Pillar files. There's no official standard inside these directories, but there are some things that you can do to keep your directory trees in good order.

### **Standard directory locations**

Most Linux distributions place files directly in their appropriate directories. Configuration files and directories live in /etc/, files whose content is variable (logs, caches, and so on) belong directly in /var/, and site-specific files that belong to a network server often go in /srv/(although this can change depending on your environment). However, many Unix and some Linux distributions prefer to extend this structure by adding a local/ directory. If you are currently using one of these operating systems, you're probably already used to its conventions.

One of the design decisions behind Salt was to use as few directories as possible. It's not reasonable to force users to look all over their system for files, and Salt strives to be reasonable. Again, some of these locations will differ depending on your platform, but the locations that Salt normally uses are:

- /usr/bin/ : This specifies executables
- /usr/lib/python<version>/site-packages/salt/: This denotes the bulk of Salt code
- /etc/salt/: This specifies the configuration and key files
- /var/log/salt/: This denotes log files
- /var/cache/salt/: This specifies the cache data
- /var/run/salt/: This denotes Socket files
- /srv/salt/: This specifies State files
- /srv/pillar/: This specifies Pillar files
- /srv/reactor/: This denotes Reactor files

Most of these directories will never even be seen by the average user. They keep themselves in check when necessary and require no maintenance or modifications by most administrators.

The files in the /srv/ directories are what most Salt users will look at and modify on a regular basis. It is possible to change any one of these directories both in and out of the /srv/ directories, but resist the temptation. Users are used to finding these files here. Also, moving to a nonstandard location adds an unnecessary layer of confusion to new hires and consultants working with you.

### **<module>.sls versus init.sls**

Both the /srv/salt/ and /srv/pillar/ directories may include a top.sls file, any number of other SLS files, directories that contain an init. sls file, and optionally, other SLS files and directories. Both of these files will refer to a state called Apache:

- /srv/salt/apache.sls
- /srv/salt/apache/init.sls

While it is perfectly acceptable to use either, consider what may happen further down the road. Apache is the sort of service that doesn't just get installed and started; chances are you will be modifying at least one configuration file. Therefore, it makes more sense to create a directory called apache/ with its own init.sls file and keep Apache-related files in there.

But what about other services? NTP is often the sort of thing that comes with perfectly good configuration out of the box. It does not often need modification. However, it can be modified, and the more mature your infrastructure becomes, the more likely it is that you will need to customize something.

When that time comes, changing  $n_{\text{th}}$ , sls to  $n_{\text{th}}$  init. sls may only take a couple of extra steps. However, these are steps that can be saved up front. Also, certain other procedures in your organization may necessitate even more work. For instance, do you have other software, such as backup or security solutions, which is expecting files to be in a specific place? Skip <module>.sls and maintain a policy of segregating states and Pillars into their own directories up front.

*Exploring Best Practices*

### **Shallow versus deep**

A number of different organization mindsets can be found in the modern world of system administration. Some people like to be very specific when they organize data, creating kingdoms, classes, and phylums, as if they were keeping track of plant and animal species.

For example, the three most popular text editors in the Linux world are arguably Vim, Emacs, and Nano. Two popular graphics editors in the open source world are GIMP and Inkscape. When you manage an infrastructure that includes all of these programs, it may be tempting to start classifying like a scientist, but this can quickly get out of hand. Take a look at this directory structure:

```
/srv/salt/
├── editors
     │   ├── graphics
     │   │   ├── gimp
          │   │   │   └── init.sls
     │   │   └── inkscape
     │   │   └── init.sls
     │   └── text
          \longleftarrow emacs
          │   │   └── init.sls
          \longleftarrow nano
          │   │   └── init.sls
          \sqcup vim
              │   └── init.sls
└── top.sls
```
This is somewhat of a deep directory structure. This kind of structure may be aesthetically pleasing to the obsessively organized, but it adds extra complexity for others to have to deal with. Finding in which directories files live in takes extra steps, whereas the classification of some software can be ambiguous. Did the original maintainer put vim in core tools/ or dev tools/?

Let's take a look at a different directory structure:

```
/srv/salt/
├── emacs
    │   └── init.sls
 ├── gimp
    │   └── init.sls
  ├── inkscape
    │   └── init.sls
  ├── nano
  │   └── init.sls
```
├── top.sls └── vim └── init.sls

This is a more shallow directory structure. It's not so shallow that we would resort to vim.sls, emacs.sls, and so on, but it is shallow enough that states can easily be found just by looking in the /srv/salt/ directory.

# **Subdividing further**

Descending further into these directories, you will find a number of different techniques to organize files specific to one package. Some prefer to use a files/ directory, while others just dump all the files for an SLS in one directory.

In most cases, putting all of your files in one directory will be the easiest to work with. The shallow structure will make them easy to find and modify.

However, if a full directory structure is to be copied to a Minion, it makes absolutely no sense to remain completely shallow. Move those files to their own directory and use the file.recurse State to provision them on the Minion. The shallow structure is only a guideline; it is up to you to decide what makes the most sense for your situation.

# **The SLS efficiency**

When building an SLS tree, the directory structure is only part of the equation. There are a number of strategies that can be employed in the SLS files, which will increase their ease of use and maintainability.

# **Includes and extends**

Like a number of modern languages and file formats, SLS files were designed to take advantage of code reuse. Rather than creating large, monolithic files, states can be broken down into smaller files, which can be combined together across multiple environments.

Consider the following partial SLS file:

```
iptables:
   service:
     - dead
httpd:
   pkg:
     - installed
   service:
```
*Exploring Best Practices*

```
 - running
/opt/codebase:
   file.recurse:
     - source: salt://codebase/files
```
Obviously, a production version of this would be far longer, but this short version fits our needs.

There are three distinct components of this SLS: the firewall, the web server, and the code base. There is an implied order here: the web server can't serve pages if the firewall is blocking it, and the code base is useless without the web server to connect it to users.

The first problem with this SLS is that each component should be broken down into individual files. This State tree is likely to grow, and other components may be added, which takes advantage of the firewall configuration or the web server.

The second problem is that managing the firewall by flat out disabling it is neither extensible nor future-proof. However, we'll talk about that in a moment.

#### **Using includes**

Let's go ahead and break this SLS into three separate files:

```
# cat /srv/salt/firewall/init.sls
   iptables:
      service:
        - dead
# cat /srv/salt/webserver/init.sls
   httpd:
      pkg:
        - installed
      service:
        - running
# cat /srv/salt/codebase/init.sls
   include
      - firewall
      - httpd
   /opt/codebase:
      file.recurse:
        - source: salt://codebase/files
```
See the names that we have used for our SLS files. It may be natural for Linux users to refer to the firewall configuration as iptables, but it's not future-proof. A number of users have found themselves in situations where they suddenly need to support new platforms that they did not originally plan for. Mergers or partnerships between companies and directives from upper levels of management may dictate the use of other firewalls, such as the pf firewall program in BSD or the Windows firewall system. Referring to this SLS as firewall will help simplify these changes when necessary.

The same goes for the web server, which is currently set to use httpd: the package and service name for Apache on certain Linux platforms. But what happens if the infrastructure switches from a Red Hat-based platform to one based on Debian? Or if a change is made from Apache to Nginx?

In such cases, using more generic names will simplify further changes to the infrastructure. Detailed configuration is still possible of course, but it can be localized to the individual SLS files that it pertains to, instead of affecting the set of files as a whole.

You may also have noticed that the code base SLS file includes the firewall and the web server SLS files. Why not have the web server include the firewall and the code base only include the web server? To answer this, let's expand our code base SLS file:

```
# cat /srv/salt/codebase/init.sls
```

```
include
  - firewall
   - httpd
installed_codebase:
   file.recurse:
     - source: salt://codebase/files
     - name: /opt/codebase
codebase-web-config:
   file.managed:
     - source: salt://codebase/apache.conf
     - name: /etc/httpd/conf.d/codebase.conf
```
Remember that other components may be added later, which make use of the web server, but which include their own configuration files that are specific to that web server.

In this case, it's okay that we put Apache in the name of the configuration file. In fact, it's preferable so that we know that we're not dealing with an Nginx configuration file. We've referred to the block of code that handles the web server configuration generically so that if we need to change to Nginx later, we only need to change it inside this block, and not inside the references to this block.

Speaking of generic names, we've also changed the state that handles the code base itself to have a more generic name; just in case, /opt/codebase/ is changed at a later point to/srv/codebase/ for example.

#### **Using extends**

There's a little more work that we can do in the code base SLS file. Our current example assumes that no changes need to be made to the default Apache configuration file; the file that appears in the  $\text{conf.}d$  directory should be enough.

However, this may not in fact be the case. In fact, Apache is historically handled very differently across various platforms. While Red Hat's Apache automatically includes /etc/httpd/conf.d/\*.conf by default, Arch Linux does not; the httpd.conf file in that platform does not include a number of the conf files that ship with it by default. It will need to be updated. Also, with Debian-based Apache installations, the entire directory structure is different.

We will go ahead and make changes to the SLS files for both the webserver and the codebase:

```
# cat /srv/salt/webserver/init.sls
```

```
httpd:
      pkg:
        - installed
      service:
        - running
      file.managed:
        - source: salt://webserver/httpd.conf
        - name: /etc/httpd/conf/httpd.conf
# cat /srv/salt/codebase/init.sls
   include
      - firewall
      - httpd
   extend:
      httpd:
        file:
          - source: salt://codebase/httpd.conf
   installed_codebase:
      file.recurse:
        - source: salt://codebase/files
        - name: /opt/codebase
   codebase-web-config:
      file.managed:
        - source: salt://codebase/codebase-apache-vhost.conf
        - name: /etc/httpd/conf.d/codebase.conf
```
We've added a generic configuration file to the web server configuration, which will automatically be included along with all the other Apache code blocks in the web server SLS file. However, we are then modifying the source of this file so that it points to a specific httpd.conf file in the codebase directory.

Using httpd.conf as the filename makes more sense because it's the upstream name for that file. It is also the name that is used on pretty much every non-Debian distribution.

However, having both an httpd.conf and an apache.conf file in the same directory can be confusing. The apache.conf file is likely to contain little more than a <VirtualHost> directive that is specific to the codebase. We can see now that while Apache should probably still be in the filename, it would have been more futureproof to give more information in the filename on the server. Fortunately, as we've already used generic names for the block that controls this file, we only need to make two changes: one to the SLS file and one to rename the file itself.

## **Using templates to simplify SLS files**

Using the built-in include and extend blocks is helpful to tie files together, but it doesn't help much in the files. This is where templates can really shine. We can take advantage of them to shorten some code blocks or decide whether or not the State compiler will actually see them in the first place.

#### **Working with loops**

There are times when using a loop inside a template can seem helpful. For instance, managing a group of users, all of which have identical settings and permissions:

```
\{\text{\$ for user in ('larry', 'curly', 'moe') \$}\}\{\{ user \}\}\:
   user.present
{% endfor %}
```
This Jinja code block will effectively create the following SLS to be sent through the State compiler:

```
larry:
   user.present
curly:
   user.present
m \cap A user.present
```
However, while using template loops can save a lot of time and tedium in some places, there are other places where it's just not appropriate. For instance, take the following SLS snippet to install CloudStack:

```
{% for pkg in ('cloudstack-agent', 'cloudstack-management') %}
\{ \{ pkq \} \}:
  pkg.installed
{% endfor %}
```
It may look like a quick way to install packages without creating a single block per package, but Salt already has its own ways to handle this. As each package (presumably) has identical settings, we can create a single block to include them all:

```
cloudstack-pkgs:
  pkg.installed:
   - names:
     - cloudstack-agent
     - cloudstack-management
```
However, the pkg state is special because it supports the State aggregation. With either of the above code blocks, the Minion's package manager will be called once per declaration. With a large list of packages, this can quickly grow to be much too long of a list.

Using pkgs instead of names will cause Salt to aggregate these package names together and call the Minion's package manager only once to deal with all the declared packages.

The user State doesn't support this kind of aggregation, but it does support using the names argument. The following code is a much simpler version of the preceding SLS for users:

```
my-users:
   user.present:
     - names:
        - larry
        - curly
        - moe
```
It may be starting to look like loops have no place inside the SLS files. That's not true. While the names and pkgs arguments alleviate the need for loops inside a single State, it may be helpful to use loops to handle repetitive code across multiple states. Let's modify our user SLS to include a sandbox for each user:

```
\{\text{\$ for user in ('larry', 'curly', 'moe') \$}\}\{ \{ \text{user } \} \}:
```

```
 user.present
/srv/sandbox/{{ user }}:
   directory.present
      - require:
          - user: {{ user }}
\{\text{\textdegree}\} endfor \text{\textdegree}\}
```
This block goes beyond just managing users. It creates a directory for each user, but not until making sure that the user exists first.

There is no functional difference between using names and using a loop to add users; unlike with packages, the useradd command will be called once per user. However, without using a template, there is no way to create the kind of dependency between the two States that we have used before.

#### **Decisions, decisions**

There are times when we need our SLS files to make decisions based on certain aspects of the Minion. In the programming terminology, this is often called *branching*.

Let's go back to our code base example. At the moment, we are just killing the firewall in order to open up the web port or ports that we need. However, this is sloppy at best. It is far better to maintain a firewall with all the ports closed, except for the ones that are needed.

We'll assume for now that we're working with Red Hat-based Minions, which store their firewall configuration in the /etc/sysconfig/iptables file. Rather than shutting down the firewall, we'll take a look at the role of the Minion, as declared in a Grain, and lay down the appropriate file:

```
# cat /etc/salt/grains
```
role: webserver

```
# cat /srv/salt/firewall/init.sls
```

```
firewall-configuration:
   file.managed:
\{\ if grains['role'] == 'webserver' \{\} - source: salt://firewall/webserver-iptables
\{\
\} else \}) - source: salt://firewall/webserver-default
\{\{e} \text{ endif } \
     - name: /etc/sysconfig/iptables
```
*Exploring Best Practices*

Looking at this example, you may be considering that an  $if/$  endif block is perhaps unnecessary; after all, since the value of the role Grain is also used in the filename, we could perhaps just refer to the variable name there instead:

```
# cat /srv/salt/firewall/init.sls
```

```
firewall-configuration:
  file.managed:
     - source: salt://firewall/{{ grains['role'] }}-iptables
     - name: /etc/sysconfig/iptables
```
However, this is not a future-proof solution. What happens if a Minion does not have an associated firewall file on the server? Also, what if the role Grain has not been defined yet for this Minion? Either will cause errors to appear in the State runs on these Minions.

Rather than ignoring all but those who are explicitly set up, it is better to define what we can and set defaults for everybody else:

```
# cat /srv/salt/firewall/init.sls
```

```
firewall-configuration:
   file.managed:
\{\hat{\ } if grains.get('role') == 'webserver' \{\} - source: salt://firewall/webserver-iptables
\{\
\} else \}) - source: salt://firewall/default-iptables
\{\text{\textdegree}\} endif \text{\textdegree}\} - name: /etc/sysconfig/iptables
```
We can take this one step further and ensure that this State is only executed on Minions that are actually running Linux and therefore have iptables available:

```
# cat /srv/salt/firewall/init.sls
```

```
\{\text{\textdegree{*}}\text{ if grains}['oscodename'] == 'Linux' \text{\textdegree{*}}\}firewall-configuration:
    file.managed:
\{\text{\textdegree{*}}\text{ if grains.get('role') == 'webserver' }\} - source: salt://firewall/webserver-iptables
\{\text{\textdegree}\} else \text{\textdegree}\} - source: salt://firewall/default-iptables
\{\text{\textdegree}\} endif \text{\textdegree}\} - name: /etc/sysconfig/iptables
\{\text{\textdegree}\} endif \text{\textdegree}\}
```
#### **Using the built-in States**

In the previous example, we manually laid down files for the iptables configuration. In order to see what's going on, we'll actually have to view the files directly. This also makes the files somewhat rigid.

There are a number of configuration file formats that are natively supported in Salt. When this is the case, it is often easier to manage components of those files directly in states, rather than create large, monolithic files with less visibility.

iptables is a great example too because like packages, the iptables state supports aggregation. This means that a number of components throughout the SLS tree can define their own iptables rules, and when a high state is run, they will all be aggregated together into a single iptables configuration file.

Let's switch our firewall SLS from laying down monolithic configuration files to generating the framework of a stateful set of firewall rules, as shown in the following code:

```
# cat /srv/salt/firewall/init.sls
   INPUT:
      iptables.chain_present:
        - table: filter
         - family: ipv4
   input_policy:
      iptables.set_policy:
         - chain: INPUT
        - policy: DROP
         - require:
           - iptables: INPUT
   icmp_accept:
      iptables.insert:
        - table: filter
        - chain: INPUT
         - jump: ACCEPT
        - proto: icmp
        - position: 1
         - require:
          - iptables: INPUT
   lo_accept:
      iptables.insert:
        - table: filter
         - chain: INPUT
        - jump: ACCEPT
        - if: lo
```

```
 - position: 2
     - require:
       - iptables: icmp_accept
state tracking:
   iptables.insert:
     - table: filter
     - chain: INPUT
     - jump: ACCEPT
     - match: conntrack
     - ctstate RELATED,ESTABLISHED
     - position: 3
     - require:
       - iptables: lo_accept
default rule:
   iptables.append:
     - table: filter
     - chain: INPUT
     - jump: REJECT
     - reject-with: icmp-proto-unreachable
     - require:
      - iptables: state tracking
```
This is too much to handle, so let's break it down.

As iptables is based on chains, we start off by making sure that the chain that we need is present. The INPUT chain in the filter table is normally built-in, but it doesn't hurt to be explicit. The default policy for this chain is ACCEPT, and for our purposes, we will change it to DROP, meaning that if a network packet does not match any of the rules, it will simply be ignored.

Then, we will set up a series of rules that make iptables behave in a stateful manner, which, in this case, is not a Salt term; it refers to iptables' ability to track the connection state. The rules that we have set up allow all traffic that originates from the Minion's local network interface and all traffic that uses the ICMP network protocol.

The next rule checks the network packet to see whether it belongs to a connection that has already been established, or is related to a connection that has already been established. In either case, it is assumed that the connection has already been validated and no further checking is required.

The last rule tells iptables to reject any network traffic that has not matched any rules in the chain. With this current definition, no outside traffic will be allowed to this Minion.

The first three rules need to exist in a specific order, so their position has been explicitly declared using the iptables.insert state. The last rule needs to appear at the end of the chain. Since iptables.append does just this, it's perfect here.

However, we still need to open up the firewall ports for the web server. We'll go ahead and add these rules to the code base SLS because other components in the State tree, which use the web server, may require different ports:

#### **# cat /srv/salt/codebase/init.sls**

```
include
   - firewall
   - httpd
extend:
  httpd:
     file:
       - source: salt://codebase/httpd.conf
installed_codebase:
   file.recurse:
     - source: salt://codebase/files
     - name: /opt/codebase
codebase-web-config:
   file.managed:
     - source: salt://codebase/codebase-apache-vhost.conf
     - name: /etc/httpd/conf.d/codebase.conf
port-80-firewall:
   iptables.insert:
     - table: filter
     - chain: INPUT
     - jump: ACCEPT
     - match: state
     - connstate: NEW
     - dport: 80
     - proto: tcp
     - save: True
     - position: -1
     - require:
       - iptables: default_rule
```
As before, the codebase SLS requires the firewall state. However, it now explicitly requires the last rule (the one that rejects unidentified traffic) to be run before it applies its own rule. This is because of the position that has been specified.

Salt's iptables.insert state allows a negative position to be declared. This is not a feature that has been built-in iptables itself; it's a convenience feature that Salt added for this exact use case. When a negative number is declared, Salt will start at the end of the chain and start counting backwards. The last rule is position 0 (which should be declared with iptables.append, not iptables.insert). The rule before it is position -1, the rule before that is -2, and so on.

This allows a default rule to be set at the very end of a chain and other rules to be set before it. The advantage is that users don't need to manually track all of their rules in their SLS tree and then set the final rules to explicitly happen last.

There is one more trick that the iptables State module has up its sleeve. Recent versions of iptables are able to check to see whether a rule already exists in a chain, and if so, do not try to add it again. This allows States to declare iptables rules, which are both stateful to iptables and Stateful in terms of Salt.

# **Naming conventions**

An important aspect of the SLS organization is a sensible naming structure. As we have seen, when components are named generically, it is less likely that they will need to be renamed at a later point. However, when a component is named explicitly, it is more likely that a user who is unfamiliar with the SLS tree will understand what it is trying to accomplish.

A good naming convention strives to strike a balance between the oil and water of generic versus explicit. To borrow from the food and chemistry worlds, a good naming convention is the emulsifier that binds everything in a recipe or formula together.

## **Generic names**

Before starting out with an SLS tree, let's try to plan out as many of the primal components as possible. As an example, a modern infrastructure may reasonably include the following components:

- A load balancer
- A database server
- A web server
- A firewall
- An application code base
- An e-mail server

We will start with names that reflect these primal components before moving on to subprimal components. The code for the same is as follows:

```
/srv/salt/
├── codebase
    │   └── init.sls
 ├── database
  │   └── init.sls
 ├── email
  │   └── init.sls
├── firewall
  │   └── init.sls
 ├── load_balancer
    │   └── init.sls
  └── webserver
     └── init.sls
```
Some of these primal components may be broken down into smaller components. For instance, an organization may include both a web application server and a static content web server, as shown in the following code:

```
/srv/salt/
├── app_webserver
  │   └── init.sls
├── static webserver
  │   └── init.sls
└── webserver
     └── init.sls
```
Each of the app\_webserver and static\_webserver SLS files will include the web server SLS and make their own additions and modifications to it. You can also make use of premade formulas on the saltstack-formulas repository on GitHub, as shown in the following URL:

```
https://github.com/saltstack-formulas/
```
If this is the case, then you probably have the web server SLS, which includes one or more of these as well:

```
/tmp/salt/
├── apache-formula
  │   └── init.sls
├── app_webserver
  │   └── init.sls
├── static_webserver
   │   └── init.sls
 - webserver
     └── init.sls
```
*Exploring Best Practices*

## **Explicit names**

With generically named directories, it is important that the files in these directories are as explicit as possible, but not to the point of being unusable. The following filename is probably okay:

```
apache-acorn-vhost.conf
```
However, this filename is just too much:

apache-project acorn codebase-virtualhosts-non ssl.conf

When naming files like this, try to be reasonably lazy. If a file is in a directory that implies its purpose, then perhaps this directory name doesn't need to appear again in the file, unless doing so would add needed clarity. However, if making a filename slightly more explicit avoids confusion down the road, then it's worth being explicit now.

# **Templates and variables**

When we're talking about the balance between generic and explicit, we'd better talk about variable names. A good variable name will also strike this balance and become an emulsifier between the Minion and the State tree.

## **Nested variables**

Salt allows hierarchical data structures to be used in order to define variables. In a way, this allows variables to behave like directories, in which these structures may be either shallow or deep.

However, unlike directory structures, searching through deep variable structures is not necessarily as painful. When you use flat files to define a structure, it may actually be easier to read a structure that is deeply nested. Let's turn the ingredients for a chocolate chip cookie recipe into a set of Salt Grains, as follows:

```
cookies:
  fats .
     - butter
   sugars:
     - granulated sugar
     - light brown sugar
  wet ingredients:
     - eggs
     - vanilla extract
  dry ingredients:
     - flour
```

```
 - baking soda
   - baking powder
   - salt
 garnish:
   - chocolate chips
```
Now, imagine these variables as a shallow data structure:

```
cookies_fats:
   - butter
cookies_sugars:
  - granulated sugar
   - light brown sugar
cookies wet ingredients:
   - eggs
   - vanilla extract
cookies dry ingredients:
   - flour
   - baking soda
   - baking powder
   - salt (non-iodized)
cookies_garnish:
   - chocolate chips
```
A data structure that contains even more components can quickly get out of hand and become cumbersome to declare inside multiple SLS files.

## **Referring to variables in templates**

There are a number of ways to refer to variables in templates, in part because there are multiple ways to store variables in the first place. In a default installation of Salt, a Minion may pull variables from:

- The Minion configuration
- **Grains**
- Pillars
- The Master configuration

Old-school Salt users could have stored all of their variables in Grains. Early adopters of Salt could have started stored variables in Grains before migrating to Pillars. Also, there are a number of use cases where it is more appropriate to store a variable in either the Master or Minion configuration.

If you want to ensure that you are looking explicitly for a Grain, it's easy enough to look in the Grains dictionary in a template:

```
\{\{ grains ['foo'] \}}
```
Using grains.item, you could also make a cross call to the Grains execution module in a template:

```
\{\{ \text{salt['grains.item'] ('foo') } \} \}
```
However, it's more reliable to use grains.get, which has the added advantage of allowing you to supply a default when necessary:

 $\{\{\text{salt['grains.get']('foo', 'bar') }\}\}\$ 

The Pillar data may also be called the same way:

```
{{ salt['pillar.get']('foo', 'bar') }}
```
The most versatile call to use here is config.get, which will look through each area where a variable may possibly be stored in this order:

- The Minion configuration
- **Grains**
- Pillars
- The Master configuration

The call, of course, looks like this:

```
{{ salt['config.get']('foo', 'bar') }}
```
It's important to note that grains.get, pillar.get, and config.get are the only calls that allow retrieval of a specific item in a nested dictionary. To get a list of the wet ingredients from our preceding cookie recipe, we will call:

```
\{ \{ salt['config.get']('cookies:wet ingredients', []) \} \}
```
The colon (:) is what delimits the layers of the nested dictionary.

#### **Summary**

There are two recurring themes that you will find when you explore the best practices of any project: making future-proof decisions and giving things names that are as descriptive as they need to be (no more, no less). When these practices are followed, the results will be easy to read and easy to maintain.

Following best practices is important in creating an environment that is easy to maintain. In the next chapter, we'll finish up by looking at various techniques to troubleshoot our Salt infrastructure.

It doesn't matter what software you use, or how useful it is to you, sooner or later there will be problems. Some of these arise from a simple misunderstanding of the software, but sooner or later, there will be a problem with the software itself. In this chapter, we'll talk about some of the tools that are available to users, and discuss the following:

- Properly identifying problems
- Using Salt in debug/trace mode
- Using salt-call locally
- Dealing with YAML idiosyncrasies
- Using Salt's mailing list and issue tracker

# **What the…?**

Things go wrong. And you don't always notice when they do, at least not at first. And when you do, your first response is likely to sound like, "hey, that's weird!"

Before you can really start troubleshooting a problem, it always helps to build some context around it, so that you know where to look for the solution. It has been said that *Real programmers cook popcorn on the heat of their CPU. They can tell which jobs are running based on the rate of the popping*. You don't need to get so involved as that to work around problems in Salt, but a little knowledge will go a long way.

# **Addressing the problem source**

A common mistake in any troubleshooting situation is to address the symptoms when they occur, with little regard to what's actually causing the problem. For example, if a roof is leaking during a rainstorm, the only step that some people will take is to leave out containers under the leak to catch the water, and empty them when they get full. When the sun comes out, far too many people won't bother to venture up onto the roof, or call a roofing professional, to locate and fix the source of the leak.

When troubleshooting, addressing symptoms is usually also appropriate, but unless you're also trying to figure out what is generating the symptoms, they are likely to keep appearing. Be wary of problems that seem to fix themselves; oftentimes, they are only lying in wait to spring on you again.

## **Where is the trouble?**

A lot of systems are somewhat easier to troubleshoot because their complexity does not extend beyond a single computer. Any networked system immediately suffers from the complexity of troubleshooting multiple machines.

In its original, default operation, Salt always consisted of at least two components: the Master and a Minion. In the years since its introduction, this is no longer always the case. A handful of Master-side operations can be performed in the absence of Minions, and a number of Minion-side operations can be performed without a Master. In fact, several organizations don't even employ a Master in their infrastructure; all activities are performed locally by the Minions, orchestrated by third-party elements.

When a problem occurs in Salt, the first step is often to determine the component in which the root of that problem lies. Let's take a look at a few examples.

#### **The Master to Minion communication**

Let's say that a job is sent from the Master to a Minion, and the Minion doesn't respond. There are at least two potential places that the problem could be occurring, starting with the Master and the Minion.

The first thing that many users would do is to send a very simple job to the Minion and see if it responds. The most simple of jobs is a test.ping, which when functioning correctly, will return True.

If sending a test.ping does indeed return True, then we know several pieces of information already:

- The Master is running
- The Minion is running
- A network connection exists between the Master and the Minion
- The Master is able to communicate with the Minion
- The Minion is able to communicate with the Master

This implies that Salt itself, and all its basic components, are functioning properly. In fact, it strongly implies that the Master itself is functioning normally, and that the problem likely resides with the Minion.

#### **The network and CPU congestion**

Perhaps a test.ping only returns True intermittently. The fact that it does return True in the first place strongly implies that:

- There is a valid connection between the Master and the Minion
- Any gateways, firewalls, and switches between the Master and the Minion are appropriately configured

One or more of the network segments between the Master and the Minion may be experiencing congestion. This is even more likely if one or more network segments are across the Internet.

It is also possible that either the Master or the Minion, or both, are experiencing a high amount of CPU load. Checking the uptime command on the Master will show its load average across a time lapse of 1 minute, 5 minutes, and 15 minutes. Checking status.loadavg on a Unix or a Linux Minion will show the same kind of information.

Interpreting load average can be tricky, since it doesn't reflect the percentage of CPU use. What's more, interpreting it on a multi-processor system can be deceiving to the uninitiated, so let's take a quick moment to explain.

The system load average is the average number of processes that are either in a runnable, or uninterruptable state. A runnable process is one that is either currently using CPU cycles, or is waiting to do so. An uninterruptable process is one which is waiting for some sort of I/O access to happen (usually disk).

On a single processor system, a load average of 1 means that the CPU on that system is busy 100% of the time. Less than 1 means that the CPU has had some idle time, and more than 1 means that one or more processes are waiting to use the CPU.

On a multi-core or multi-processor system, increment that number for each core or processor. For instance, on a 2-core system, a value of 2 means that both the CPUs are busy 100% of the time. On a 4-core system, a value of 4 means that all 4 CPUs are busy 100% of the time.

Because this load average is reported in 1, 5, and 15 minute increments, we have a tiny amount of historical data which can be used to tell us whether or not the system was likely to be busy when the messages were not properly seen by the Master, so long as we check as quickly as possible.

Checking status.cpuload on a Windows Minion will show a CPU load as a percentage. This is different from a load average, and should be interpreted differently. The CPU load in Windows refers to the amount of time that the processor(s) spends doing work, as opposed to the amount of time that it is idle.

For instance, on a single 2 GHz processor, a CPU load of 50% means that the processor is performing one billion cycles of work per second. As with Unix and Linux, adding in multiple cores and processors will affect this percentage, in part because switching tasks between cores and processors will add to the percentage.

#### **Checking the Minion load**

If a Minion is only responding intermittently, it may be more reliable to log into the Minion manually and troubleshoot. How you log in and check load depends on whether you're troubleshooting a Unix, Linux, or a Windows Minion.

In Linux, we'll assume that you're logging in via SSH and issuing commands via a command shell. The standard tool for checking Minion load is top, which shows which processes are consuming the most resources. By default, it refreshes every 2 seconds, but it can be manually refreshed by hitting the space bar. However, autorefreshing can get in the way, and you may want a report that can be analyzed for longer than 2 seconds, or you may want to save that report. Try this command:

**# top -b -n1**

The -b in this command starts up top in batch mode, which will perform a certain number of iterations before exiting. The -n1 will set that iteration count to 1, meaning that a single report will be generated, and then top will exit.

The report will look exactly like the standard output from top, except that all processes will be displayed, since it doesn't have to worry about the screen real estate.

top - 15:25:08 up 16 days, 15 min, 25 users, load average: 0.15, 0.40, 0.52 Tasks: 273 total, 1 running, 272 sleeping, 0 stopped, 0 zombie %Cpu(s): 9.2 us, 7.6 sy, 24.1 ni, 58.6 id, 0.6 wa, 0.0 hi, 0.0 si, 0.0 st GiB Mem : 15.367 total, 2.421 free, 6.789 used, 6.157 buff/ cache GiB Swap: 8.000 total, 8.000 free, 0.000 used. 6.774 avail Mem PID USER PR NI VIRT RES %CPU %MEM TIME+ S COMMAND 368 larry 19 -1 339.3m 73.2m 6.7 0.5 145:04.32 S Xorg 433 larry 20 0 1692.4m 488.3m 6.7 3.1 486:44.41 S chromium 531 larry 9 -11 668.9m 15.0m 6.7 0.1 1609:12 S pulseaudio 563 larry 20 0 3157.3m 695.4m 6.7 4.4 193:55.73 S chromium 4846 larry 20 0 1585.1m 296.7m 6.7 1.9 361:15.15 S chromium 11791 root 20 0 1011.9m 30.7m 6.7 0.2 166:36.88 S saltmaster 30205 larry 20 0 925.7m 130.9m 6.7 0.8 73:21.05 S chromium 1 root 20 0 33.7m 4.8m 0.0 0.0 0:20.06 S systemd 2 root 20 0 0.0m 0.0m 0.0 0.0 0:00.25 S kthreadd 3 root 20 0 0.0m 0.0m 0.0 0.0 0:39.95 S ksoftirqd/0 5 root 0 -20 0.0m 0.0m 0.0 0.0 0:00.00 S kworker/0:0H 7 root 20 0 0.0m 0.0m 0.0 0.0 3:41.63 S rcu\_ preempt 8 root 20 0 0.0m 0.0m 0.0 0.0 0:00.10 S rcu\_sched 9 root 20 0 0.0m 0.0m 0.0 0.0 0:00.00 S rcu\_bh 10 root rt 0 0.0m 0.0m 0.0 0.0 0:00.72 S migration/0 ...etc...

Because top performs calculations across all processes, it is able to generate percentages, as seen above. This information can be invaluable in troubleshooting load.

In Windows, there are similar tools for troubleshooting the CPU load, though they are graphical, and therefore do not output text reports like top can in Linux. The **Task Manager** can be reached by pressing the *Ctrl*-*Alt*-*Del* key sequence and clicking Task Manager.

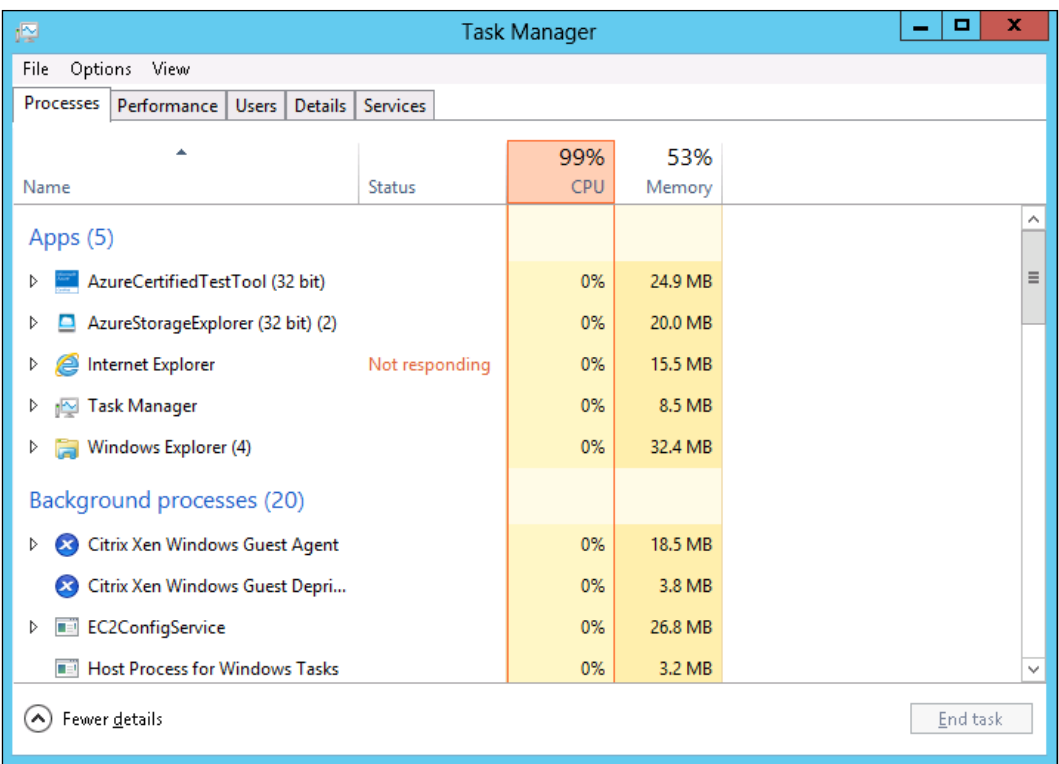

Unlike top in Unix and Linux, the **Task Manager** will not auto-refresh, so there's no need to generate a report for longer viewing. The **Task Manager** will show the CPU percentage, just like with status.cpuload. However, it will also show application percentages, like top will.

#### **Querying the Salt job data**

Some jobs take longer to complete than others. Assuming that there are no issues with network and CPU congestion, and that Salt itself is functioning properly, a test.ping should return immediately, with at least one Minion.

With hundreds or thousands of Minions, it may take a little longer to receive the return from every Minion. Keep in mind that Salt is an asynchronous architecture, and that when commands are published to Minions, the Minion will always return when their job finishes, so long as the Minion is functioning properly. The salt command does listen to the return bus for a few seconds (10 by default), but if any commands take longer than the timeout, they won't show.

The Salt job system will cache the return data as soon as it receives it, and it is still queryable later. To see this in action, run the following from the Master:

```
# salt --async myminion test.sleep 60
```
Executed command with job ID: 20150704100203488893

```
# salt-run jobs.active
```

```
20150704100203488893:
     ----------
     Arguments:
         - 60
     Function:
        test.sleep
     Returned:
     Running:
         \| \_ ----------
           myminion:
              18788
     StartTime:
         2015, Jul 04 10:02:03.488893
     Target:
          myminion
     Target-type:
         glob
     User:
         sudo_larry
```
**# salt myminion saltutil.running**

```
myminion:
```

```
\vert ----------
   arg:
      - 60
   fun:
       test.sleep
```

```
 jid:
     20150704100203488893
 pid:
     19094
 ret:
 tgt:
     myminion
 tgt_type:
    glob
 user:
     sudo_larry
```
**# salt myminion saltutil.find\_job 20150704100203488893**

```
myminion:
     ----------
     arg:
          - 60
     fun:
          test.sleep
     jid:
          20150704100203488893
     pid:
          19014
     ret:
     tgt:
          myminion
     tgt_type:
          glob
     user:
          sudo_larry
```
Once the job has finished running, you can look at the return data with:

```
# salt-un jobs.lookup_jid 20150704100203488893
```
myminion: True

#### **Using debug and trace modes**

Every Salt command has the ability to change the amount of information displayed to the user by changing the log level. The following log levels, and an explanation of each, are the most commonly used in Salt:

#### **info**

This is the default log level in every Salt command. It shows information that is considered helpful to any user, but not part of the return output of the actual Salt command.

#### **warn**

This is the level used when something has gone wrong, but not so horribly wrong that it causes Salt to die. Often, this level is used to inform users when they are using Salt in a way that has been deprecated. When this happens, the message will give you information on the updated usage.

#### **error**

In a case wherein something has gone wrong in which Salt is unable to recover from, Salt will usually exit without completing the task it is working on, and give you any information that it has.

#### **debug/trace**

These modes are normally reserved for administrators and developers to give information that is only useful when writing code or troubleshooting problems. Both modes are extremely verbose, but the trace level is the noisiest.

The debug mode may have some information that is useful to end-users, such as status codes from HTTP calls, or the name of a shell command that was executed.

The trace mode should generally be avoided, unless you are writing code. It contains information such as full HTTP responses, and the output from shell commands.

To change the log level for the information that is printed to the screen, use -l, or --log-level:

#### **# salt -l debug myminion test.ping**

```
[DEBUG ] Reading configuration from /etc/salt/master
[DEBUG ] Using cached minion ID from /etc/salt/minion_id: myminion
[DEBUG ] Missing configuration file: /root/.saltrc
[DEBUG ] Configuration file path: /etc/salt/master
[DEBUG ] Reading configuration from /etc/salt/master
[DEBUG ] Using cached minion ID from /etc/salt/minion_id: myminion
[DEBUG ] Missing configuration file: /root/.saltrc
[DEBUG ] MasterEvent PUB socket URI: ipc:///var/run/salt/master/
master event pub.ipc
```

```
[DEBUG ] MasterEvent PULL socket URI: ipc:///var/run/salt/master/
master event pull.ipc
[DEBUG ] Initializing new AsyncZeroMQReqChannel for ('/etc/salt/pki/
master', 'dufresne_master', 'tcp://127.0.0.1:4506', 'clear')
[DEBUG ] LazyLoaded local_cache.get_load
[DEBUG ] get_iter_returns for jid 20150704104519952743 sent to 
set(['myminion']) will timeout at 10:45:24.975093
[DEBUG ] jid 20150704104519952743 return from myminion
[DEBUG ] LazyLoaded nested.output
myminion:
     True
[DEBUG ] jid 20150704104519952743 found all minions 
set(['myminion'])
```
To change the log level for information that is sent to the log file, use --log-file-level.

```
# salt --log-file-level debug myminion test.ping
```
To change the path to the log file to be used, use --log-file:

```
# salt --log-file /tmp/salt.log myminion test.ping
```
#### **Running services in debug mode**

When troubleshooting issues between Master and Minion, it is often helpful to run both services in the foreground using the debug log level.

Log into the Master, and shut down the salt-master service:

```
# service salt-master stop
```
Then, start it up in debug mode:

```
# salt-master -l debug
```
A slew of information will fly past, but eventually you will see a series of lines interpolated in the output that signify that the Master has its queues up and listening:

```
[INFO ] Worker binding to socket ipc:///var/run/salt/master/
workers.ipc
[DEBUG ] MasterEvent PUB socket URI: ipc:///var/run/salt/master/
master event pub.ipc
[DEBUG ] MasterEvent PULL socket URI: ipc:///var/run/salt/master/
master event pull.ipc
```
**[ 248 ]**

Once these messages appear, the Master is ready to start receiving data from its Minions. Log into the problem Minion and shut down the salt-minion service:

```
# service salt-minion stop
```
Then, start up the Minion in debug mode:

```
# salt-minion -l debug
```
Again, a slew of information (though not much) will fly past, eventually ending with the establishment of the Minion's socket files:

```
[DEBUG ] MinionEvent PUB socket URI: ipc:///var/run/salt/minion/
minion_event_0348bb4768_pub.ipc
[DEBUG ] MinionEvent PULL socket URI: ipc:///var/run/salt/minion/
minion_event_0348bb4768_pull.ipc
```
This signifies that the Minion is now connected to the Master, and is watching its queues for messages for it.

Open up another shell on the Master, and issue a command to the Minion:

```
# salt myminion test.ping
```
Switch over to the shell running the salt-master process in debug mode, and you will see another information dump:

```
[DEBUG ] Sending event - data = \{ ' stamp': '2015-07-
04T17:40:14.817522', 'minions': ['myminion']}
[DEBUG ] Sending event - data = {'tgt_type': 'glob', 'jid': 
'20150704114014817167', 'tgt': 'myminion', '_stamp': '2015-07-
04T17:40:14.817831', 'user': 'sudo_larry', 'arg': [], 'fun': 'test.
ping', 'minions': ['myminion']}
[DEBUG ] Could not LazyLoad local.save_load
[INFO ] User sudo_larry Published command test.ping with jid 
20150704114014817167
[DEBUG ] Published command details {'tgt_type': 'glob', 'jid': 
'20150704114014817167', 'tgt': 'myminion', 'ret': 'local', 'user': 
'sudo larry', 'arg': [], 'fun': 'test.ping'}
[DEBUG ] LazyLoaded local_cache.prep_jid
[INFO ] Got return from myminion for job 20150704114014817167
[DEBUG ] Sending event - data = \{ 'fun~args': [] , 'jid': \}'20150704114014817167', 'return': True, 'retcode': 0, 'success': True, 
'cmd': '_return', '_stamp': '2015-07-04T17:40:14.893997', 'fun': 
'test.ping', 'id': 'myminion'}
```
If you switch over to the window running the salt-minion process in debug mode, you will also see some information about the job:

```
[INFO ] User sudo_larry Executing command test.ping with jid 
20150704114014817167
[DEBUG ] Command details {'tgt_type': 'glob', 'jid': 
'20150704114014817167', 'tgt': 'myminion', 'ret': 'local', 'user': 
'sudo larry', 'arg': [], 'fun': 'test.ping'}
[INFO ] Starting a new job with PID 22092
[DEBUG ] LazyLoaded test.ping
[INFO ] Returning information for job: 20150704114014817167
[DEBUG ] Initializing new AsyncZeroMQReqChannel for ('/etc/salt/pki/
minion', 'myminion', 'tcp://127.0.0.1:4506', 'aes')
[DEBUG ] Initializing new SAuth for ('/etc/salt/pki/minion', 
'myminion', 'tcp://127.0.0.1:4506')
[DEBUG ] LazyLoaded local.returner
{'fun_args': [], 'jid': '20150704114014817167', 'return': True, 
'retcode': 0, 'success': True, 'fun': 'test.ping', 'id': 'myminion'}
```
If a process on the Minion that is related to this job has issues, then helpful information is likely to be shown here. To test this, go ahead and create an execution module on the Minion with intentionally bad code:

```
# cat /usr/lib/python2.7/site-packages/salt/modules/mytest.py
```

```
def badcode():
     die()
```
Stop the salt-minion process with a *Ctrl*-*C*, and start it up again:

```
# salt-minion -l debug
```
Switch over to the Master shell and run a command that executes the bad code:

**# salt myminion mytest.badcode**

In that shell window, you may see an error message about the bad code:

```
myminion:
     The minion function caused an exception: Traceback (most recent 
call last):
       File "/usr/lib/python2.7/site-packages/salt/minion.py", line 
1037, in _thread_return
         return_data = func(*args, **kwargs)
       File "/usr/lib/python2.7/site-packages/salt/modules/mytest.py", 
line 2, in badcode
         die()
     NameError: global name 'die' is not defined
```
If you switch over to the salt-minion process, you will see the traceback again:

```
[INFO ] User sudo_larry Executing command mytest.badcode with jid 
20150704115054076084
[DEBUG ] Command details {'tgt_type': 'glob', 'jid': 
'20150704115054076084', 'tgt': 'myminion', 'ret': 'local', 'user': 
'sudo_larry', 'arg': [], 'fun': 'mytest.badcode'}
[INFO ] Starting a new job with PID 22669
[DEBUG ] LazyLoaded mytest.badcode
[WARNING ] The minion function caused an exception
Traceback (most recent call last):
   File "/usr/lib/python2.7/site-packages/salt/minion.py", line 1037, 
in thread return
     return_data = func(*args, **kwargs)
  File "/usr/lib/python2.7/site-packages/salt/modules/mytest.py", line 
2, in badcode
     die()
NameError: global name 'die' is not defined
[DEBUG ] SaltEvent PUB socket URI: ipc:///var/run/salt/minion/
minion_event_0348bb4768_pub.ipc
[DEBUG ] SaltEvent PULL socket URI: ipc:///var/run/salt/minion/
minion_event_0348bb4768_pull.ipc
[DEBUG ] Sending event - data = {'message': u'The minion function 
caused an exception', 'args': ('The minion function caused an 
exception',), '_stamp': '2015-07-04T17:50:54.114916'}
[DEBUG ] Handling event "_salt_error\n\n\x83\xa7message\xda\x00'The 
minion function caused an exception\xa4args\x91\xda\x00'The minion 
function caused an exception\xa6_stamp\xba2015-07-04T17:50:54.114916"
[DEBUG ] Forwarding salt error event tag=_salt_error
[DEBUG ] Initializing new AsyncZeroMQReqChannel for ('/etc/salt/pki/
minion', 'myminion', 'tcp://127.0.0.1:4506', 'aes')
[DEBUG ] Initializing new SAuth for ('/etc/salt/pki/minion', 
'dufresne', 'tcp://127.0.0.1:4506')
[INFO ] Returning information for job: 20150704115054076084
[DEBUG ] Initializing new AsyncZeroMQReqChannel for ('/etc/salt/pki/
minion', 'myminion', 'tcp://127.0.0.1:4506', 'aes')
[DEBUG ] Initializing new SAuth for ('/etc/salt/pki/minion', 
'myminion', 'tcp://127.0.0.1:4506')
[DEBUG ] LazyLoaded local.returner
{'fun_args': [], 'jid': '20150704115054076084', 'return': 'The minion 
function caused an exception: Traceback (most recent call last):\n 
File "/usr/lib/python2.7/site-packages/salt/minion.py", line 1037, 
in _thread_return\n return_data = func(*args, **kwargs)\n File "/
usr/lib/python2.7/site-packages/salt/modules/mytest.py", line 2, in 
badcode\n die()\nNameError: global name \'die\' is not defined\n', 
'success': False, 'fun': 'mytest.badcode', 'id': 'myminion', 'out': 
'nested'}
```
# **Using salt-call locally**

Very often, it is helpful to issue commands directly on the Minion without involving the Master, or at least minimizing communication with the Master. The salt-call command can be used with or without the local mode:

```
# salt-call test.ping
```

```
# salt-call --local test.ping
```
The difference between these two commands is that the first will still contact the Master to ask for data such as Pillar data, files from the Master file server (if needed), and so on. The second will tell the Minion to behave as if it has no Master, and look for that information locally. If data has been set up in file\_roots or pillar\_roots directly on the Minion, it will be used instead of contacting the Master.

```
# salt-call mytest.badcode
```

```
[ERROR ] An un-handled exception was caught by salt's global 
   exception handler:
   NameError: global name 'die' is not defined
   Traceback (most recent call last):
     File "/usr/bin/salt-call", line 11, in <module>
       salt_call()
      File "/usr/lib/python2.7/site-packages/salt/scripts.py", line 224, 
   in salt_call
        client.run()
      File "/usr/lib/python2.7/site-packages/salt/cli/call.py", line 50, 
   in run
        caller.run()
      File "/usr/lib/python2.7/site-packages/salt/cli/caller.py", line 
   133, in run
       ret = self.call() File "/usr/lib/python2.7/site-packages/salt/cli/caller.py", line 
   196, in call
        ret['return'] = func(*args, **kwargs)
      File "/usr/lib/python2.7/site-packages/salt/modules/mytest.py", line 
   2, in badcode
        die()
NameError: global name 'die' is not defined
```
If you issue a command using salt-call on the Minion while running the salt-minion process in the foreground, you will notice that the foreground window will not respond to your command.

This is because the salt-call command will fire up its own, single-use salt-minion process, perform the requested task, and then exit. It will not interact with any other salt-minion processes that are running.

# **Working with YAML**

YAML is a very easy language to work with. It is very easy for humans to read, and in most cases, it is easy for computers to parse. However, there are little things inside of YAML that can cause pain to even the most experienced users.

# **YAML basics**

Before we get into troubleshooting YAML, let's go over the basic functionality that you are likely to use in Salt.

YAML is based on a key/value model that is very common in a number of programming languages. In Perl and Ruby it's called a *hash*, in Python it's called a *dictionary* (or *dict*, for short), and in other languages it has other names. Because Salt is written in Python, we'll henceforth refer to it as a dict.

#### **dict**

A dict is a set of keys, each of which has a value. This value may be a number of things, including a string, a number, a list (or array), another dict, and so on. The following is a very basic dict, in YAML format:

```
larry: cheesecake
shemp: chocolate cake
moe: apple pie
```
The order of the items in a dict is not normally important, and in most cases will be ignored. Salt is different in that some of its code uses what's called an *OrderedDict*, which maintains the order of the keys and their associated values. One of the places where this is used is in the State compiler, which is designed to evaluate SLS data in the order in which it appears.

#### **list**

A list is just that: a group of items in a specific order. The order will always be preserved, at least during the phases which read in and parse the data. In YAML, items in a list are preceded by a dash:

```
- apples
- oranges
```
- bananas

In Salt, you will usually not find lists by themselves in YAML. They are usually the value of a key in a dict. However, a list item may in turn contain a dict, or even another list.

```
favorite_desserts:
   larry: cheesecake
   shemp: chocolate cake
  moe: apple pie
fruits:
   - apples
   - oranges
   - bananas
   - berries:
     - nightshade:
       - tomato
       - chile
```
There are a number of ways to organize these dicts and list in YAML. The most common in Salt is to use whitespace, as with the preceding data structure. However, YAML also supports using braces and brackets to organize data.

```
favorite_desserts: {larry: cheesecake, shemp: chocolate cake, moe: 
apple pie}
fruits: [apples, oranges, bananas, berries: [nightshade: [tomato, 
chile]]]
```
Items in YAML may also be quoted, which makes them easier for the compiler to parse, and in many cases, easier for humans to read:

```
'favorite_desserts': {'larry': 'cheesecake', 'shemp': 'chocolate 
cake', 'moe': 'apple pie'}
'fruits': ['apples', 'oranges', 'bananas', 'berries': ['nightshade': 
['tomato', 'chile']]]
```
Either single quotes  $(')$  or double quotes  $(')$  may be used. It is often better to use double quotes, for two reasons. First, it avoids having to escape apostrophes which are likely to occur in sentences meant for humans. Second, if double quotes are used, and the entire structure is set up as a properly-formed dict or list, the YAML can also be read by a JSON intepreter:

```
{"favorite_desserts": {"shemp": "chocolate cake", "larry": 
"cheesecake", "moe": "apple pie"}, "fruits": ["apples", "oranges", 
"bananas", {"berries": [{"nightshade": ["tomato", "chile"]}]}]}
```
This is why all JSON is syntactically-correct YAML; YAML is actually a superset of ISON.

# **YAML idiosyncrasies**

If you decide to store all your YAML data in proper JSON format, then it will always be correctly parsed by the computer. However, it will be more difficult for humans to read and modify. This is one reason why YAML is generally preferred for Salt States.

However, there are some nuances in YAML that can trip up even the most experienced user, especially if they aren't paying enough attention.

## **Spacing**

Without braces and brackets, YAML uses whitespace to determine where blocks of text begin and end. If a dict contains another dict, then that second dict will contain spaces at the beginning of each line. Technically, a single space is enough, but Salt has standardized on two spaces. This is enough to determine where the lines start, without going overboard.

```
mydict:
   item1: value1
   item2: value2
```
If you spend a lot of time writing code, you may have your own preference for spacing. Some coders use three or four spaces, and some even use as much as eight.

When working with YAML that is meant for Salt, avoid the temptation to use anything other than two spaces. First, longer pieces of YAML start to look weird with too many spaces - spend enough time writing YAML and you'll see what I mean. Second, the Salt community at large tends to follow Salt's 2-space model. Asking others for help, or hiring experienced Salt users, will become that much more painful if they have to re-adjust themselves to your style.

Technically, list items belonging to a dict do not generally need to be spaced out:

mylist: - one - two - three

But it is still a better practice to space them anyway. Not only is it easier for humans to read, but in some situations, it is actually easier for Salt to read as well.

## **Numbers**

YAML is usually able to distinguish between text and numbers. However, there are some situations where it needs to be forced to do the right thing.

A very common example is file modes in Unix and Linux. For example, a directory might have a mode of 775, meaning the user and the group which own it have full (read, write, execute) permissions, while other users have only read and execute permissions.

This number is in fact a bit-mapped set of digits, stored in octal (base-8). It can also contain more fields than just the User, Group, and Other fields that were shown previously. For instance, another bit can be added to the beginning, which specifies special attributes (SUID, SGID, and Sticky). A mode of 0775 may look identical to 775, but it will enforce that the special bits are not set.

When digits appear in YAML, it is assumed that they are base-10, and that any leading zeroes are to be stripped. If you need to explicitly set a directory's permissions to 0775, this will be a problem. In order for Salt to see the correct value, it must be converted to a string by placing it in quotes ('0775'). The following SLS data shows an example of this:

```
/srv/mydata/:
   file.directory:
     - mode: '0775'
```
#### **Booleans**

Boolean values refer to things that are True or False (or None, in Python). These data are very commonly used throughout Salt, including YAML files. If you are used to quoting all your values in your YAML, this is likely to trip you up. The following two keys do not have the same value:

```
key1: True
key2: 'True'
```
YAML will convert the second line to a string, which will not evaluate to a boolean data type like the first one will.

JSON adds an extra element of confusion because it does not support booleans, and is more strict when it finds unquoted data. The following line is a valid JSON:

```
{"key": "True"}
```
While this is not:

{"key": True}

Salt will generally try to do the most appropriate thing based on the information that it receives. For instance, the State compiler will attempt to properly read booleans as booleans, even if they are quoted in a way that is inconsistent with what it is expected.

#### **List items**

A very common mistake in YAML involves spacing with list items. Because each list item resembles a bullet point, and because word processors don't require spaces after bullet points, many users often forget to add the required space after a dash for a list item. The following list is valid YAML:

- one
- two
- three

While this list will not read properly:

```
-one
-two
-three
```
# **Troubleshooting YAML**

Writing YAML may seem easy to the experienced user, but it is very easy to trip it up. Very often, mistakes are easy to see when we are able to see what our YAML will look like once it is parsed.

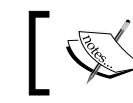

An excellent tool that is available is the Online YAML Parser: <http://yaml-online-parser.appspot.com/>

This tool will take YAML input from the user, and translate it to either JSON, Python's *pretty print* format, or to canonical YAML. If there are errors in the YAML, an error will instantly be thrown which attempts to inform where the problem lies.

However, this is of no use if you are in an environment that is restricted in its Internet access such that this site is unavailable. Fortunately, it is possible to perform a similar test from the command line on a machine with Python installed (such as any Master or Minion).

Create a file called /tmp/yaml.yml with the following content:

```
mylist:
   - one
  - two
   - three
```
Then, use the following one-line command to parse it:

```
# python -c 'import yaml; fh = open("/tmp/yaml.yml", "r"); print(yaml.
safe_load(fh.read()))'
```
Okay, so there's a fair amount of typing involved. Fortunately, if you are using a command shell (like bash or zsh) which supports command history, you can just use your Up arrow key to navigate to the command and issue it again.

Go ahead and modify  $/\text{tmp/gamma}$ ,  $\text{yml}$ , and remove the leading spaces from one of the list items:

mylist: - one - two - three

Then, issue the python command again:

```
# python2 -c 'import yaml; fh = open("/tmp/yaml.yml", "r"); print(yaml.
safe_load(fh.read()))'
   Traceback (most recent call last):
     File "<string>", line 1, in <module>
      File "/usr/lib/python2.7/site-packages/yaml/__init__.py", line 93, 
   in safe_load
        return load(stream, SafeLoader)
      File "/usr/lib/python2.7/site-packages/yaml/__init__.py", line 71, 
   in load
        return loader.get_single_data()
      File "/usr/lib/python2.7/site-packages/yaml/constructor.py", line 
   37, in get_single_data
        node = self.get_single_node()
      File "/usr/lib/python2.7/site-packages/yaml/composer.py", line 36, 
   in get_single_node
        document = self.compose_document()
      File "/usr/lib/python2.7/site-packages/yaml/composer.py", line 55, 
   in compose_document
        node = self.compose_node(None, None)
      File "/usr/lib/python2.7/site-packages/yaml/composer.py", line 84, 
   in compose_node
        node = self.compose_mapping_node(anchor)
      File "/usr/lib/python2.7/site-packages/yaml/composer.py", line 127, 
   in compose_mapping_node
       while not self.check event(MappingEndEvent):
      File "/usr/lib/python2.7/site-packages/yaml/parser.py", line 98, in 
   check_event
       self.current event = self.state()
      File "/usr/lib/python2.7/site-packages/yaml/parser.py", line 439, in 
   parse block mapping key
       "expected <block end>, but found %r" % token.id, token.start mark)
   yaml.parser.ParserError: while parsing a block mapping
      in "<string>", line 1, column 1:
```

```
 mylist:
\overline{\phantom{a}}expected <block end>, but found '-'
   in "<string>", line 4, column 1:
      - three
\overline{\phantom{a}}
```
The last couple of lines give some information about where the YAML parser thinks that the problem might be. It may not be the easiest message in the world to interpret, but it will tell you if you have poorly-formatted YAML, and where to look for the problem.

You may be interested to know that JSON content can be parsed using a similar command:

```
# python2 -c 'import json; fh = open("/tmp/json.json", "r"); print(json.
loads(fh.read()))'
```
# **Asking the community for help**

Salt boasts of a very large community of very friendly and helpful users. When you're unable to figure out a problem by yourself, you can try turning to the community for help.

# **The salt-users mailing list**

There is a very active mailing list for Salt users, hosted on Google Groups. A Google account is not required to participate in the mailing list itself, but it is required to participate in the web version.

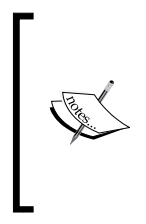

The web version of the list can be found at <https://groups.google.com/forum/#!forum/salt-users>. If you do not have a Google account and you still wish to subscribe to the list, visit: [https://groups.google.com/forum/#!forum/salt](https://groups.google.com/forum/#!forum/salt-users/join)[users/join](https://groups.google.com/forum/#!forum/salt-users/join)

Fill out the required fields, and a confirmation e-mail will be sent to you. Click the **Join This Group** link and you will be subscribed.

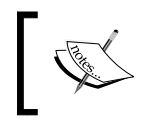

If you ever decide to unsubscribe, you can do so from [https://groups.google.com/forum/#!forum/](https://groups.google.com/forum/#!forum/salt-users/unsubscribe) [salt-users/unsubscribe](https://groups.google.com/forum/#!forum/salt-users/unsubscribe).
<span id="page-288-0"></span>*Troubleshooting Problems*

#### **Asking questions**

When you have a question about Salt usage, or you're attempting to troubleshoot a problem, the mailing list is an excellent place to ask. When posting a message, it is best to be as informative and helpful as possible with your question, without going overboard.

It will be helpful to know which Salt version you are using, both on your Master and on any affected Minions (if they differ). This can be obtained from Salt using the --versions-report flag:

```
# salt --versions-report
   Salt Version:
               Salt: 2015.8.0
   Dependency Versions:
             Jinja2: 2.7.3
           M2Crypto: 0.22
               Mako: Not Installed
             PyYAML: 3.11
              PyZMQ: 14.6.0
             Python: 2.7.10 (default, May 26 2015, 04:16:29)
               RAET: 0.6.3
            Tornado: 4.2
                 ZMQ: 4.1.2
              ioflo: 1.2.1
            libnacl: 1.4.0
       msgpack-pure: Not Installed
     msgpack-python: 0.4.6
           pycrypto: 2.6.1
   System Versions:
               dist: 
            machine: x86_64
            release: 4.0.5-1-ARCH
```
If you are asking a question concerning Salt Cloud, be sure to get the --versionsreport from it instead, as it contains additional information that is specific to Salt Cloud:

```
# salt-cloud --versions-report
```

```
Salt Version:
             Salt: 2015.8.0
```

```
Dependency Versions:
  Apache Libcloud: 0.17.1-dev
...etc…
```
Other users will frequently ask for this information if you don't provide it, so it's best to post it with your initial question to save a little time.

When asking your question, try to explain the situation as clearly and simply as possible. It is extremely common for other users to experience the same sorts of issues, especially within the same release versions, and there's a good chance that somebody has already seen your issue, and either has a solution, or is able to collaborate to find a solution.

Do not be discouraged if you don't receive a response right away. Salt has a very international user base, and the person who is willing to help you may not live within your time zone. Weekends and holidays will also play a part in the amount of time it takes to answer your message.

If you do not hear from anybody for a few days, it is not unreasonable to ask again. Perhaps somebody saw your message and intended to respond, but got distracted. It's also possible that the person who can help you didn't see the message the first time.

I have seen a number of messages over the years from users, followed an hour or two later by an impatient, "Is anybody there?" e-mail. This will not expedite your message at all, and in fact may keep somebody from answering who otherwise would have. Be friendly and patient, and you will have much better luck.

# **The Salt issue tracker**

When you encounter a problem that you believe to be an issue with Salt itself, the issue tracker is the place to go to.

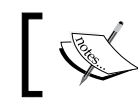

The Salt issue tracker can be found at <https://github.com/saltstack/salt/issues>.

The occasional user does post questions in the issue tracker, and they will receive the same sort of attention that other issues get, but the mailing list is usually the more appropriate place.

<span id="page-290-0"></span>When deciding whether a problem is an issue or not, ask yourself if it may be a problem with your understanding of the usage of Salt, or if it is inconsistent with how you have been led to believe that Salt should behave. A traceback is almost always appropriate for the issue tracker. Some examples of tracebacks appear earlier in this chapter, and here's one again for reference:

```
Traceback (most recent call last):
  File "/usr/bin/salt-call", line 11, in <module>
    salt_call()
   File "/usr/lib/python2.7/site-packages/salt/scripts.py", line 224, 
in salt_call
     client.run()
   File "/usr/lib/python2.7/site-packages/salt/cli/call.py", line 50, 
in run
     caller.run()
  File "/usr/lib/python2.7/site-packages/salt/cli/caller.py", line 
133, in run
    ret = self.call() File "/usr/lib/python2.7/site-packages/salt/cli/caller.py", line 
196, in call
     ret['return'] = func(*args, **kwargs)
   File "/usr/lib/python2.7/site-packages/salt/modules/mytest.py", line 
2, in badcode
     die()
NameError: global name 'die' is not defined
```
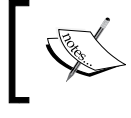

Note that tracebacks do start with the word *traceback*, and show a trail of the pieces of code that were accessed before finding the line of code which actually raised the error.

# **Researching before posting**

Before posting an issue, it is important to perform a little research first. Duplicate issues are surprisingly uncommon on Salt's issue tracker, at least in comparison to others, but they do happen. Use the search button in the issue tracker to see if your particular issue has already been reported.

GitHub allows you to apply filters to your searches, and knowing how to use them is also important. They will show up in the issue search box. The default filters are **is:open** and **is:issue**, which means that only issues that are open, and not pull requests, will be searched.

If searching with the defaults yields no suitable results, try changing **is:open** to **is:closed**, or removing it altogether. There are thousands of closed issues in GitHub, and your particular issue may already be resolved.

<span id="page-291-0"></span>If you are unable to find the issue, try putting together a list of steps which can be used to reproduce the problem, as simply and quickly as possible. If you have access to virtual machines that can be used to reproduce the issue with a stock version of Salt, other users will also be much more likely to reproduce the problem.

#### **Formatting your issues**

When posting an issue to the issue tracker, it is very helpful to be able to format certain data in a way that makes it easy to read. GitHub supports a markdown language which makes it possible to format code appropriately.

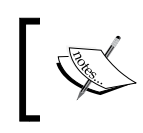

You can find documentation on their markdown format at [https://help.github.com/articles/github](https://help.github.com/articles/github-flavored-markdown/)[flavored-markdown/](https://help.github.com/articles/github-flavored-markdown/).

By far, the most useful formatting trick involves the grave symbol (`), also known as backticks. On modern US keyboards, this usually shares a key with the tilde  $(\cdot)$ , located in the top-left corner of the keyboard.

Placing one or more words between backticks will cause them to be formatted as code. If you have multiple lines that all need to be formatted as code, you can place them between two lines, each of which contains three backticks together (```).

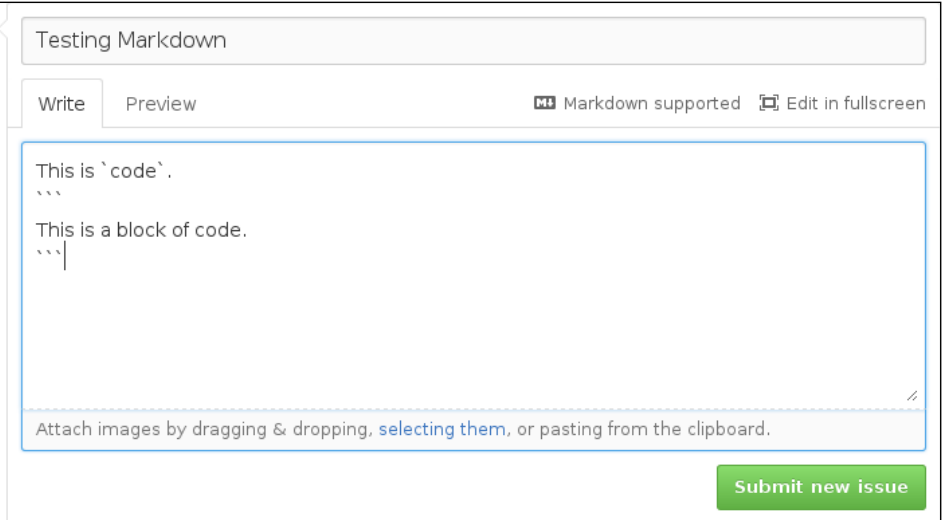

<span id="page-292-0"></span>*Troubleshooting Problems*

GitHub contains a preview mode, which can be used to test your formatting before submitting it to ensure that it looks the way you want it to.

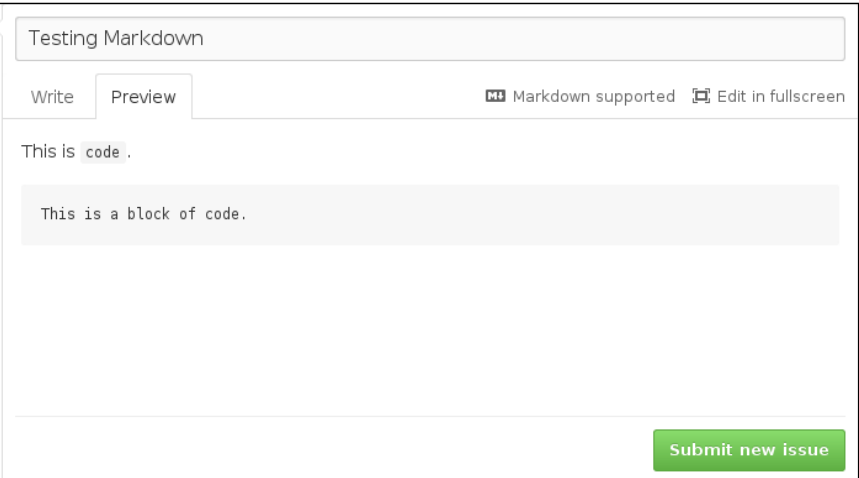

## **Requesting features**

It may be that what you need is not an actual issue, but in fact a piece of functionality that is not yet supported in Salt. One of the most powerful aspects of Salt is the willingness of the developers to consider new ideas for adding functionality.

Before requesting a new feature, please do take a moment to think about that feature in a way that extends beyond your own reach. Are you looking for a feature that is only useful to you, or is it something that you feel that others can also benefit from? If its scope is very limited, is it possible to approach it from a more generic point of view?

Once you have established a feature in a way that is potentially usable to a large audience, do not hesitate to file an issue requesting it. Be sure to state the use case clearly, and the way in which you feel that it should be addressed. If you are unsure, it is appropriate to state the use case and ask for ideas.

# **#salt on IRC**

Another venue to check is the *#salt* channel in **Internet Relay Chat** (**IRC**). This channel is hosted by a service called Freenode. If you already have an IRC client and know how to configure it, connect it to the irc.freenode.net server, and join the #salt chat room.

<span id="page-293-0"></span>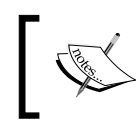

If you are unfamiliar with IRC, or don't have a standalone client, you can try out the chatroom using the web client at <http://webchat.freenode.net/?channels=salt>.

The #salt chatroom has several hundred users at any given time, though fortunately they are not all chatting at once. Many are users such as yourself, asking questions about Salt usage or looking for help with specific issues. Others are Salt enthusiasts who periodically check in to see if there is anything that they can help with.

It is useful to know about the netiquette that goes along with IRC rooms. A common phrase is, "Don't ask to ask; just ask.". This means that if you have a question, don't start by saying, "Can I ask a question?" The answer is yes. Just ask the question, and you'll be fine.

When you do ask a question, don't be alarmed or impatient if it is not answered immediately. Most users are not keeping a constant eye on the chat room, but many do check in on a fairly regular basis.

Do not log into the chat room, ask a question, and then log out a minute or two later. Generally, that is not enough time for your question to be appropriately answered. If you have waited several minutes and seem to be ignored, it may be that nobody who is able to help is online at the moment. Give it some time. If you are unable to find the help you need, consider using the mailing list.

# **Final community thoughts**

Remember that whichever avenue you decide to turn to, some SaltStack employees may respond, but most of the people you talk to are members of the community, just like you. They have full-time jobs at other companies, and any time they spend helping is, essentially, volunteer time. When they help out, they do so out of the kindness of their hearts and not out of any sort of obligation.

With that in mind, please be friendly and helpful as you speak with them. There are some brilliant minds in the world who have discovered Salt, and who enjoy working with others on this tool. As you foster relationships with them, do not be surprised if some of those relationships grow into life-long friendships. And remember that if you are unfriendly and demanding, you may miss out on those opportunities.

*Troubleshooting Problems*

# **Summary**

There are a number of tools available, both inside of Salt and from external sources, which can be used when troubleshooting problems. Clearly identifying the problems, tracking down their source, and asking for help when necessary are all important when trying to work through difficulties inside of Salt.

Congratulations, you made it to the end! We're very thankful that you have decided to use this book to help guide you in your journey to master SaltStack, and hope that it was everything you needed and more.

# Index

#### **A**

**Advanced Message Queuing Protocol (AMQP) [157](#page-185-0) alerts** in state files [215](#page-243-0) setting up [215](#page-243-0) **alerts, from beacons** about [215](#page-243-0) bad logins, monitoring [217,](#page-245-0) [218](#page-246-0) file changes, watching [215](#page-243-0), [216](#page-244-0) **authentication** configuring [145](#page-173-0) external authentication modules [146](#page-174-0) **autoscale Reactors [120](#page-148-0) AzureFS [190](#page-218-0)**

#### **B**

**beacons** file changes, monitoring [213,](#page-241-0) [214](#page-242-0) intervals [214](#page-242-0) working with [213](#page-241-0) **built-in rosters** about [53](#page-81-0) ansible [55](#page-83-0) cache [54](#page-82-0) cloud [55](#page-83-0) scan [53](#page-81-0)

#### **C**

**cache directory** about [28](#page-56-0) external file server cache [31](#page-59-0) external modules [33](#page-61-0) Master job cache [28](#page-56-0), [29](#page-57-0)

Master-side Minion cache [30](#page-58-0) Minion-side proc/ directory [32](#page-60-0) **Certificate Authority ( CA) [144](#page-172-0) chatroom** URL [265](#page-293-0) **CherryPy [141,](#page-169-0) [142](#page-170-0) cloud cache events** about [120](#page-148-0)-[122](#page-150-0) catching [124,](#page-152-0) [125](#page-153-0) schedule, setting up [123](#page-151-0) **cloud events** about [81](#page-109-0) salt/cloud/<vm\_name>/created [82](#page-110-0) salt/cloud/<vm\_name>/creating [81](#page-109-0) salt/cloud/<vm\_name>/deploying [82](#page-110-0) salt/cloud/<vm\_name>/destroyed [83](#page-111-0) salt/cloud/<vm\_name>/destroying [83](#page-111-0) salt/cloud/<vm\_name>/querying [82](#page-110-0) salt/cloud/<vm\_name>/requesting [81](#page-109-0) salt/cloud/<vm\_name>/ waiting\_for\_ssh [82](#page-110-0) **cloud maps [117](#page-145-0)[-120](#page-148-0) Cloud modules [38](#page-66-0) commands** executing, remotely [1](#page-29-0) Master [2](#page-30-0) Minions [2](#page-30-0) module functions [6](#page-34-0) **community** asking, for help [259](#page-287-0) Salt issue tracker [261](#page-289-0), [262](#page-290-0) salt-users mailing list [259](#page-287-0) thoughts [265](#page-293-0) **compound target [5](#page-33-0) configuration, Salt** /etc/salt/ directory [26](#page-54-0)

about [25](#page-53-0) cache directory [28](#page-56-0) configuration tree, following [26](#page-54-0) Salt keys, managing [27](#page-55-0) SLS directories, exploring [27](#page-55-0), [28](#page-56-0) with States [11](#page-39-0) **Curve25519 [159](#page-187-0)**

#### **D**

**declarative configuration** versus imperative configuration [39,](#page-67-0) [40](#page-68-0) **deploy scripts** arguments, passing to scripts [115,](#page-143-0) [116](#page-144-0) building [109](#page-137-0) file maps, using [117](#page-145-0) legacy deploy scripts [113](#page-141-0) Salt Bootstrap script [109,](#page-137-0) [110](#page-138-0) writing [113](#page-141-0)[-115](#page-143-0) **directories** <module>.sls, versus init.sls [221](#page-249-0) locations [220,](#page-248-0) [221](#page-249-0) setting up [220](#page-248-0) shallow, versus deep [222](#page-250-0), [223](#page-251-0) SLS files, organizing [10](#page-38-0) subdivisions [223](#page-251-0) **dynamic modules [36](#page-64-0) dynamic rosters [56](#page-84-0)**

#### **E**

**EC2 Autoscale Reactor** URL [87](#page-115-0) **elliptic curve-based cryptography (ECC) [159](#page-187-0) event data** custom data, firing [75](#page-103-0), [76](#page-104-0) event listener, installing [73](#page-101-0) event listener, using [73-](#page-101-0)[75](#page-103-0) watching [73](#page-101-0) **event listener** installing [73](#page-101-0) URL [73](#page-101-0) using [73-](#page-101-0)[75](#page-103-0) **events** about [71](#page-99-0) basics, reviewing [71,](#page-99-0) [72](#page-100-0) data, structure [72](#page-100-0) namespacing [77](#page-105-0)

namespacing, guidelines [78](#page-106-0) salt/auth [79](#page-107-0) salt/job/<job\_id>/new [80](#page-108-0) salt/job/<job\_id>/ret/<minion\_id> [80](#page-108-0) salt/key [79](#page-107-0) salt/minion/<minion\_id>/start [79](#page-107-0) salt/presence/change [81](#page-109-0) salt/presence/present [80](#page-108-0) **execution modules** about [37,](#page-65-0) [38](#page-66-0) calling [86](#page-114-0) **external data sources** about [179](#page-207-0) external file systems [182](#page-210-0) external job cache [179](#page-207-0) external pillars [190](#page-218-0) **external file server cache [31](#page-59-0) external file systems** about [182](#page-210-0) GitFS [182,](#page-210-0) [183](#page-211-0) HGFS [188](#page-216-0) S3FS [188](#page-216-0), [189](#page-217-0) source control backends [186](#page-214-0) SVNFS [186](#page-214-0) **external modules [33](#page-61-0) external pillars** about [190](#page-218-0) cmd\_yaml/cmd\_json [191](#page-219-0) git [191](#page-219-0) mysql [193](#page-221-0) redis module [192](#page-220-0)

#### **F**

**file functions [8](#page-36-0) file.replace function [8](#page-36-0) files** base configuration files [174,](#page-202-0) [175](#page-203-0) managing, with templates [20](#page-48-0) non-external files, synchronizing [176](#page-204-0) synchronizing [173](#page-201-0) synchronizing, event Reactor used [177](#page-205-0), [178](#page-206-0) synchronizing, rsync used [176](#page-204-0) **Filesystem Hierarchy Standard (FHS) [220](#page-248-0) flat roster** about [51](#page-79-0) host [51](#page-79-0)

passwd [52](#page-80-0) port [51](#page-79-0) priv [52](#page-80-0) sudo [52](#page-80-0) thin\_dir [53](#page-81-0) timeout [53](#page-81-0) user [52](#page-80-0) **Flow-based programming (FBP)** about [159](#page-187-0) black boxes [160](#page-188-0) concurrent scheduling [161](#page-189-0), [162](#page-190-0) puzzle, pieces [159](#page-187-0) shared storage [160](#page-188-0), [161](#page-189-0)

#### **G**

**GET** vs POST [130-](#page-158-0)[132](#page-160-0) **GitFS** about [182](#page-210-0), [183](#page-211-0) base [184](#page-212-0) insecure\_auth [185](#page-213-0) mountpoint [184](#page-212-0) passphrase [185,](#page-213-0) [186](#page-214-0) privkey [185,](#page-213-0) [186](#page-214-0) pubkey [185,](#page-213-0) [186](#page-214-0) root [184](#page-212-0) user and password [185](#page-213-0) **glob target [2](#page-30-0) Grain PCRE target [4](#page-32-0) Grains** about [3,](#page-31-0) [17](#page-45-0) used, for Minion-specific data [17,](#page-45-0) [18](#page-46-0) **group function [8](#page-36-0)**

#### **H**

**HGFS [188](#page-216-0) high availability** built-in high availability configuration [171,](#page-199-0) [172](#page-200-0) files, synchronizing [173](#page-201-0) old-school high availability [172](#page-200-0) with multiple Masters [171](#page-199-0) **HTTP [156](#page-184-0) http.query function** using [129](#page-157-0), [130](#page-158-0)

**http.query state** using [133,](#page-161-0) [134](#page-162-0) using, with reactors [135-](#page-163-0)[140](#page-168-0)

#### **I**

**imperative configuration** versus declarative configuration [39,](#page-67-0) [40](#page-68-0) **infrastructure** future-proofing [219,](#page-247-0) [220](#page-248-0) **init.sls** versus <module>.sls [221](#page-249-0) **Internet Relay Chat (IRC)** #salt on [264](#page-292-0) **IP-based load balancing [173](#page-201-0) issues** addressing [240](#page-268-0) Master to Minion communication [240](#page-268-0) Minion load, checking [242](#page-270-0)[-244](#page-272-0) network and CPU congestion [241](#page-269-0), [242](#page-270-0) Salt job data, querying [244-](#page-272-0)[246](#page-274-0)

#### **J**

**Jinja** about [21,](#page-49-0) [34](#page-62-0) using [22](#page-50-0) **JSON [34](#page-62-0)**

#### **L**

**Linux Standard Base (LSB) [220](#page-248-0) list target [3](#page-31-0) load** testing, in infrastructure [195](#page-223-0) **Loader** about [36](#page-64-0) Cloud modules [38](#page-66-0) dynamic modules [36](#page-64-0) execution modules [37,](#page-65-0) [38](#page-66-0) **log level** about [246](#page-274-0) debug/trace [247](#page-275-0), [248](#page-276-0) error [247](#page-275-0) info [247](#page-275-0) services, running in debug mode [248](#page-276-0)-[250](#page-278-0) warn [247](#page-275-0) **LWP (lib-www-perl) format [130](#page-158-0)**

#### **M**

**Mako [34](#page-62-0) Master API** about [193](#page-221-0) config module [194](#page-222-0) File roots [194](#page-222-0) Pillar roots [194](#page-222-0) Salt keys [194](#page-222-0) Wheel Reactor, using [194](#page-222-0) **Master job cache** about [28](#page-56-0), [29,](#page-57-0) [179](#page-207-0) Returners, using on Minions [179-](#page-207-0)[181](#page-209-0) using [181](#page-209-0) **Master-side Minion cache [30](#page-58-0) Mercurial ( HG) [186](#page-214-0) Minions** about [2](#page-30-0) Grains, using with [17](#page-45-0), [18](#page-46-0) targeting [2](#page-30-0) **Minion-side proc/ directory [32](#page-60-0) Minion Swarm** about [195](#page-223-0), [196](#page-224-0) internals [196,](#page-224-0) [197](#page-225-0) **module functions** file.replace [8](#page-36-0) group function [8](#page-36-0) other file functions [8](#page-36-0) pkg.install [8](#page-36-0) pkg.remove [8](#page-36-0) sys.doc [9](#page-37-0) test.echo [7](#page-35-0) test.ping [7](#page-35-0) test.sleep [7](#page-35-0) test.version [7](#page-35-0) user function [8](#page-36-0) using [6](#page-34-0) **monitoring** baseline, establishing [200](#page-228-0) basics [199](#page-227-0) **monitoring states** defining [209](#page-237-0), [210](#page-238-0) using [208](#page-236-0), [209](#page-237-0) with web calls [211](#page-239-0), [212](#page-240-0)

#### **N**

**naming conventions** about [234](#page-262-0) explicit names [236](#page-264-0) generic names [234,](#page-262-0) [235](#page-263-0) **nodegroup target [5](#page-33-0)**

#### **O**

**old-school high availability** about [172](#page-200-0) IP-based load balancing [173](#page-201-0) round robin DNS [172,](#page-200-0) [173](#page-201-0) **onchanges requisite [14](#page-42-0) one-off commands** issuing [150](#page-178-0) **onfail requisite [14](#page-42-0) Online YAML Parser** URL [257](#page-285-0)

#### **P**

**Perl Compatible Regular Expression (PCRE) [3](#page-31-0) Pillars** about [4,](#page-32-0) [17](#page-45-0) URL [191](#page-219-0) variables, centralizing [19](#page-47-0) **pkg.install function [8](#page-36-0) pkg.remove function [8](#page-36-0) prereq requisite [15](#page-43-0) Puppet [156,](#page-184-0) [169,](#page-197-0) [170](#page-198-0) PyCrypto [158](#page-186-0) PyYAML library [34](#page-62-0)**

#### **Q**

**queue** adding to [95](#page-123-0) items, deleting [96](#page-124-0) items, listing [95](#page-123-0) items, processing [95](#page-123-0), [96](#page-124-0) listing [95](#page-123-0) system [94](#page-122-0) using, with Reactor [97](#page-125-0) working [94](#page-122-0)

**queue, using with Reactor** about [97](#page-125-0) State runs, spreading out [97](#page-125-0), [98](#page-126-0) tasks, dividing among minions [98](#page-126-0)[-100](#page-128-0)

#### **R**

**RAET** about [155](#page-183-0) and ZeroMQ, comparing [155](#page-183-0), [156](#page-184-0) architecture [165](#page-193-0) configuring [163](#page-191-0), [164](#page-192-0) driving with [162](#page-190-0) HTTP, starting with [156](#page-184-0) need for [158,](#page-186-0) [159](#page-187-0) **RAET, architecture** basics [165](#page-193-0) estates and yards [167](#page-195-0) scheduler [166](#page-194-0) **raw SSH mode** about [67](#page-95-0) SSH connections, caching [68](#page-96-0), [69](#page-97-0) **Reactors** alerts, sending out [88-](#page-116-0)[90](#page-118-0) building [83](#page-111-0) calling [93](#page-121-0), [94](#page-122-0) complex Reactors, writing [88](#page-116-0) configuring [84](#page-112-0), [85](#page-113-0) Webhooks, using [91-](#page-119-0)[93](#page-121-0) writing [85](#page-113-0) **Reactors, writing** about [85](#page-113-0) execution modules, calling [85](#page-113-0), [86](#page-114-0) runner modules, calling [87](#page-115-0) wheel modules, calling [87](#page-115-0) **Reliable Asynchronous Event Transport.** *See* **RAET remote shells [49](#page-77-0), [50](#page-78-0) Renderer** about [33](#page-61-0) render pipes [35](#page-63-0) SLS files, rendering [34](#page-62-0) templated files, serving [35](#page-63-0) **require requisite [12](#page-40-0) requisites** about [12](#page-40-0) inverting [16](#page-44-0)

onchanges [14](#page-42-0) onfail [14](#page-42-0) prereq [15](#page-43-0) require [12](#page-40-0) use [14](#page-42-0) watch [13](#page-41-0) **Returners** deciding on [208](#page-236-0) monitoring with [207](#page-235-0) **rosters** built-in rosters [53](#page-81-0) dynamic rosters [56](#page-84-0) flat roster [51](#page-79-0) using [50](#page-78-0) **Round robin DNS [172](#page-200-0), [173](#page-201-0) runner modules** calling [87](#page-115-0)

#### **S**

**S3FS** about [188](#page-216-0), [189](#page-217-0) multiple environments per bucket [189](#page-217-0) one environment per bucket [189](#page-217-0) **Salt** about [1](#page-29-0) configuration [25](#page-53-0) **Salt API** about [141](#page-169-0) setting up [141](#page-169-0) **Salt API events** about [83](#page-111-0) salt/netapi/<url\_path> [83](#page-111-0) **Salt API, setting up** CherryPy [141](#page-169-0), [142](#page-170-0) first steps [147-](#page-175-0)[150](#page-178-0) one-off commands, issuing [150](#page-178-0) Tornado [143](#page-171-0) WSGI [143](#page-171-0) **Salt Bootstrap script** about [109](#page-137-0), [110](#page-138-0) Git, installing from [112](#page-140-0) prebuilt packages, installing from [110,](#page-138-0) [111](#page-139-0) **salt-call locally** using [252](#page-280-0) **Salt Cloud configuration** about [103](#page-131-0)

blocks, extending [107](#page-135-0), [108](#page-136-0) global configurations [104](#page-132-0) profile configuration [104-](#page-132-0)[106](#page-134-0) provider configuration [105](#page-133-0) **Saltfile** using [57](#page-85-0) **Salt HTTP library** about [127](#page-155-0) GET, vs POST [130](#page-158-0)-[132](#page-160-0) http.query function, using [129](#page-157-0), [130](#page-158-0) http.query state, using [133](#page-161-0), [134](#page-162-0) http.query, using with Reactors [135-](#page-163-0)[140](#page-168-0) return data, decoding [132](#page-160-0), [133](#page-161-0) Salt-specific library [128](#page-156-0) **Salt issue tracker** about [261](#page-289-0), [262](#page-290-0) features, requesting [264](#page-292-0) issues, formatting [263,](#page-291-0) [264](#page-292-0) research, before posting [262](#page-290-0), [263](#page-291-0) **Salt job data** querying [244](#page-272-0)[-246](#page-274-0) **Salt keys** managing [27](#page-55-0) **Salts GitHub** URL [195](#page-223-0) **Salt SSH [56](#page-84-0) SaltStack** URL [112](#page-140-0) **saltstack-formulas repository** URL [235](#page-263-0) **SaLt State.** *See* **SLS salt-thin agent** about [60](#page-88-0) thin package [60](#page-88-0) **salt-users mailing list** about [259](#page-287-0) questions, asking [260,](#page-288-0) [261](#page-289-0) **Salt, versus Salt SSH** about [58](#page-86-0) architecture [58](#page-86-0) performance [59](#page-87-0) **SLS** about [9,](#page-37-0) [223](#page-251-0) built-in states [231](#page-259-0)[-233](#page-261-0) directories, exploring [27,](#page-55-0) [28](#page-56-0) extends, using [226,](#page-254-0) [227](#page-255-0)

includes and extends [223](#page-251-0), [224](#page-252-0) includes, using [224,](#page-252-0) [225](#page-253-0) **SLS files** about [9](#page-37-0) decisions [229](#page-257-0), [230](#page-258-0) extending [16](#page-44-0) loops, working with [227](#page-255-0)-[229](#page-257-0) organizing, in directory [10](#page-38-0) rendering [34](#page-62-0) simplifying, templates used [227](#page-255-0) tree [9](#page-37-0) tying together, with top.sls file [10](#page-38-0) **SSH [49](#page-77-0), [156](#page-184-0), [157](#page-185-0) SSL certificates** creating [144](#page-172-0), [145](#page-173-0) **State compiler** high state [41-](#page-69-0)[44](#page-72-0) imperative, versus declarative configurations [39](#page-67-0), [40](#page-68-0) low state [41](#page-69-0)-[46](#page-74-0) plunging into [38](#page-66-0) requisites [40](#page-68-0), [41](#page-69-0) statefulness, enforcing [46](#page-74-0) State module [46](#page-74-0) **State module** changes [47](#page-75-0) comment [47](#page-75-0) name [46](#page-74-0) result [47](#page-75-0) **States** include blocks, using [11](#page-39-0) ordering, with requisites [12](#page-40-0) SLS files, extending [16](#page-44-0) used, for configuration management [11](#page-39-0) **subnet target [3](#page-31-0) Subversion (SVN) [186](#page-214-0) SVNFS** about [186](#page-214-0) branches [187](#page-215-0) root and mountpoint option [187](#page-215-0) tags [187](#page-215-0) trunk [187](#page-215-0) **syndication** about [169](#page-197-0) configuring [171](#page-199-0) micro-managing [170](#page-198-0) **sys.doc function [9](#page-37-0)**

**system vitals** about [200](#page-228-0) disk.usage [204](#page-232-0) status.all\_status [205,](#page-233-0) [206](#page-234-0) status.cpustats [201](#page-229-0) status.custom [205,](#page-233-0) [206](#page-234-0) status.diskusage [204](#page-232-0) status.loadavg [201](#page-229-0) status.meminfo [202](#page-230-0) status.vmstats [203](#page-231-0) status.w [204](#page-232-0)

#### **T**

**target types** compound [5](#page-33-0) glob [2](#page-30-0) Grain [3](#page-31-0) Grain PCRE [4](#page-32-0) list [3](#page-31-0) nodegroup [5](#page-33-0) PCRE [3](#page-31-0) Pillar [4](#page-32-0) subnet [3](#page-31-0) **templated files** serving [35](#page-63-0) **templates** about [17](#page-45-0), [236](#page-264-0) files, managing dynamically [20](#page-48-0) **test.echo function [7](#page-35-0) test.ping function [7](#page-35-0) test.sleep function [7](#page-35-0) test.version function [7](#page-35-0) thin package** about [60](#page-88-0), [61](#page-89-0) deploying [62](#page-90-0) executing [62](#page-90-0) extra modules, including [61](#page-89-0) **thin package, executing** about [62](#page-90-0) Salt, running [65,](#page-93-0) [66](#page-94-0) Salt, running data [66](#page-94-0) Salt SSH shim [63](#page-91-0) Salt States, preparing for [63](#page-91-0) **top.sls file** using [10](#page-38-0) **Tornado [143](#page-171-0)**

#### **U**

**use requisite [14](#page-42-0) user function [8](#page-36-0)**

#### **V**

```
variables
 about 236
 centralizing, with Pillars 19
 nested variables 236, 237
 referring to, in templates 237, 238
```
#### **W**

**watch requisite [13](#page-41-0) web calls** monitoring with [211,](#page-239-0) [212](#page-240-0) **Webhooks** complex authentication [154](#page-182-0) security considerations [152](#page-180-0), [153](#page-181-0) using [91](#page-119-0)[-93](#page-121-0) working with [151,](#page-179-0) [152](#page-180-0) **WEBrick [156](#page-184-0) wheel modules** calling [87](#page-115-0) **Wheel Reactor** using [195](#page-223-0) **WSGI [143](#page-171-0)**

#### **Y**

**YAML** about [34,](#page-62-0) [253](#page-281-0) basics [253](#page-281-0) dict [253](#page-281-0) list [253](#page-281-0), [254](#page-282-0) troubleshooting [257](#page-285-0)-[259](#page-287-0) **YAML, idiosyncrasies** about [255](#page-283-0) booleans [256](#page-284-0) list Items [257](#page-285-0) numbers [255](#page-283-0) spacing [255](#page-283-0)

## **Z**

#### **ZeroMQ**

and RAET, comparing [155](#page-183-0), [156](#page-184-0) and security [158](#page-186-0) using [157](#page-185-0), [158](#page-186-0)

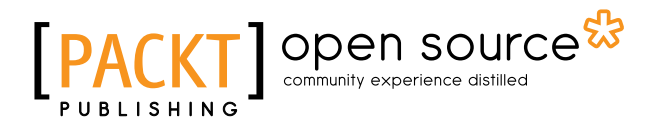

#### **Thank you for buying Mastering SaltStack**

# **About Packt Publishing**

Packt, pronounced 'packed', published its first book, *Mastering phpMyAdmin for Effective MySQL Management*, in April 2004, and subsequently continued to specialize in publishing highly focused books on specific technologies and solutions.

Our books and publications share the experiences of your fellow IT professionals in adapting and customizing today's systems, applications, and frameworks. Our solution-based books give you the knowledge and power to customize the software and technologies you're using to get the job done. Packt books are more specific and less general than the IT books you have seen in the past. Our unique business model allows us to bring you more focused information, giving you more of what you need to know, and less of what you don't.

Packt is a modern yet unique publishing company that focuses on producing quality, cutting-edge books for communities of developers, administrators, and newbies alike. For more information, please visit our website at <www.packtpub.com>.

# **About Packt Open Source**

In 2010, Packt launched two new brands, Packt Open Source and Packt Enterprise, in order to continue its focus on specialization. This book is part of the Packt Open Source brand, home to books published on software built around open source licenses, and offering information to anybody from advanced developers to budding web designers. The Open Source brand also runs Packt's Open Source Royalty Scheme, by which Packt gives a royalty to each open source project about whose software a book is sold.

# **Writing for Packt**

We welcome all inquiries from people who are interested in authoring. Book proposals should be sent to author@packtpub.com. If your book idea is still at an early stage and you would like to discuss it first before writing a formal book proposal, then please contact us; one of our commissioning editors will get in touch with you.

We're not just looking for published authors; if you have strong technical skills but no writing experience, our experienced editors can help you develop a writing career, or simply get some additional reward for your expertise.

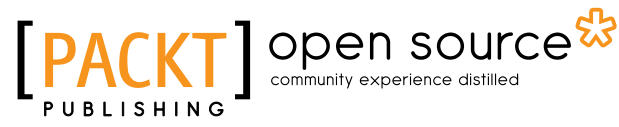

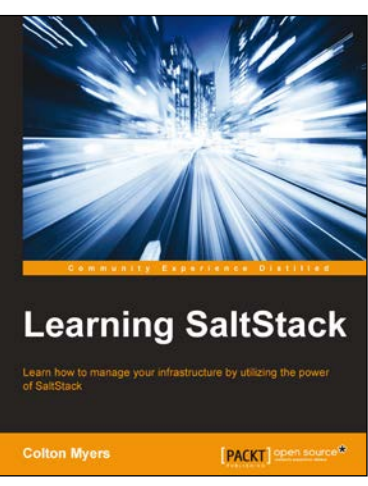

#### **Learning SaltStack**

ISBN: 978-1-78439-460-8 Paperback: 174 pages

Learn how to manage your infrastructure by utilizing the power of SaltStack

- 1. Execute commands and enforce the state of your entire infrastructure in seconds.
- 2. Make managing your servers as easy as visualizing the end goal -- let SaltStack do the heavy lifting through the state system.
- 3. Learn by doing in this step by step guide to getting started with SaltStack.

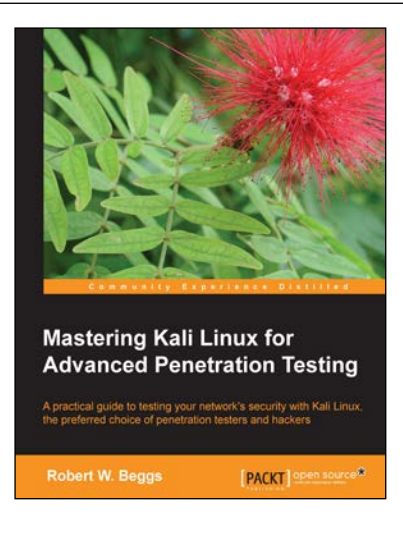

#### **Mastering Kali Linux for Advanced Penetration Testing**

ISBN: 978-1-78216-312-1 Paperback: 356 pages

A practical guide to testing your network's security with Kali Linux, the preferred choice of penetration testers and hackers

- 1. Conduct realistic and effective security tests on your network.
- 2. Demonstrate how key data systems are stealthily exploited, and learn how to identify attacks against your own systems.
- 3. Use hands-on techniques to take advantage of Kali Linux, the open source framework of security tools.

Please check **www.PacktPub.com** for information on our titles

# Open source

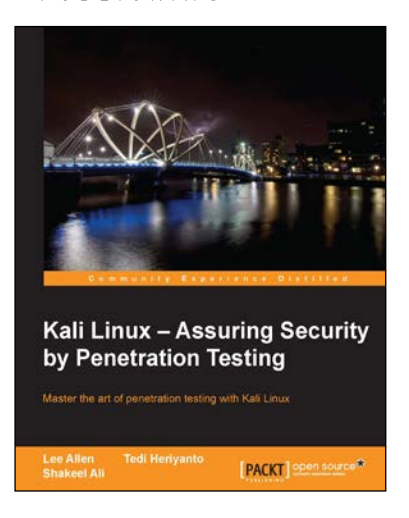

#### **Kali Linux – Assuring Security by Penetration Testing**

ISBN: 978-1-84951-948-9 Paperback: 454 pages

Master the art of penetration testing with Kali Linux

- 1. Learn penetration testing techniques with an in-depth coverage of Kali Linux distribution.
- 2. Explore the insights and importance of testing your corporate network systems before the hackers strike.
- 3. Understand the practical spectrum of security tools by their exemplary usage, configuration, and benefits.

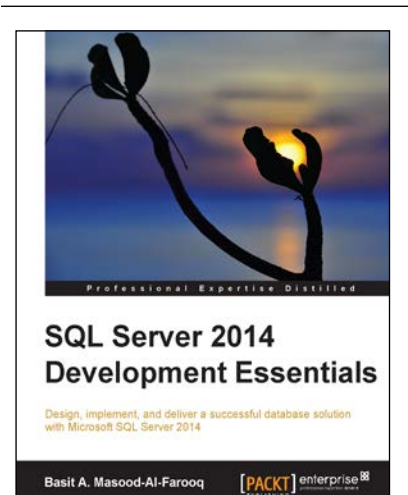

#### **SQL Server 2014 Development Essentials**

ISBN: 978-1-78217-255-0 Paperback: 214 pages

Design, implement, and deliver a successful database solution with Microsoft SQL Server 2014

- 1. Discover SQL Server 2014's new in-memory OLTP engine and performance-related improvements.
- 2. Explore the fundamentals of database planning and the Server Transact-SQL language syntax.
- 3. Gain hands-on experience with the use of scalar and table-valued functions, branching, and more advanced data structures.

Please check **www.PacktPub.com** for information on our titles